**Rhythmyx** 

# **Technical Reference Manual**

Version 7.0.3

*Printed on 8 June, 2009* 

#### **Copyright and Licensing Statement**

All intellectual property rights in the SOFTWARE and associated user documentation, implementation documentation, and reference documentation are owned by Percussion Software or its suppliers and are protected by United States and Canadian copyright laws, other applicable copyright laws, and international treaty provisions. Percussion Software retains all rights, title, and interest not expressly grated. You may either (a) make one (1) copy of the SOFTWARE solely for backup or archival purposes or (b) transfer the SOFTWARE to a single hard disk provided you keep the original solely for backup or archival purposes. You must reproduce and include the copyright notice on any copy made. You may not copy the user documentation accompanying the SOFTWARE.

The information in Rhythmyx documentation is subject to change without notice and does not represent a commitment on the part of Percussion Software, Inc. This document describes proprietary trade secrets of Percussion Software, Inc. Licensees of this document must acknowledge the proprietary claims of Percussion Software, Inc., in advance of receiving this document or any software to which it refers, and must agree to hold the trade secrets in confidence for the sole use of Percussion Software, Inc.

The software contains proprietary information of Percussion Software; it is provided under a license agreement containing restrictions on use and disclosure and is also protected by copyright law. Reverse engineering of the software is prohibited.

Due to continued product development this information may change without notice. The information and intellectual property contained herein is confidential between Percussion Software and the client and remains the exclusive property of Percussion Software. If you find any problems in the documentation, please report them to us in writing. Percussion Software does not warrant that this document is error-free.

No part of this publication may be reproduced, stored in a retrieval system, or transmitted in any form or by any means, electronic, mechanical, photocopying, recording or otherwise without the prior written permission of Percussion Software.

Copyright © 1999-2011 Percussion Software. All rights reserved

#### **Licenses and Source Code**

Rhythmyx uses Mozilla's JavaScript C API. See *<http://www.mozilla.org/source.html>* for the source code. In addition, see the Mozilla Public License (*<http://www.mozilla.org/source.html>*).

Netscape Public License

Apache Software License

IBM Public License

Lesser GNU Public License

#### **Other Copyrights**

The Rhythmyx installation application was developed using InstallShield, which is a licensed and copyrighted by InstallShield Software Corporation.

The Sprinta JDBC driver is licensed and copyrighted by I-NET Software Corporation.

The Sentry Spellingchecker Engine Software Development Kit is licensed and copyrighted by Wintertree Software.

The Java™ 2 Runtime Environment is licensed and copyrighted by Sun Microsystems, Inc.

The Oracle JDBC driver is licensed and copyrighted by Oracle Corporation.

The Sybase JDBC driver is licensed and copyrighted by Sybase, Inc.

The AS/400 driver is licensed and copyrighted by International Business Machines Corporation.

The Ephox EditLive! for Java DHTML editor is licensed and copyrighted by Ephox, Inc.

This product includes software developed by CDS Networks, Inc.

The software contains proprietary information of Percussion Software; it is provided under a license agreement containing restrictions on use and disclosure and is also protected by copyright law. Reverse engineering of the software is prohibited.

Due to continued product development this information may change without notice. The information and intellectual property contained herein is confidential between Percussion Software and the client and remains the exclusive property of Percussion Software. If you find any problems in the documentation, please report them to us in writing. Percussion Software does not warrant that this document is error-free.

No part of this publication may be reproduced, stored in a retrieval system, or transmitted in any form or by any means, electronic, mechanical, photocopying, recording or otherwise without the prior written permission of Percussion Software.

AuthorIT™ is a trademark of Optical Systems Corporation Ltd.

Microsoft Word, Microsoft Office, Windows®, Window 95™, Window 98™, Windows NT® and MS-DOS™ are trademarks of the Microsoft Corporation.

This document was created using AuthorIT™, Total Document Creation (see *[http://www.author-it.com](http://www.author-it.com/)*).

Schema documentation was created using XMLSpy™.

**Percussion Software** 600 Unicorn Park Drive Woburn, MA 01801 U.S.A. 781.438.9900 Internet E-Mail: technical\_support@percussion.com Website: http://www.percussion.com

# **Contents**

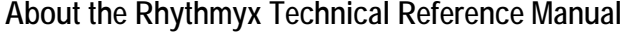

### **Content Reference**

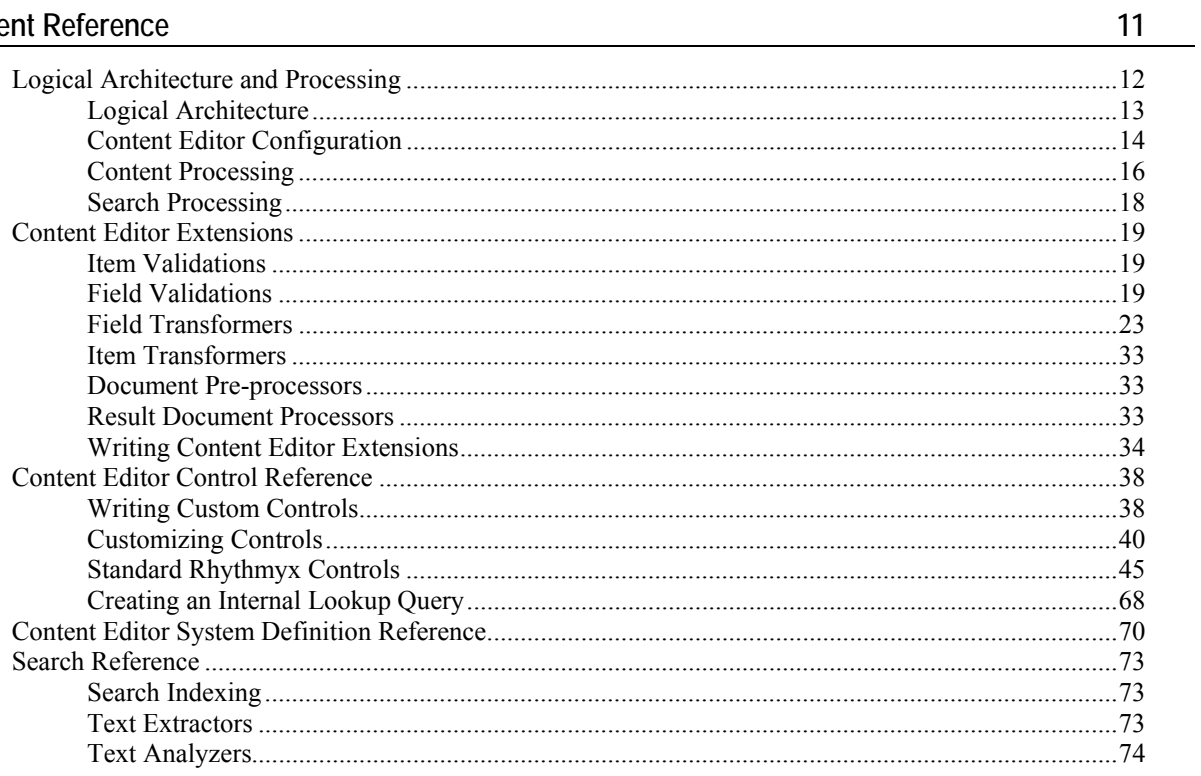

### **Assembly Reference**

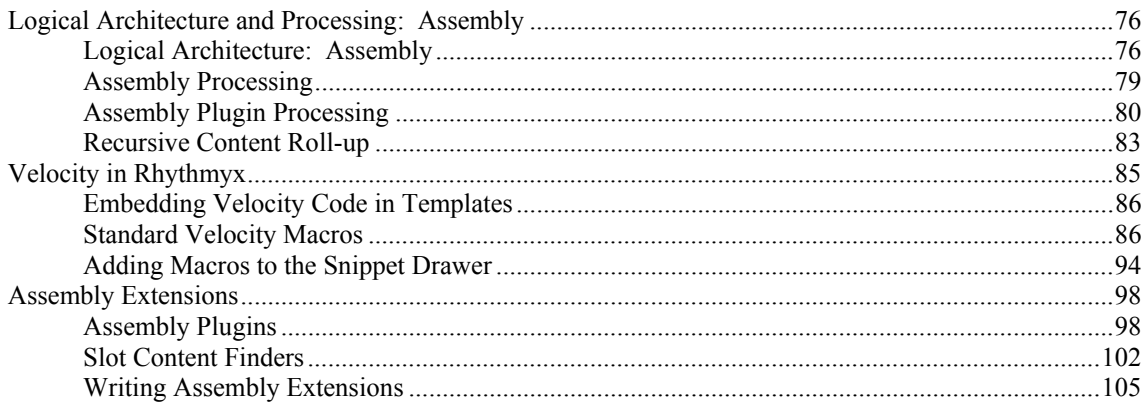

 $\mathbf{9}$ 

75

#### **Workflow Reference**

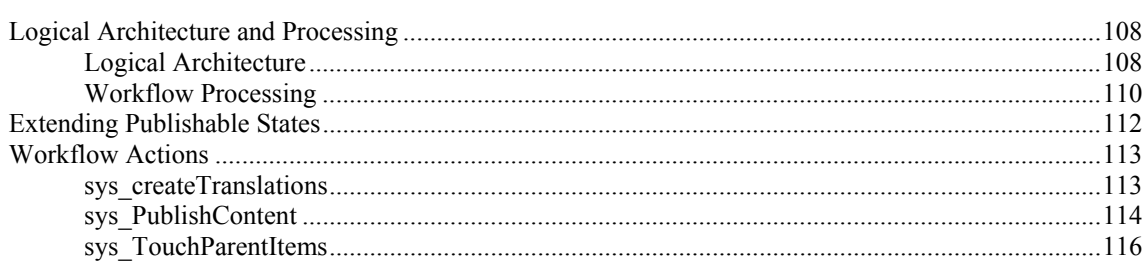

#### **Publishing Reference**

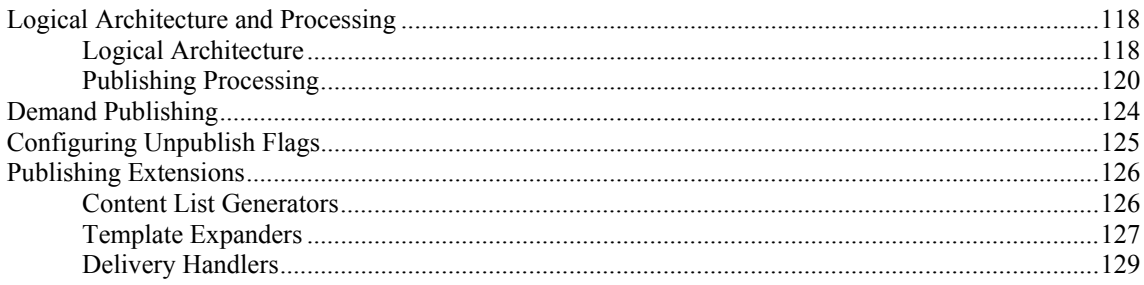

#### **Shared Features**

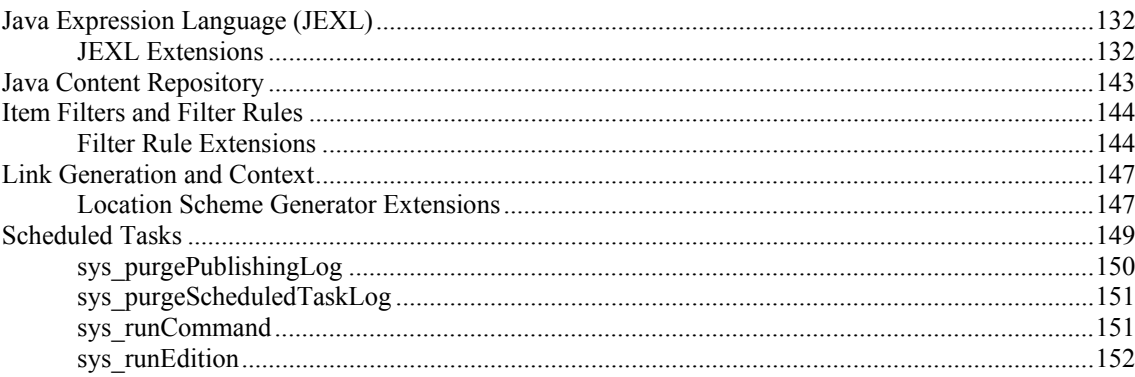

#### **System Issues**

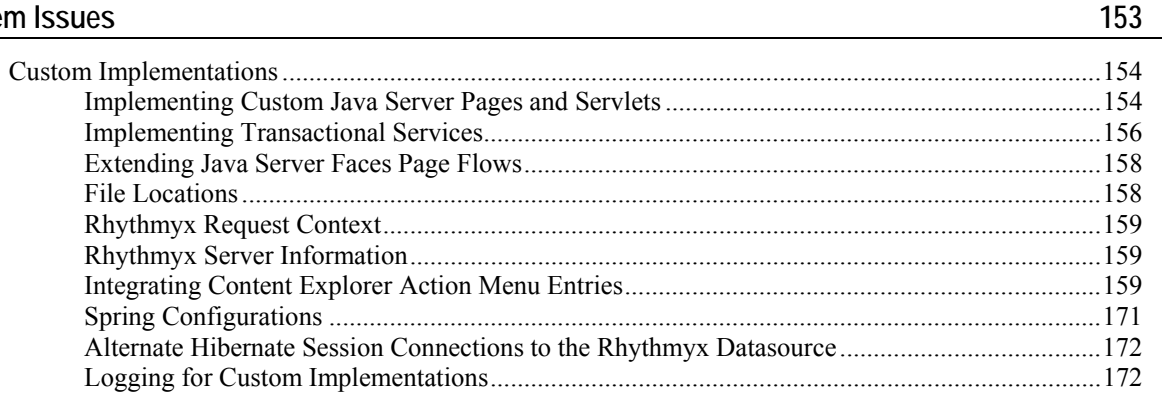

107

 $117$ 

131

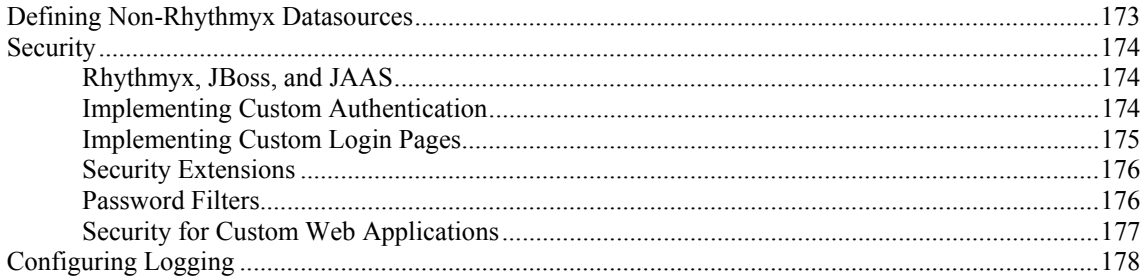

#### Extensions

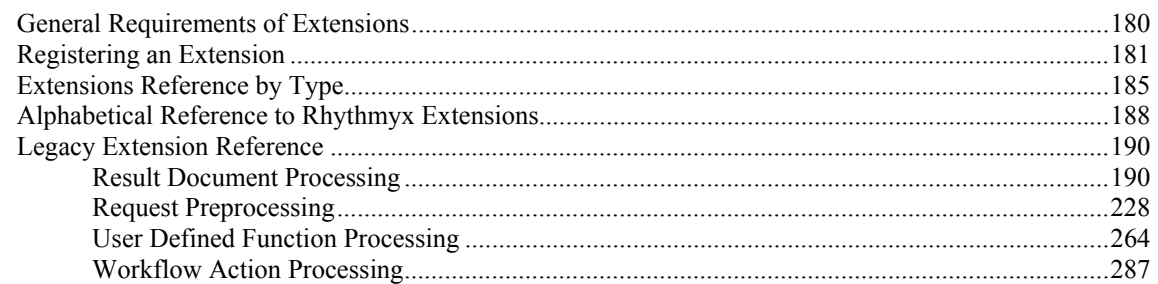

#### Index

289

179

# <span id="page-8-0"></span>**About the Rhythmyx Technical Reference Manual**

The Rhythmyx Technical Reference Manual provides detailed technical information about the system for advanced implementers performing advanced implementation and customization of Rhythmyx, such as developing custom extensions or specialized web applications and JSP pages.

Users of this manual should have attended Developer's Training for the Rhythmyx Content Management System and should have significant hands-on experience implementing the system.

Users of this manual should already be familiar with the *Rhythmyx Concepts Guide* and *Rhythmyx Implementation Guide*.

#### C HAPTER 2

# <span id="page-10-0"></span>**Content Reference**

The Content engine is the means by which users enter and maintain content.

The basic content unit in Rhythmyx is the Content Item. A Content Item is a portion of a page, such as an image, banner, footer, or block of text; or a collection of other Content Items, such as a sidebar, or even a complete page. By defining a web page in terms of Content Items and collections of Content Items, Rhythmyx provides the maximum flexibility to modify only the portions of a page that actually change, leaving the remainder undisturbed, and to reformat individual Content Items for multiple uses.

The first section of this chapter outlines the logical architecture and processing of the Content engine. The next section is a reference to the extensions used in this engine. The last section documents the controls available for use on Content Editors.

# <span id="page-11-0"></span>**Logical Architecture and Processing**

This section consists of the following topics:

- *Logical Architecture* (on page [13](#page-12-0)) This topic describes the overall architecture of the Content engine.
- *Content Editor Configuration* (on page [14\)](#page-13-0) This topic describes the architecture of Content Editor configuration in detail.
- *Content Processing* (on page [16\)](#page-15-0) This topic describes the processing of the Content engine.
- *Search Processing* (on page [18\)](#page-17-0) This topic describes the processing of the Search engine.

# <span id="page-12-0"></span>**Logical Architecture**

The Content engine is comprised of two distinct but related engines:

- the Content Editor engine, which allows users to interact with Content Items, and which interacts with the Repository to add and retrieve Content Item data; and
- the query engine, queries the Repository when users submit searches for Content Items.

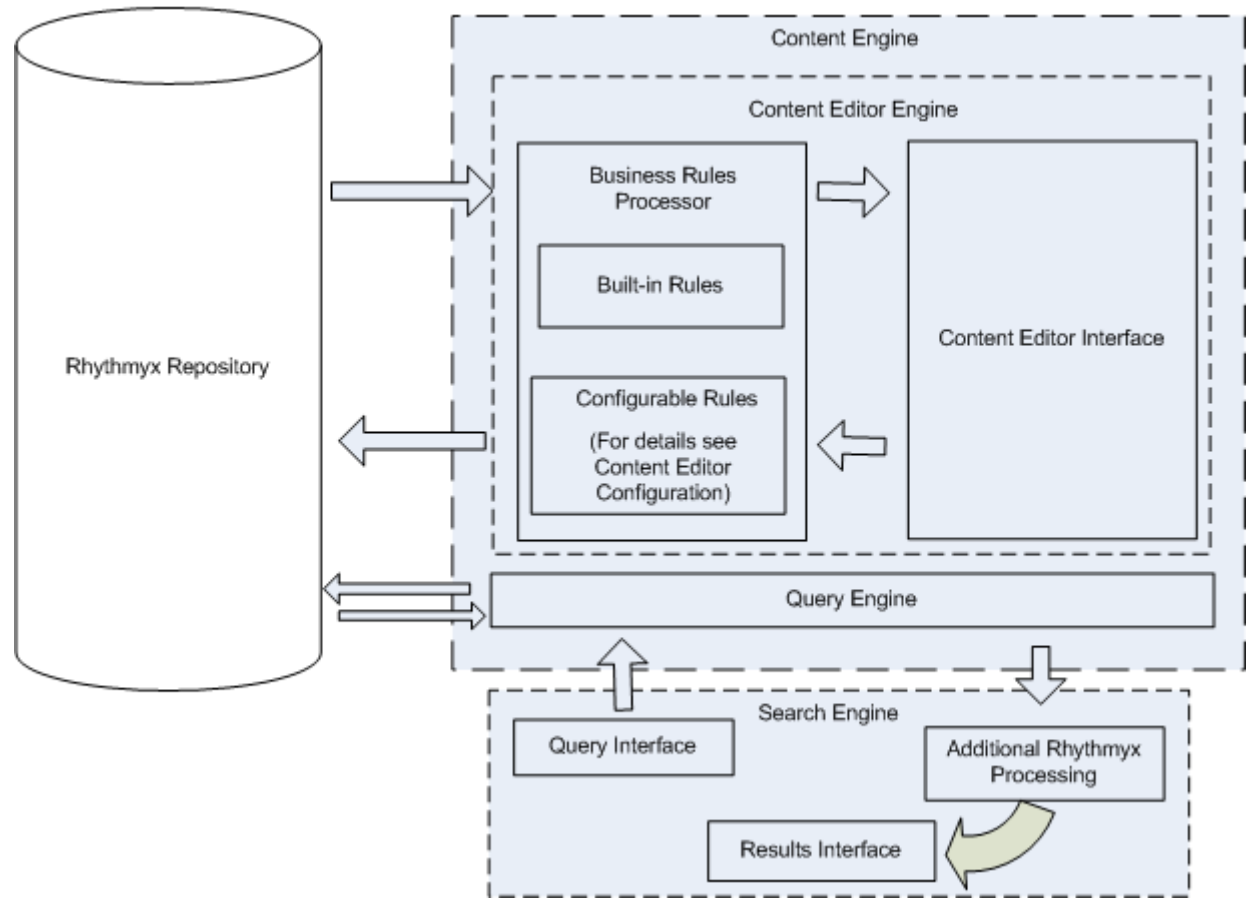

*Figure 1: Logical architecture of the Content engine* 

The logical structure of the Content Editor engine consists of a set of business rules and a user interface. The set of business rules includes a small set of built-in rules (for example, each Content Item must have a title) and a larger set of configurable business rules. The business rules define such behavior as:

- the set of fields that comprise a Content Item;
- default values for fields when a new Content Item is created;
- **PEDIES 1** processing of the Content Item when it is retrieved from the Repository or updated in the Repository.

The query engine interacts with the Search engine, which provides a user interface for searches and which performs additional processing on search results.

# <span id="page-13-0"></span>**Content Editor Configuration**

Content Editor configuration defines the business rules for processing Content Items of a specific Content Type. Configurations are defined at three levels:

**System definition** 

The system definition define a set of fields that are always shared across revisions. Some of these fields are required on all Content Items (such as sys\_title, and sys\_contentid), but others are optional. Note that the interface behavior of these fields can be overridden at the local level, although the field properties cannot be modified at the local level.

Shared definitions

Each shared definition configuration defines one or more sets of fields (shared field groups) that are used by more than one Content Editor. An implementation may include any number of shared definition configurations, or may contain no shared definition configurations. The interface behavior of fields defined in a shared definition configuration can be overridden at the local level, although the field properties cannot be modified at the local level.

Local definition

The local definition defines the set of fields specific to a particular Content Type (each Content Type must include at least one local field, even if that field is a hidden dummy field). A specific subset of system fields are always included in a local definition, including:

- System title (sys\_title)
- Community ID (sys\_communityid)
- Locale (sys\_lang)
- Current View (sys\_currentview; hidden)
- Workflow ID (sys\_workflowid)
- Hibernate Version (sys\_hibernateVersion; hidden)

Other systems fields can also be included.

The local definition also specifies which shared fields are included in the Content Type. Note that in practice, all the fields in a specific shared field group are included in the local definition, and fields other than those specified are then excluded. In the Repository, however, when a Content Item is created of a Content Type that includes a shared field, the space allocated in the Repository for that Content Item includes space for all fields in the Shared field group. For example, suppose a shared field group included ten fields, but a Content Type included only one of those fields. Whenever a Content Item of that Content Type is created, space will be allocated for all ten fields even though only one of them is being used. Thus shared field groups should be defined as compactly as possible to minimize the impact of unused fields.

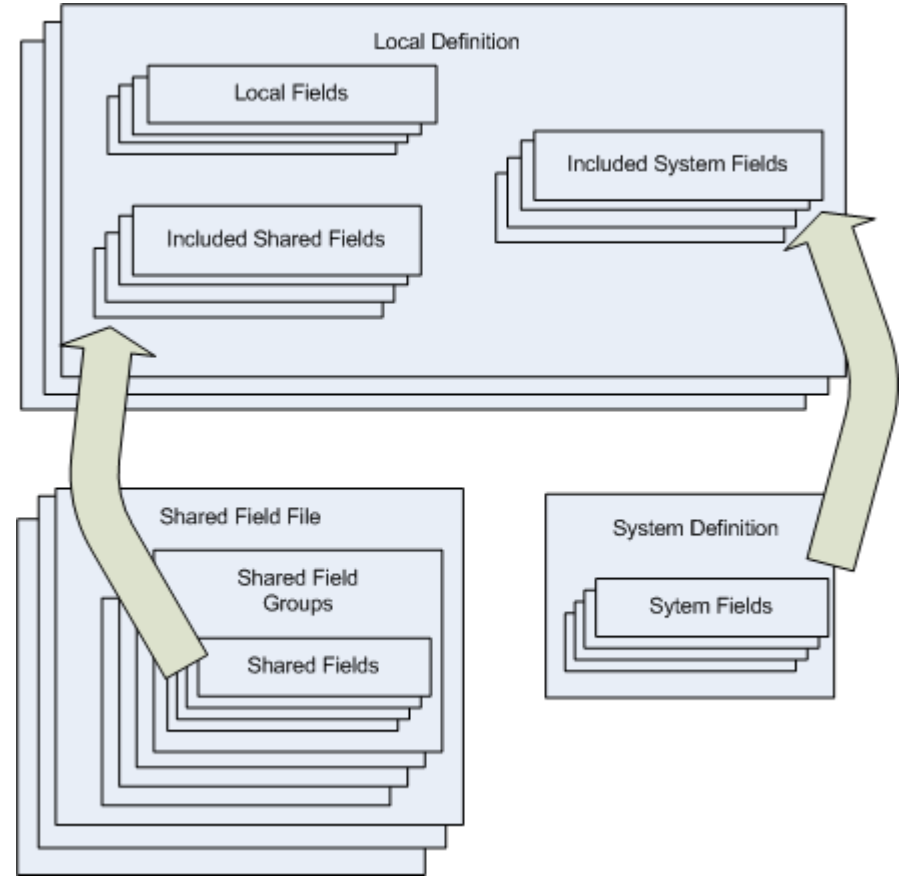

The local definition defines the Workflows available for Content Items of the Content Type, as well as any item-level processing, such as item-level validation or data transformations.

*Figure 2: Content Editor configuration* 

Regardless of whether a field is defined in the system, shared, or local definition, the same field configuration options are available. For each field, a set of basic field properties must be defined, such as the name of the field, the type of data stored in the field, and its size. Special processing, such as validation and visibility rules, can also be defined for each field. Each field also requires a user-interface (UI) definition. The UI definition must at least specify the control used to render the field (including the sys hidden control for fields that are never visible), but usually also specifies the label displayed for the field and may define a label to display if the field contains errors.

# <span id="page-15-0"></span>**Content Processing**

Content processing begins when a user submits a request for a Content Item to the server. If a new Content Item is requested, a new Content Item instance is created with default values. If an existing Content Item is requested, the Content Item data is retrieved from the Repository.

Once the Content Item data is available, any output Transforms or other pre-processing extensions are run on the Content Item. The Content Item is then displayed to the user in a Content Editor interface.

When the user has made all changes, they submit the Content Item to the server. At this point, the server runs any field validation processing for the Content Item. (Item-level validations are run when a user performs a Workflow Transition on the Content Item.) If the Content Item fails any validations, it is returned to the user in the Content Editor interface with error messages displayed.

If the Content Item passes all validations, any input transforms or post-processing extensions are run on it. The server then sends the Content Item data to the Repository. The updated Content Item data is then retrieved from the Repository and displayed to the user again.

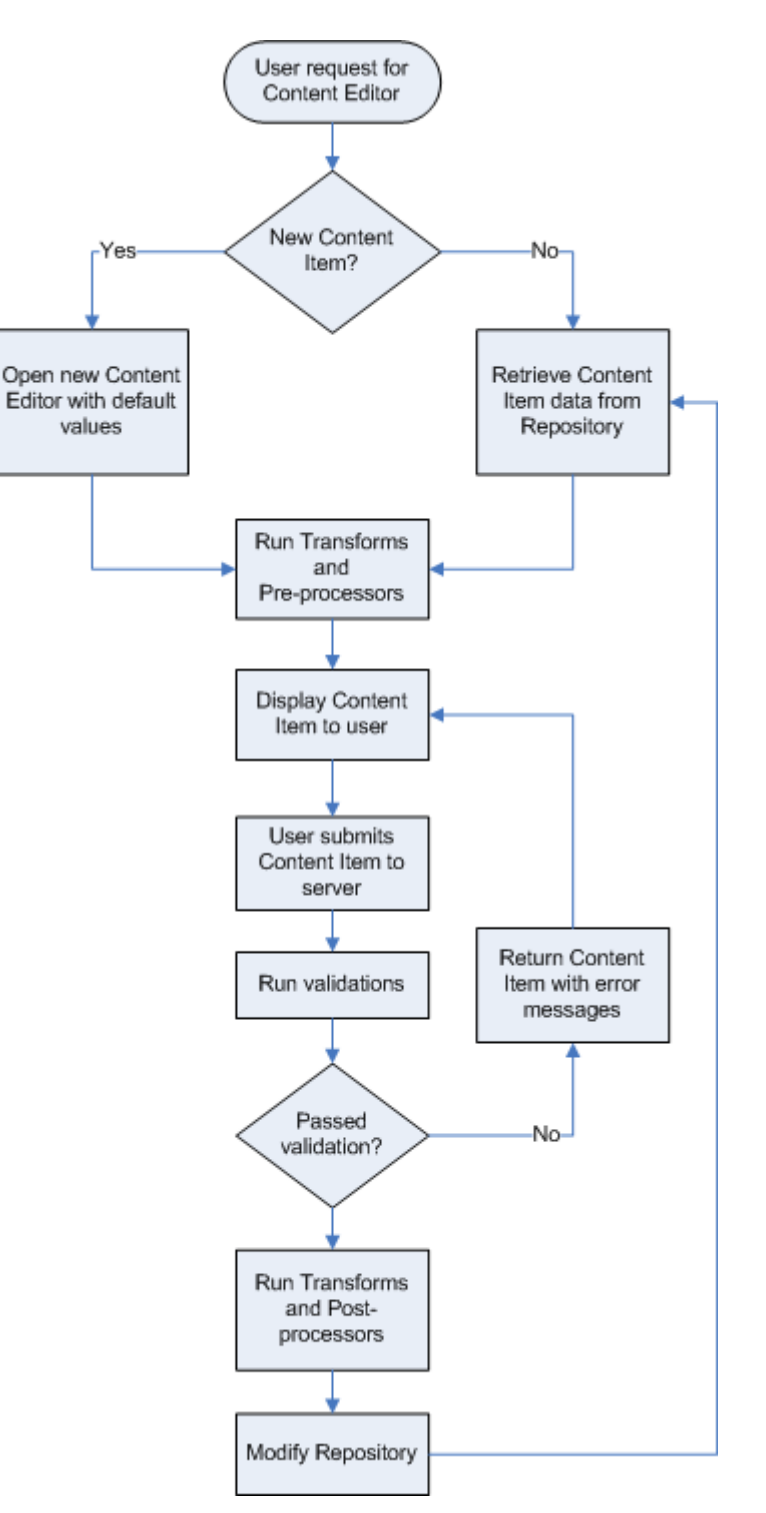

*Figure 3: Content Engine Processing* 

When closing a Content Item, the user is given the option of saving the Content Item. If they choose to save it, it is submitted to the server and the processing described above is executed from that point. If they choose not to save it, the Content Editor is dismissed and any changes are lost.

# <span id="page-17-0"></span>**Search Processing**

Search processing begins when a search request is issued, such as a user search for a Content Item or a related content search. If the user issues the search request, a search interface is returned, in which the user can enter the criteria for the search query. When the user has defined the criteria for the query, they submit the query to the search engine. The search engine processes the query and returns a set of results. Rhythmyx may perform some additional filtering on this results set (such as filtering out Content Items not in the user's currently logged Community) before returning the final results set to the user.

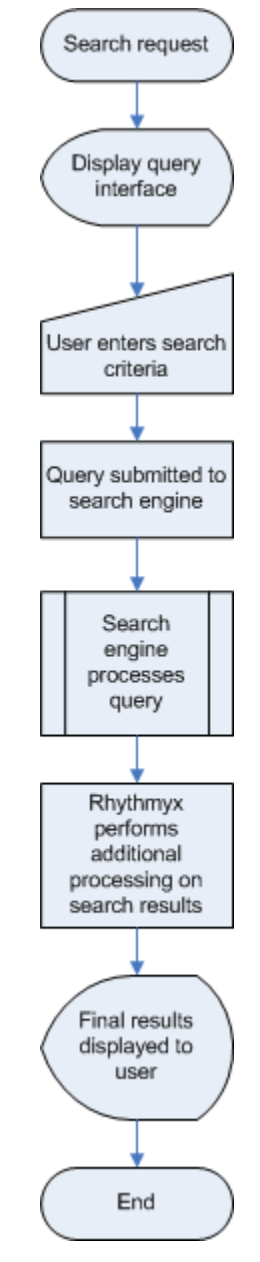

*Figure 4: Search processing* 

# <span id="page-18-0"></span>**Content Editor Extensions**

This section documents extensions used in Content Editor processing, including:

- *Item Validations* (see below)
- **Field Validations** (see below)
- *Field Transformers* (see page [23\)](#page-22-0)
- *Item Transformers* (see page [33\)](#page-32-0)
- *Document Pre-processors* (see page [33\)](#page-32-1)
- *Result Document Processors* (see page [33\)](#page-32-2)

# <span id="page-18-1"></span>**Item Validations**

Item Validations are run when a Content Item is Transitioned from one Workflow State to another. Item Validations operate on multiple fields in a Content Item. In most cases, Field Validations provide adequate validation functionality, but Item Validations may provide improved performance in some circumstances. For example, if a field value must be validated against the value of more than one other field, multiple Field Validations could be implemented. Each of these validations would be run individually, and could result in diminished performance. Using a single Item Validation instead could alleviate the performance impact of the validation processing.

Item Validations must implement the interface IPSItemValidator. (NOTE: The implementation must be thread safe; for details see *[General Requirements of Extensions](#page-179-0)* on page [180](#page-179-0).)

# <span id="page-18-2"></span>**Field Validations**

Field validations are the first set of extensions processed when a Content Item is submitted to the Repository. Field validations process the data in a field to check whether it conforms to specified validation parameters. If the value in the field does not match the specified validation parameters, an error is returned. If the field passes the validation, processing continues to the next field. Once all Field validations have been processed, processing continues to Field transforms.

A field validation validates the data only in the associated field, although it can validate against data in other fields in the Content Item.

Field validations must implement the interface IPSFieldValidator. (NOTE: The implementation must be thread safe; for details see *[General Requirements of Extensions](#page-179-0)* on page [180](#page-179-0).)

Note that the Rhythmyx Workbench includes a number of built-in Field Validation functions. In the server, these functions are implemented as field validation extensions.

#### **sys\_ValidateDateRange**

Validates that the date in the field falls within the specified range.

#### **Class Name**

com.percussion.validate.PSValidateDate

#### **Interface**

com.percussion.extension.IPSFieldValidator

#### **Context**

global/percussion/content/

#### **Parameters**

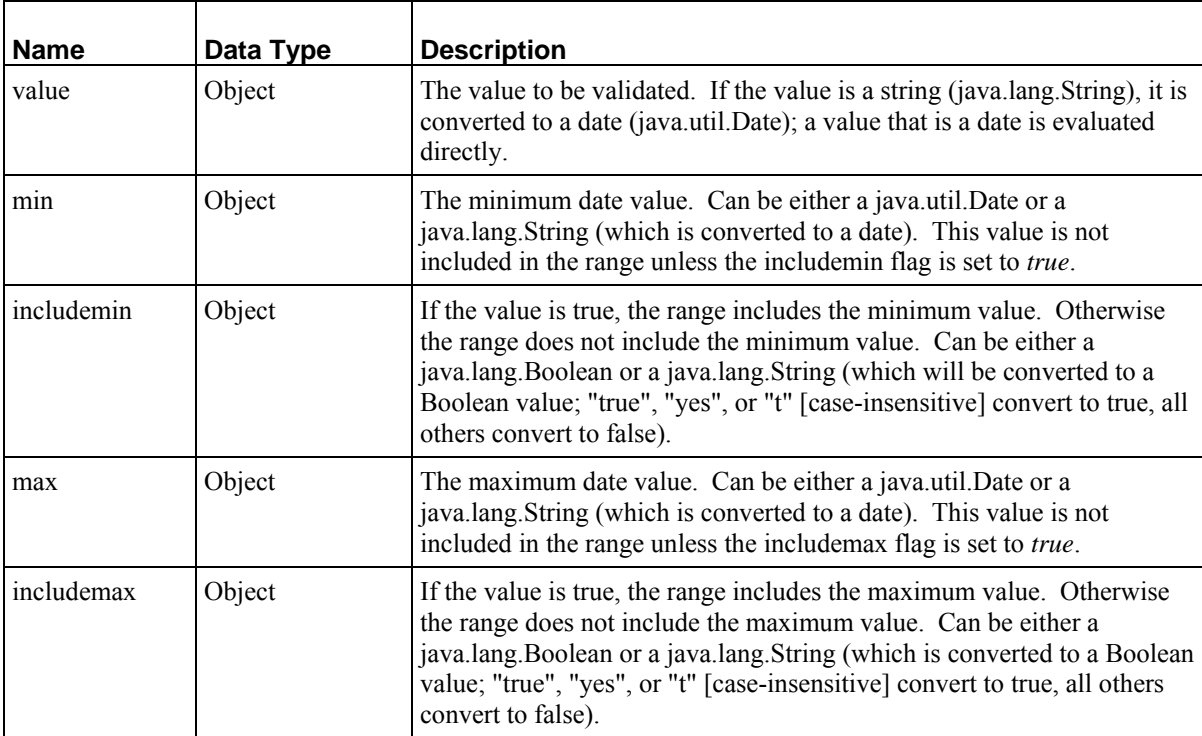

### **sys\_ValidateJexlFieldExpression**

Validates that the value of the field falls within the specified range.

#### **Class Name**

com.percussion.validate.PSValidateJexlExpression

#### **Interface**

com.percussion.extension.IPSFieldValidator

#### **Context**

global/percussion/content/

#### **Parameters**

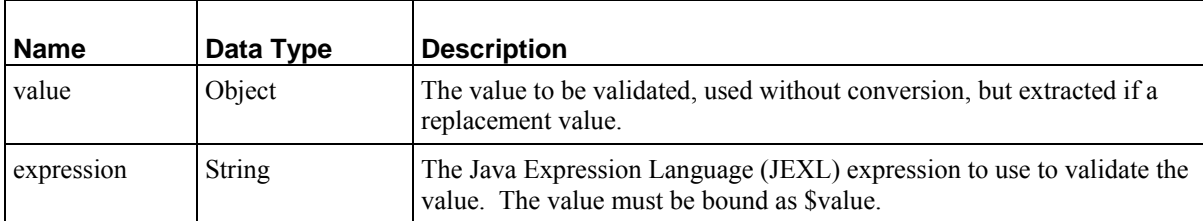

### **sys\_ValidateNumberRange**

Validates that the numeric value in the field falls within the specified range.

#### **Class Name**

com.percussion.validate.PSValidateNumber

#### **Interface**

com.percussion.extension.IPSFieldValidator

#### **Context**

global/percussion/content/

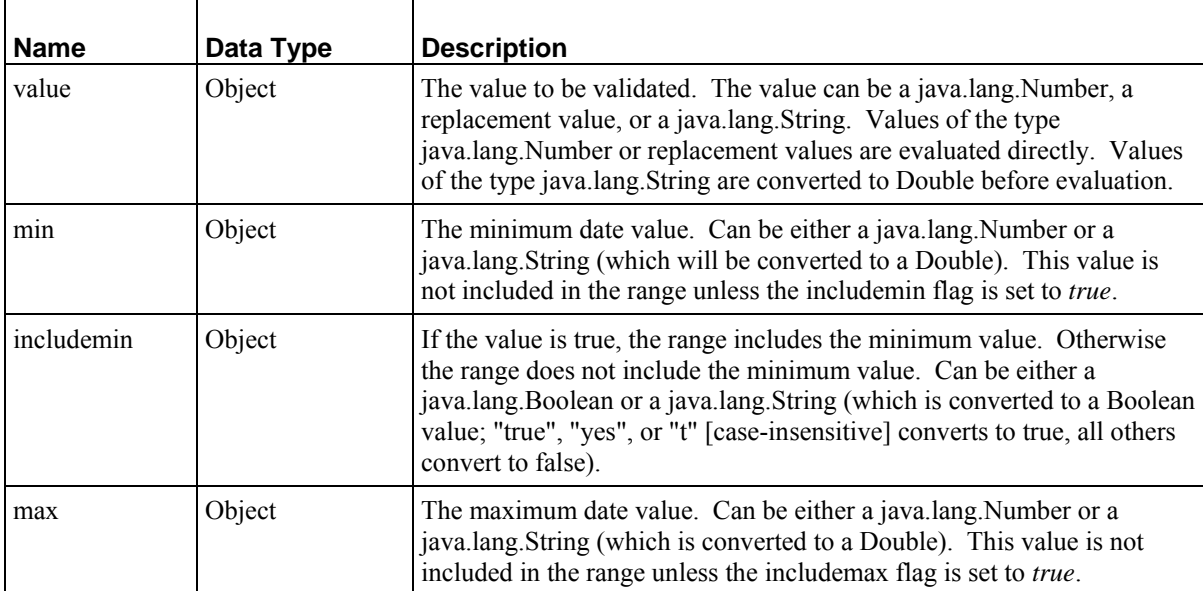

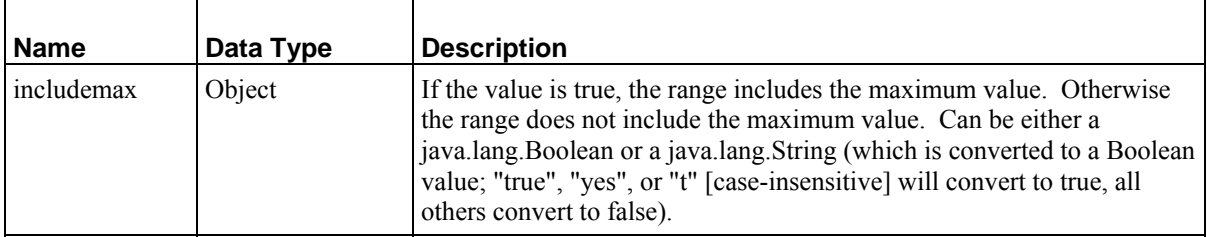

### **sys\_ValidateRequiredField**

Validates that field contains a value.

#### **Class Name**

com.percussion.validate.PSValidateRequired

#### **Interface**

com.percussion.extension.IPSFieldValidator

#### **Context**

global/percussion/content/

#### **Parameters**

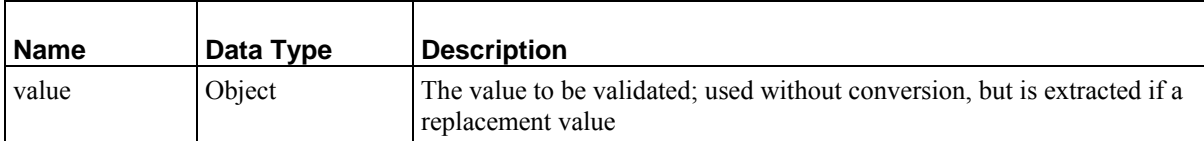

#### **sys\_ValidateStringLength**

Validates that the length of the string value in the field falls within the specified range.

#### **Class Name**

com.percussion.validate.PSValidateStringLength

#### **Interface**

com.percussion.extension.IPSFieldValidator

#### **Context**

global/percussion/content/

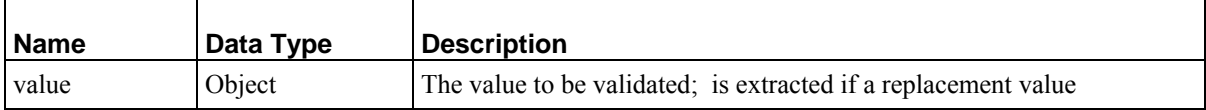

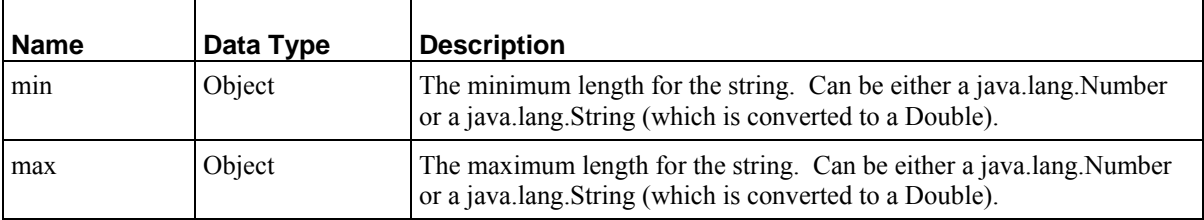

#### **sys\_ValidateStringPattern**

Validates that the value of the field matches the regular expression.

#### **Class Name**

com.percussion.validate.PSValidateStringPattern

#### **Interface**

com.percussion.extension.IPSFieldValidator

#### **Context**

global/percussion/content/

#### **Parameters**

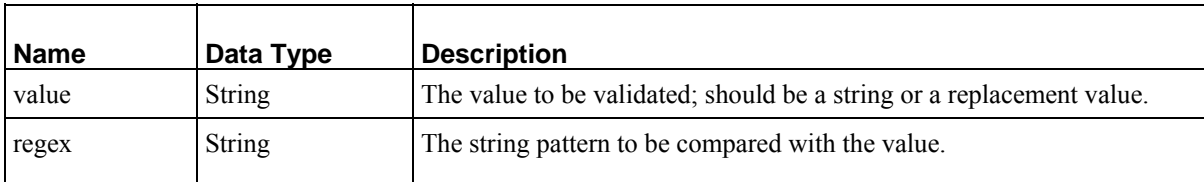

# <span id="page-22-0"></span>**Field Transformers**

When a Content Item is submitted to the Repository, Field Transformers are processed after Field Validations and before Item Transforms. Field Transformers transform either the format or the content of data in a Content Item field. Field Transformers fall into two categories:

- Field Input Transforms change the format or content of data before it is entered into the Rhythmyx Repository.
- Field Output Transforms change the format or content of data after it is retrieved from the Rhythmyx Repository before it is rendered in a Content Editor or assembled into a Content Item.

Field transformers operate only on a specific field. If you need to manipulate multiple fields (for example concatenating the values in multiple fields to generate the value updated to the Repository), you must use an Item transformer.

Once all field transformers have been run, Item transformers are run.

Field input transformers must implement the interface IPSFieldInputTransformer; field output transformers must implement the interface IPSFieldOutputTransformer. (NOTE: The implementation must be thread safe; for details see *[General Requirements of Extensions](#page-179-0)* on page [180](#page-179-0).)

Note that the Rhythmyx Workbench includes a number of built-in Field Transformer functions. In the server, these functions are implemented as Field Transformer extensions.

#### **Input Transformers**

#### **sys\_MapInputValue**

Maps an input value to a specified set of keys and values. Note that this extension has a defined interface in the Workbench (when the Map option is selected for an input transformer.

#### **Class Name**

com.percussion.extensions.translations.PSMapInputValue

#### **Interface**

com.percussion.extension.IPSFieldInputTransformer

#### **Context**

global/percussion/content/

#### **Parameters**

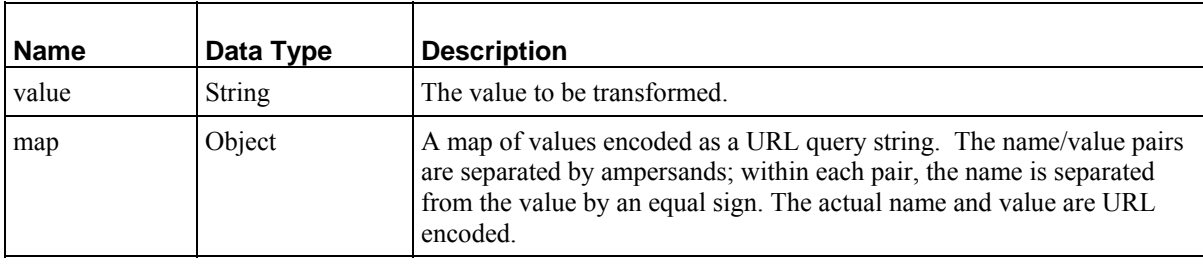

#### **sys\_NormalizeDate**

Normalizes input date to ISO standard format.

#### **Class Name**

com.percussion.validate.PSNormalizeDate

#### **Interface**

com.percussion.extension.IPSFieldInputTransformer

#### **Context**

global/percussion/content/

#### **Parameters**

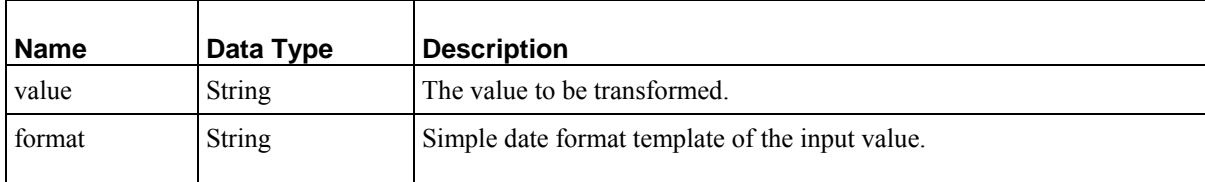

#### **sys\_OverrideLiteral**

#### **Context**

Java/global/percussion/generic/

#### **Description**

This UDF converts the supplied 'default' parameter to a String and returns either that string or the value of the overrideParameterName HTML parameter. If the HTML request includes this parameter, it is removed from the request after it is used.

#### **Class Name**

com.percussion.extensions.general.PSSimpleJavaUdf\_overrideLiteral

#### **Interface**

com.percussion.extension.IPSUdfProcessor

#### **Parameters**

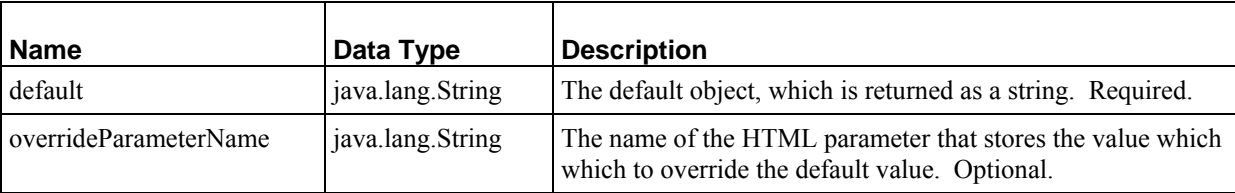

#### **sys\_Replace**

#### **Context:**

Java/global/percussion/generic/

#### **Description:**

Replaces each occurrence of search in source with replacement.

#### **Class name:**

com.percussion.extensions.general.PSSimpleJavaUdf\_replace

#### **Interface:**

com.percussion.extension.IPSUdfProcessor

#### **Parameters:**

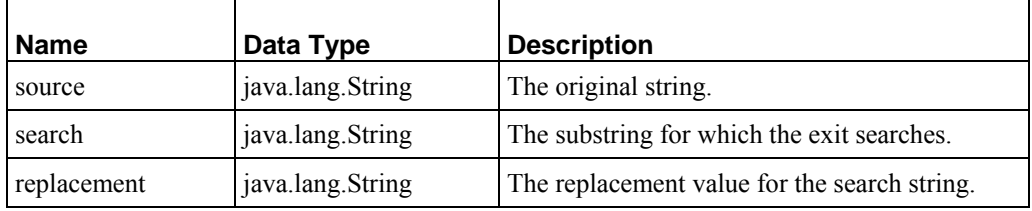

#### **sys\_ToHash**

#### **Context:**

Java/global/percussion/generic/

#### **Description:**

Converts supplied parameters to a hashcode by concatenating them with a delimiter.

#### **Class name:**

com.percussion.extensions.general.PSSimpleJavaUdf\_toHash

#### **Interface:**

com.percussion.extension.IPSUdfProcessor, com.percussion.extension.IPSFieldInputTransformer, com.percussion.extension.IPSFieldOuputTransformer

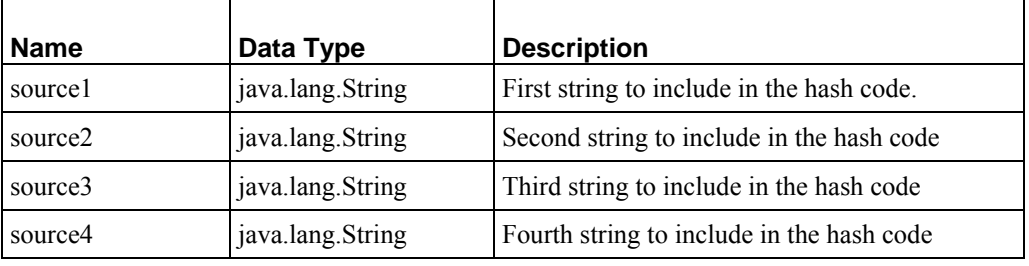

#### **sys\_ToLowerCase**

#### **Context:**

Java/global/percussion/generic/

#### **Description:**

This exit converts a UDF-supplied string to lower case.

#### **Class name:**

com.percussion.extensions.general.PSSimpleJavaUdf\_toLowerCase

#### **Interface:**

com.percussion.extension.IPSUdfProcessor

#### **Parameters:**

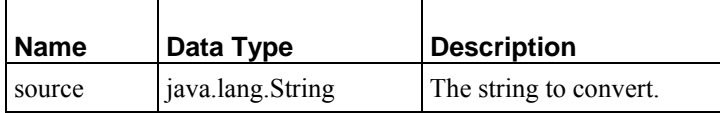

#### **sys\_ToProperCase**

#### **Context:**

Java/global/percussion/generic/

#### **Description:**

This exit capitalizes the first character of every word in the UDF-supplied string.

#### **Class name:**

com.percussion.extensions.general.PSSimpleJavaUdf\_toProperCase

#### **Interface:**

com.percussion.extension.IPSUdfProcessor

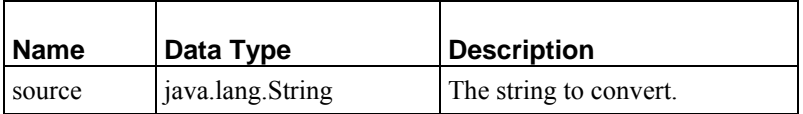

#### **sys\_ToUpperCase**

#### **Context:**

Java/global/percussion/generic/

#### **Description:**

This exit converts each character in the UDF-supplied string to upper case.

#### **Class name:**

com.percussion.extensions.general.PSSimpleJavaUdf\_toUpperCase

#### **Interface:**

com.percussion.extension.IPSUdfProcessor

#### **Parameters**

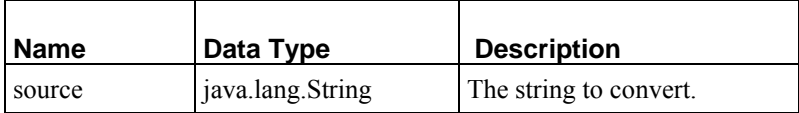

#### **sys\_TranslateJexlExpressionValue**

Evaluates a Java Expression Language (JEXL) expression and outputs the result for update to the Repository. To use the input value of the field, use the variable \$value, which is bound to the value of the value parameter.

#### **Class Name**

com.percussion.extensions.translations.PSJexlInputTranslation

#### **Interface**

com.percussion.extension.IPSFieldInputTransformer

#### **Context**

global/percussion/content/

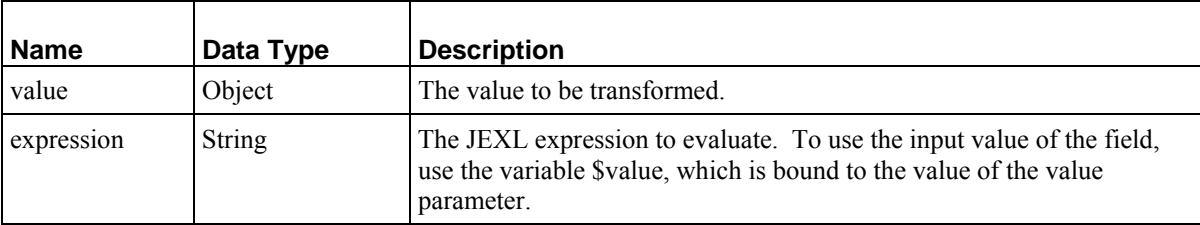

#### **sys\_Trim**

#### **Context:**

Java/global/percussion/generic/

#### **Description:**

This exit strips leading and trailing white space from the supplied string. It does this by calling toString() on the supplied object.

#### **Class name:**

com.percussion.extensions.general.PSStringTrimmerUdf

#### **Interface:**

com.percussion.extension.IPSUdfProcessor

#### **Parameters:**

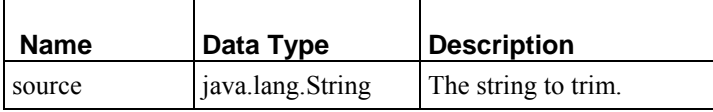

#### **sys\_TrimString**

Trims whitespace in the input value. Whitespace can be trimmed before the input value, after, or both before and after.

#### **Class Name**

com.percussion.extensions.translations.PSTrimStringValue

#### **Interface**

com.percussion.extension.IPSFieldInputTransformer

#### **Context**

global/percussion/content/

#### **Category String**

translation

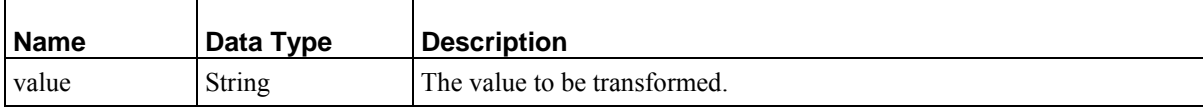

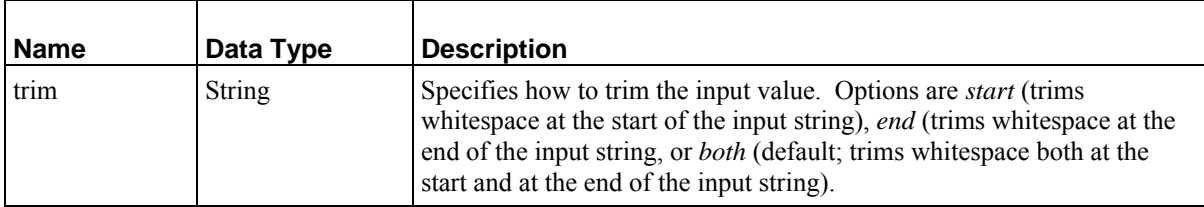

#### **Output Transformers**

#### **sys\_DateFormat**

#### **Context:**

Java/global/percussion/generic/

#### **Description:**

This exit formats the supplied date using the UDF-supplied pattern. Any Java SimpleDateFormat patterns (*<http://java.sun.com/j2se/1.3/docs/api/java/text/SimpleDateFormat.html>*) are acceptable. Before the exit runs, the user must define two objects through the GUI.

The first object is a string representing a desired format. The second object is a string representing a reference input date. The date string should be in a format recognizable by the Rhythmyx server's PSDataConverter, otherwise the exit throws an exception that terminates the format procedure.

#### **Class name:**

com.percussion.extensions.general.PSSimpleJavaUdf\_dateFormat

#### **Interface:**

com.percussion.extension.IPSUdfProcessor

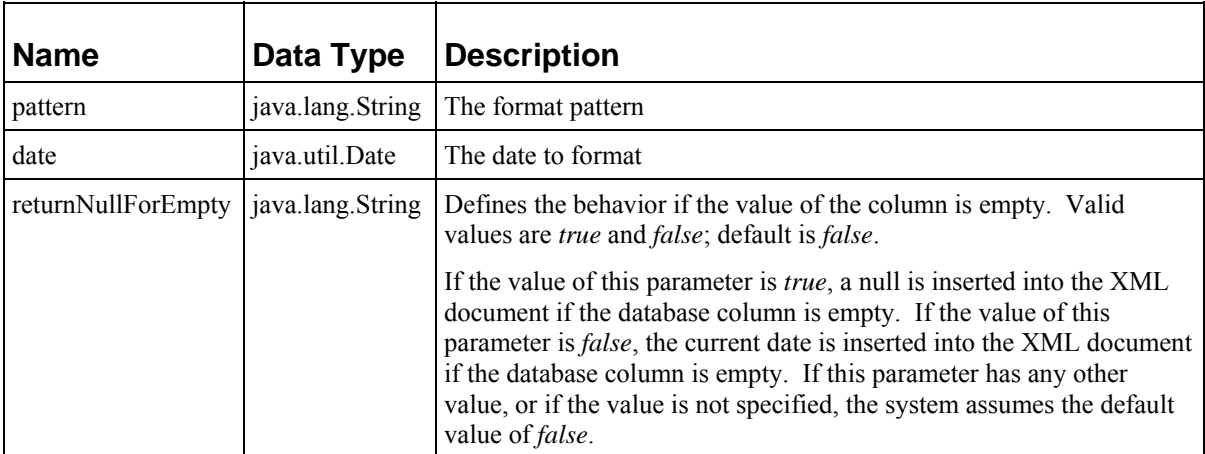

#### **sys\_DateFormatEx**

#### **Context:**

Java/global/percussion/generic/

#### **Description:**

This exit formats the supplied date according to a user-supplied input pattern and saves it as a string using the supplied output pattern. Any Java *SimpleDateFormat patterns* ([http://java.sun.com/j2se/1.3/docs/api/java/text/SimpleDateFormat.html\)](http://java.sun.com/j2se/1.3/docs/api/java/text/SimpleDateFormat.html) are acceptable for the input and output patterns.

#### **Class name:**

com.percussion.extensions.general.PSSimpleJavaUdf\_dateFormatEx

#### **Interface:**

com.percussion.extension.IPSUdfProcessor

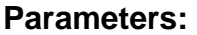

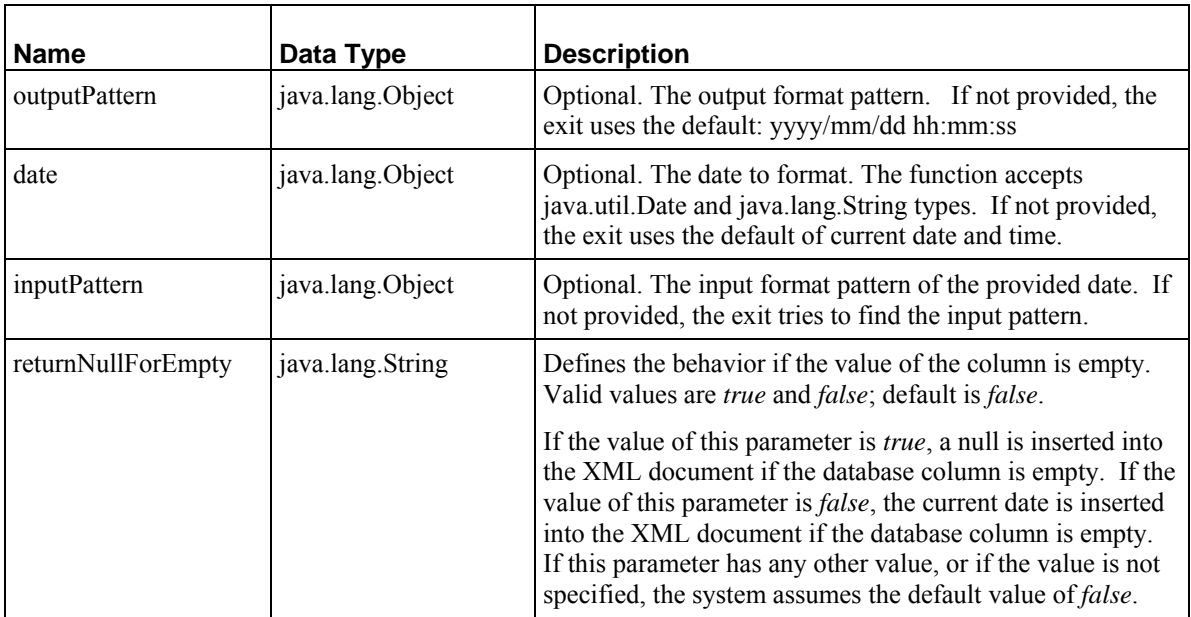

#### **sys\_FormatDate**

Converts a date field value output from the Repository from ISO standard to another format.

#### **Class Name**

com.percussion.extensions.translations.PSFormatDate

#### **Interface**

com.percussion.extension.IPSFieldOutputTransformer

#### **Context**

global/percussion/content/

#### **Parameters**

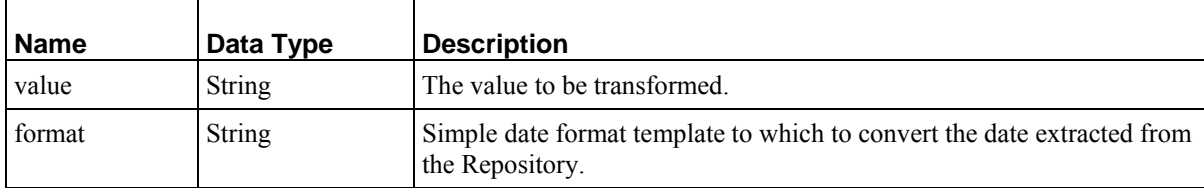

#### **sys\_MapOutputValue**

Maps an input value to a specified set of keys and values. Note that this extension has a defined interface in the Workbench (when the Map option is selected for an input transformer.

#### **Class Name**

com.percussion.extensions.translations.PSMapOutputValue

#### **Interface**

com.percussion.extension.IPSFieldOutputTransformer

#### **Context**

global/percussion/content/

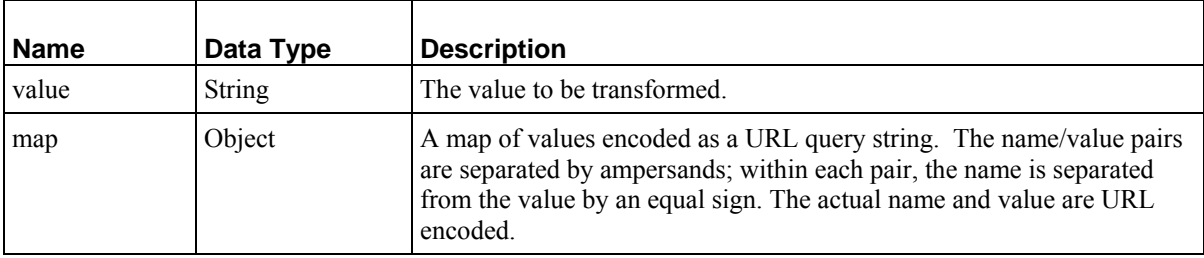

# <span id="page-32-0"></span>**Item Transformers**

When a Content Item is submitted to the Repository, Item Transformers are processed after Field Transformers but before generic post-processors. Item Transformers transform data in multiple fields, such as combining the values in two or more fields to generate the value updated to the Repository. Item transformers fall into two categories:

- Item Input Transformers change the format or content of data before it is entered into the Rhythmyx Repository.
- Item Output Transformers change the format or content of data after it is retrieved from the Rhythmyx Repository and before it is rendered in a Content Editor or assembled into a Content Item.

Item input transformers must implement the interface IPSItemInputTransformer; Item output transformers must implement the interface IPSItemOutputTransformer. (NOTE: The implementation must be thread safe; for details see *[General Requirements of Extensions](#page-179-0)* on page [180.](#page-179-0))

Note that no default Item output transformers are shipped with Rhythmyx.

# <span id="page-32-1"></span>**Document Pre-processors**

Document pre-processors are run when a Content Item is created or retrieved by Rhythmyx or before a lookup document is generated. Document pre-processors can be used to modify any parameter submitted with the request or to generate a default value.

NOTE: In common usage, document pre-processors are often referred to as "pre-exits", or collectively with result document processors simply as "exits".

Document pre-processors must implement the interface IPSRequestPreprocessor. (NOTE: The implementation must be thread safe; for details see *[General Requirements of Extensions](#page-179-0)* on page [180](#page-179-0).)

Rhythmyx is shipped with a number of legacy document preprocessor extensions for backwardscompatibility. For details, see *[Legacy Extension Reference](#page-189-0)* on page [190.](#page-189-0)

# <span id="page-32-2"></span>**Result Document Processors**

Result document processors are run when a Content Item is submitted to the Repository or after a lookup document has been generated.

NOTE: In common usage, result document processors are often referred to as "post-exits", or collectively with document pre-processors simply as "exits".

Result document processors must implement the interface IPSResultDocumentProcessor. (NOTE: The implementation must be thread safe; for details see *[General Requirements of Extensions](#page-179-0)* on page [180](#page-179-0).)

Rhythmyx is shipped with a number of legacy result document processor extensions for backwardscompatibility. For details, see *[Legacy Extension Reference](#page-189-0)* on page [190.](#page-189-0)

## <span id="page-33-0"></span>**Writing Content Editor Extensions**

Most of the manipulations performed on Content Item data by a Content Editor extension are equivalent to standard actions performed in a Content Editor. This section describes the code that you can use to perform these actions.

Complex child content must be handled separately from the parent Content Item. Therefore, this section has two sub-sections, one devoted to manipulation of Content Items and one devoted to manipulation of child content.

In the interest of clarity, error checking has been omitted from the code examples in this section. In most cases, an exception will be returned if the object you request does not exist, but in some cases null values or empty sets are returned instead. Review the JavaDoc of the cited methods for details about which methods throw exceptions and which return null or empty values.

In some cases, default or hard-coded values have been provided for parameters. The JavaDoc describes these parameters in detail.

#### **Basic Editing Operations**

This section illustrates simple examples of common operations on Content Items. Note that all methods illustrated operate on lists of Content Items, while the simple examples in the code operate on one example at a time. It is more efficient to build a list of Content Items and perform the operation on the whole list rather than operating individually on each Content Item.

#### **Creating New Content Items**

Use IPSContentWs.createItems() to create a new Content Item:

```
public static PSCoreItem createBrief(String session, String user) 
   throws PSUnknownContentTypeException, PSErrorException 
      { 
    initServices(); 
   String typeName = "rffBrief";
        List<PSCoreItem> items = cws.createItems(typeName, 1, session,
user);<br>return
               items.get(0);
 }
```
New Content Items do not have a Content ID until they are saved by calling the  $\text{saveItems}$  () method. Thus, you cannot create complex child items or Relationships of any kind until the new Content Items have been saved.

A new Content Item always has a Revision of "1".

When a new Content Item is created, it contains all local and shared fields defined for the Content Type. If a default value is specified for any fields, the field will contain that default value.

#### **Loading Existing Content Items**

To load existing Content Items, use IPSContentWs.loadItems(). In most cases, before loading Content Items, you will want to call IPSContentWs.prepareForEdit() on those Content Items first.

```
public static PSCoreItem loadItem(String contentId, String session, 
String user) 
   throws PSErrorResultsException
```

```
{ 
   initServices(); 
       IPSGuid cid = gmgr.makeGuid(new PSLocator(contentId)); 
       List<IPSGuid> glist = Collections.<IPSGuid>singletonList(cid); 
      List<PSItemStatus> statusList = cws.prepareForEdit(glist, user);
      List<PSCoreItem> items = cws.loadItems(qlist, true, false, false,
false, session, user);<br>return items.get
             items.get(0);
}
```
Note that in this fragment, the binary fields are loaded, but child content, related Content Items, and Folder paths are not loaded.

#### **Managing Revisions**

In the example code for loading existing Content Items, they were loaded without specifying a Revision. Once the Content Items are loaded, the Revision can be obtained and a new GUID created for other purposes:

```
int contentid = item.getContentId();
int revision = item.getRevision(); 
IPSGuid guid = gmgr.makeGuid(new PSLocator(contentid, revision));
```
On occasion, you may need to know the current or edit locator of a Content Item you do not have loaded. Use PSComponentSummary to access this data. The PSO toolkit provides a convenient static method for accessing PSComponentSummary.

```
PSComponentSummary summ = PSOItemSummaryFinder.getSummary(contentid); 
PSLocator loc = PSOItemSummaryFinder.getCurrentOrEditLocator(contentid);
```
Use the get Summary () method to accessing information about the Content Item (such as who has it checked out). The getCurrentOrEditLocator() method returns the edit locator if it exists; otherwise, it returns the current locator.

#### **Manipulating Fields**

When Content Items are loaded or created, all of the defined fields are populated, except for binary fields, which are optional.

Fields can be loaded using the method PSCoreItem.getFieldByName

```
PSItemField title = item.getFieldByName("sys_title");
String label = RxItemUtils.getFieldValue(item, "display title");
Date someDate = RxItemUtils.getFieldDate(item, "some date");
```
The PSO toolkit class RxItemUtils provides convenient static methods for retrieving and setting fields by name:

```
RxItemUtils.setFieldValue(item, "myfield", "some value"); 
   RxItemUtils.setFieldValue(item, "some date", new Date());
Binary fields can handled in a similar fashion:
```

```
InputStream istream = new ByteArrayInputStream(buf);
```
#### RxItemUtils.setFieldValue(item, "binary\_field", istream);

#### **Saving Content Items**

To save Content Items, use IPSContentWs.saveItem:

```
public static IPSGuid simpleSave(PSCoreItem item, String session, String 
user) throws PSErrorResultsException 
{
```

```
 List<PSCoreItem> items = 
Collections.<PSCoreItem>singletonList(item); 
      List<IPSGuid> quids = cws.saveItems(items, false, false,
session,user);<br>return q
              quids.get(0);
}
```
If any Content Items were opened using a sequence of prepareForEdit() followed by loadItems() as described earlier, they must be released . If the Content Item is new, simply checking it in is usually enough to release from edit.

```
public static void releaseItem(IPSGuid guid, PSItemStatus itemStatus, 
String user) throws PSErrorsException 
{ 
   if(itemStatus != null) 
       { //we got it from prepareForEdit 
  List<PSItemStatus>
stats =
   Collections.<PSItemStatus>singletonList(itemStatus); 
   cws.releaseFromEdit(stats, false); 
      } 
  else 
       { //a new item, just check it in. 
  List<IPSGuid> glist = Collections.<IPSGuid>singletonList(quid);
   cws.checkinItems(glist, "no comment", user); 
 } 
}
```
Note, however, that releasing a Content Item from edit can occur much later than the save of the Content Item.

#### **Editing Complex Child Data**

Complex child data is manipulated separately from the parent Content Item. Complex children require a valid parent Content ID, so child entries cannot be created until the parent Content Item has been saved (which creates the Content ID for the parent). A Content Type may have several different complex child field sets. Each of these field sets has a unique name defined in the parent Content Type. The name is used to retrieve child content records.

Rhythmyx includes two different APIs for working with complex children: an "inner API" on the PSCoreItem itself and an "outer API on PSContentWs. You cannot mix the two APIs; for example you cannot call loadItems with the includeChildren flag set to true, then use IPSContentWs.saveChildEntries to save the children.

The example code provided in the following topics uses the "outer API". There is no substantial performance difference between the two APIs, but the outer API is generally simpler for programmers new to Rhythmyx.

#### **Creating New Child Entries**

Use the method IPSContentWs.createChildEntries() to create new child entries.

```
if(newChild) 
{ 
   List<PSItemChildEntry> newEntries =cws.createChildEntries(item, 
childName, 1, session, user); 
       // update the child fields here 
   RxItemUtils.setFieldValue(newEntries.get(0), "child_field","some 
textValue");
```
```
 toBeSaved.addAll(newEntries);
```
As with Content Items, the child entries are not persisted to the Repository at this time; the entries must be saved. The newly created entries can be modified just as other fields.

#### **Loading Existing Child Entries**

To load existing child entries, use the method IPSContetnWs.loadChildEntries().

```
List<PSItemChildEntry> children = cws.loadChildEntries(item, 
childName, false, session, user);
```
These entries can be modified in the same fashion as field son the parent Content Item.

#### **Modifying Child Fields**

}

Child fields are read and modified in the same way that fields are read and manipulated on the parent Content Item. The fields have values and you can use the same convenience methods on child fields as are used on fields in the parent Content Item.

```
PSItemField field = child.getFieldByName("child_field"); 
RxItemUtils.setFieldValue(child, "child field", "some new value");
```
#### **Saving Child Entries**

After child entries have been modified, changes can be saved using the method IPSContentWs.saveChildEntries

```
PSItemField field = child.getFieldByName("child field");
```
RxItemUtils.setFieldValue(child, "child field", "some new value"); Some child field sets support ordering (the field set is defined with a sortrank field). The saveChildEntries method saves the entries, but does not set the order. The entries must be reordered after being saved.

```
List<IPSGuid> toBeOrdered = new ArrayList<IPSGuid>();
for(PSItemChildEntry childEntry : children) 
{ 
   toBeOrdered.add(childEntry.getGUID()); 
} 
cws.reorderChildEntries(item, childName, toBeOrdered, session, user);
```
Note that the re-order list is a list of GUIDs, not a list of PSItemChildEntry.

#### **Removing Child Entries**

To remove child entries, use IPSContentWs.deleteChildEntries. Note that the list of entries to delete is a list of GUIDs, not a list of PSChildEntry objects.

```
List<IPSGuid> toBeDeleted = new ArrayList<IPSGuid>();
toBeDeleted.add(child.getGUID()); 
cws.deleteChildEntries(item, childName, toBeDeleted, session, user);
```
# **Content Editor Control Reference**

As with any interface, Content Editors require controls that allow the user to interact with the data. Rhythmyx Content Editors use a set of controls similar to those commonly found on HTML pages. In Rhythmyx, these controls are defined using XSL and JavaScript.

## **Writing Custom Controls**

Content Editors use a set of controls defined in XSL stylesheets.

Standard controls are defined in <CMServerroot>/ sys\_resources

/Stylesheets/sys\_Templates.xsl.Customers should not modify controls defined in this file as it is overwritten on upgrade and modifications will be lost. Customers should not modify controls defined in this file as it is overwritten on upgrade and modifications will be lost. All controls provided by Percussion Software begin with the string "sys\_"; for example, sys\_DatePicker. User-developed controls should not begin with this prefix.

Custom controls can be defined in two ways.

Custom controls that can be included in a package must be defined in XSL files in the directory <CMServerroot>/rx\_resources/stylesheets/controls. Each custom control must have a unique XSL file, and the XSL file should have the same name as the control; for example, if you wanted to make a new calendar control named rff newCalendar, the XSL file containing the control would be rff\_newCalendar.xsl.

Custom controls that will not be included in a package can be defined in the file <CMServerroot>/rx\_resources/Stylesheets/rx\_Templates.xsl. If you want to package a control that is already defined in this file, you must re-implement it as described in the previous paragraph.

### **Control Header**

The control header stores the metadata that defines the control, including the name and description of the control, any parameters, associated files, or exits required for the control to function and process data correctly. The formal definition of the controls is defined in the sys\_LibraryControlDef.dtd.

The header must be added to the sys\_template.xsl or rx\_template.xsl immediately before the first <xsl:template> block related to the control. Rhythmyx uses this header when selecting controls. If the control header is missing or invalid, Rhythmyx cannot select the control. The control will continue to work unless it requires external script files, however.

All control definitions exist in the "psxctl" namespace. The full declaration of this namespace is:

```
xmlns:psxctl="URM:percussion.com/control" 
Any files required for the control to function must be listed in the AssociatedFiles element of the header. 
 The children of this element describe the file and specify its location.
```
Any extensions required by the control must be specified in the Dependencies element. The attributes of this element specify whether the extension requires additional setup and whether you must add additional iterations of the exit for each appearance of the control. The child elements specify the exit to call and any parameters you must specify for it. You must add these exits to the content editor resource in the content editor application.

### **Control Template Standards**

A control template must meet the following standards:

The template must match on a  $\leq$  control  $\geq$  element with a specific name. The main templates must use the mode "psxcontrol". For example:

```
 <xsl:template match="Control[@name='sys_DatePicker']"
```
mode="psxcontrol">

- Controls should be written to conform to the shape of the table, and should not contain fixedwidth formats.
- All controls use the same cascading stylesheet styles that are used in the editors.
- The datadisplay style will be used unless some special effects are required.
- The datacell1 and datacell2 styles can be used for alternating rows in complex controls.
- The columnhead2 style will be used for labels.
- All controls must be capable of rendering both "read-only" and "writable" forms. The forms do not have to resemble each other. The read-only form of the control must also be an HTML form element that returns the current field value; for example, <input type="hidden" name="sample" value="blank" />.

### **Control Events**

Individual form elements do not have "load" and "submit" events, and therefore certain controls will need JavaScript event code on the Form and Document level. To add JavaScript code to a control, build another  $\leq$ xsl:template> with a mode that matches the event name.

The output of any event template should:

- $\bullet$  be a single string;
- be well-formed:
- end with a semi-colon.

Multiple template events are concatenated together into a single onLoad or onSubmit attribute.

Control templates that do not implement these events can either provide an empty template (for example:

```
<xsl:template match = "Control[@name='sys_picker']" mode="psxcontrol –
body-onload"/>)
```
or no template at all. Providing an empty template can be faster because it shortcuts the search for a template match.

To prevent events from being rendered as text items if the event is empty, the system control library includes a default empty template for each defined event. For example:

<xsl:template match="Control" mode="psxcontrol –docload"/>

Currently, the following events are defined within Rhythmyx:

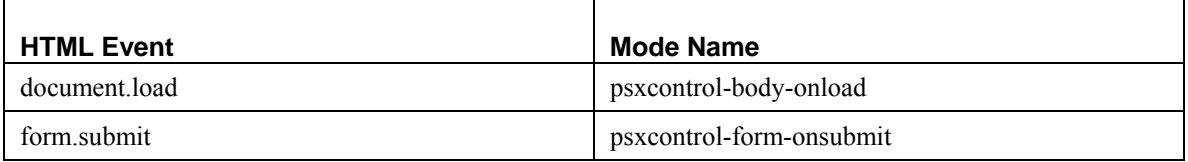

Use the AssociatedFileList element to add the JavaScript file. The following example is from the sys\_CalendarSimple control

```
<psxctl:AssociatedFileList> 
    <psxctl:FileDescriptor name="calPopup.js" type="script" 
mimetype="text/javascript"> 
<psxctl:FileLocation>../rx_resources/js/calPopup.js</psxctl:FileLocat
ion> 
    <psxctl:Timestamp></psxctl:Timestamp> 
   </psxctl:FileDescriptor> 
</psxctl:AssociatedFileList>
```
## **Customizing Controls**

Certain Rhythmyx controls allow customization short of implementing a new control. Controls that allow customization include:

- sys EditLive
- **sys** WebImageFX

### **Customizing the EditLive! for Java Editor**

You can customize both the parameters of the sys\_EditLive control and the configuration files of the EditLive! for Java editor itself.

#### **Customizing the sys\_EditLive control**

The parameters of the sys\_EditLive control define the height and width of the display of the editor and the path to its configuration file (elj config.xml) as well as other properties. You can customize these parameters in the control definition (in the Control Properties dialog accessible from the Rhythmyx Workbench). If you customize the configuration file for the ELJ editor, update the config src url parameter of each instance of the sys\_EditLive control to point to the correct configuration file.

See *sys\_EditLive Control* (on page [52](#page-51-0)) for a list of the parameters that you can customize and instructions on how to change them.

#### <span id="page-39-0"></span>**Customizing EditLive! for Java Configuration**

The EditLive! for Java (ELJ) editor is a robust and highly customizable HTML editor.

Most customizations of the ELJ editor involve modifications to the configuration file (elj config.xml in the Rhythmyx implementation). Do not modify the default configuration file, which is located in the <Rhythmyxroot>/sys\_resources/ephox directory. Instead, modify the copy in <Rhythmyxroot>/rx\_resources/ephox.

You may create multiple custom configuration files for the sys\_EditLive control and give them different names or store them in different directories.

To customize the control, you may want to add javascript functions that extend its capabilities. See *Adding Custom Menu and Toolbar Actions* (on page [42\)](#page-41-0) for instructions on adding custom javascript functions.

Several instances of the sys\_EditLive control can use the same configuration XML file (shared configuration file), or you can use a local configuration file for each instance of the editor; you can also use a shared configuration file for some instances and a local configuration file for other instances. As a best practice, store the files in the following manner:

- The default configuration file is stored in the directory  $sys$  resources/ephox. This configuration file should not be modified.
- Shared configuration files should be stored in a directory with the path rx resources/[path]/ephox, where [path] is the path to a subdirectory that logically categorizes the file. For example, you might want to use the name of your project as part of the path; for a project with the name *sample,* the path would be rx\_resources/sample/ephox.
- Local configuration files should be stored in  $rx$  resources/ephox or a subdirectory created under this directory. For example, if you have a local configuration file for a Press Release content editor, you might want to store the configuration file in the subdirectory rx\_resources/ephox/pressrelease.

To define an instance of the sys\_EditLive control to use a customized configuration file:

- **1** In the Rhythmyx Workbench, open the Content Type editor for the Content Type in which you want to use the ELJ editor.
- **2** Select the field in which you want to use the ELJ editor or add a new field.
- **3** In the **Control** field, choose *sys\_EditLive*.
- **4** Click the browse button (**…**) next to the **Control** field.

Rhythmyx displays the Control Properties dialog.

- **5** Click in the **Name** column and choose config src url.
- **6** Click in the **Value** column of the same row and enter the URL (relative to the Rhythmyx root) of the configuration file you want to use for this instance of the control as a literal value.
- **7** On the Control Properties dialog, click [**OK**].
- **8** Save the changes to the Content Type.

To see your changes, log in to Rhythmyx, and activate the editor.

For guidance on customizing (and localizing) the ELJ editor, consult EditLive documentation at *<http://liveworks.ephox.com/documentation/editlive/v60/>*.

#### **Customizing the sys\_EditLiveDynamic control**

Note: This control is deprecated. Customers who installed Rhythmyx prior to Version 6.5.2 may have fields that use it.

The parameters of the sys EditLiveDynamic control define the control for any field that uses it in a Content Editor. You can customize these parameters in the control definition (in the Control Properties dialog). We recommend first changing the control to the sys. EditLive control in the Rhythmyx Workbench, and then following the instructions in *sys\_EditLive Control* (on page [52\)](#page-51-0) to customize the parameters.

You can customize the configuration file for the sys\_EditLiveDynamic control if you want to implement your own toolbars and menus. We recommend first changing the control to the sys\_EditLive control in the Rhythmyx Workbench, and then following the instructions in *Customizing EditLive! for Java Configuration* (see page [40](#page-39-0)) and *Adding Custom Menu and Toolbar Actions* (on page [42](#page-41-0)) for help customizing your configuration file.

#### <span id="page-41-0"></span>**Adding Custom Menu and Toolbar Actions**

Rhythmyx provides you with xml code that you can use to create custom actions for your sys\_EditLive controls. The xml code is located in <Rhythmyx root>/rx\_resources/ephox/rx\_ephox\_custom.xml.

To add the toolbar button and/or menu choice associated with the custom action, you must modify your config file (elj\_config.xml by default). To add the custom action, you must add a javascript function that uses the EditLive Java API to the rx\_ephox\_custom.xml file.

Rhythmyx adds your modified code to the sys\_EditLive template in sys\_Templates.xsl, which incorporates it into the control.

To create a custom sys\_EditLive function:

This procedure uses the example of an action that opens a window showing the source code between the body tags in the sys\_EditLive control.

- **1** Modify your config file (elj config.xml by default) to show the new menu item and/or toolbar button. The EditLive JavaScript API defines the elements <customMenuItem> and <customToolbarButton> which you configure as shown in this step to add the new Menu item and/or Toolbar button.
	- a) Find the  $\le$ menu $\ge$  sub-element for the menu that you want to add the action to in the <menubar> element in the configuration file and add a <customMenuItem> element for the action. Below, the <customMenuItem> element is shown in bold. Copy the format of this sample element.

```
<menu name="ephox_editmenu"> 
     <menuItem name="Undo"/> 
     <menuItem name="Redo"/> 
     <menuSeparator/> 
     <menuItem name="Cut"/> 
     <menuItem name="Copy"/> 
     <menuItem name="Paste"/> 
     <menuItem name="PasteSpecial"/> 
     <menuSeparator/> 
     <menuItem name="Select"/> 
     <menuItem name="SelectAll"/> 
     <menuSeparator/> 
     <menuItem name="Find"/> 
     <menuSeparator/>
```

```
 <customMenuItem action="raiseEvent"
```
**imageURL="../rx\_resources/ephox/images/bSource.gif" name="ShowBodySource" rxconfig="yes" text="Shows Body Source" value="RxEphoxShowBodySource"/>** </menu>

b) Find the <toolbar name="Command"> sub-element in the <tools> element in the configuration file and add a <customToolbarButton> element for the action. Below, the <customToolbarButton> element is in bold. Copy the format of this sample element.

```
<toolbar name="Command"> 
     <toolbarButton name="Cut"/> 
     <toolbarButton name="Copy"/> 
     <toolbarButton name="Paste"/> 
     <toolbarSeparator/>
```
 **<customToolbarButton action="raiseEvent"** 

```
imageURL="../rx_resources/ephox/images/bSource.gif" name=" ShowBodySource " 
rxconfig="yes" text=" Shows Body Source " value=" RxEphoxShowBodySource "/> 
</toolbar>
```
**2** Add the JavaScript function to rx\_ephox\_custom.xml. Replace RxEphoxDummyFunction with your own. In our example, the custom JavaScriptFunction is:

```
\leq [[CDATA]
     function RxEphoxShowBodySource_]]><xsl:value-of select="$name"/><![CDATA[() 
    { 
          // Get EditLive editor instance 
          var EditorName = "]]><xsl:value-of select="@paramName" /><![CDATA["; 
          var editor = getEditor(EditorName); 
          //Get a reference to the EditLive applet 
          var ephox = editor.objectref; 
      var body = ephox.GetBody('rxShowBody_]]><xsl:value-of 
select="$name"/><![CDATA[', false); // call back function 
    } 
    function rxShowBody_]]><xsl:value-of select="$name"/><![CDATA[(body) 
    { 
          alert(body); 
        }
```
 **]]>** 

….

For additional information about adding custom functions, see the Ephox EditLive! for Java Developer's Guide in <Rhythmyx root>/sys\_resources/ephox/ephox\_developerguide.pdf.

### **Customizing the WebImageFX Editor**

You can customize both the parameters of the sys\_WebImageFX control and the configuration files of the WebImageFX editor itself.

#### **Customizing the sys\_WebImageFX Control**

The parameters of the sys. WebImageFX control define the height and width of the display of the editor, the path to configuration file (ImageEditConfig.xml) and other characteristics. You can customize these parameters in the control definition (either the Display Control Properties for <field> dialog or in the PSXParam child nodes of the PSXControlRef node). If you customize the configuration file for the WebImageFX editor, update the SRC parameter of each instance of the sys\_WebImageFX control to point to the correct configuration file.

For guidance on customizing (and localizing) the WebImageFX editor, consult the **WebImageFX Developer's Reference Guide**, at *<http://www.ektron.com/webimagefx.aspx>*.

Most customizations of the WebImageFX editor involve modifications to the configuration file (ImageEditConfig.xml). Do not modify the default configuration file, which is located in the **Rhythmyxroot/sys\_resources/WebImageFX** directory. Instead, customize shared or local definition files. If you only use one customized configuration file, best practice is to use a shared configuration file.

In the default ImageEditConfig.xml used in Rhythmyx, the upload and exit options are disabled because these actions cannot function in Rhythmyx; do not enable these options when you edit copies of the ImageEditConfig.xml file.

Several instances of the control can use the same configuration XML file (shared configuration file), or you can use a local configuration file for each instance of the editor; you can also use a shared configuration file for some instances and a local configuration file for other instances. The files must be stored in the following manner:

- The default configuration file is initially stored in the directories sys resources/WebImageFX rx resources/WebImageFX. Do not modify the configuration file in the directory sys\_resources/WebImageFX.
- Shared configuration files should be stored in a directory with the path rx\_resources/[path]/WebImageFX, where **[**path**]** is the path to a subdirectory that logically categorizes the file. For example, you might want to use the name of your project as part of the path; for a project with the name *sample*, the path would be rx\_resources/sample/WebImageFX.
- Local configuration files should be stored in a subdirectory of the Content Editor application. For example, if you have a local configuration file for a Press Release content editor, the configuration file would be stored in the subdirectory Rhythmyxroot/pressrelease/WebImageFX.

To define an instance of the sys\_WebImageFX control to use a customized configuration file:

- **1** Open the Content Editor in the Rhythmyx Workbench and access the Content Editor Properties dialog.
- **2** Select the field that uses the WebImageFX editor and click [**Edit**] to open the Field Properties dialog.
- **3** Click the browse button (**…**) next to the **Control** field.

Rhythmyx displays the Display Control Properties for <field> dialog.

- **4** Click in the **Param name** column and choose *config\_src\_url*.
- **5** Click in the **Value** column of the same row and enter the relative URL of the configuration file you want to use for this instance of the control as a literal value.
- **6** On the Display Control Properties for <field> dialog, click [**OK**].
- **7** On the Field Properties dialog, click [**OK**].
- **8** On the Content Editor Properties dialog, click [**OK**].

The changes will take effect the next time you start your application. To see your changes, stop and restart the application, log in to Rhythmyx, and activate the editor.

#### **Best Practices: sys\_WebImageFX**

To simplify maintenance and promote effective technical support, observe the following Best Practices when working with the WebImageFX editor and the sys. WebImageFX control:

- Keep shared configuration files (configuration files used by more than one instance of the control) in directories with the name **Rhythmyxroot/rx\_resources/[path]/webimagefx**, where **[path]** defines a category (such as a the name of a project or customer). For example, if you are working on a project named **sample**, the directory should be **Rhythmyxroot/rx\_resources/sample/webimagefx**.
- If only one editor is going to use a configuration file, store the file in a subdirectory of the editor application directory. If you decide to use this configuration file for other editors, move it to a shared directory and update the **SRC** parameters of the instances of the control that use that configuration file.
- When disabling a command or parameters of a command (such as lists of fonts or font sizes), hide the disabled elements first by commenting them out (**<!-- text --!>**), then test and refine your development. Remove the disabled commands and parameters when testing is complete to minimize clutter in the files and simplify future modification.

## **Standard Rhythmyx Controls**

Several standard controls are provided with Rhythmyx.

Each control has a name and a dimension. The dimension describes the form of the data expected by the control. Options are

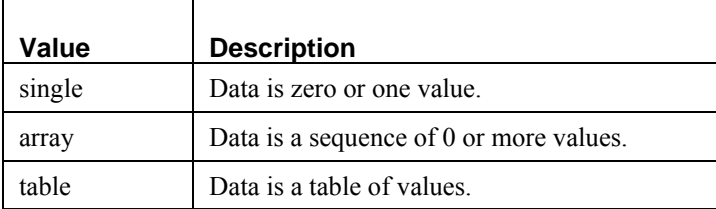

Each control can take a series of parameters. Each parameter included has a name, a data type and a parameter type. The data type defines the type of data expected for the parameter. Options include String, Date, Datetime, and Number.

The parameter type can take one of three values: generic, img, and jscript. The parameter type is used with the parametersToAttributes template. This template copies parameters into the HTML. The defaults specified in the control metadata are used except where the content editor XML definition file overrides the defaults. Only parameters that are listed in the control meta are copied. Multiple parameter types are available because a control may need to configure more than one HTML tag.

The description of the parameter describes the use of the parameter. A parameter may or may not include a default value.

## **sys\_CalendarSimple**

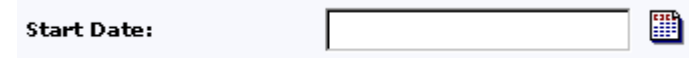

*Figure 5: sys\_CalendarSimple control* 

The sys\_CalendarSimple control is a combination of an editbox and a button (calendar icon). When a user clicks the calendar icon, Rhythmyx displays a popup calendar control they can use to select a date. Each date field has its own control. The dimension is *single*.

The text field allows for manual entry of a date. Data entered into this field must conform to standard date patterns.

- "yyyy-MMMM-dd 'at' hh:mm:ss aaa",
- "yyyy-MMMM-dd HH:mm:ss",
- "yyyy.MMMM.dd 'at' hh:mm:ss aaa",
- "yyyy.MMMM.dd HH:mm:ss",
- "yyyyMMdd HH:mm:ss",
- "yyyy.MMMM.dd 'at' hh:mm aaa",
- "yyyy-MM-dd G 'at' HH:mm:ss",
- "yyyy-MM-dd HH:mm:ss.SSS",
- "yyyy-MM-dd HH:mm:ss",
- "yyyy.MM.dd G 'at' HH:mm:ss",
- "yyyy.MM.dd HH:mm:ss.SSS",
- "yyyy.MM.dd HH:mm:ss",
- "yyyy/MM/dd G 'at' HH:mm:ss",
- "yyyy/MM/dd HH:mm:ss.SSS",
- "yyyy/MM/dd HH:mm:ss",
- "yyyy/MM/dd HH:mm",
- "yyyy-MM-dd",
- "yyyy.MM.dd",
- "yyyy/MM/dd",
- "yyyy-MMMM-dd",
- "yyyy.MMMM.dd",
- "EEE, d MMM yyyy HH:mm:ss",
- "EEEE, MMM d, yyyy",
- "MMM d, yyyy",
- "MMM yyyy",
- $"$ yyyy",
- "HH:mm:ss",
- "HH:mm"

If these patterns are not matched, we try Java's default for the locale of the server to match the date. Patterns not matched result in a error. Rhythmyx uses the SimpleDateFormat (http://java.sun.com/j2se/1.3/docs/api/java/text/SimpleDateFormat.html) class to format and parse dates.

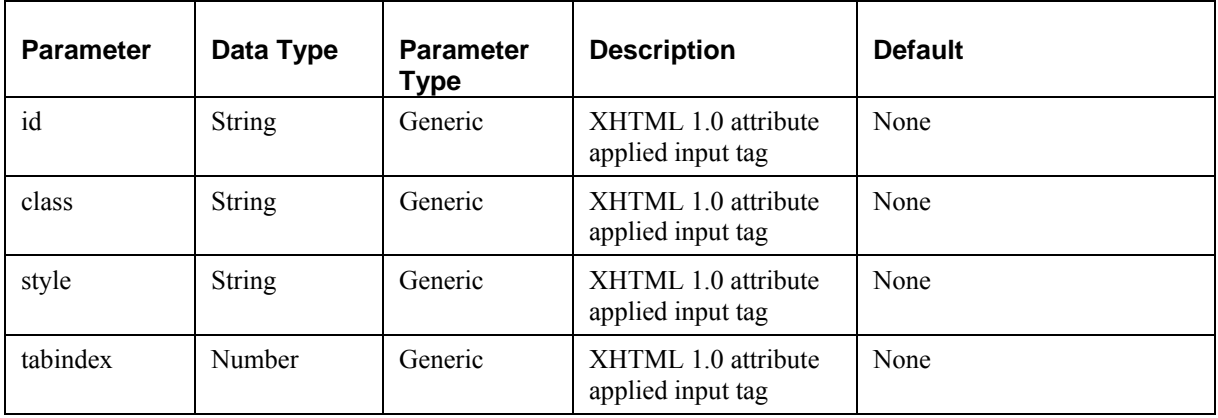

- -

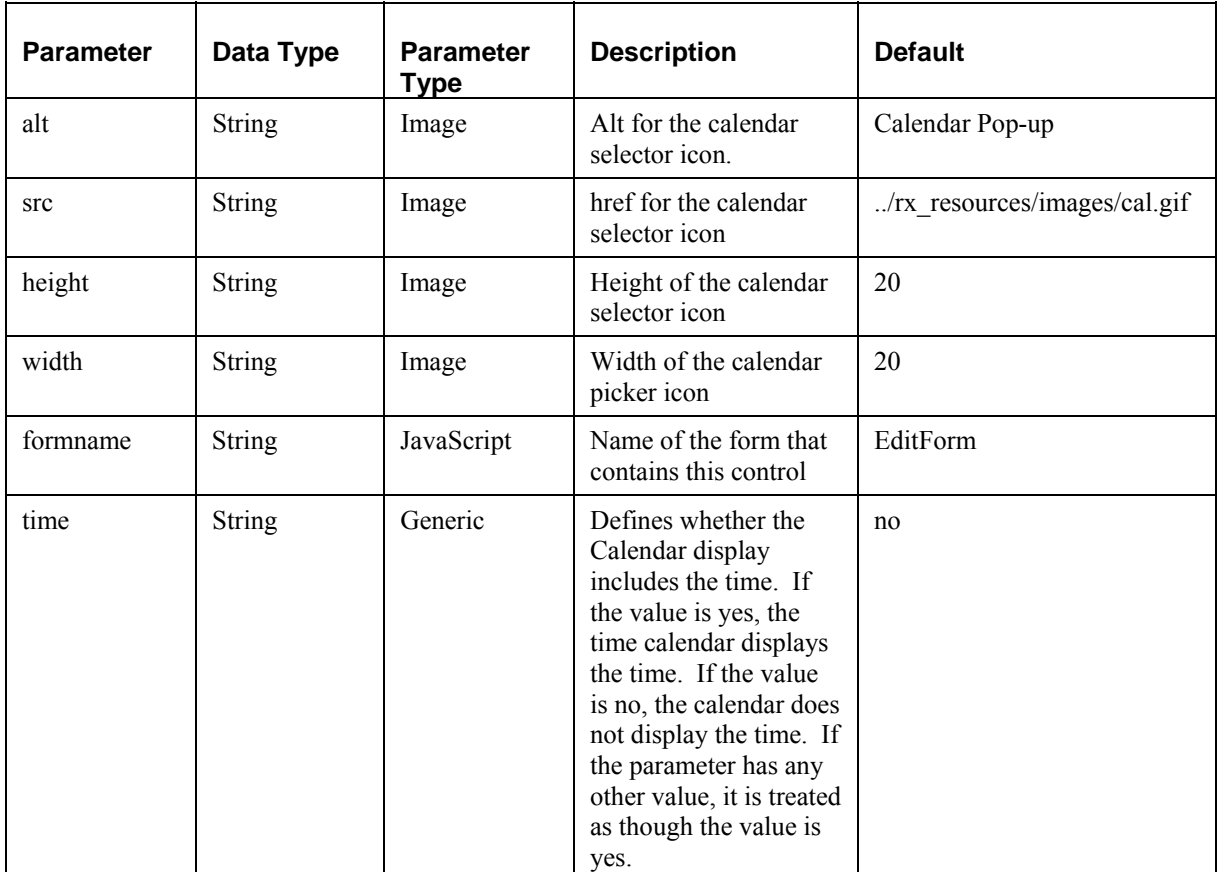

### **sys\_CheckBoxGroup**

The sys\_CheckBoxGroup control displays a group of check boxes that give the end user the ability to select multiple values at the same time. A checkbox group must be multidimensional, so the values for the group should always be stored in a child table. The child table should consist of at least three columns: one for contentid, one for revisionid and one for the value to be stored. You should only define the value column in the field definition. The server will populate the contentid and revisionid fields automatically. The dimension is *array*.

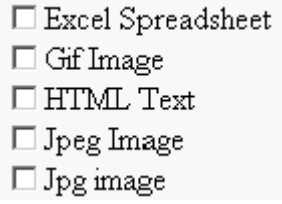

*Figure 6: Example sys\_CheckBoxGroup* 

When implementing this control, add the child table to the list of tables for the content editor:

```
<PSXTableSet> 
     <PSXTableLocator> 
      .... 
     </PSXTableLocator> 
     <PSXTableRef name="RXBRIEF" alias="RXBRIEF"/>
```

```
 <PSXTableRef name="CHECKTABLE" alias="CHECKTABLE" /> 
</PSXTableSet>
```
#### **Parameters**

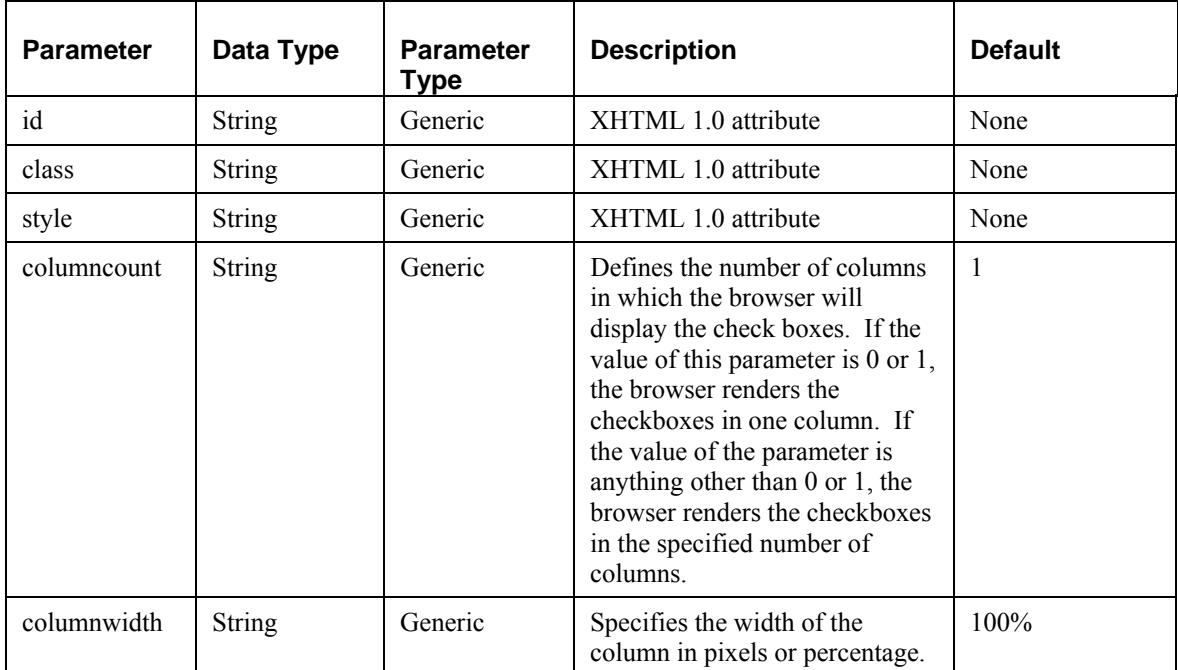

### **sys\_CheckBoxTree**

This control renders a set of options as a "tree" of checkboxes that allows multiple boxes to be checked. This control does not include any validation to control which options the user can and cannot check.

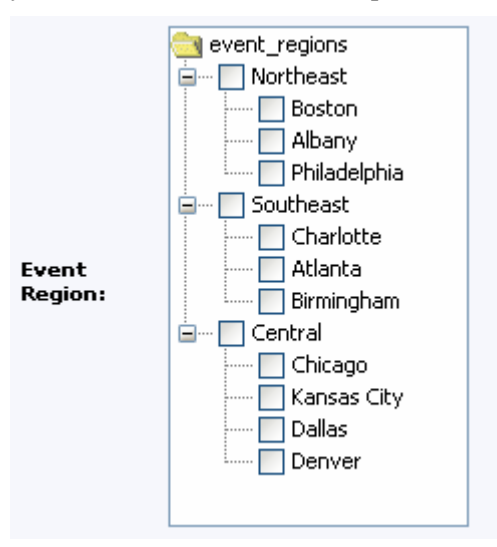

*Figure 7: sys\_CheckBoxTree control* 

The control is rendered using two XML files. The first file defines the structure of the tree and defines the choices. The following code illustrates a simple example of the "tree" XML:

<tree label="products">

```
 <node id="s1" label="generic products" selectable="no"> 
          <node id="prodx" label="product x" selectable="yes"/> 
          <node id="prody" label="product y" selectable="yes"/> 
  </node> 
       <node id="s2" label="special products" selectable="no"> 
          <node id="s2a" label="extra special products" selectable="yes"> 
    <node id="prodq" label="product q" selectable="yes"/> 
    </node> 
          <node id="prodz" label="product z" selectable="yes"/> 
  </node> 
</tree>
```
The <node> element has three attributes:

- id (required): specifies the value that will be stored in the Repository if the checkbox is checked.
- **Iabel (required): specifies the value that will be displayed when the Content Editor is** rendered.
- selectable (optional): indicates whether the specified node can be checked or selected. The default value of "no" indicates that the node cannot be selected; a value of "yes" specifies that the node can be selected.

The second XML file is a dynamically-generated lookup used to support Content Editor validation. This file has the same structure as the "tree" XML. The value of the id attributes of the <node> elements must match. If these values do not match, validation will fail for nodes that do not match and no value will be saved for those nodes. The lookup file can be generated either from a keyword or dynamically using an internal lookup. For details on creating keywords, see "Creating Keywords" in the Rhythmyx Workbench Help. For details on creating an internal lookup, see *Creating an Internal Lookup Query* (on page [68\)](#page-67-0).

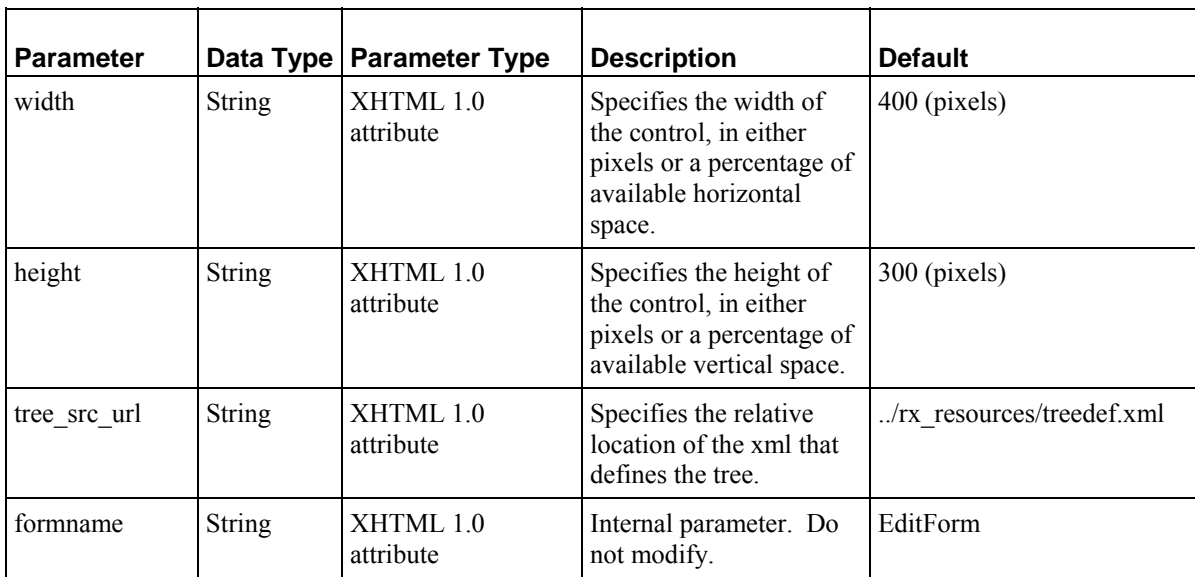

#### **Parameters**

### **sys\_DropDownMultiple**

The sys DropDownMultiple is a combo box control that allows users to select multiple options from the list of potential values. Hold the <CTRL> key while clicking on values to select multiple values; hold the <SHIFT> key while selecting values to select the range between the selected values.

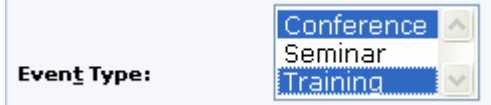

*Figure 8: sys\_DropDownMultiple control* 

| <b>Parameter</b> | Data Type     | <b>Parameter Type</b> | <b>Description</b>  | <b>Default</b> |
|------------------|---------------|-----------------------|---------------------|----------------|
| id               | <b>String</b> | Generic               | XHTML 1.0 attribute | None           |
| class            | <b>String</b> | Generic               | XHTML 1.0 attribute | None           |
| style            | <b>String</b> | Generic               | XHTML 1.0 attribute | None           |
| size             | Number        | Generic               | XHTML 1.0 attribute | None           |
| multiple         | <b>String</b> | Generic               | XHTML 1.0 attribute | None           |
| tabindex         | Number        | Generic               | XHTML 1.0 attribute | None           |
| disabled         | <b>String</b> | Generic               | XHTML 1.0 attribute | None           |

#### **Parameters**

### **sys\_DropDownSingle**

The sys\_DropDownSingle is a basic drop down HTML control. When a user clicks on the control, Rhythmyx displays a list of potential values for the field. The user can select one of these values to populate the field. The dimension is *single*.

Category:

Business  $\overline{\mathbf{r}}$ 

*Figure 9: Example sys\_DropDownSingle* 

#### **Parameters**

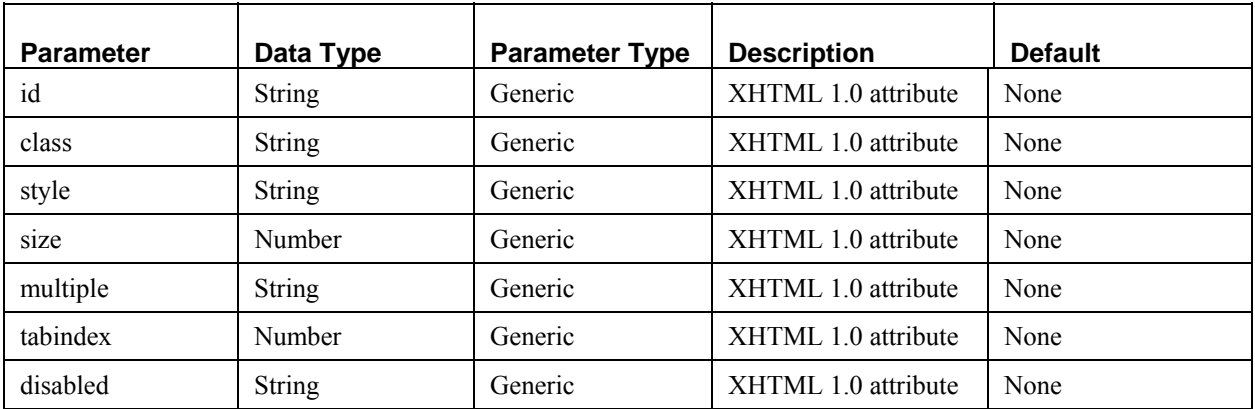

### **sys\_EditBox**

The sys\_EditBox control is used to input data in a standard one-line edit box. This control corresponds to a single, one-dimensional field. The dimension is *single*.

**Display Title:** 

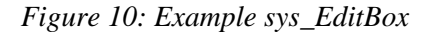

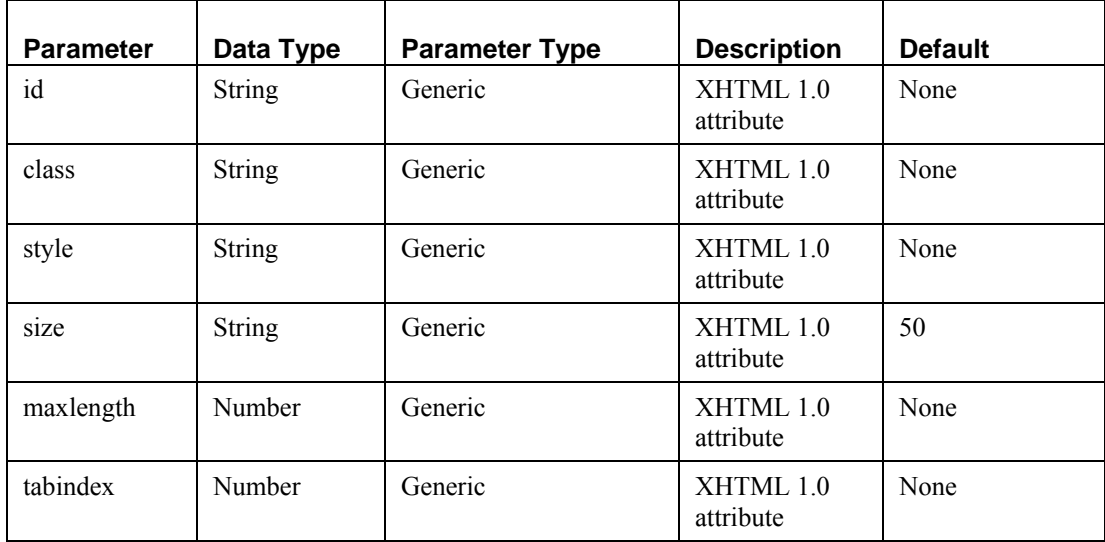

#### **Parameters**

### **EditLive for Java Editor**

Ephox's EditLive for Java (ELJ) HTML editor is now the default HTML editor for Rhythmyx content editors.

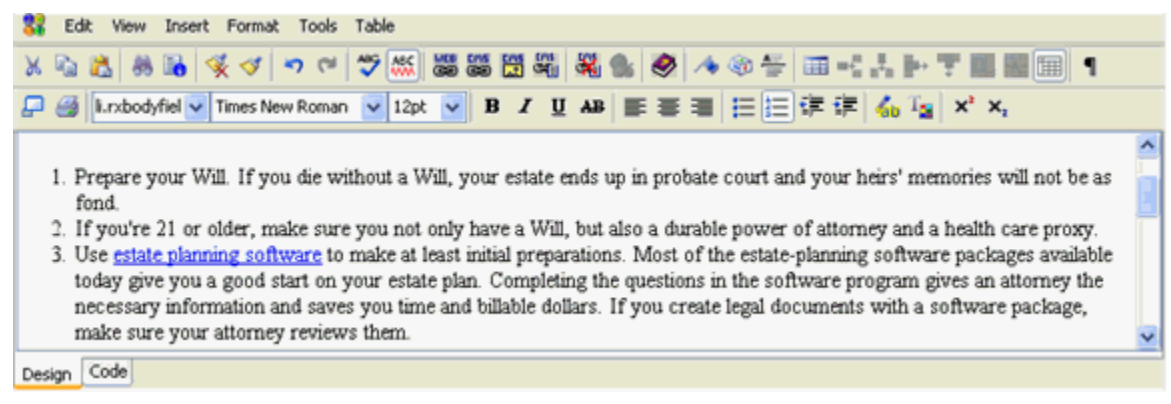

*Figure 11: sys\_EditLive Cotnrol* 

Customers who are upgrading and have previously used the sys\_eWebEditPro control may continue to use it as a deprecated feature.

Note that you must be running JRE Version 1.4.207 or higher to run the sys\_EditLive control (JRE Version 1.4.207 or higher is required for Rhythmyx Version 5.7).

An XML configuration file (elj\_config.xml) drives the functionality of

the<Rhythmyxroot>/rx\_resources/ephox and <Rhythmyxroot>/sys\_resources/ephox. Only customize the file in <Rhythmyxroot>/rx\_resources/ephox. On upgrade, Rhythmyx overwrites the file in <Rhythmyxroot>/sys\_resources/ephox. To take advantage of any upgrades, you must copy the elj config.xml file in sys-resources/ephox to rx-resources/ephox (or copy the changed portions of the file to your file in the rx\_resources/ephox folder). You may create multiple custom files, but when your control runs, it can only reference one of them.

Rhythmyx installs the default configuration file to both <Rhythmyxroot>/rx\_resources/ephox and <Rhythmyxroot>/sys\_resources/ephox. Percussion Software will provide instructions for modifying the installation in sys resources/ephox to take advantage of upgrades to the ELJ editor.

#### <span id="page-51-0"></span>**sys\_EditLive Control**

sys. EditLive is a multiple-line text entry control in which the user can type and edit text. It displays a DHTML editor that allows a user to enter text and apply standard formatting, such as changing the font or the alignment.

When more than one sys. EditLive controls are used in a Content Type, only one field in the content editor can access the control at a time. When a user accesses the control for one field, the control closes in the last field that displayed it.

The following graphic shows how the control works. When a user clicks the placeholder box for a field, the control is visible, and the user can enter data. When the placeholder box is not clicked for a field, the box displays the field's formatted text and graphics but they cannot be edited.

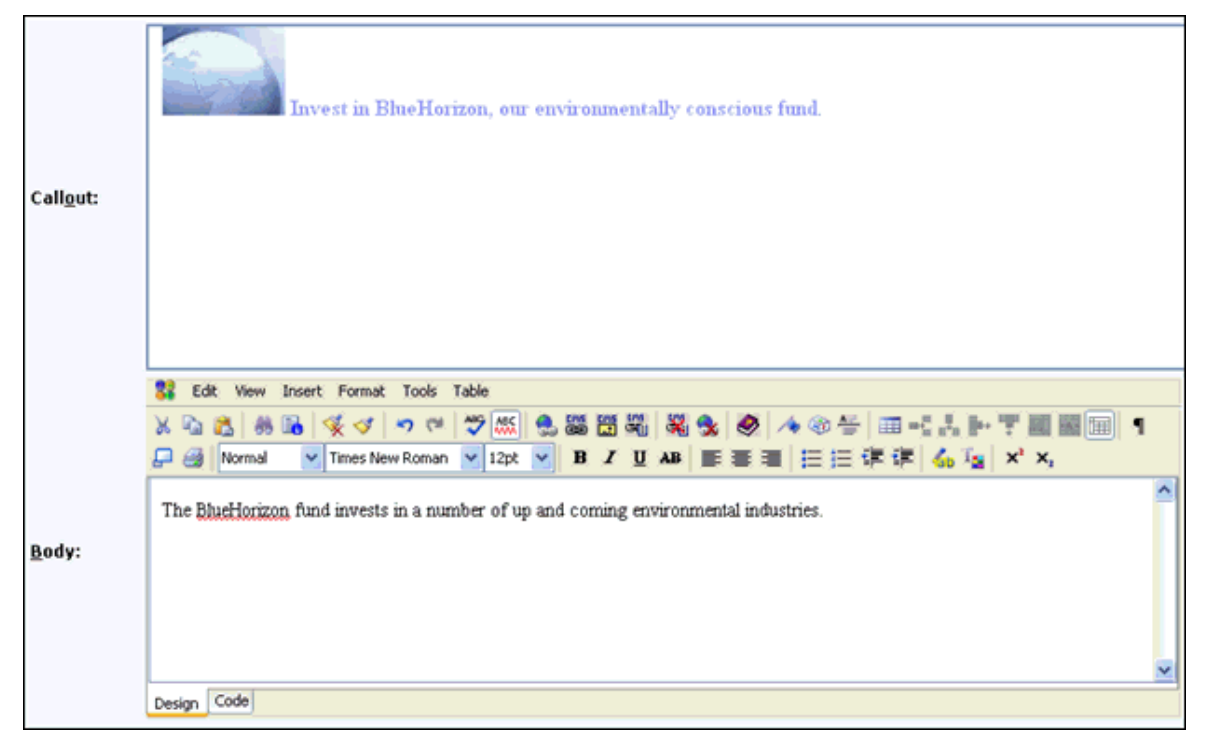

*Figure 12: sys\_EditLive control* 

sys EditLive also includes a feature that allows users to copy content from a Microsoft Word file and paste it into sys\_EditLive. The appearance of the content remains the same and sys\_EditLive generates the corresponding HTML markup.

The default Rhythmyx installation of this editor includes built-in support for inserting inline links and images in addition to the standard features of the ELJ editor. (For details about the standard features and

Rhythmyx features of ELJ, click the help button  $\bullet$  in the control). This control works with all browsers that Rhythmyx supports.

#### **Parameters**

Each sys\_EditLive control includes the following parameters. The default values are set in the file <Rhythmyx root>/sys\_resources/stylesheets/sys\_templates.xsl.

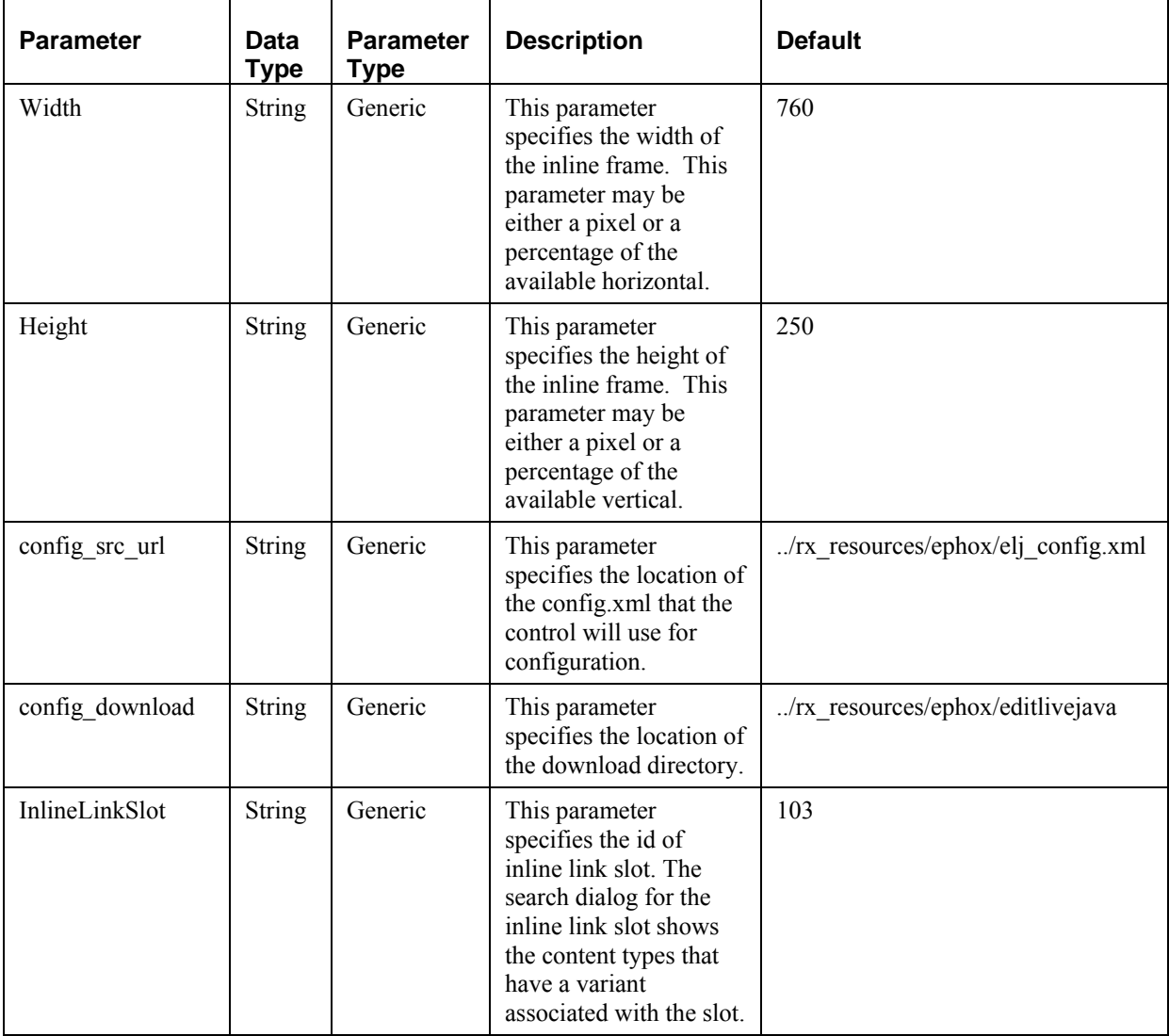

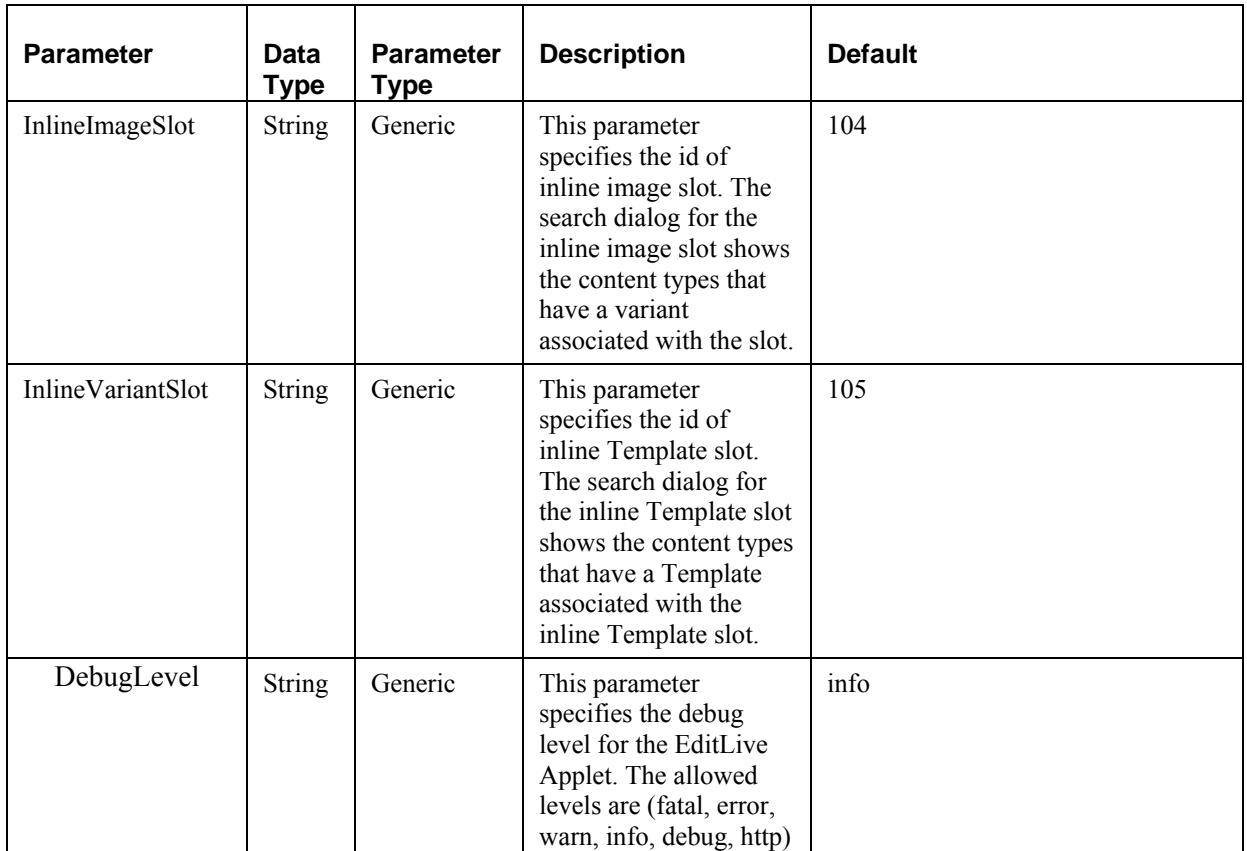

You can change the values of sys\_EditLive parameters for any individual Content Type field.

To change the value of a sys\_EditLive parameter for a Content Type field:

- **1** In the Rhythmyx Workbench, open the Content Type editor for the Content Type containing the field.
- **2** In the field, double-click on sys\_EditLive to display the browse button (**…**) next to it.
- **3** Click the browse button (**…**).

Rhythmyx displays the Control Properties dialog. Parameters that take their default values from the sys templates.xsl file are not shown in the Parameters table, so the default table is empty.

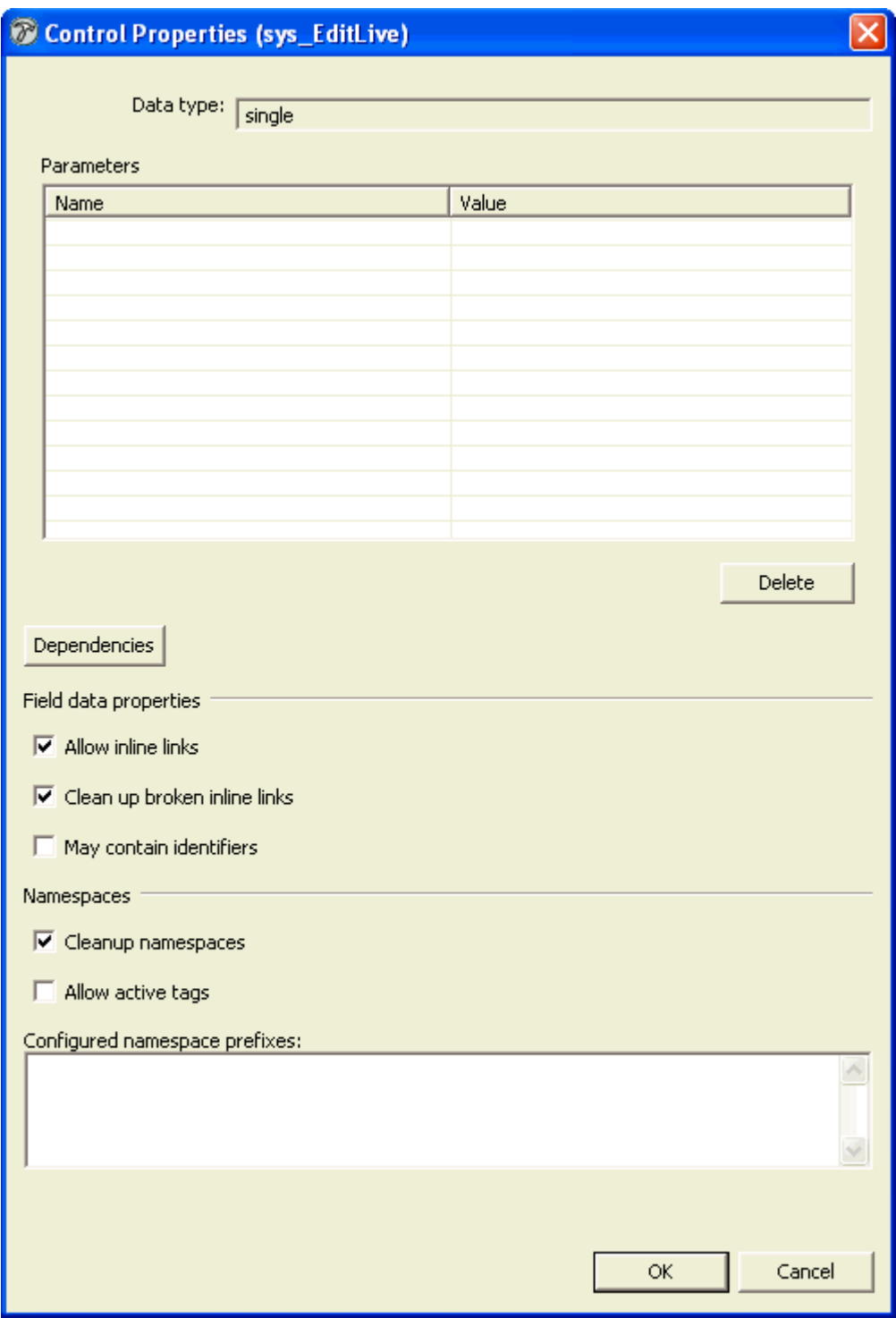

*Figure 13: Default Control Properties dialog for sys\_EditLive* 

**4** Click in the **Name** column and choose the parameter whose value you want to change from the drop list.

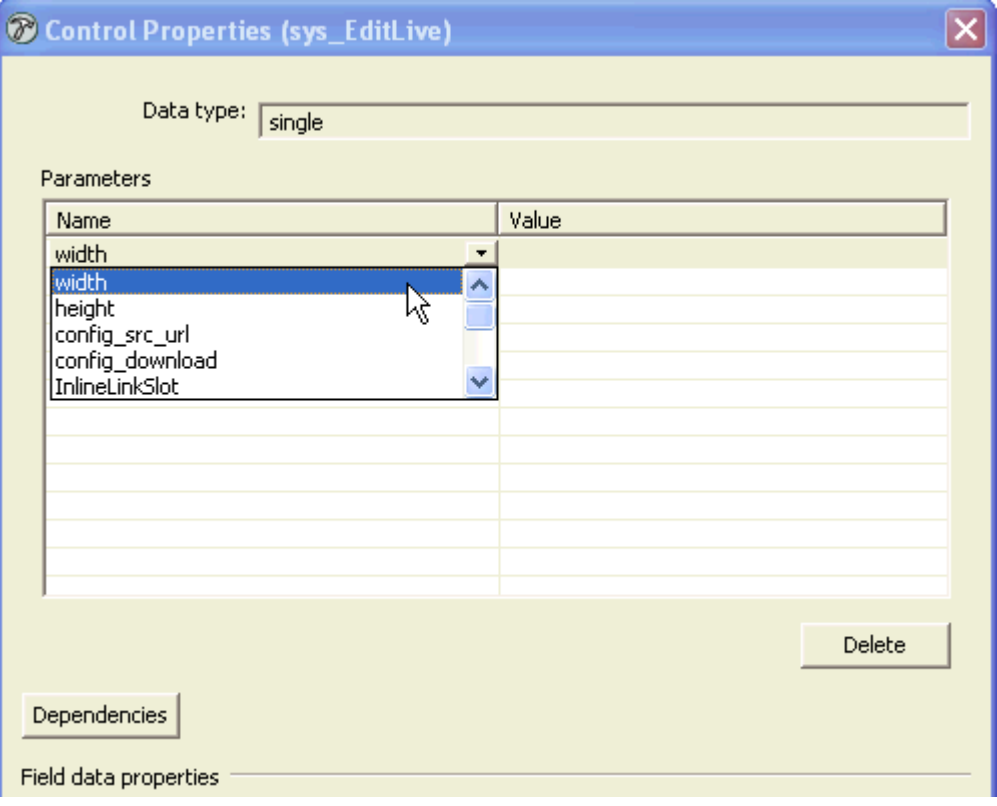

*Figure 14: Changing a parameter value in the Control Properties dialog* 

**5** Click in the **Value** column of the same row and enter the value you want to use for this instance of the control.

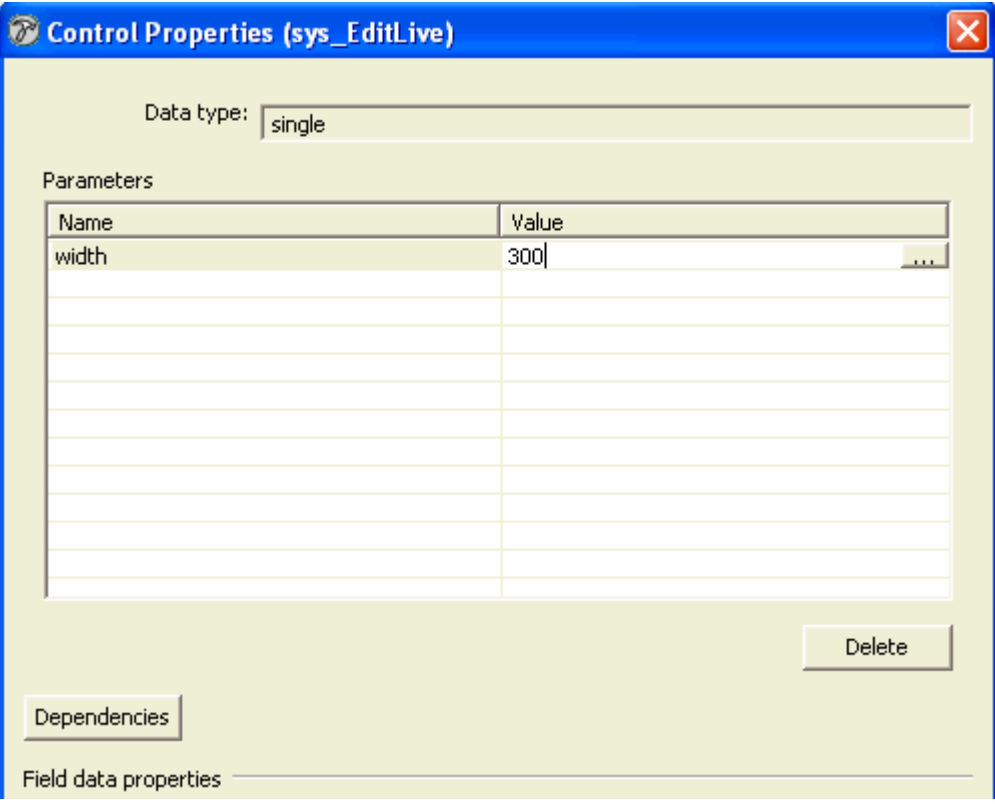

*Figure 15: Parameter value changed in Control Properties dialog* 

- **6** On the Control Properties dialog, click [**OK**].
- **7** Save the changes to the Content Type.
- **8** When you open the Content Editor in Content Explorer, the field should reflect the change made to the parameter. Note: You may have to choose *View > Refresh* in Content Explorer before seeing the change.

#### **sys\_EditLiveDynamic Control**

Note: This control is deprecated. Customers who installed Rhythmyx prior to Version 6.5.2 may have fields that use it.

The sys\_EditLiveDynamic control functions identically to the sys\_EditLive control, except it offers fewer features. Originally, it was intended for Content Editors that experienced slow load times because they used multiple EditLive editors, but now the sys\_EditLive control offers the same faster load time. Therefore, the sys\_EditLiveDynamic control is now deprecated.

You can mix the two controls within one Content Editor. Some fields can use sys\_EditLive and others can use sys\_EditLiveDynamic.

The sys\_EditLiveDynamic control includes the same parameters as those in the *sys\_EditLive control* (see page [52](#page-51-0)). The default values, which are the same as those for sys\_EditLive, are set in the file <Rhythmyx root>/sys\_resources/stylesheets/sys\_templates.xsl.

To change parameters for a Content Editor field that uses the sys\_EditLiveDynamic control, we recommend first changing the control to the sys\_EditLive control in the Rhythmyx Workbench and then following the *instructions for changing any of the parameters in a sys\_EditLive control* (see "sys EditLive Control" on page [52](#page-51-0)).

#### **Adding the sys\_EditLive Control to a Content Editor**

To add the *sys\_EditLive control* (see page [52](#page-51-0)) to a content editor, select *sys\_EditLive* as the Control Name for the field for which you want to use the ELJ editor. No additional implementation is required. Rhythmyx automatically adds the sys xdTextCleanup exit as a dependency of the control, and automatically configures its required parameters.

#### **Adding Form and Script Support to a sys\_EditLive Control**

If the field you plan to maintain using the sys\_EditLive control will include form or script tags, you must add special processing to the control.

- Add the sys EditLiveFormDecode Input Translation extension. The value of the Field name parameter should be PSXSingleHtmlParameter/fieldname, where fieldname is the name of the field to which the control is assigned.
- Add the sys EditLiveFormEncode Output Translation extension. The value of the Field name parameter should be PSXSingleHtmlParameter/fieldname, where fieldname is the name of the field to which the control is assigned.

#### **Best Practices: sys\_EditLive**

To simplify maintenance and promote effective technical support, observe the following Best Practices when working with the ELJ editor and the sys\_EditLive control:

- Keep shared configuration files (configuration files used by more than one instance of the control) in directories with the name Rhythmyxroot/rx\_resources/[path]/ephox, where **[path]** defines a category (such as a the name of a project or customer). For example, if you are working on a project named *sample*, the directory should be Rhythmyxroot/rx\_resources/sample/ephox.
- If only one editor is going to use a configuration file, store it in Rhythmyxroot/rx\_resources/ephox or a subdirectory created under this directory. For example, if you have a local configuration file for a Press Release content editor, you might want to store the configuration file in the subdirectory Rhythmyxroot/rx\_resources/ephox/pressrelease.

If you decide to use this configuration file for other editors, move it to a shared directory and update the config src url parameters of the instances of the control that use that configuration file.

 When disabling a command or parameters of a command (such as lists of fonts or font sizes), hide the disabled elements first by commenting them out  $(\langle -1 - \text{text} -1 \rangle)$ , then test and refine your development. Remove the disabled commands and parameters when testing is complete to minimize clutter in the files and simplify future modification.

#### **Upgrading from sys\_eWebEditPro to sys\_EditLive**

If you upgrade from Rhythmyx 5.x to Rhythmyx 6.0 or higher, you receive the sys\_EditLive control in addition to the sys\_eWebEditPro control. Both options appear in the Control drop list in the Content Type Editor.

Content Editors fields that already use the sys\_eWebEditPro control will continue to use it unless you change them manually. When you change the control from sys\_eWebEditPro to sys\_EditLive, sys EditLive automatically adopts the field's sys eWebEditPro values for the following parameters (by default, these parameters have the same values in sys\_EditLive and sys\_eWebEditPro):

- width
- height
- inlineLinkSlot
- inlineImageSlot
- inlineWidthSlot

For more information about the parameters, see *sys\_EditLive Control* (on page [52](#page-51-0)).

To manually replace eWebEditPro with ELJ in a Content Type:

**1** In the Rhythmyx Workbench, open the editor for the Content Type that you want to change.

In the row for the Content Type field whose control you want to change, double-click in the control field to access the drop-list.

**2** Click the drop list and choose **sys\_EditLive**.

Rhythmyx automatically sets common parameters to the same values used for the sys\_eWebEditPro control that was used for the field.

- **3** If you want to use a customized configuration file, or modify other parameters:
	- c) Click the browse button next to the Control field.

Rhythmyx displays the Control Properties dialog.

- d) Enter the parameters and associated values you want to assign to the control.
- e) Click [**OK**] to save your edits.
- **4** Save the changes to the Content Type.

To see your changes, log into Rhythmyx, and activate the editor.

#### **NOTE:**

You cannot mix use of the sys eWebEditPro and sys. EditLive controls in a single Content Editor. If you mix them, when you attempt to save the Content Editor, the following error dialog appears:

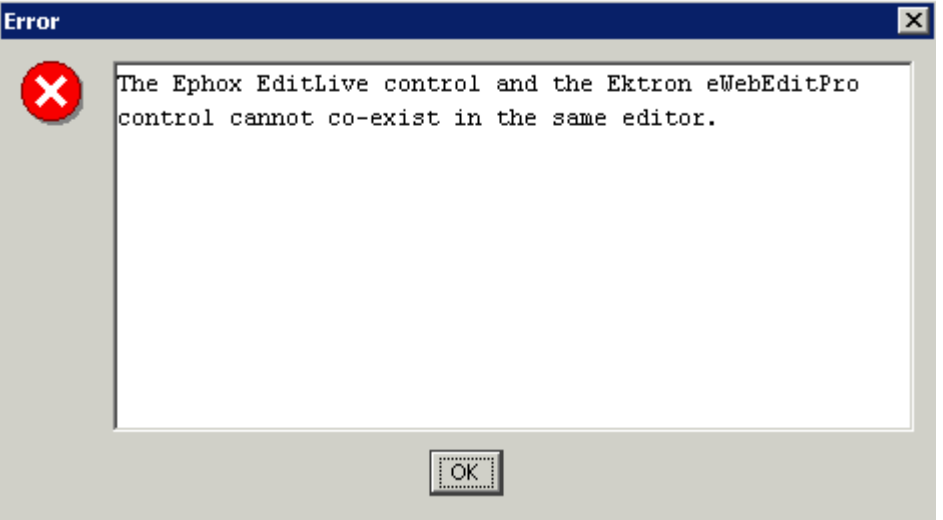

*Figure 16: Warning when mixing controls* 

Click [**OK**], and change the fields to use the same controls.

### <span id="page-59-0"></span>**sys\_File**

The sys File control is a file upload element that allows the user to supply a file as the input. This control corresponds to a single, one-dimensional field.

When you add a sys—file control to a field in a content editor, Rhythmyx adds *sys—FileInfo* (on page [238\)](#page-237-0) as a dependency of the Content Editor for you automatically. The sys\_FileInfo exit searches for attached files in a content item's HTML and returns values for file name, MIME type, character length and file encoding. The exit returns the values to field names formed by combining the filename (the <FieldRef> value) with descriptive suffixes.

In order for the sys. File control to correctly upload a file to a content editor field, it must have access to the file's extension and mime type. The *sys\_FileInfo* (on page [238](#page-237-0)) exit automatically extracts this information and stores it in fields that you have created in the content editor. To enable the sys\_File control to use these fields, you must name them with the proper syntax. See *sys\_FileInfo* (on page [238](#page-237-0)) for information about naming these fields.

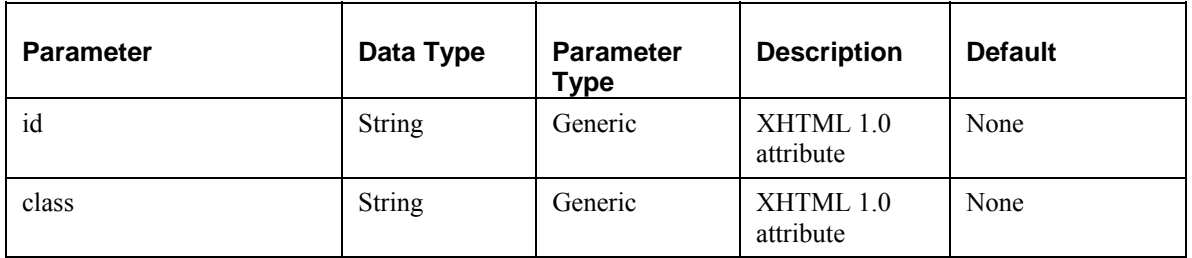

#### **sys\_File control Parameters**

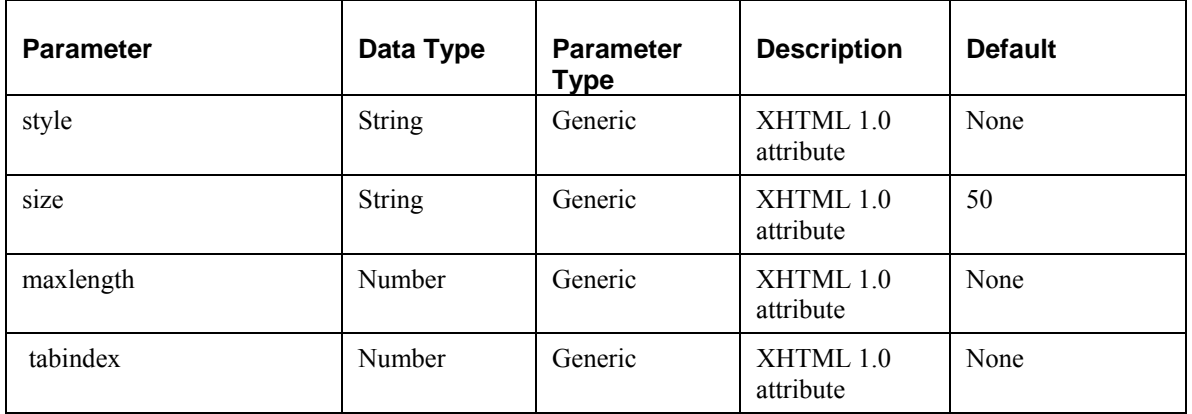

#### **Controlling Processing of XML files**

When uploading XML files, you have the option of specifying that the server process them normally (checking that the document is well-formed and that it conforms to a DTD), that it performs no validation (only checking that the document is well-formed), or that it treats the file as text. The psxmldoc HTML parameter controls this processing.

To use the psxmldoc parameter, include a hidden field to store the psxmldoc parameter (typically the field is named "psxmldoc"), which is stored in a backend column (also typically called "PSXMLDOC"). This field must occur before the field where the file is stored.

The psxmldoc parameter is typically mapped to a literal value. Acceptable values are:

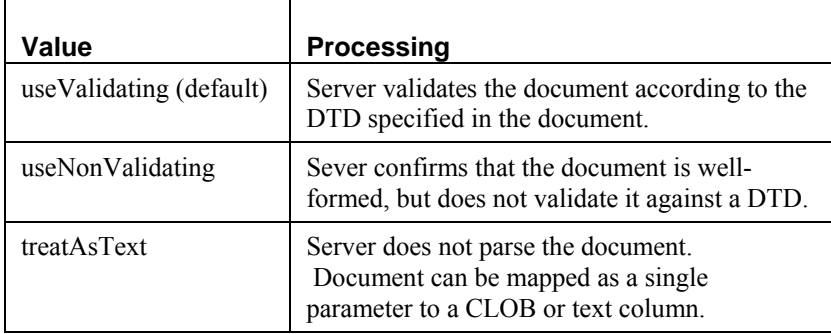

If the MIME type of the request is text/xml or application/xml, the body content must be an XML document. In this case, if the parameter value is treatAsText, the server ignores it and uses the default value. If the request MIME type is multipart/form-data, the parameter can store multiple values, each separated by a semicolon (";"). Only one of these values can specify parsing; the remaining values must be treatAsText. If multiple parser values are specified, only the last is used.

### **sys\_HiddenInput**

Rhythmyx does not display a field that uses the sys\_HiddenInput control to the user, but it does include the content of the field with the data submitted to the database. The value in the field can be set to a literal value defined by the control itself, or a UDF or exit might populate it. Use this control to store information that the system needs, but is unnecessary for the user to see, such as a file extension. The dimension is *single*.

#### **Parameters**

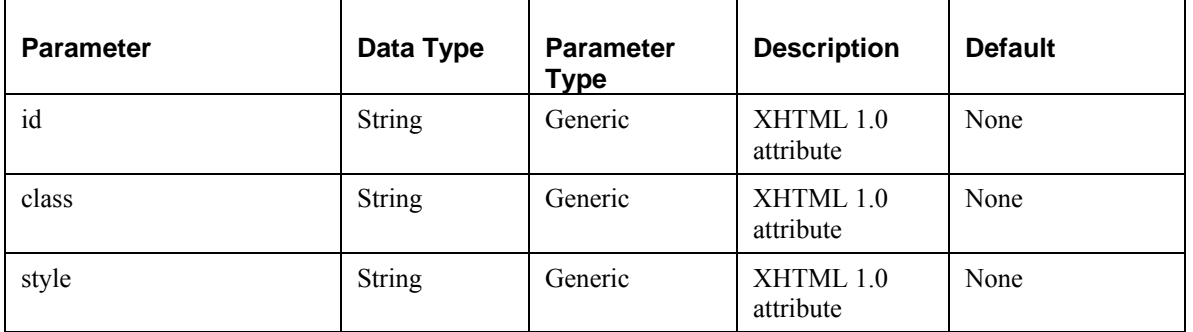

### **sys\_RadioButtons**

The sys\_RadioButtons control displays a set of radio buttons that allow the user to select one of a set of values. A set of radio buttons must be multidimensional, so the values for the group should always be stored in a child table. The child table should consist of at least three columns: one for contentid, one for revisionid and one for the value to be stored. You should only define the value column in the field definition. The server will populate the contentid and revisionid fields automatically. The dimension is array.

#### **Parameters**

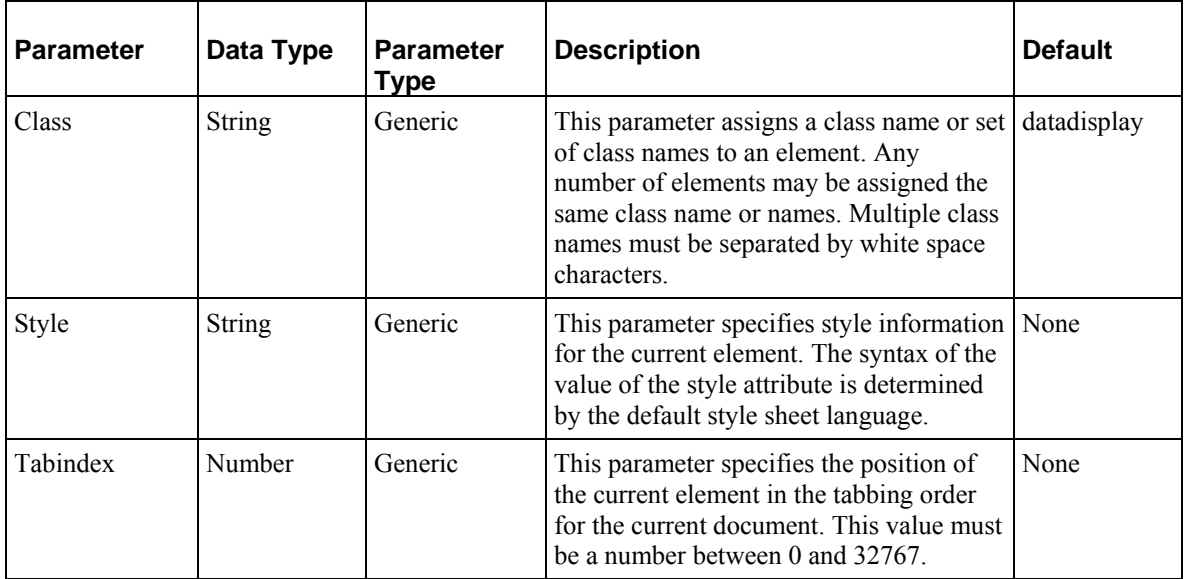

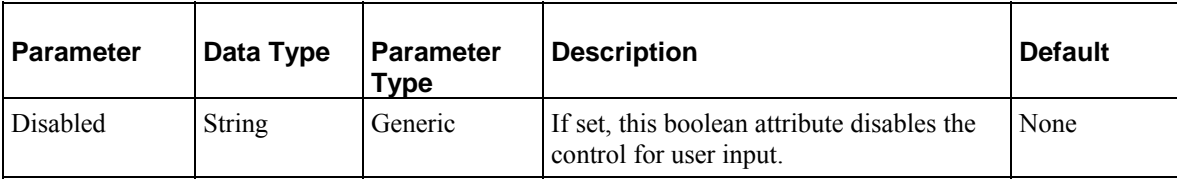

### **sys\_SingleCheckBox**

A single checkbox, used to denote boolean (true/false) values.

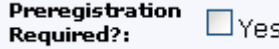

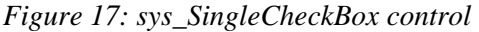

#### **Parameters**

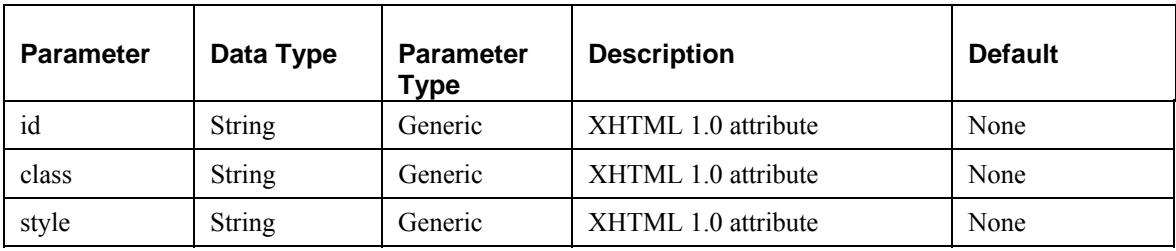

### **sys\_Table**

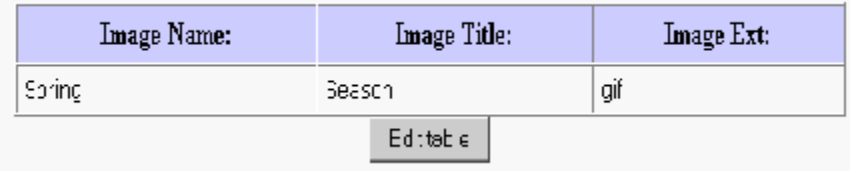

#### *Figure 18: Example sys\_Table*

The sys. Table control creates a table to display multiple fields from a related database table. It is multidimensional and may contain multiple fields. The graphic shows a table with three text fields and one file upload control. Because this is a complex child, the user edits data on a different page, which they access by clicking a button labeled 'Edit table' on the page. The content editor displays a summary view of all rows in the table. The showInSummary attribute of each child element within the table controls the visibility of these values. Note that the PSXFieldSet has a name, and each PSXField has its own name. The dimension is *table*.

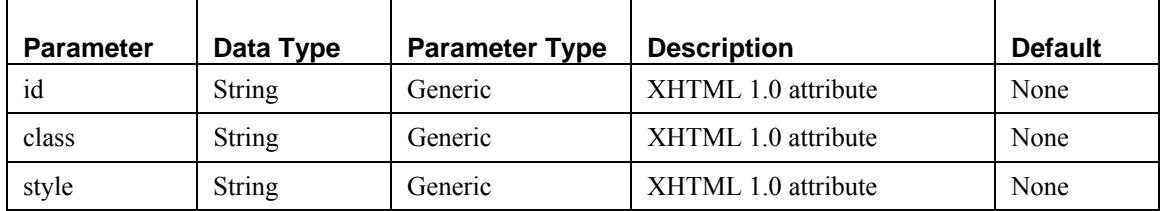

#### **Parameters**

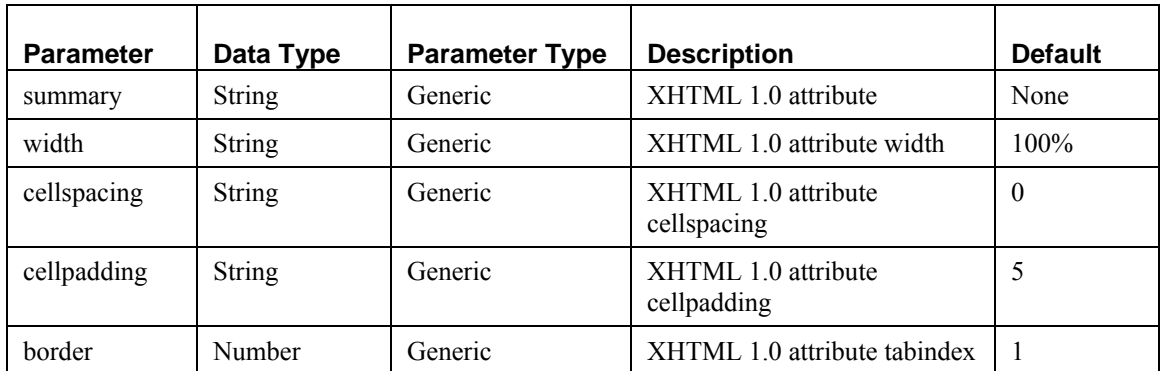

### **sys\_TextArea**

The sys. TextArea control is used to give the user the ability to enter multiple lines of plain text. The dimension of this control is *single*.

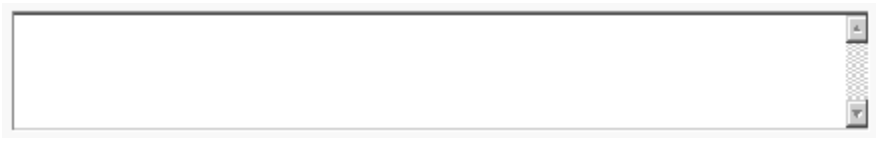

*Figure 19: Example sys\_TextArea* 

#### **Parameters**

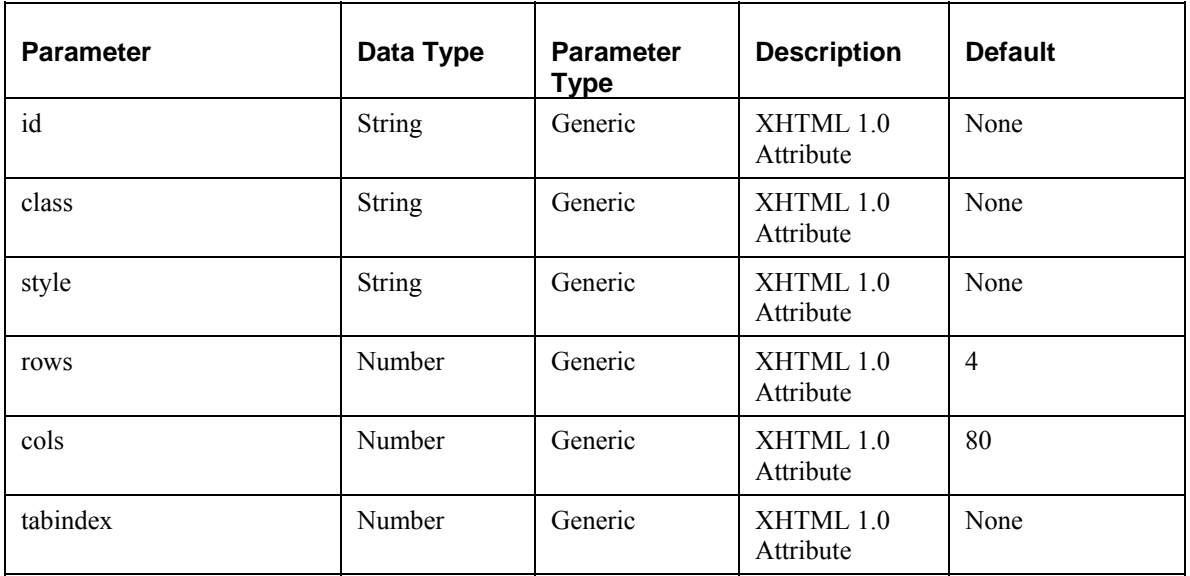

### **sys\_WebImageFX and the WebImageFX Editor**

Your Rhythmyx license may include Ektron's WebImageFX graphics editor which includes a variety of tools for creating and editing graphics files. With the WebImageFX editor, Rhythmyx includes the WebImageFX control. The control uploads a graphics file and displays it in a Content Editor using the WebImageFX editor.

An XML configuration file (ImageEditConfig.xml) defines the WebImageFX controls and styles available to the end user. You can customize this configuration file to add new functionality or to remove existing functionality. By default, the WebImageFX editor lets you upload, create, or paste (from Windows clipboard) images to edit in its window.

During installation, Rhythmyx installs a copy of WebImageFX to

Rhythmyxroot/sys\_resources/webimagefx and checks the version of WebImageFX in Rhythmyxroot/rx\_resources/webimagefx. If the version in rx\_resources is earlier than the current version (or there is no version file), Rhythmyx backs up the copy of WebImageFX in rx\_resources (by adding a time stamp to the directory name, for example, webimagefx\_\_0301\_1538, and installs the current version into it.

The following Content Editor uses the sys WebImageFX control to upload and display images.

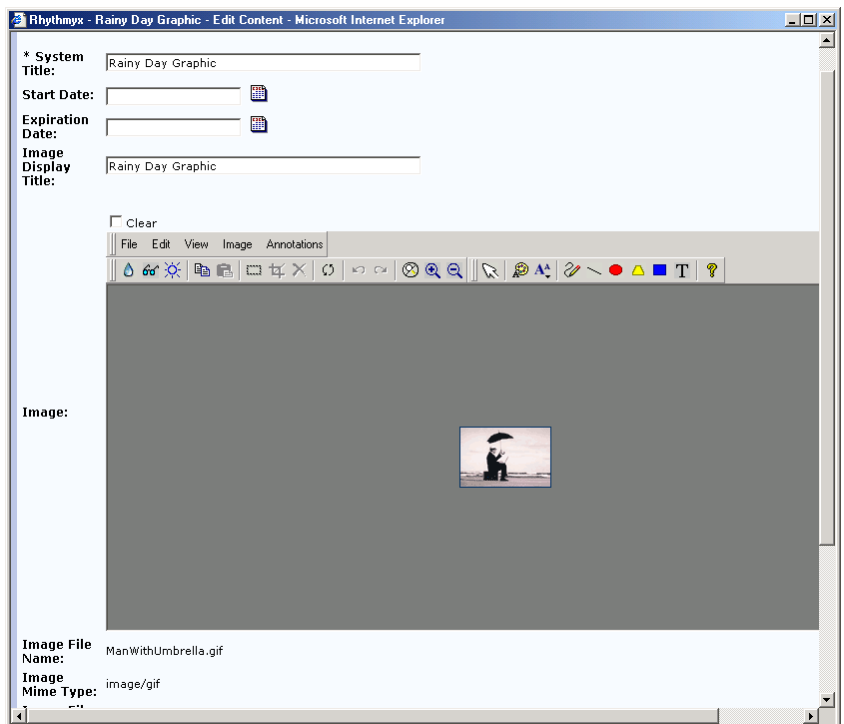

*Figure 20: Content Editor with sys\_WebImageFX control* 

#### **sys\_WebImageFX Control**

The sys\_WebImageFX control functions almost identically to the *[sys\\_File](#page-59-0) control* (see "sys\_File" on page [60\)](#page-59-0). It includes most of the same properties as the sys\_File control, and like the sys\_file control, it is a file upload element that allows the user to supply a file as the input, and it corresponds to a single, onedimensional field. The main difference between the sys\_WebImageFX control and the sys\_File control is that the sys\_WebImageFX control appears in a Content Editor with the WebImageFX image editor.

When you add a field that uses a sys\_WebImageFX control to a Content Type, Rhythmyx adds the sys. FileInfo exit as a dependency for you automatically. The sys. FileInfo exit searches for attached files in a content item's HTML and returns values for file name, MIME type, character length and file encoding. The exit returns the values to field names formed by combining the filename (the <FieldRef> value) with descriptive suffixes.

In order for the sys\_WebImageFX control to correctly upload a file to a content editor field, the field that holds the file must be named *uploadfilephoto*, and the control must have access to the file's mime type and filename. The *sys\_FileInfo* (on page [238\)](#page-237-0) exit automatically extracts this information and stores it in fields that you have created in the content editor. To enable the sys\_File control to use these fields, you must name them with the proper syntax. See *sys\_FileInfo* (on page [238\)](#page-237-0) for information about naming these fields.

The sys\_WebImageFX control displays a WebImageFX editor that allows a user to not only upload an image, but also to create or modify an image. For details about the standard features of WebImageFX, see the developer's guide.

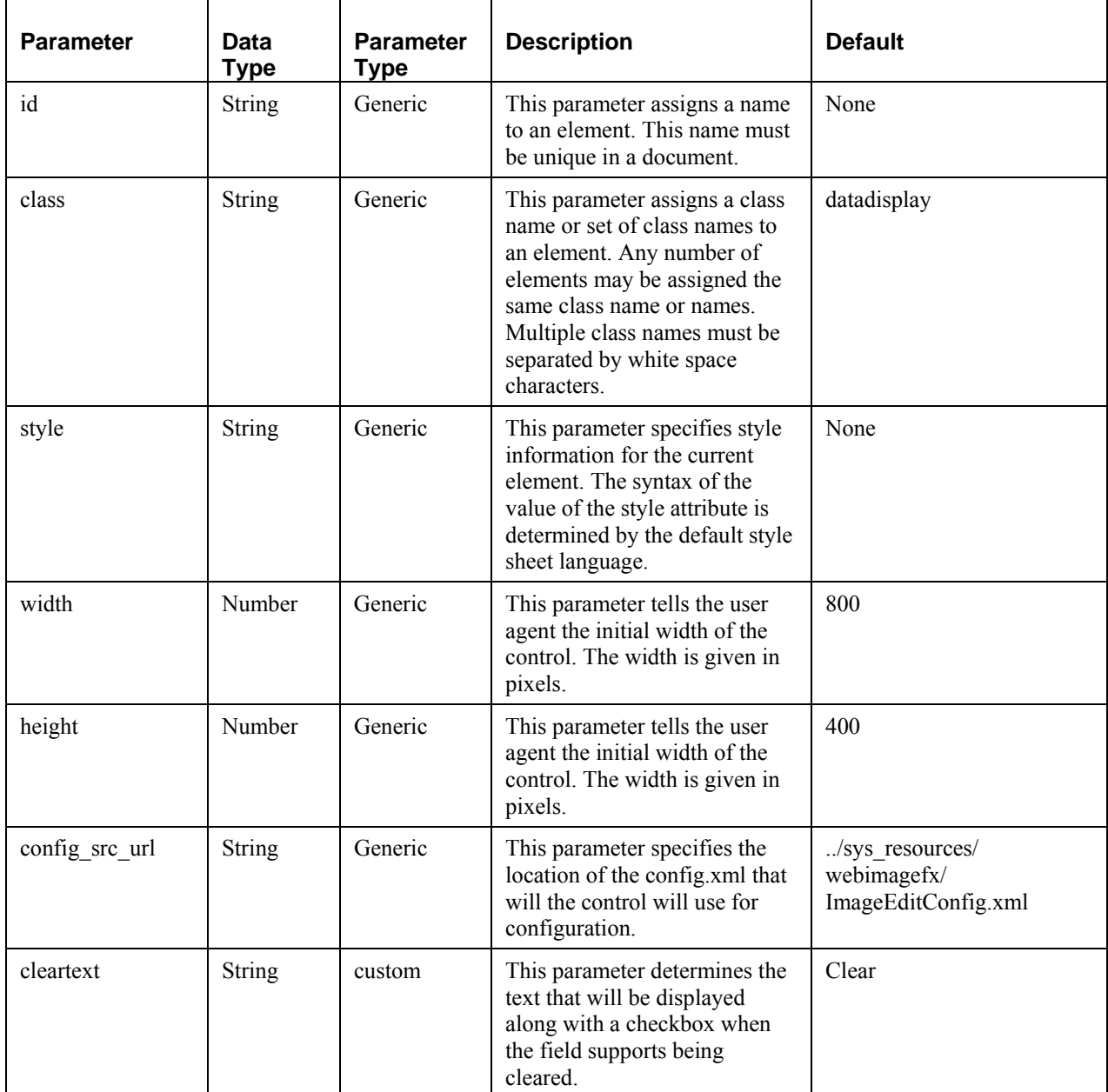

#### **Parameters:**

#### **Adding the sys\_WebImageFX Control to a Content Editor**

To create a Content Editor that uses WebImageFX:

- **1** Follow the procedure in the document *Rhythmyx Implementation Guide* for creating a new Content Editor.
- **2** Include a field with the **Field Name** *uploadfilephoto* and the **Control Name** *sys\_WebImageFX*.
- **3** When you choose sys\_WebImageFX as the **Control Name**, Rhythmyx automatically includes the sys\_FileInfo exit, which fills in the uploaded file's name, mime type, extension, and size into the proper Content Editor fields if you provide them. Add the following fields for storing the filename and mime type. You must use the exact names specified.
	- *uploadfilephoto\_filename*
	- *uploadfilephoto\_type*

For each of these fields, do the following:

a) Click [**All Properties**].

The Field Properties dialog opens.

b) Click [**Read Only**].

The Field Editability dialog opens.

- c) In **Rule Type**, choose *Always*.
- d) Click [**Add**].

The rule is added to the Rules Table.

e) Click [**OK**].

The Field Editability dialog closes.

f) Click [**OK**].

The Field Properties dialog closes.

- **4** In **Mime type mode**, choose From *Mime Type Field*.
- **5** In **Mime type value**, choose *uploadfilephoto\_type.*
- **6** Add any of the other fields that sys. FileInfo extracts to the Content Editor. Always use the prefix *uploadfilephoto*. See *sys\_FileInfo* (on page [238\)](#page-237-0) for other required naming conventions for these fields.
- **7** Complete the standard procedure for creating the Content Editor.

The following limitations apply to all Content Types that use this control:

- The name of the field containing the sys\_WebImageFX control must be *uploadfilephoto.*
- Because the name of a field containing the sys WebImageFX control must be *uploadfilephoto*, a Content Type cannot have more than one sys\_WebImageFX control. If it does, the additional controls will not be able to upload images.
- The names of fields in the Content Type that sys. FileInfo updates (filename, type, size, and extension) must be prefixed with uploadfilephoto. For example, uploadfilephoto filename, uploadfilephoto\_type, uploadfilephoto\_size, uploadfilephoto\_ext. A Content Editor that contains a sys\_WebImageFX control cannot also contain a sys\_File control; if it does the sys\_File control will not be able to upload a file.

NOTE: The first time you open a Content Editor that uses the sys\_WebImageFX control in your Web browser, a dialog will prompt you to install WebImageFX. Follow the installation instructions in the dialog. After you initially install WebImageFX, you will not have to install it again.

## <span id="page-67-0"></span>**Creating an Internal Lookup Query**

When you use the sys\_DropDownSingle, sys\_CheckBoxGroup, and sys\_RadioButtons controls, or any custom controls that require a list of entries, you may choose to derive the choices for the control from an existing Rhythmyx table using a query. You should create a separate Rhythmyx application for these internal lookup queries.

To create an internal lookup query:

- **1** In the Rhythmyx Workbench, go to the XML Server view and create a new application. For details about creating a new application, see the topic "Creating a New Application" in the Rhythmyx Workbench Help.
- **2** Drag the Rhythmyx/DTD/sys Lookup.dtd file onto the application.
- **3** From the popup menu, choose *Query*.
- **4** Right-click on the sys\_Lookup XML and select *Properties* to open the Resource Editor.
- **5** Add the table(s) containing the content that you want as list values.
- **6** Open the mapper and map table values to the sys\_Lookup Value and PSXDisplayText elements.

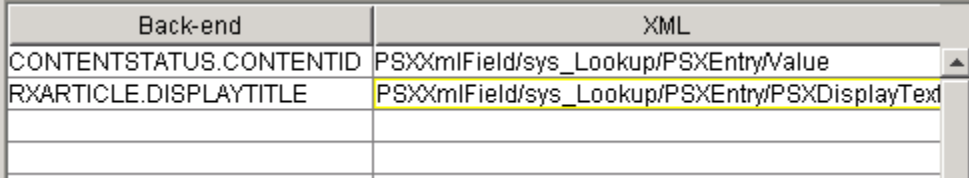

- **7** Optionally, add a Result Pager to sort the list results.
- **8** Right-click the sys\_Lookup XML resource and choose *Request Properties*.
- **9** Change the name of the sys Lookup.XML resource to the custom name you want to use to a and click [**OK**].
- **10** Save and close the application.
- Go to the Content view and open the Content Type where you want to use this lookup.
- Open the Control Properties dialog and on the Choices tab, specify the lookup resource you just created.
- Click the [**OK**] button to close the Control Properties dialog.
- Save the Content Type.

# **Content Editor System Definition Reference**

The following table describes the fields defined in the Content Editor System Definition that are eligible to be included in Content Editors. By default, all of these fields are defined with the following property values:

Treat data as binary: No

Show in Preview: Yes

Allow this field to be searched: Yes

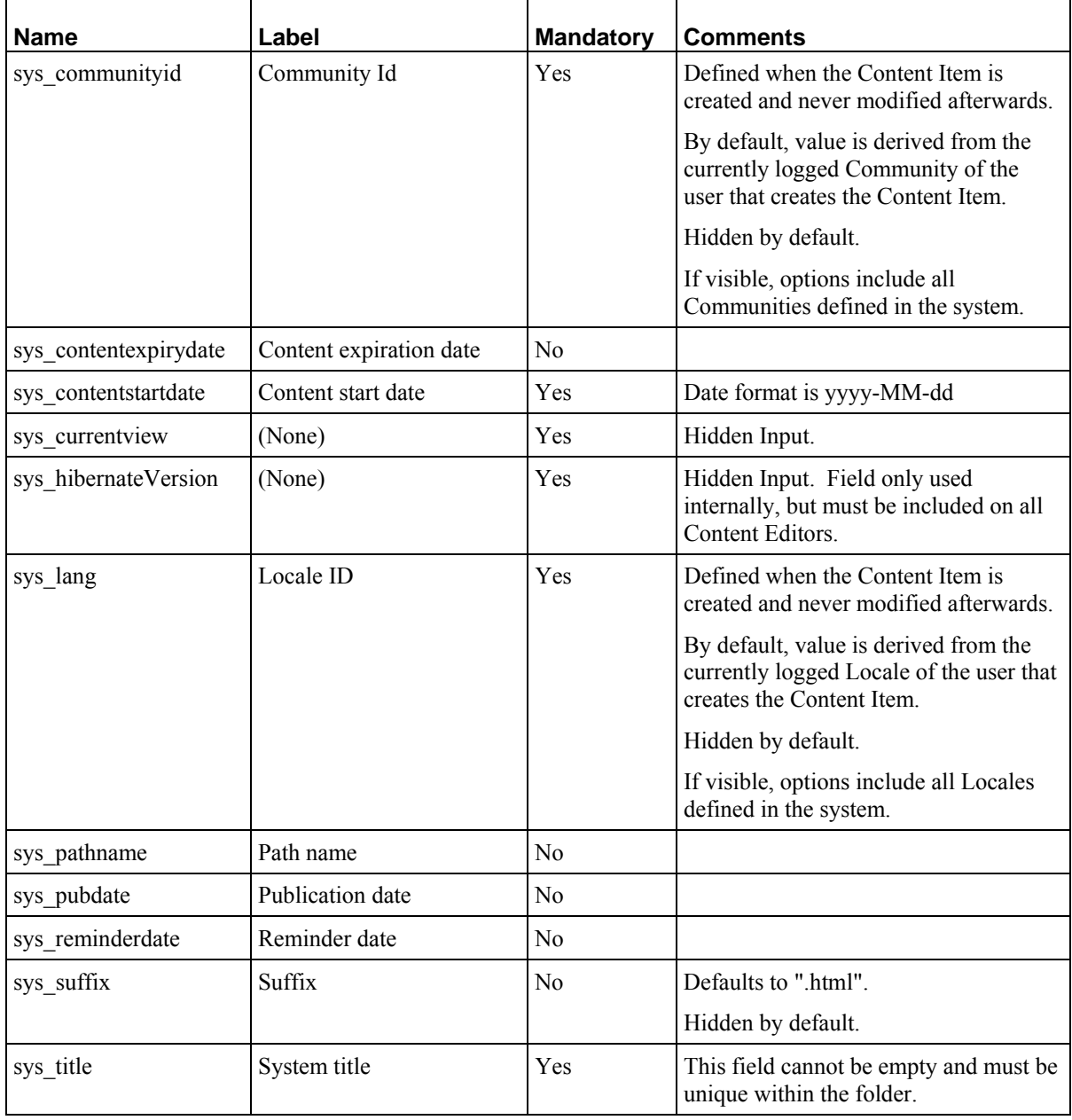

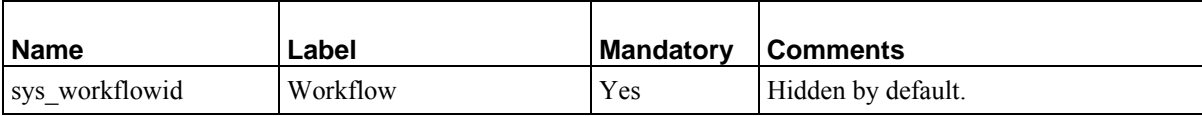

The next table describes fields defined in the Content Editor System Definition that are not eligible to be included in Content Editors. These fields are used mostly for processing of Content Items or to provide human-readable information for ID fields defined in the system definition. The value of some of these fields is computed at runtime. Those fields are not eligible to be searched, but, like all fields in the system definition, can be included in Display Formats.

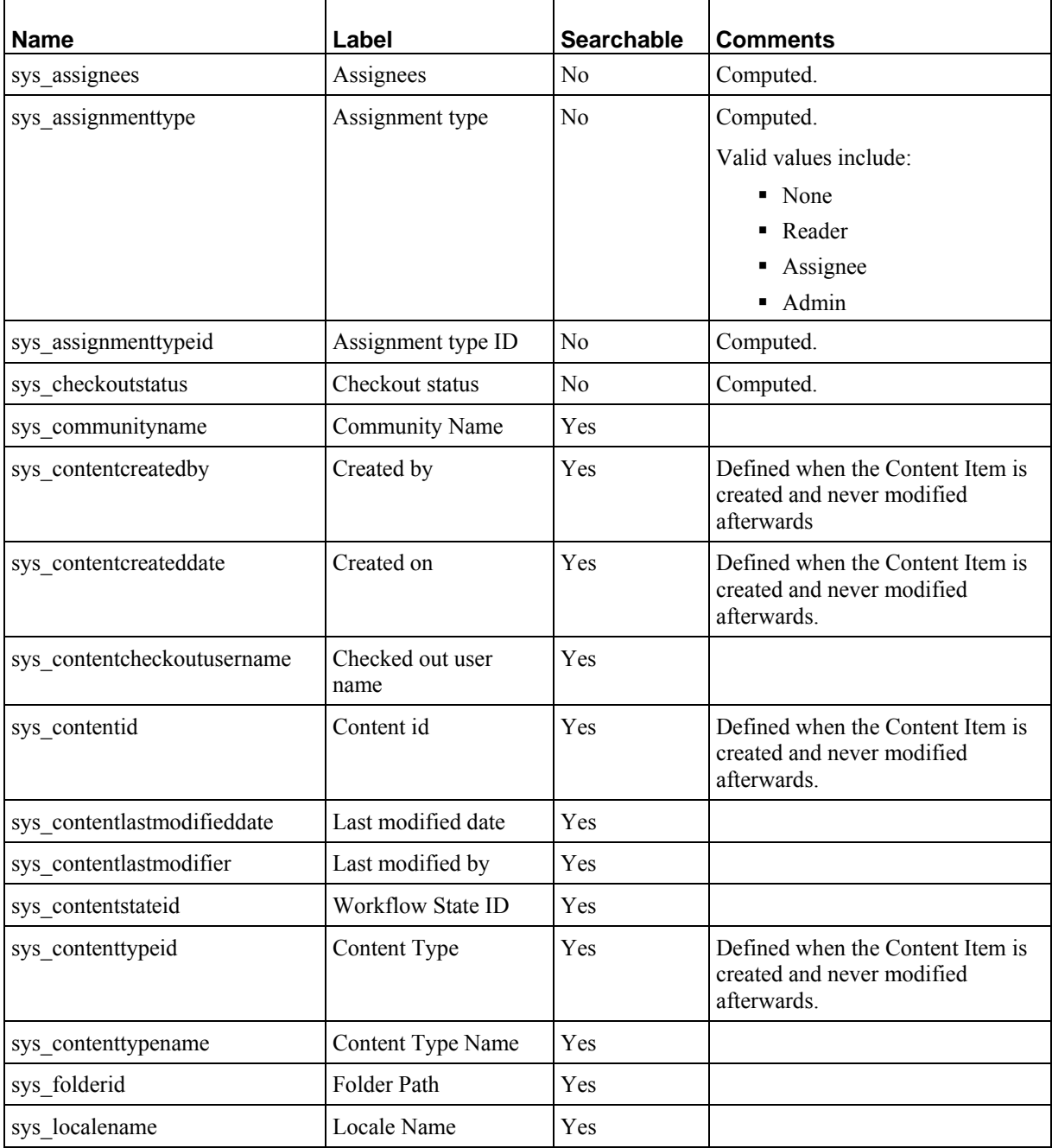

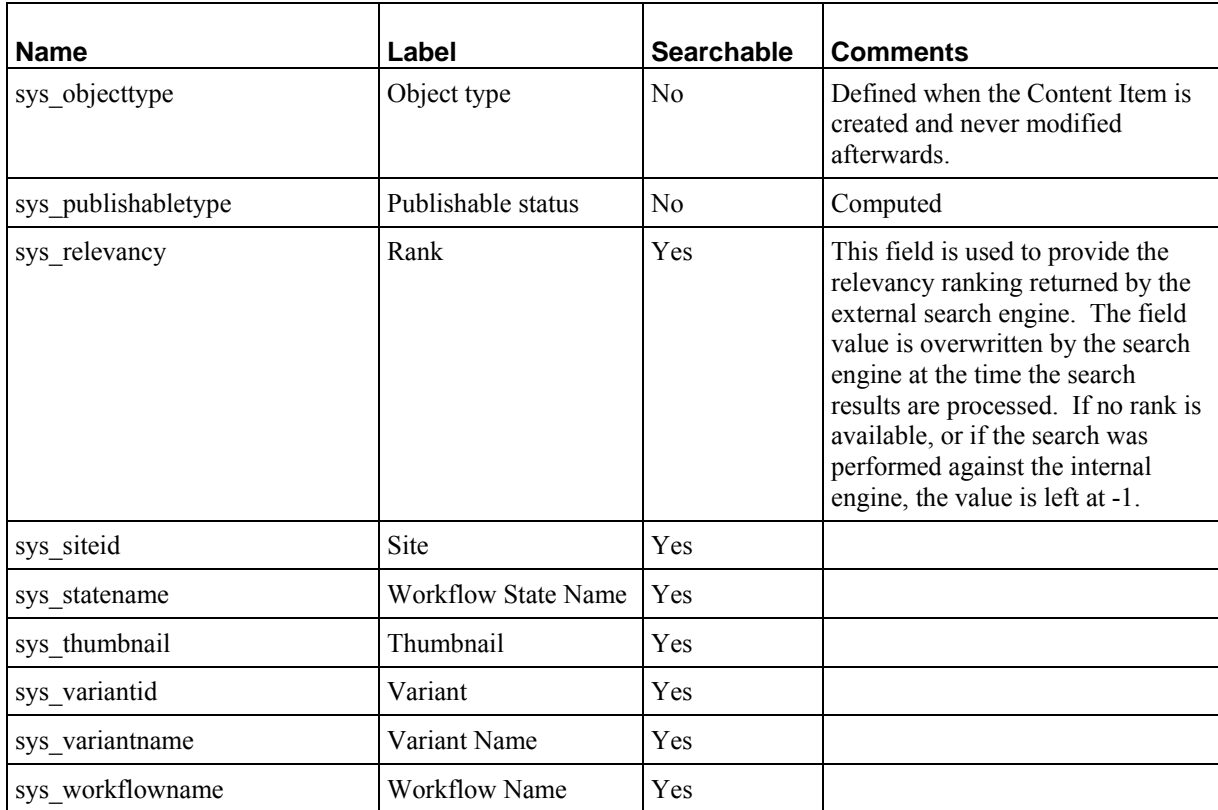
# **Search Reference**

This section explains what *search indexing* (see page [73\)](#page-72-0) is, and how Rhythmyx performs indexing, as well as defining some of the specialized plugins that Rhythmyx uses to index search terms.

Rhythmyx uses text extractors and text analyzers to perform search engine indexing. This section explains the purpose of each type of java plugin, describes what Rhythmyx provides out of the box, and discusses how administrators can override the out of the box plugins.

- **Figure 1** Text Extractors (see below)
- *Text Analyzers* (see page [74](#page-73-0))

## <span id="page-72-0"></span>**Search Indexing**

Search indexing in Rhythmyx is the process of extracting text from fields in content items, parsing the text for search terms, and storing the search terms in files. Search indexing occurs when a content item is created or when an administrator enters a console command to perform indexing.

The process of indexing involves a text extractor copying strings of text from content fields and a text analyzer parsing the text to find words and phrases that Rhythmyx stores as search terms.

## **Text Extractors**

A text extractor runs when Rhythmyx indexes content items for searching. Rhythmyx first identifies each field's mime type, and then chooses the text extractor associated with that mime type.

Out of the box text extractors support the Mime types in the following table. The table lists the file types or text formats associated with the supported Mime types.

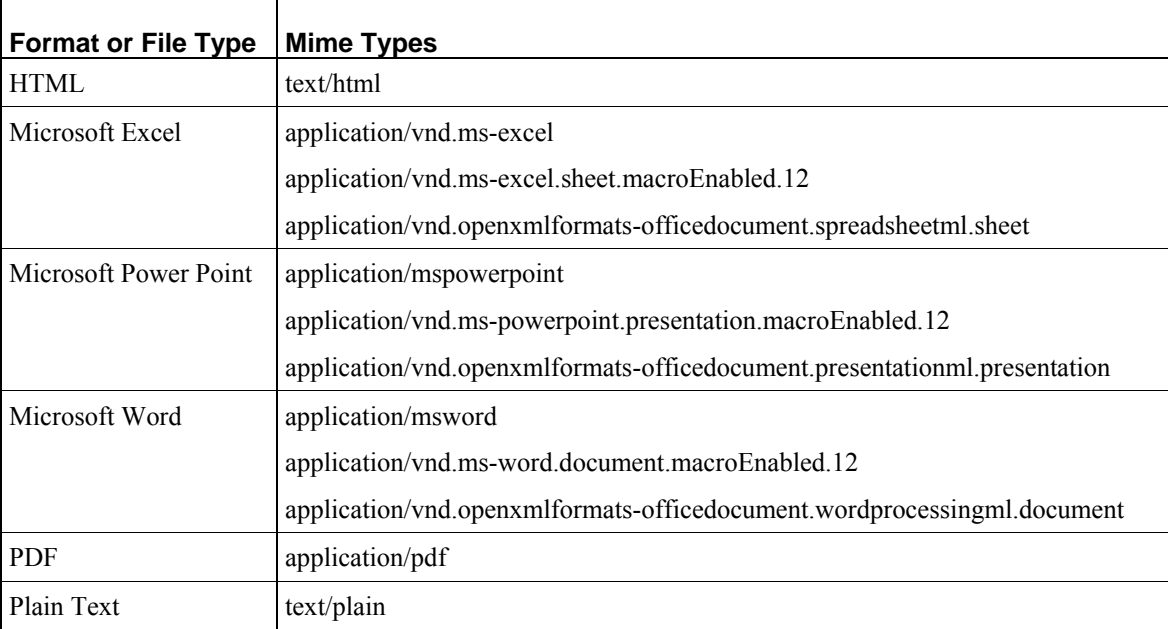

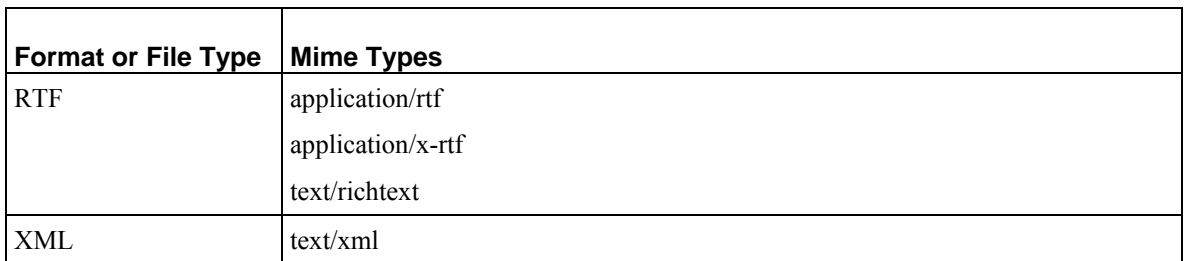

Administrators can write custom text extractors using the IPSLuceneTextConverter interface (see the JavaDoc for help). Custom text extractors override out-of-the-box text extractors for the mime types that the administrator specifies when adding them to the Server Administrator's Full-Text Search tab. For more information, see the topic *How to Override the Default Text Extractor* in the Server Administrator online help.

## <span id="page-73-0"></span>**Text Analyzers**

A text analyzer runs after text is extracted from content items. The text analyzer parses the extracted text strings into search terms for indexing.

Rhythmyx determines which text analyzer to use by determining the language of the text from the content item's Locale and choosing the text analyzer associated with that language.

Out of the box text analyzers support the following languages:

- **English** • Spanish
	- **Russian**
- French **Danish**
- **Swedish**

- German
- Dutch
- Chinese
- **Italian** • Portuguese Finnish • Norwegian
- **Japanese** ■ Korean

Administrators can write custom text analyzers using the IPSLuceneAnalyzer interface (see the JavaDoc for help). A custom text analyzer can be associated with one or more Locales, and the administrator must register it separately for each Locale in the Rhythmyx Server Administrator. Once registered with a Locale, a custom text analyzer overrides the out-of-the-box text analyzer for that Locale. For more information, see the topic *How to Override the Default Text Analyzer* in the Server Administrator online help.

# **Assembly Reference**

The assembly process transforms the Content Items managed by the system into the published outputs: page elements and pages. The assembly process is recursive, allowing any number of formatting and merge transformations to take place before completing the final assembled output. The assembly process can produce either a complete HTML page or partially-assembled page elements published to application servers and databases.

The first section of this chapter outlines the logical architecture and processing of the Assembly engine. The next section details how Rhythmyx uses the Velocity templating technology to produce text (i.e., HTML) outputs. A third section is reference to the extensions provided for assembly, while the fourth a reference to the assembly API.

# **Logical Architecture and Processing: Assembly**

This section is comprised of four subsections. This first details the logical architecture of the assembly engine. A second section describes the assembly process for a specific Content Item. The recursive nature of assembly is examined in the third part, while the final part describes how Managed Navigation is assembled.

## **Logical Architecture: Assembly**

The centerpiece of the assembly engine is the Assembly Service, which receives requests for assembled output and produces a complete set of data for assembly. The actual assembly is performed by an assembly plugin (see below for details).

The following graphic illustrates the logical architecture of the Assembly engine:

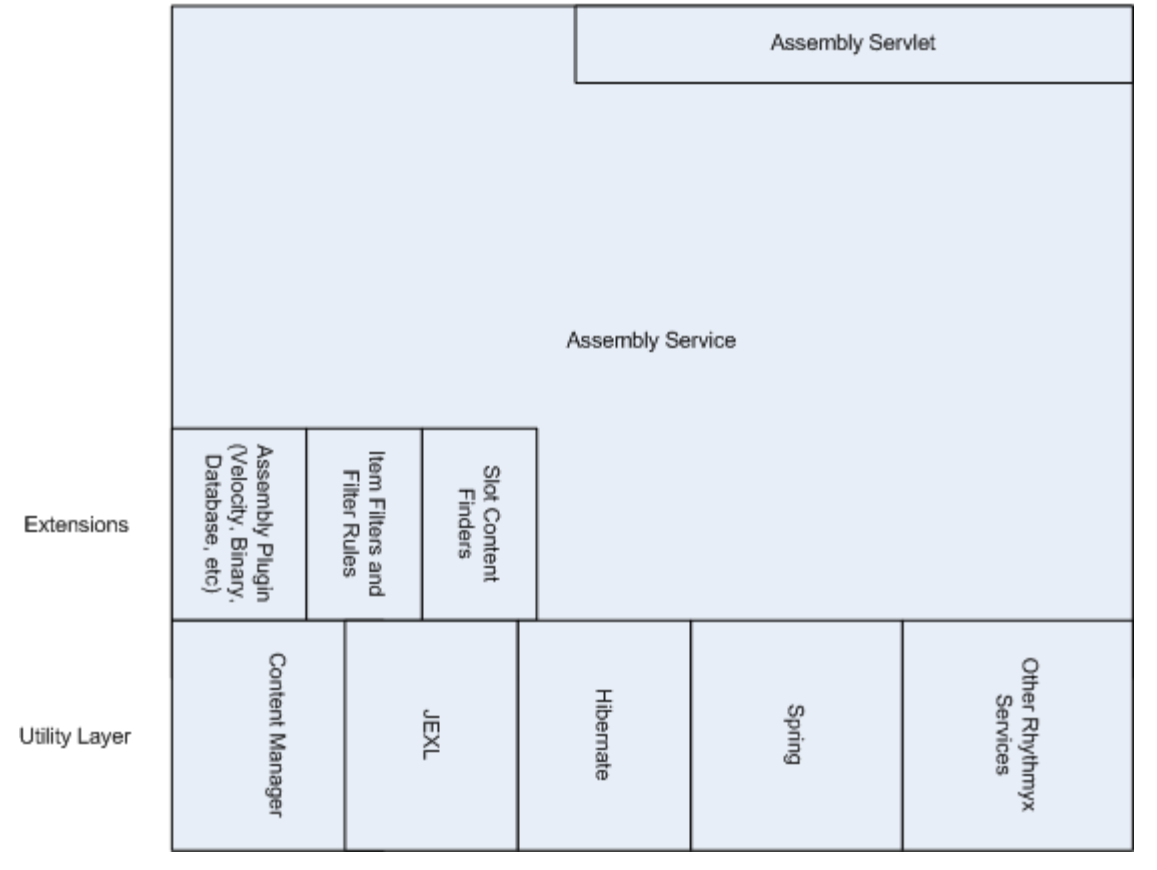

Assembly Engine

*Figure 21: Logical architecture of the Assembly engine* 

The Assembly services rests on a utility layer composed of:

- The Content Manager
- JEXL (Java Expression Language; for additional details, see *Java Expression Language (JEXL)* on page [132\)](#page-131-0).
- Hibernate
- Spring
- Other Rhythmyx services

In general, the interface to the Assembly Service is the Assembly Servlet, which receives requests and passes them to the Assembly Service for processing. The Assembly Servlet is the preferred interface, but it is possible to access the Assembly Service directly if necessary.

The Assembly Service also interacts with the following extensions:

**Assembly plugins** 

Assembly plugins receive the dataset produced by the Assembly Service and process it to produce an assembled output. Rhythmyx ships with a complete set of Assembly plugins that handle standard assembly cases. The following standard Assembly plugins are shipped with Rhythmyx:

**velocity** 

The Velocity Assembly plugin is the standard text assembly plugin shipped with Rhythmyx. It produces arbitrary text outputs, including HTML and XML, by merging Content Item data passed by the Assembly Services with formatting defined in a Velocity Template.

**Legacy** 

The Legacy Assembly plugin is a wrapper that invokes a legacy XSLT assembly application. This Assembly plugin is provided to ensure backwards-compatibility with earlier versions of Rhythmyx for Rhythmyx Version 6.0 and later.

**Binary** 

The Binary Assembly plugin is the standard plugin used to produce binary outputs. It produces the bound binary value (defined in the \$sys.binary binding) as output. The MIME type is output from the bound value of \$sys.mimetype as well.

• Dispatch

The Dispatch Assembly plugin provides conditional Template processing using a conditional binding. The Template select by the conditional processing produces an output as if it had been called directly.

• Debug

The Debug Assembly plugin is used for debugging Templates. It is invoked by adding the HTTP parameter sys\_debug="true" to the assembly URL. This plugin returns the results of all bindings and bound Slots. (NOTE: Debug works differently in the Legacy Assembly plugin. Debug output of the Legacy Assembly plugin is the plain text XML document produced by the assembly request handler.) Database Publishing

The Database Publishing Assembly plugin generates XML output used to publish content to databases.

Slot Content Finders

Slot Content Finders are extensions that determine the list of Content Items that can potentially be included in a Slot when assembling a Content Item. Rhythmyx ships with a set of four standard Slot Content Finders:

sys\_RelationshipContentFinder

This Content Finder is the standard Content Finder used to retrieve a list of Content Items manually assigned to a Slot.

■ sys\_AutoSlotContentFinder

This Content Finder automatically generates a list of related Content Items based on a query defined when assigning the Content Finder to a Slot.

■ sys\_LegacyAutoSlotContentFinder

This Content Finder automatically generates a list of related Content Items using a legacy XML query resource.

■ sys ManagedNavContentFinder

This Content Finder generates a Managed Navigation tree for us in Managed Navigation Slots. For additional details about Managed Navigation, see "Managed Navigation" in the *Rhythmyx Implementation Guide*.

 $\blacksquare$  Item Filters and Filter Rules

While Slot Content Finders define a potential list of related Content Items to assemble, the final list of related Content Items actually assembled is determined by the Item Filter that is run on the list of related Content before executing the assembly. An Item Filter defines a set of Filter Rules that will be applied to the list of related Content Items. Filter Rules are extensions that define the rules to use to filter the list of related Content Items to determine the final list of Content Items that will be processed. The following standard Filter Rules are shipped with Rhythmyx:

sys\_filterByPublishableFlag

Filters based on value of the Publishable Flag of the State of the Content Item.

sys\_filterByFolderPaths

Filters based on the path of the Content Item.

■ sys\_filterBySitefolder

Used for cross-site linking.

## **Assembly Processing**

Assembly processing begins when an assembly request is submitted to the Assembly servlet. The assembly request may originate in a variety of ways:

- a user requesting preview of a Content Item;
- a user requesting Active Assembly of a Content Item;
- a publishing request for an assembled page;
- a request to assemble Slot contents.

The Assembly Servlet creates an Assembly Item. At this point, the Assembly Item consists of the following data:

- the Content ID and Folder ID;
- Context variables;
- the ID or Name (if derived from sys template) of the Template to use when assembling the Content Item;
- any HTTP parameters submitted with the request.

Next, the Template is loaded into memory.

Following loading of the Template, the Content Item data is loaded into the the Assembly Item as a Java Content Repository (JCR) Node and Property Structure. The Content Item is loaded as a JSR-170 Node containing one Property object per Content Item field. Simple children (children that are edited directly within the parent Content Item) are loaded as multi-value Property objects of the JCR Node. Complex children (children that are edited in a popup Detail Editor) are loaded as child Node objects of the parent Node. Each child node is comprised of a set of Property objects containing the child field data.

After the Content Item data has been loaded, Variable bindings are calculated to produce final binding values.

At this point, the Assembly plugin is invoked. An Assembly plugin takes one parameter (item), whose value is the Assembly Item created by the earlier processing.

The resulting assembled Content Item is then returned to the requestor.

The following flowchart illustrates the overall process:

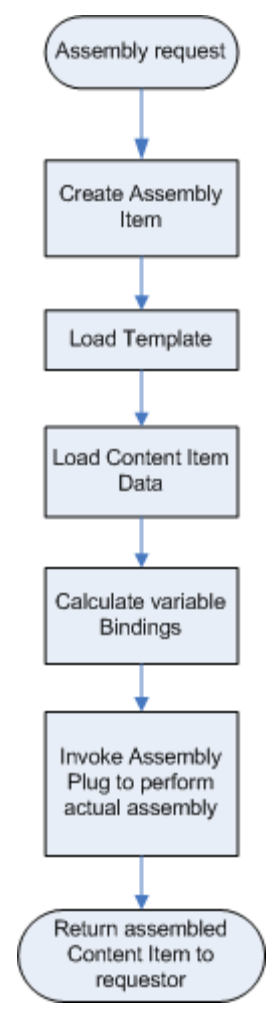

*Figure 22: Assembly Processing* 

## **Assembly Plugin Processing**

In most cases, Assembly plugin processing is simple. The Binary plugin retrieves the binary data supplied by the value of the \$sys.binary binding. The Dispatch plugin calls the Template specified by the conditional processing in the bindings. The Debug Assembler returns all content Item node properties and the results of all binding calculations.

The Velocity plugin, which is used to assemble text content, is more complicated. When the Velocity plugin receives an an Assembly Item, it invokes the Velocity engine to assemble the dynamic content into the Template. When it encounters a Slot, the plugin invokes the Slot Content Finder extension specified for that Slot to retrieve the list of related Content Items to add to that Slot. Slot Content Finder extensions take the following parameters:

- the ID of the Content Item that owns the Slot;
- the Slot for which to find the related Content Items (as IPSTemplateSlot); and

 a map of parameters (the specific parameters are defined by the individual Content Finder extension).

The Content Finder uses these parameters to define a preliminary list of related Content Items to include in the Slot. The Content Finder then invokes an Item Filter to filter the list. An Item Filter consists of a set of Filter Rule extensions. Input parameters to Filter Rules include the list of Content Items to filter and a map or parameters (the specific parameters are defined by individual Filter Rule extensions). Each Filter Rule returns a list of Content Items that have passed the Filter Rule. Filter Rules are processed in the order in which they are specified in the Item Filter. Thus Filter Rules specified later in the Item Filter are only applied to the list Content Items that have been returned by the Filter Rules specified earlier.

The final list of related Content Items is then submitted to the Assembly engine to be assembled. The following flowchart illustrates the processing of the Velocity plugin:

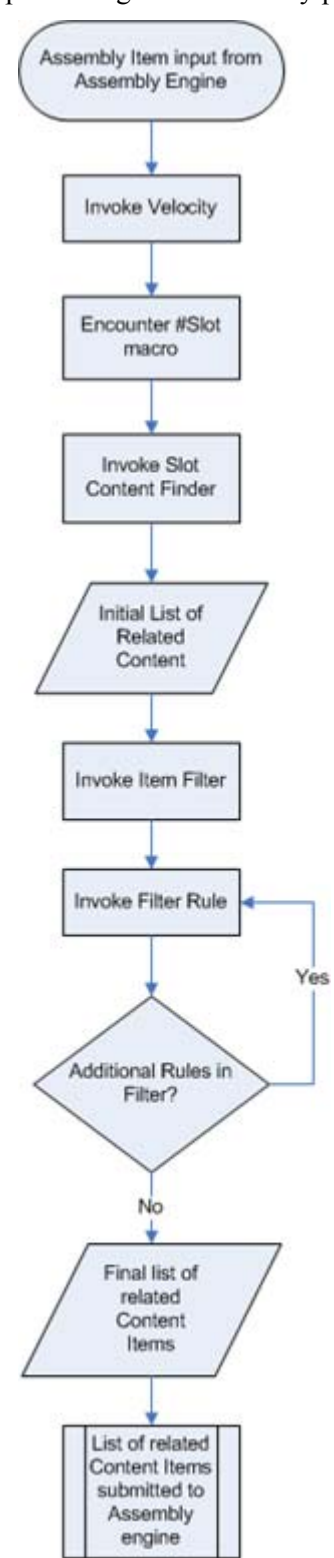

*Figure 23: Velocity assembly processing* 

## **Recursive Content Roll-up**

Rhythmyx assembles content into an output page by applying the fixed formatting to the local content of the content item, then recursively rolling up any snippets into the slots. The snippets are in turn assembled by applying the fixed formatting to the local content of the snippet, then recursively rolling up any child snippets into their slots, and so on. Each level of recursion includes only its own local content and templates and the data to identify the Content Items one level down. No level needs information about any level deeper than the next one down.

When Rhythmyx assembles a page:

- **1** An assembly request is submitted to the Assembly engine.
- **2** The engine processes the request and invokes the Assembly plugin. Recursive rollup takes place in either the Velocity plugin or the Database Publishing plugin.
- **3** When the plugin encounters a Slot, the Content Finder assigned to that Slot is invoked to determine a list of related Content Items to assemble. The Content Finder invokes an Item Filter to filter that list and output a final list of related Content Items.
- **4** Each related Content Item is itself submitted to the Assembly engine. Assembly processing starts from the beginning for each submitted Content Item. Each of these Content Items will be returned as a Snippet.
- **5** If any of the related Content Items themselves contain Slots, Step 3 is repeated for each Slot. As assembly of each related Content Item is completed, the assembled Content Item is added to the page.
- **6** When the recursive assembly of the Snippets is complete and all local content has been formatted, Rhythmyx returns the Snippet or Page.

The following graphic illustrates the process:

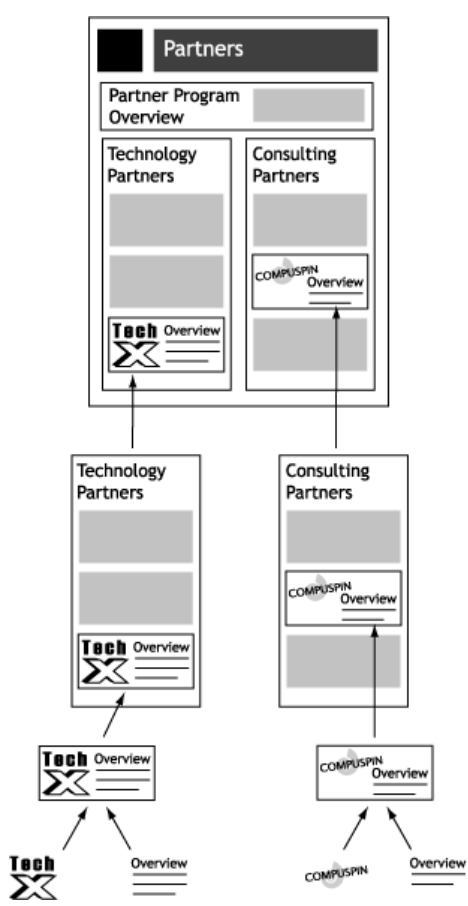

*Figure 24: Recursive Rollup* 

# <span id="page-84-0"></span>**Velocity in Rhythmyx**

Velocity is the standard text templating languages used in Rhythmyx to produce text output. Rhythmyx supports all Velocity functionality.

Rhythmyx is shipped with a complete set of Velocity macros to handle standard assembly tasks, but you can also define your own Velocity macros. Standard macros are defined in the file <Rhythmyxroot>/sys\_resources/vm/sys\_assembly.vm. No customer macros should be added to this file, as it will be overwritten on upgrade. Custom macros should be defined in the file <Rhythmyxroot>/rx\_resources/vm/rx\_assembly.vm.

Note that there is no system of precedence in Velocity, so you cannot override a system macro with a custom macro. Instead, you must define a custom macro and use that instead.

Best practice for defining a custom macro is to copy the system macro that most closely matches the functionality you want from the sys\_assembly.vm to rx\_assembly.vm, change the name, then modify it.

If you want to allow Active Assembly in a macro, you must include the #startAA<object> and #endAA<object> macros appropriate to that type of object:

- Page #startAAPage #endAAPage  $\blacksquare$  Field #startAAField #endAAField • Slot #startAASlot #endAASlot • Snippet
	- #startAASnippet #endAASnippet

Whenever you modify a macro, preview a Content Item, then add the HTTP parameter sys reinit=true to the URL and resubmit the URL. This parameter re-initializes the Velocity engine, which reloads the macros. If you do not submit a request with this parameter, the cached macros will be used, which will not include the changes you have made

For details about Velocity and implementing Velocity macros, consult one of the following references:

- Joseph D. Gradecki and Jim Cole, *Mastering Apache Velocity*
- Rob Harrop, *Pro Jakarta Velocity*

## **Embedding Velocity Code in Templates**

In addition to using macros, you can embed Velocity code directly into Template Markup. Use this option when you want to produce a specific Velocity result in a single Template rather that across several Templates. (If you use the same code in more than one Template, writing a macro instead makes more sense.

When embedding Velocity code in a Template, follow the same rules as when writing a macro. Specifically, when defining a Rhythmyx object in your Velocity code (a Field, a Slot, or a Snippet), *you must use the #startAA<object> and \$endAA<object> macros within your Velocity markup* (see ["Velocity in Rhythmyx"](#page-84-0) on page [85](#page-84-0)).

## **Standard Velocity Macros**

Standard macros shipped with Rhythmyx can be found in the Snippet Drawer. (NOTE: You can also add custom macros to the Snippet Drawer; for details see *[Adding Macros to the Snippet Drawer](#page-93-0)* on page [94](#page-93-0).) Standard macros are classified into three categories:

■ Field macros

The macros in this category are used to add Content Item field data to the Template.

• Slot macros

The macros in this category are used to add Slots to the Template.

Slot Miscellaneous macros and prebuilds.

Miscellaneous macros do not fit in the other two categories. Prebuilds are prebuild examples of pages and common Managed Navigation Templates. (NOTE: Only the miscellaneous macros will be documented below. Prebuilds are provided as examples for the development of your own Templates.)

NOTE: Macros that begin with a prefix of two underscores (" \_\_macroname") are internal system macros and are not documented.

## **Field Macros**

Field macros are used to add Content Item field data to a Template. They are found in the Rx Field Macros section of the Snippet Drawer.

## **#field**

#field(fieldname)

This is the standard macro used to add field data to a Template. When Active Assembly is invoked, fields that are added to the Template using this macro will be displayed with Active Assembly decorations (meaning the data in the field can be edited. If this field does not have a value, an error will be generated when assembling the Template.

#### **Parameters**

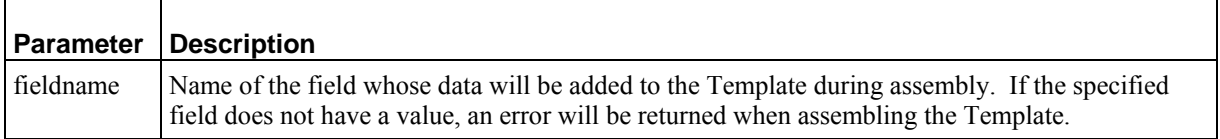

### **#field\_if\_set**

```
#field if set(before, field, after)
```
This macro is used to add field data to the Template if the field is optional in the Content Editor (meaning it may not contain data). If the field contains no data, when assembling the Template, it is simply omitted from the assembled output.

The beforetext and aftertext parameters can be used to add formatting that will only be included in the assembled output if the field is included.

If the field is included in the assembled output, it will include Active Assembly decorations in Active Assembly mode.

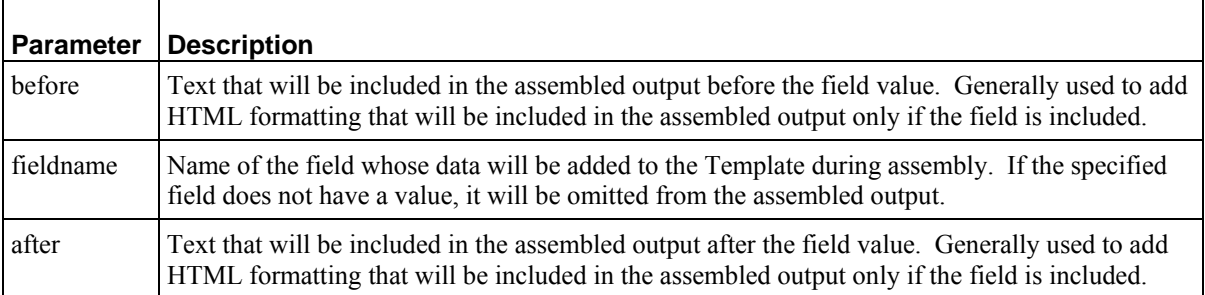

### **#fieldLink**

#fieldlink(fieldname,\$pagelink) This macro is used to add field data to the Template when:

- the field data will be the contents of an anchor tag  $(\langle a \rangle)$ ; and
- you want users to be able to follow the link (users can follow the link by hold down the ALT key while clicking on it; double-clicking on the link opens the field for editing).

If you use any other field macro for the contents of an anchor tag, users will not be able to follow the link; clicking on the link will open the field for editing.

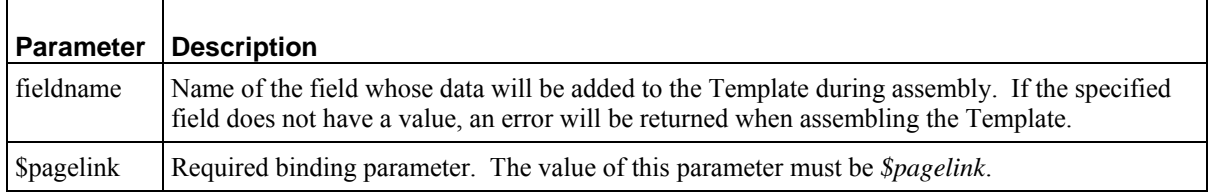

### **#displayfield**

#displayfield(fieldname)

This macro is used to add field data to the Template when the field data is not intended to be eligible for Active Assembly, such as when adding the title to the HTML header. When Active Assembly is invoked, fields that are added to the Template using this macro will not be displayed with Active Assembly decorations (in other words, the field is not eligible to be edited in Active Assembly). If this field does not have a value, an error will be returned when assembling the Template.

#### **Parameters**

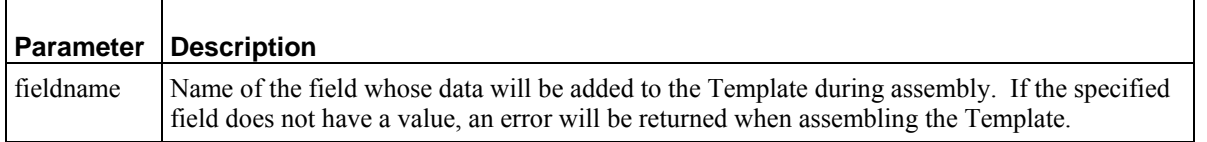

### **#datefield**

#### #datefield(fieldname,fieldformat)

This macro is used to add date fields to the Template. When assembled, the field data will be formatted using the pattern specified in the format parameter. When Active Assembly is invoked, fields that are added to the Template using this macro will be displayed with Active Assembly decorations (meaning the data in the field can be edited). If this field does not have a value, an error will be generated when assembling the Template.

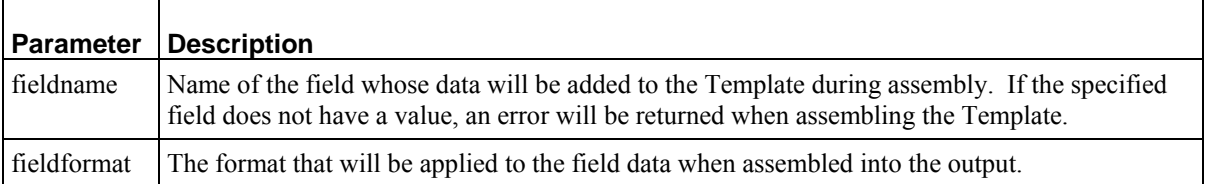

## **#displaydatefield**

#displaydatefield(fieldname,fieldformat)

This macro is used to add date fields to the Template, when the field data is not intended to be eligible for Active Assembly. When assembled, the field data will be formatted using the pattern specified in the format parameter. When Active Assembly is invoked, fields that are added to the Template using this macro will not be displayed with Active Assembly decorations (in other words, the field is not eligible to be edited in Active Assembly). If this field does not have a value, an error will be returned when assembling the Template.

#### **Parameters**

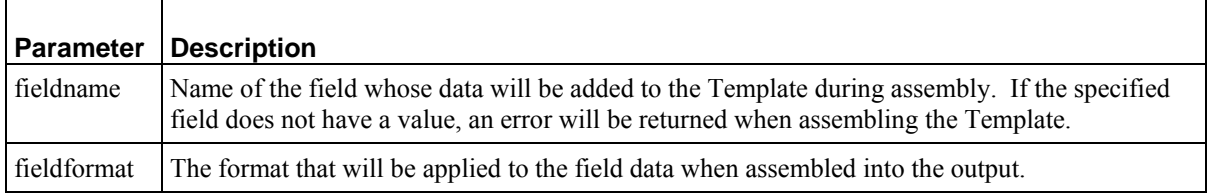

### **#datefield\_if\_set**

#datefield if set(before, field, format, after)

This macro is used to add date field data to the Template if the field is optional in the Content Editor (meaning it may not contain data). If the field contains no data, when assembling the Template, it is simply omitted from the assembled output.

The beforetext and aftertext parameters can be used to add formatting that will only be included in the assembled output if the field is included.

When assembled, the field data will be formatted using the pattern specified in the format parameter.

If the field is included in the assembled output, it will include Active Assembly decorations in Active Assembly mode.

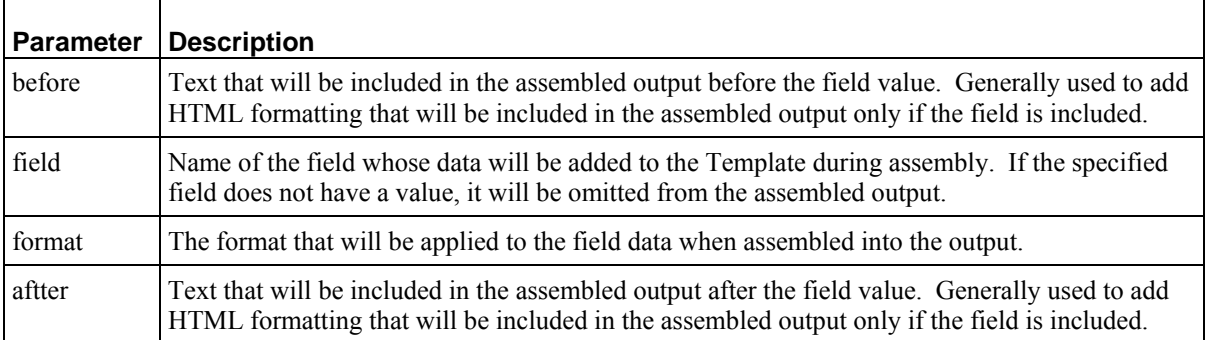

## **Slot Macros**

Slot macros are used to add Slots and their Contents to a Template. They are found in the Rx Slot Macros section of the Snippet Drawer.

### **#slot\_simple**

#slot simple(slotname)

The simplest Slot macro, #slot simple inserts the Slot Contents with no additional formatting. If the Slot contains no related Content Items, it is omitted from the assembled output.

#### **Parameters**

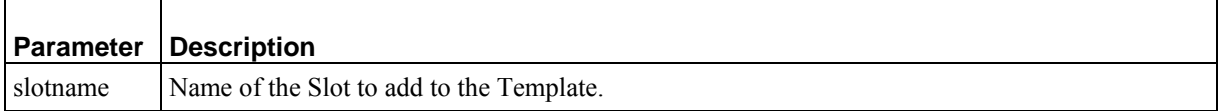

#### **#slot\_wrapped**

#### #slot wrapped(slotname, startslottext, endslottext)

This macro adds the contents of the Slot, with each related Content Item wrapped in the in the text specified by the beforetext and aftertext parameters. If the Slot contains no related Content Items, it is omitted from the assembled output.

#### **Parameters**

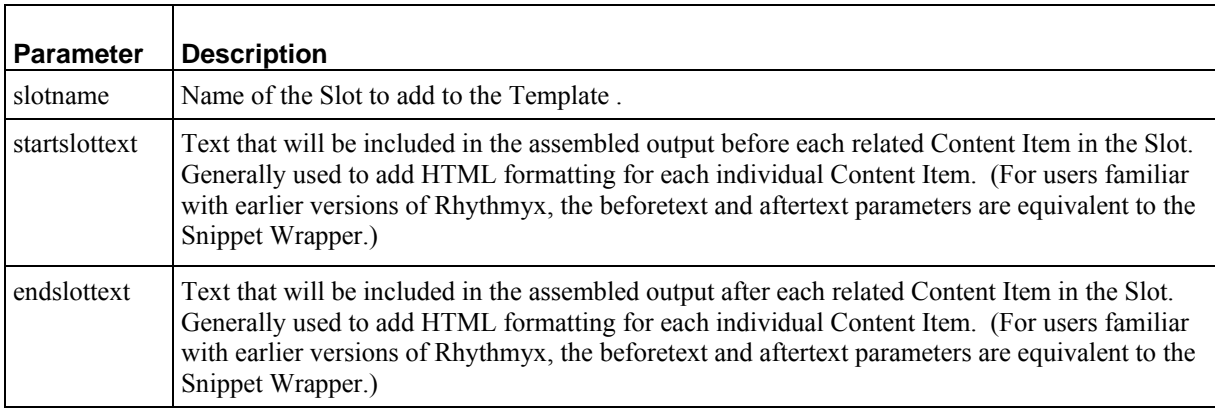

#### **#slot**

#slot(slotname,header,before,after,footer,params)

This macro adds the contents of the Slot to the Template, wrapped in HTML formatting. Each related Content Item wrapped in the in the text specified by the beforetext and aftertext parameters. The Slot contents as a whole are wrapped in the text specified by the header and footer parameters. If the Slot contains no related Content Items, it is omitted from the assembled output.

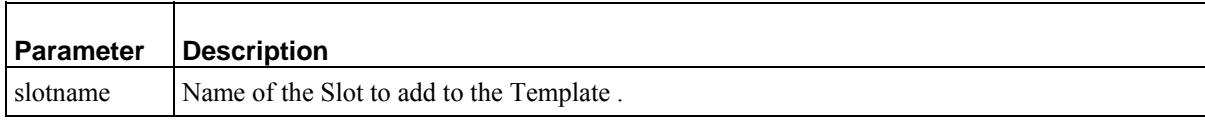

 $\blacksquare$ 

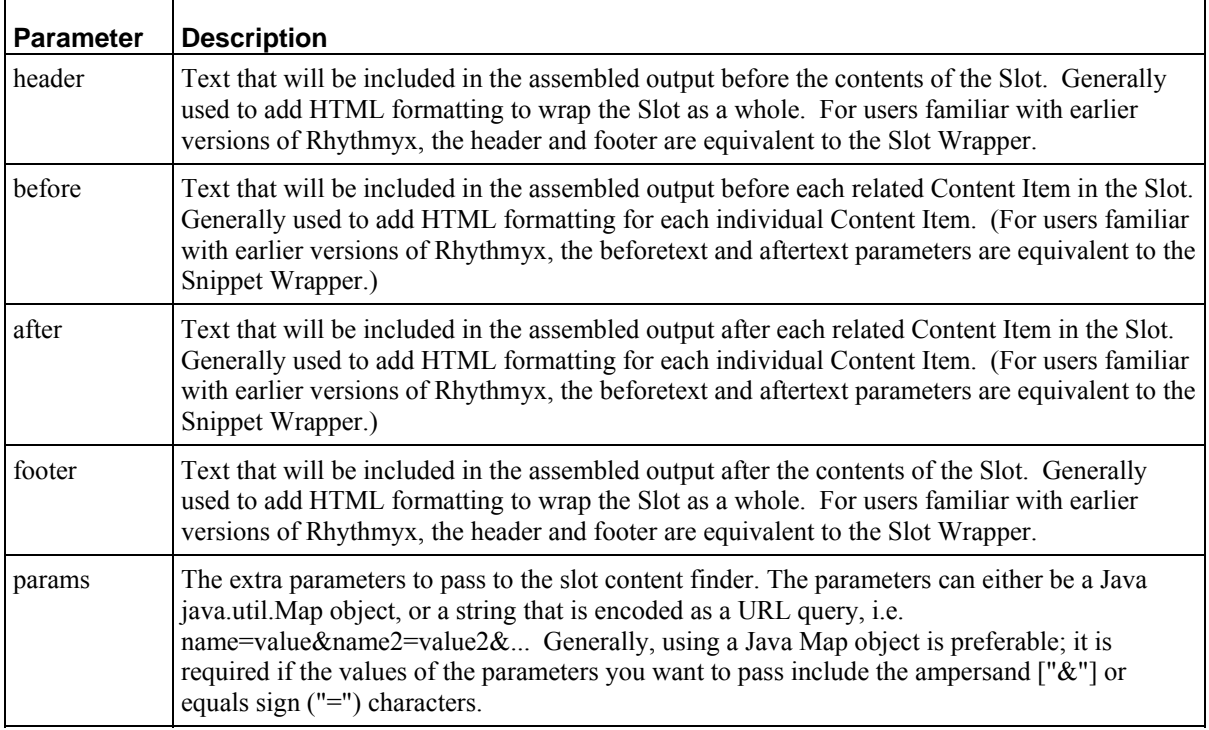

### **#node\_slot**

#node\_slot(node slotname, header, before, after, footer, params) This macro is used when both Velocity Templates and XSL Variants co-exist on the same system, generally to implement Managed Navigation. Works like the full slot macro, but uses the Content Item specified in the node parameter to expand the list of related Content Items in the Slot. Contents of #node\_slot are not eligible to be modified using Active Assembly.

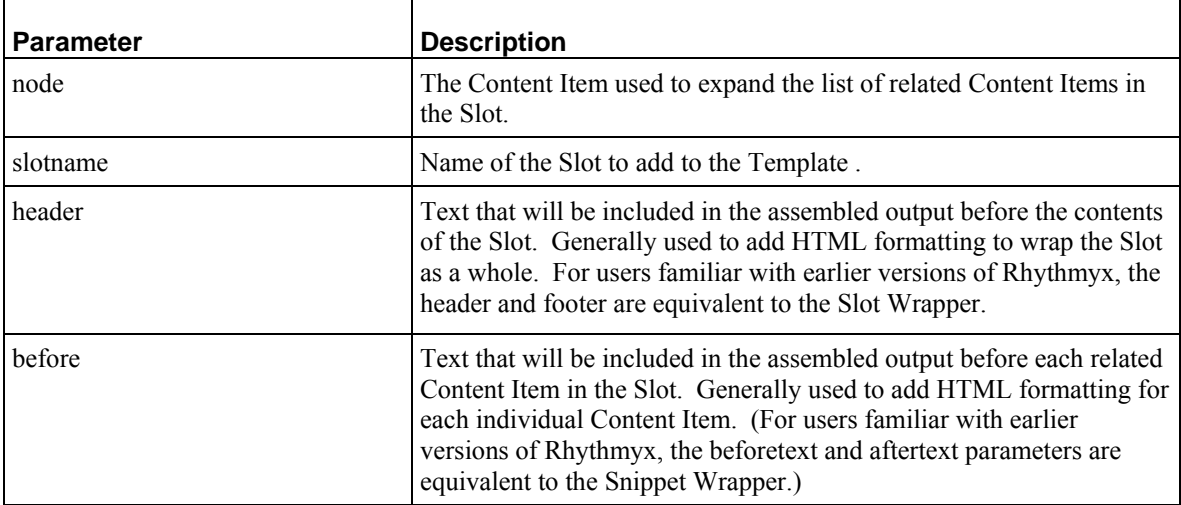

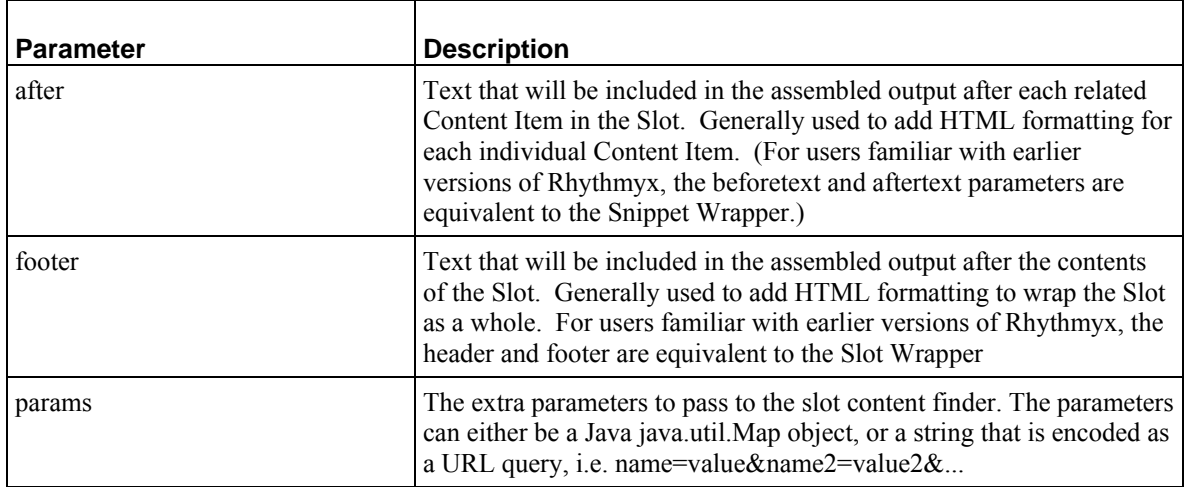

## **#slot\_page**

#slot page(slotname,header,before,after,footer,params)

This macro adds the contents of the Slot to the Template, wrapped in HTML formatting. Each related Content Item wrapped in the in the text specified by the beforetext and aftertext parameters. The Slot contents as a whole are wrapped in the text specified by the header and footer parameters. If the Slot contains no related Content Items, it is omitted from the assembled output.

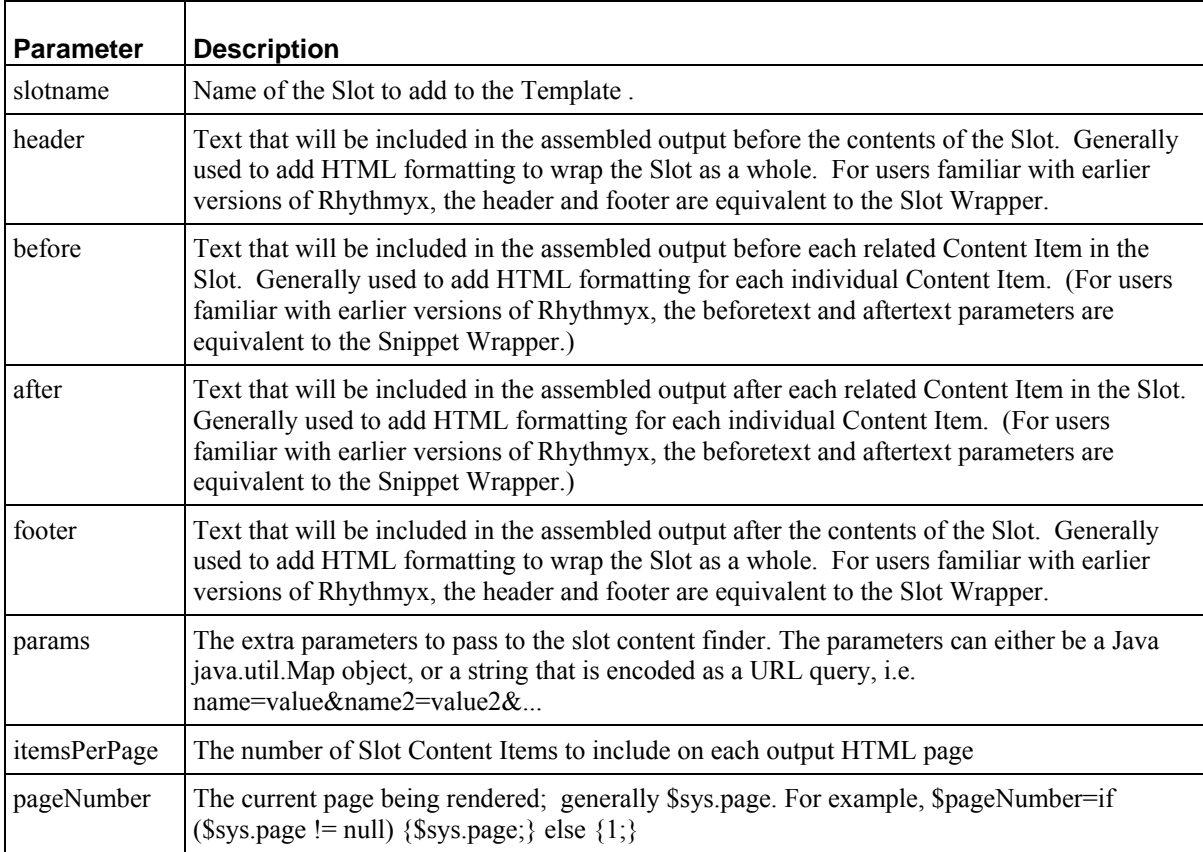

## **Miscellaneous Macros**

The macros in this category do not fit in either of the other categories. The are located in the Miscellaneous and Prebuild section of the Snippet Drawer.

#### **#inner**

#inner()

This macro is used with Global Templates to add the page content top the Global Template output. This macro has no parameters.

#### **#children**

#children(childname,template,beforetext,aftertext,header,footer) This macro is used on page Templates to add child editor data to the Page Template output. If the Content Item has no child Content Items, the formatted results of this macro are omitted from the assembled output.

#### **Parameters**

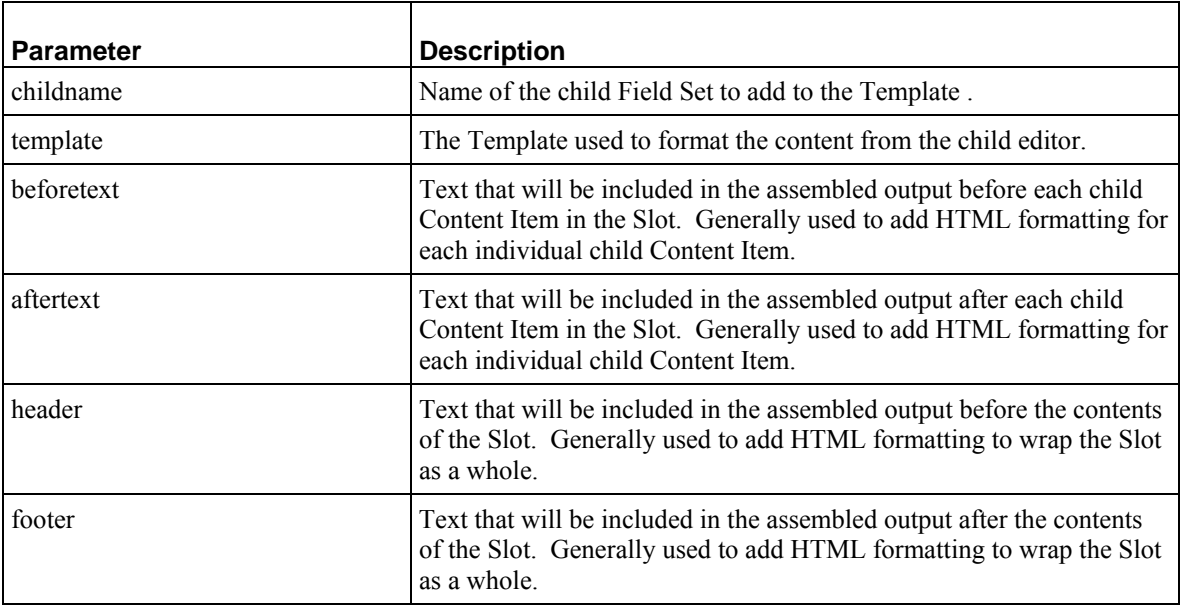

#### **#pager**

#pager(\$pagecount \$pagenumber \$previous\_markup \$pagetext \$next\_markup)

This macro is used on page Templates to add child editor data to the Page Template output. If the Content Item has no child Content Items, the formatted results of this macro are omitted from the assembled output.

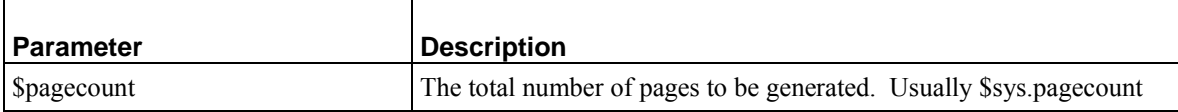

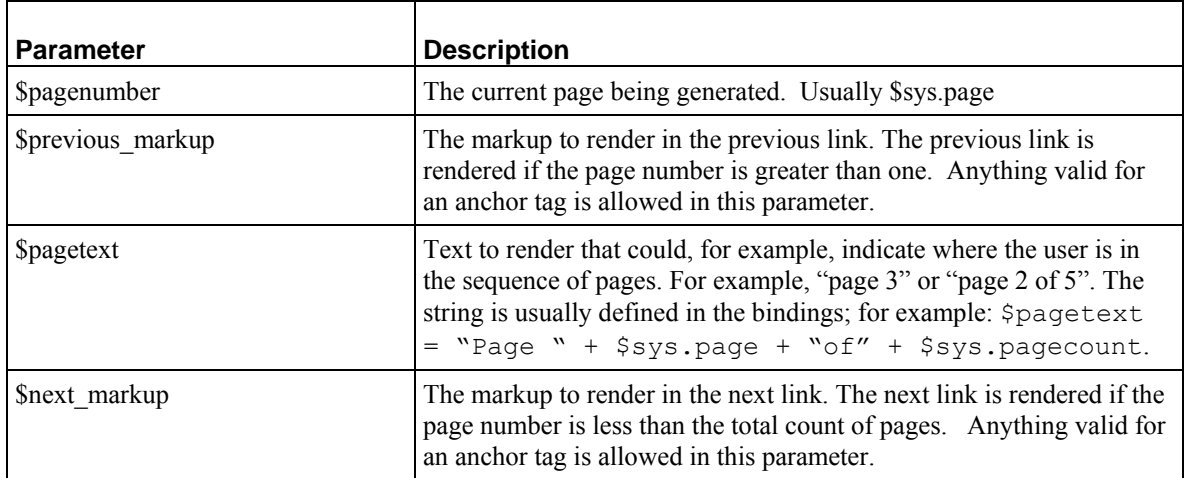

### **#linkback\_head**

#linkback head()

This macro is used to add linkback functionality to HTML pages generated by Percussion CM Server. Linkback allows a user to go directly from a published HTML page to the Percussion CM System Content Item from which the page is generated. The macro adds the following linkback meta tag code to the Template:

<meta name="perc\_linkback" id="perc\_linkback" content="\$rx.linkback.encode(\$sys.params)"/>

Percussion CM System uses this code to process linkback.

The macro should be added to the header of Global Templates or to the header of Page Templates that do not use Global Templates.

This macro has no parameters

## <span id="page-93-0"></span>**Adding Macros to the Snippet Drawer**

If you define a custom macro, you may want to add it to the Snippet Drawer of your Rhythmyx Workbench to make it easy to use. You can share the Snippet Drawer entry with other Rhythmyx implementers in your organization.

Custom macros should be added to a new Category rather than to one of the standard Categories shipped with Rhythmyx. To add a custom Category:

**1** In the Rhythmyx Workbench, right-click in the Snippet Drawer and from the popup menu, choose *Customize*. (Note: do not click on the "Snippets" tab. Clicking on the tab displays a different popup menu that does not include the Customize option.

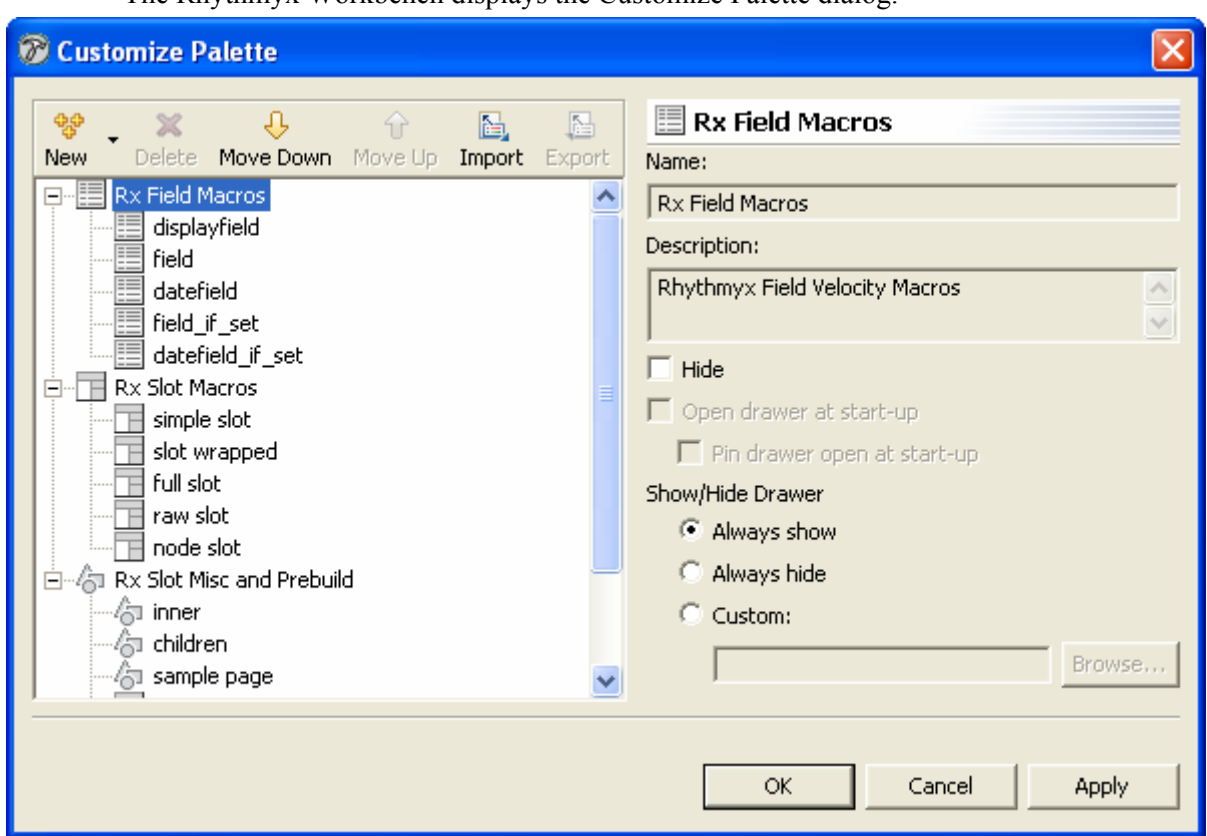

The Rhythmyx Workbench displays the Customize Palette dialog.

*Figure 25: Customize Palette dialog* 

**2** In the Button bar, click the [**New**] button and choose *New Category*. (Note: You must add custom Snippets to a unique category. They cannot be added to the categories shipped with Rhythmyx.)

The Rhythmyx Workbench adds a new Snippet category with the default name Unnamed Category.

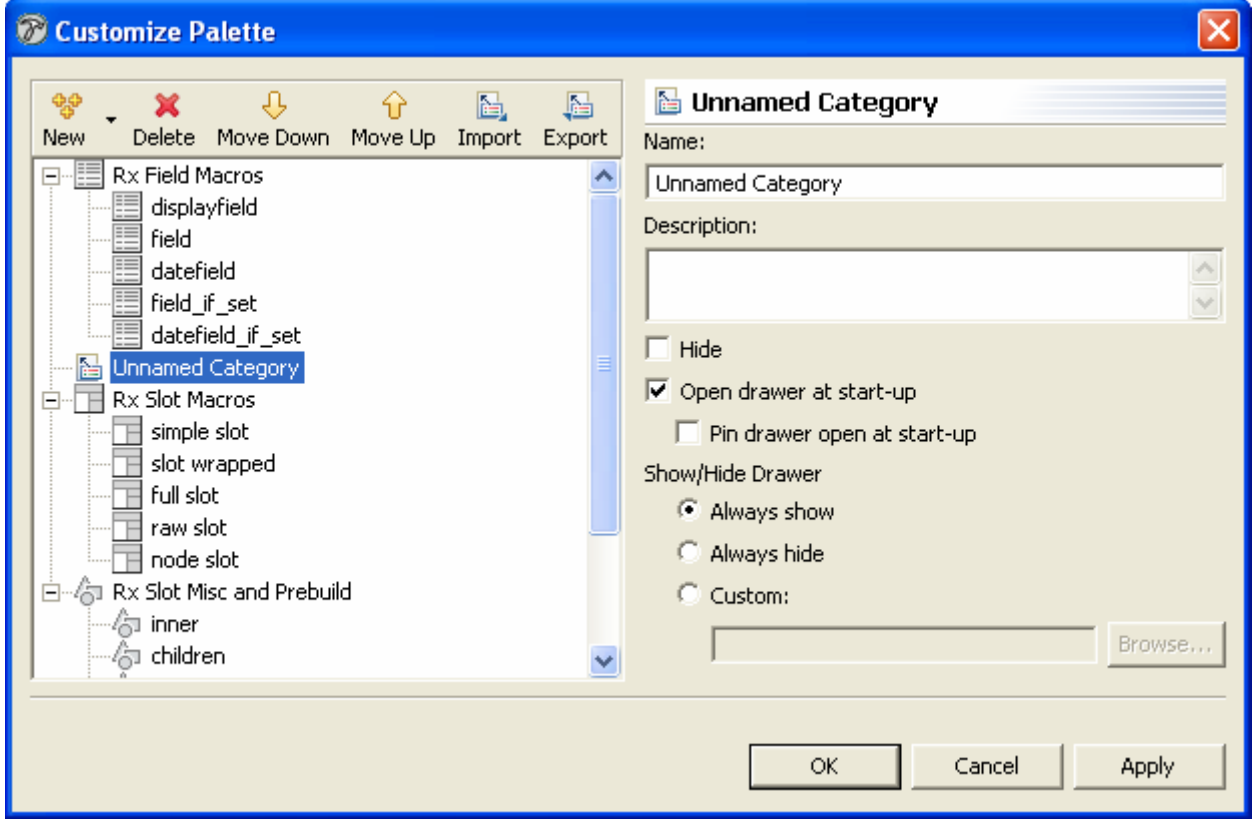

*Figure 26: Customize Palette dialog with Unnamed Category* 

- **3** Enter a new **Name** for the Category.
- **4** Click the [**OK**] button to save your changes.

To add a a new macro

- **1** Open the Customize Palette dialog as described in Step 1 of adding a custom Category.
- **2** Select the custom Category to which you want to add the macro. Macros should not be added to the standard Categories shipped with Rhythmyx.
- **3** In the Button bar, click the [**New**] button and choose *New Item*.
- **4** The Customize Palette dialog displays the Template panel with the default name *Unnamed Template*.
- **5** Enter the **Name** of the macro and an optional **Description**.
- **6** To add macro parameters,
	- a) Click the [**New**] button next to the Variables table.

The Custom Palette dialog adds opens a new row with the value *name\_1* in the **Name** column.

b) Change the default value of the Name to the name of the first parameter in your macro.

- c) Optionally, enter a **Description**.
- d) Optionally, specify a **Default** value for the parameter. This value will be used when processing the Template if no value is specified for the parameter in the Template markup.
- e) Repeat Steps a-d for each parameter in the macro.
- **7** In the Template Pattern field, enter the macro as you want it added to the Template HTML markup. You can use the [**Insert Variable Placeholder**] button to add macro parameters or add them manually.
- **8** Click the [**OK**] button to save the macro entry.

To copy and modify an existing macro entry:

- **1** In the Snippet Drawer, right-click on the macro you want to copy and from the popup menu, choose *Copy*.
- **2** Open the custom macro category to which you want to add the macro. Right-click and from the popup menu, choose *Paste*.
- **3** Open the Customize Palette dialog as described in Step 1 of adding a custom Category.
- **4** Modify the macro data to match your custom macro.
- **5** Click the [**OK**] button to save the macro.

## **Assembly Extensions**

This section documents extension types used only in content assembly:

- *Assembly Plugins* (see below)
- *Content Finders* (see "[Slot Content Finders"](#page-101-0) on page [102\)](#page-101-0)

The following extension types, which are used in both assembly and publishing, are documented elsewhere:

- *JEXL functions* (see "[JEXL Extensions"](#page-131-1) on page [132\)](#page-131-1)
- *JSR-170 queries* (see ["Java Content Repository"](#page-142-0) on page [143\)](#page-142-0)
- **Item Filter rules** (see ["Item Filters and Filter Rules](#page-143-0)" on page [144](#page-143-0))
- *Location Scheme Generators* (see "[Location Scheme Generator Extensions](#page-146-0)" on page [147](#page-146-0))

## **Assembly Plugins**

Assembly plugins perform the actual assembly of content output, either directly by invoking an underlying template engine such as Velocity.

The output produced by an assembly plugin depend on the configuration of the plugin and the parameters defined for the Assembly Item input to the plugin.

Assembly plugins must implement the interface IPSAssembler They must also explicitly implement the interface IPSExtension. (NOTE: The implementation must be thread safe; for details see *[General](#page-179-0)  [Requirements of Extensions](#page-179-0)* on page [180](#page-179-0).)

## **binaryAssembler**

Passes binary Content Item data directory to the output.

## **Class Name**

com.percussion.services.assembly.impl.plugin.PSBinaryAssembler

### **Interface**

com.percussion.extension, com.percussion.services.assembly.IPSAssembler

## **Context**

global/percussion/assembly/

## **Category String**

assembly

### **Parameters**

None

## **databaseAssembler**

Generates an XML document to match the requirements of the database publisher handler.

## **Class Name**

com.percussion.services.assembly.impl.plugin.PSDatabaseAssembler

### **Interface**

com.percussion.extension, com.percussion.services.assembly.IPSAssembler

## **Context**

global/percussion/assembly/

## **Category String**

assembly

## **Parameters**

None

## **debugAssembler**

Generates debug output regardless of the specified Template.

## **Class Name**

com.percussion.services.assembly.impl.plugin.PSDebugAssembler

## **Interface**

com.percussion.extension, com.percussion.services.assembly.IPSAssembler

**Context**  global/percussion/assembly/

## **Category String**

assembly

## **Parameters**

None

## **dispatchAssembler**

Chooses a Template based on the defined bindings and invokes assembly of the result.

## **Class Name**

com.percussion.services.assembly.impl.plugin.PSDispatchAssembler

## **Interface**

com.percussion.extension, com.percussion.services.assembly.IPSAssembler

## **Context**  global/percussion/assembly/

## **Category String**  assembly

## **Parameters**

None

## **legacyAssembler**

Assembles content using a legacy query application and stylesheet.

## **Class Name**

com.percussion.services.assembly.impl.plugin.PSLegacyAssembler

## **Interface**

com.percussion.extension, com.percussion.services.assembly.IPSAssembler

## **Context**

global/percussion/assembly/

## **Category String**

assembly

## **Parameters**

None

## **velocityAssembler**

Assembles the submitted Content Item using the using the Velocity engine and the submitted Template.

## **Class Name**

com.percussion.services.assembly.impl.plugin.PSVelocityAssembler

### **Interface**

com.percussion.extension, com.percussion.services.assembly.IPSAssembler

## **Context**

global/percussion/assembly/

## **Category String**

assembly

## **Parameters**

None

## <span id="page-101-0"></span>**Slot Content Finders**

Slot Content Finders generate a list of related Content Items to be added to a Slot during assembly. Content Finders must also be able to invoke Item Filters to filter the initial list to a final list.

Slot Content Finders must implement the interface IPSSlotContentFinder. (NOTE: The implementation must be thread safe; for details see *[General Requirements of Extensions](#page-179-0)* on page [180](#page-179-0).)

## **sys\_AutoSlotContentFinder**

Automatically generates a list of related Content Items for the associated Slot based on the specified Java Content Repository query. This list if filtered by an Item Filter then submitted to be assembled using the Template specified in the template parameter.

### **Class Name**

com.percussion.services.assembly.impl.finder.PSAutoSlotContentFinder

### **Interface**

com.percussion.services.assembly.IPSSlotContentFinder

### **Context**

global/percussion/slotcontentfinder/

#### **Parameters**

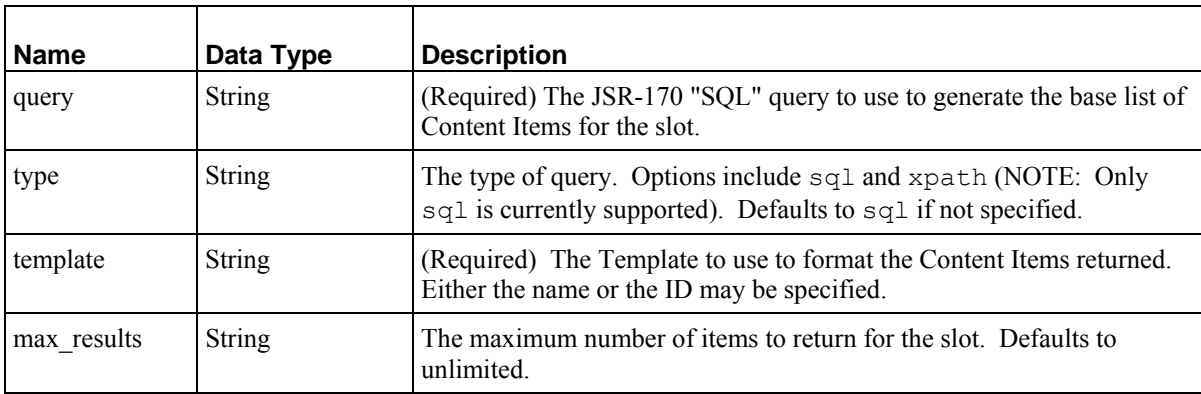

## **sys\_LegacyAutoSlotContentFinder**

Uses a legacy query resource to automatically generate a list of related Content Items for the associated Slot. When invoked, this Content Finder builds an internal request to the Rhythmyx resource specified in the resource parameter. This request includes any parameters passed from the calling Template, as well as the parameters of the ContentFinder itself. Note that if the calling Template specifies values for any parameters of the Content Finder, the parameters passed from the Template override the parameters of the Content Finder's association with the Slot.

The returned XML document must conform to the sys\_AssemblerInfo DTD. The document must consist of a set of linkurl elements. Each linkurl element must include the attributes contentid and variantid. Rhythmyx does not return an error if these attributes do not have a value, but the Slot will contain no content. If a Slot using this Content Finder does not include any Content Items, check to be sure that the resource is returning an XML document that meets the requirements.

## **Class Name**

com.percussion.services.assembly.impl.finder.PSLegacyAutoSlotContentFinder

### **Interface**

com.percussion.services.assembly.IPSSlotContentFinder

### **Context**

global/percussion/slotcontentfinder/

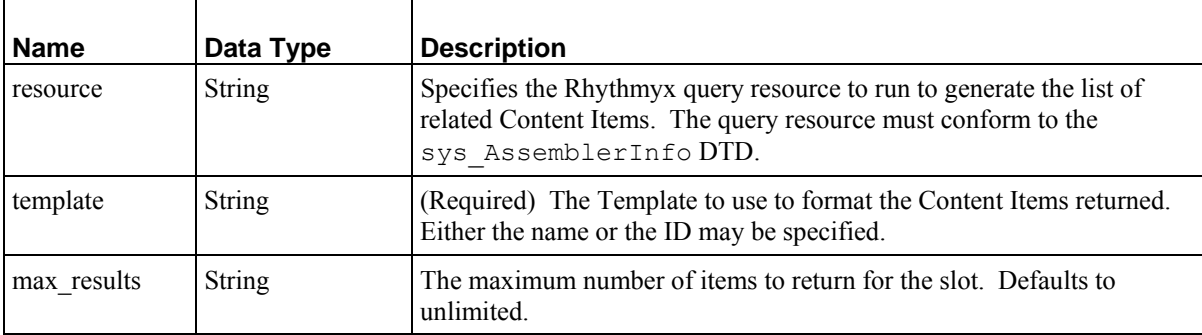

## **sys\_ManagedNavContentFinder**

Returns the list of Content Items assigned to the Slot by users.

### **Class Name**

com.percussion.services.assembly.impl.finder.PSNavSlotContentFinder

## **Interface**

com.percussion.services.assembly.IPSSlotContentFinder

### **Context**

global/percussion/slotcontentfinder/

#### **Parameters**

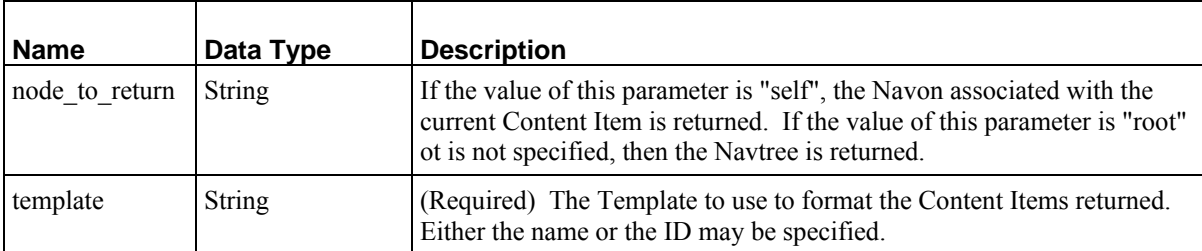

## **sys\_RelationshipContentFinder**

Returns the list of Content Items assigned to the Slot by users.

## **Class Name**

com.percussion.services.assembly.impl.finder.PSRelationshipContentFinder

#### **Interface**

com.percussion.services.assembly.IPSSlotContentFinder

### **Context**

global/percussion/slotcontentfinder/

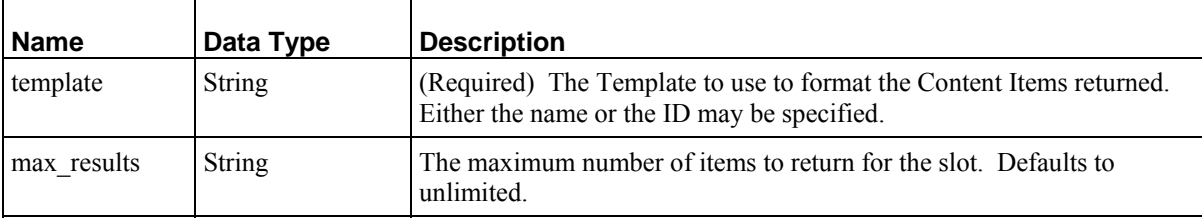

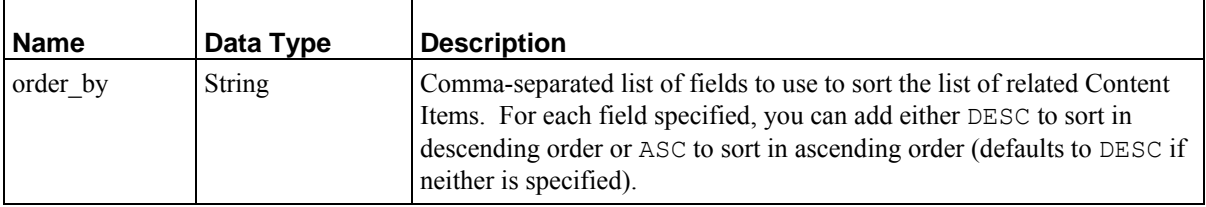

## **sys\_TranslationContentFinder**

Returns the list of Content Items associated in a Translation Relationship with the Content Item being assembled.

## **Class Name**

com.percussion.services.assembly.impl.finder.PSTranslationContentFinder

## **Interface**

com.percussion.services.assembly.IPSSlotContentFinder

## **Context**

global/percussion/slotcontentfinder/

#### **Parameters**

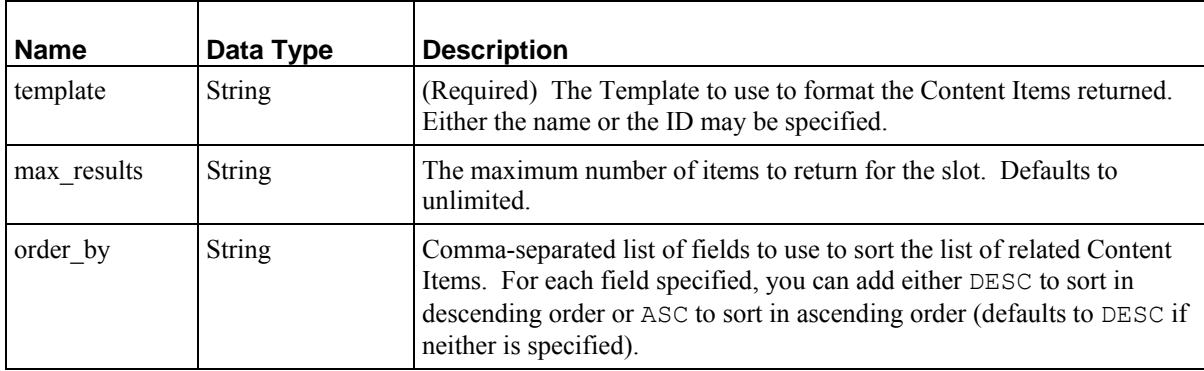

## **Writing Assembly Extensions**

Use methods in the assembly service when performing assembly processing.

When writing a method that retrieves assembly design elements, the method should always call the assembly service itself before calling any of its methods.

IPSAssemblyService asm = PSAssemblyServiceLocator.getAssemblyService();

## **Obtaining Slots**

To obtain a single Slot, use the findSlotByName method of the assembly service. Be sure you have called the assembly service before attempting to use this method.

IPSTemplateSlot slot = asm.findSlotByName(slotName); To obtain multiple Slots, use the findSlotsByNames method.

```
IPSTemplateSlot slots = asm.findSlotsByNames(slotNames);
```
## **Generating a List of Slot Contents**

Once you have loaded a Slot, you can generate a list of the Content Items in that Slot:

```
String findername = slot.getFinderName(); 
IPSSlotContentFinder finder = asm.loadFinder(findername); 
List<IPSAssemblyItem> relitems = finder.find(item, slot, params); 
return relitems;
```
## C HAPTER 4

# **Workflow Reference**

A Workflow is a business process that defines a sequence of processing stages in the content management system. Workflows organize the content development and management process by defining the process, controlling the progress of Content Items through the process, and controlling user access to Content Items at particular points in the process. Each Content Item must exist in a Workflow, although a particular Content Editor may provide a choice of Workflows.

Workflows exist separately from other elements of the content management system, but are fully integrated into the system as whole. Content Editors require Workflows to function and the Publisher must know the Workflow State of the Content Items to extract for publishing.

## **Logical Architecture and Processing**

This section is comprised of two subsections. The first details the logical architecture of the Workflow engine. The second outlines how Content Items are processed by the Workflow engine.

## **Logical Architecture**

The central architectural feature of the Workflow engine is the Workflow object itself, as illustrated in the following graphic:

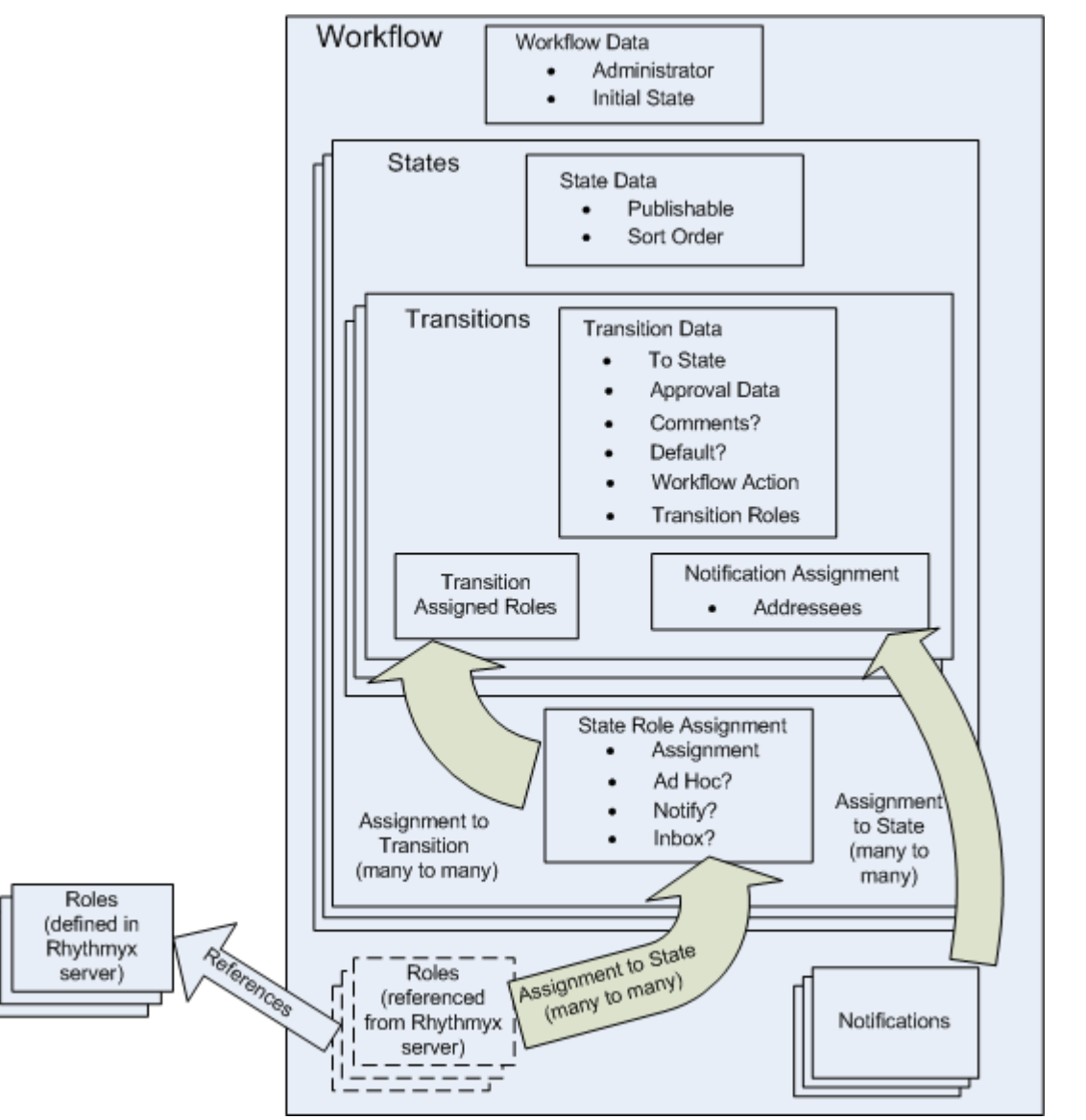

*Figure 27: Logical architecture of the Workflow engine*
While the Workflow object itself does have some properties (namely the name of the Role assigned as the Workflow Administrator and the name of the Initial State of the Workflow), it serves primarily as a container for the other elements of the Workflow.

Three elements are defined at the Workflow level:

A set of references to Roles defined on the Rhythmyx server.

Roles do not exist within Workflow. Roles exist on the Rhythmyx server, where they are defined and their properties and list of Members are maintained. Each Workflow includes a set of references to these Roles. A Workflow can only use Roles that have been associated with the Workflow.

A set of zero or more Notifications.

A Notification is an object that defines the subject and message contents for e-mail messages that will be sent to users based on the occurrence of certain events within the Workflow.

A set of one or more States

States define the stages in the Workflow. States must be ordered to provide sequence in the Workflow (although Content Items can generally move from one State to another without reference to the sequence of the Workflow). Each State includes the following data:

■ The Sort Order of the State

The Sort Order defines the position of the State in relation to the other States in the Workflow.

• The Publishable flag

The Publishable flag is used by the Publishing engine to determine whether a Content Item is eligible to be published.

■ A set of assigned Roles

A Role must be assigned to a State before Members of that Role can act on Content in that State. (Note that a Role must be associated with the Workflow before it can be assigned to a State). Each Role associated with a Workflow can be assigned to multiple States in the Workflow. The actions available to the Role depend on the data defined for its assignment to the State:

**Assignment type** 

The Assignment type defines the visibility of the Content Item to Members of the Role and the actions users in the Role can take on those Content Items. If the Assignment type is *Assignee*, Members of the Role have full access to Content Items in the State. If the Assignment type is *Reader*, Members of the Role can see Content Items in the State and can view their content and properties, but cannot act on them (such as to edit them or to Transition them to another State). If the Assignment type is *None*, Members of the Role can neither see Content Items in that State nor act on them.

• Ad Hoc Assignment enabled

If Ad Hoc Assignment is enabled, when a user Transitions a Content Item into the State, they can assign the Content Item to a specific Member of a State-assigned Role for action. Otherwise, the Content Item is available generally to any Member of any State-assigned Role with an Assignment Type of *Assignee*.

Notification enabled

If Notification is enabled, Members of the Role can receive e-mail Notifications when a Transition occurs.

• Show in Inbox

If Show in Inbox is enabled, Content Items in the State are listed in the Inbox of users in State-assigned Roles.

A State also serves as a container for a set of Transitions. A Transition is a mechanism that moves a Content Item from one State to another. Each Transition specifies the Target State, to which the Content Item will move. A Transition also specifies:

- Approval data, such as whether a specific number of approvals is required or a specific set of Roles is required to approve the Content Item before the Transition is actually executed. If specific Roles are required to approve the Transition, these Roles must be associated with the Transition.
- Whether comments are required when executing the Transition.
- Whether a Transition is the default Transition out of the State
- A Workflow Action extension to execute when making the Transition.
- A Notification to send when executing the Transition, including the set of users to whom to send the Notification e-mail message.

# **Workflow Processing**

When a Content Item is created, it is assigned to a Workflow and moves into the Initial State of that Workflow. A user must be in a Role assigned to the current State of a Content Item to potentially have access to that Content Item, depending on the Assignment type. Users in Roles with an Assignment type of *Assignee* potentially have full access to Content Items in the State. Users in Roles with an Assignment type of *Reader* can see the Content Item and can view its properties, but cannot act on Content Items in the State (such as to modify its data or to Transition it to another State). Users in Roles with an Assignment type of *None* can neither see nor act on Content Items in the State.

Note that the Assignment of a Role to a State is only one factor that determines whether a user has access to a Content Item. Other factors affecting access are the Community of the Content Item and whether the Content Item is checked out and to whom. If a user is in a Role that has access to a Content Item based on its current State, but the user is logged in to a different Community than that of the Content Item, the user will not be able to access the Content Item (although they may be able to see the Content Item for Active Assembly). If a user is in a Role that has access to a Content Item based on its current State, and the Content Item is in the user's logged Community, but the Content Item is checked out to another user, the first user will be able to see the Content Item and view its properties and content, but will not be able to modify it or Transition it.

The current State of a Content Item also determines how it will be processed for publishing. Item Filter Rules can be defined to select Content Items for publishing based on the Publishable flag. For additional details, see *Item Filters and Filter Rules* (on page [144](#page-143-0)).

When the Content Item is ready to move to another State, a user executes a Transition on it. The approval configuration of the Transition determines whether the Content Item actually makes the Transition to another State. A Transition can be configured to require a specific number of approvals or to require approvals from a specific set of Roles. If the Transition is configured to require a specific number of approvals, the Content Item remains in its current State until the specified number of approvals have occurred, at which point the Content Item Transitions to the State specified by that Transition. (Thus if one approval is required for the Transition, the Transition is executed immediately.) Note that if another Transition with fewer approvals is executed in the meantime, the Content Item will be Transitioned once the lower number is achieved. For example, suppose the following Transition configurations have been defined:

- An Approve to Public Transition that requires three approvals.
- A Return to Draft Transition that requires only one approval.

If the Approve to Public Transition has two approvals when another user executes the Return to Draft Transition, the Return to Draft Transition is executed immediately. The previous approvals for the Approve to Public Transition are deleted. Those users will have to approve the Content Item again after it re-enters the State.

If a Transition is configured to require approvals from specified Roles, it remains in its current State until each of the required Roles has approved the Transition. Again, if another Transition that has lower requirements is executed in the meantime, that Transition occurs and all existing approvals are deleted.

If comments are required, the system displays a Comment dialog where the user must enter text before the Transition will actually take place.

At this point, any Workflow Actions associated with the Transition are also triggered.

Finally, if any Notifications are associated with the Transition, e-mails are generated to the specified recipients.

# **Extending Publishable States**

The values of the Publishable property for States are maintained in the Rhythmyx Keyword Editor of the Rhythmyx Workbench. You can thus add more values to the Publishable property to extend it and make it more flexible.

WARNING! Do not delete the default values of this Keyword. If you delete any of these default values, Publishing will no longer work correctly.

These values are used in the Item Filters that filter Content Items during Publishing. Use the sys\_filterByPublishableFlag Item Filter and set the value of the sys\_flagValue to the Keyword value for your Publishable State.

For example, suppose you wanted to implement a staging area where you could evaluate content before publishing it to your live web site. You could add a new value to the Publishable property, s (for staging). You would also create a State in the Workflow (perhaps also called Staging) and would assign S as the value of Publishable for this State. Finally, you would define a new Item Filter including the Filter Rule sys\_filterByPublishableFlag with the value of the sys\_flagValues parameter set to *s*.

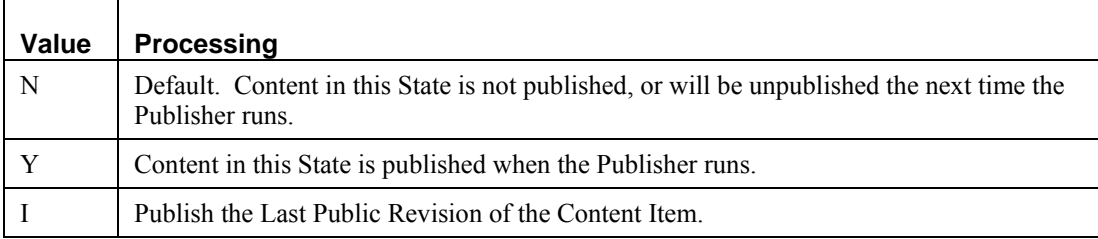

Set the Publishable value for a State using the Edit State Page. The default Publishable values are:

# **Workflow Actions**

Only one extension type is associated with the Workflow engine, Workflow Actions. Workflow actions process Content Items when triggered by a Transition. The specific processing is defined by the extension.

Workflow Actions must implement the interface IPSWorkflowAction. (NOTE: The implementation must be thread safe; for details see *[General Requirements of Extensions](#page-179-0)* on page [180](#page-179-0).)

# **sys\_createTranslations**

#### **Name:**

sys\_createTranslations

#### **Context:**

global/percussion/workflow/

#### **Description:**

This action creates a Translation Content Item of the original Content Item in each Locale in which the original Content Item does not already have a corresponding Translation Content Item. The action uses a configuration file, sys\_createTranslations.properties, which is located in the directory  $\langle R$ hythmyxroot $\rangle$ /rxconfig/i18n. This file defines the type of Translation Relationship to create between the original Content Item and the Translation Content Item for each Locale. It also defines a list of Locales for which Translation Content Items will not be generated.

#### **Class Name;**

com.percussion.workflow.PSCreateTranslations

#### **Resource File:**

rxconfig/I18n/sys\_createTranslations.properties

#### **Interface:**

com.percussion.extension.IPSWorkflowAction

#### **Parameters:**

# **sys\_PublishContent**

#### **Name:**

sys\_PublishContent

#### **Context:**

global/percussion/workflow/

#### **Description:**

This extensions triggers the publication of a Edition when a Transition is executed. The action requires an XML file (rxconfig/Workflow/publish.xml), which defines the following data. The XML should conform to the following DTD:

```
<?xml encoding="UTF-8"?> 
   <!ELEMENT PSXConfig (PSXPublish+)> 
  <! ATTLIST
   polling-time CDATA #IMPLIED> 
       <!ELEMENT PSXPublish (PSXWorkflowId, PSXTransitionId, PSXEdition)> 
   <!ELEMENT PSXWorkflowId PCDATA> 
   <!ELEMENT PSXTransitionId PCDATA> 
               PSXEdition PCDATA>
```
The root element of the document can have any name; we use PSXConfig for convenience. The optional polling-time attribute of this element specifies the time interval (in milliseconds) between successive attempts to publish a specific Edition when that Edition is already being published. A longer interval results in fewer requests to the server but a longer lag between the Transition of the Content Item and its publication.

The root element contains one or more PSXPublish elements. The PSXPublish element is a container for a configuration defining

• a Workflow

The Workflow is specified by the PSXWorkflowId child element of PSXPublish. The value of this element is the ID of the Workflow.

■ a Workflow Transition

The Transition is specified by the PSXTransitionId child element of PSXPublish. The value of this element is the ID of the Transition.

• an Edition

The Edition to run when a Content Item is Transitioned in the Workflow specified by the PSXWorkflowId element using the Transition specified by the PSXTransitionId element. The Edition is specified in the PSXEdition child element of PSXPublish. Any Edition can be specified, but typically an Incremental Edition is used.

(specified by

For example:

```
<PSXConfig polling-time="1500"> 
   <PSXPublish>
```

```
 <PSXWorkflowId>1</PSXWorkflowId> 
        <PSXTransitionId>5</PSXTransitionId> 
        <PSXEdition>301</PSXEdition> 
   </PSXPublish> 
   <PSXPublish> 
        <PSXWorkflowId>1</PSXWorkflowId> 
        <PSXTransitionId>9</PSXTransitionId> 
        <PSXEdition>301</PSXEdition> 
   </PSXPublish> 
</PSXConfig>
```
This XML defines two configurations. The first configuration runs the Edition with the ID "301" when the Transition with the ID "5" is performed in the Workflow with the ID "1". The second configuration runs the Edition with the ID "301" when the Transition with the ID "9" is performed in the Workflow with the ID "1". The system will attempt to publish the Editions every 1500 milliseconds (1.5 seconds).

#### **Class Name;**

com.percussion.workflow.PSPublishContent

#### **Resource File:**

rxconfig/Workflow/publish.properties

#### **Interface:**

com.percussion.extension.IPSWorkflowAction

#### **Parameters:**

None.

# **sys\_TouchParentItems**

#### **Name:**

sys\_TouchParentItems

#### **Context:**

Java/global/percussion/extensions/general/

#### **Description:**

This action touches all "parent" (Owner) items of the current item in Relationships whose Category is Active Assembly. It finds all Ancestors of the Content Item in Active Assembly Relationships and updates them by putting the current date/time and current user name in the CONTENTLASTMODIFIEDDATE and CONTENTLASTMODIFIER columns of the CONTENTSTATUS table.

This exit uses the following resources in the sys\_ceDependency application:

- parents.xml query this resource must have a "pipe name" of parents.
- touchitem.xml an update resource (with a pipe name of touchitem. this resource updates the CONTENTSTATUS table. The only parameter of touchitem.xml is sys\_contentid. This parameter specifies a list of content IDs as a {link java.util.ArrayList ArrayList} object.

#### **Class name:**

com.percussion.extensions.general.PSTouchParentItems

#### **Resource file:**

classes

#### **Interface:**

com.percussion.extension.IPSWorkflowAction

#### **Parameters:**

## C HAPTER 5

# **Publishing Reference**

Publishing is the final phase of the Content Management process. Publishing extracts Content Item data from the Repository, merges it with formatting to produce a final output, and saves the final output to its delivery location.

The first section of this chapter outlines the logical architecture and processing of the Publishing engine. The second section is a reference to the extensions used in Publishing.

# **Logical Architecture and Processing**

This section is comprised of two topics. The first describes the logical architecture of the Publishing engine. The second describes publishing processing.

# **Logical Architecture**

At the highest level, the logical architecture of publishing consists of the publishing engine, which resides within the Rhythmyx server; and a set of configurations that determine what content will be output and the target location for the output content.

The publishing engine consists of publishing jobs and one or more instances of the Publishing Handler. The publishing job communicates with the Publishing Handler via a publishing queue. The Publishing handler returns results to the publishing job via a status queue.

The configurations include:

A set of Site registrations.

A Site registration defines a location where output will be published when publishing to a file system. The output location may be a directory location or an FTP site. (In Database Publishing, the output location is defined in the Templates.) The Site registration also defines the Delivery Handler that deliver the published output to the target location.

A set of Content Lists

A Content List is a named configuration that is submitted to a servlet that generates the list of Content Items to publish. The key data of the Content List are:

**The Content List Generator** 

A Content List Generator is an extension that actually generates the list of Content Items to publish. In most cases, the sys\_SearchGenerator is used. This generator uses a Java Content Repository (JCR) query to generate the list of Content Items to publish. The generator sys\_SelectedItemsGenerator is used in Content Lists for ondemand publishing.

Note that you can write your own Content List Generator extensions. For details, see *Content List Generators* (on page [126\)](#page-125-0).

**The Item Filter** 

An Item Filter is a set of Filter Rule extensions that filter the list of Content Items generated by the Content List Generator to produce a final list of Content Items to be published. Rhythmyx is shipped with a number of standard Item Filters and Filter Rules.

Note that you can write your own Filter Rule extensions. For details, see *Item Filters and Filter Rules* (on page [144](#page-143-0)).

• The Template Expander

A Template Expander is an extension that generates the list of Templates to publish. The sys\_SiteTemplateExpander publishes all Templates associated with the Site being published. The sys\_ListTemplateExpander published only the Templates specified.

Note that you can write your own Template Expander extensions. For details, see *Template Expanders* (on page [127](#page-126-0)).

A set of Editions

An Edition specifies a set of one or more Content Lists and the Site to which they will be published.

A set of Delivery Handlers

A Delivery Handler is an extension that delivers assembled content to an output location. Rhythmyx includes a set of standard Delivery Handlers for common output targets (file system, database, FTP, and secure FTP), but you can also write your own Delivery Handlers. For details, see *Delivery Types* (see ["Delivery Handlers](#page-128-0)" on page [129](#page-128-0)).

The publishing process also invokes the Assembly engine.

The following graphic illustrates the logical architecture of the Publishing engine:

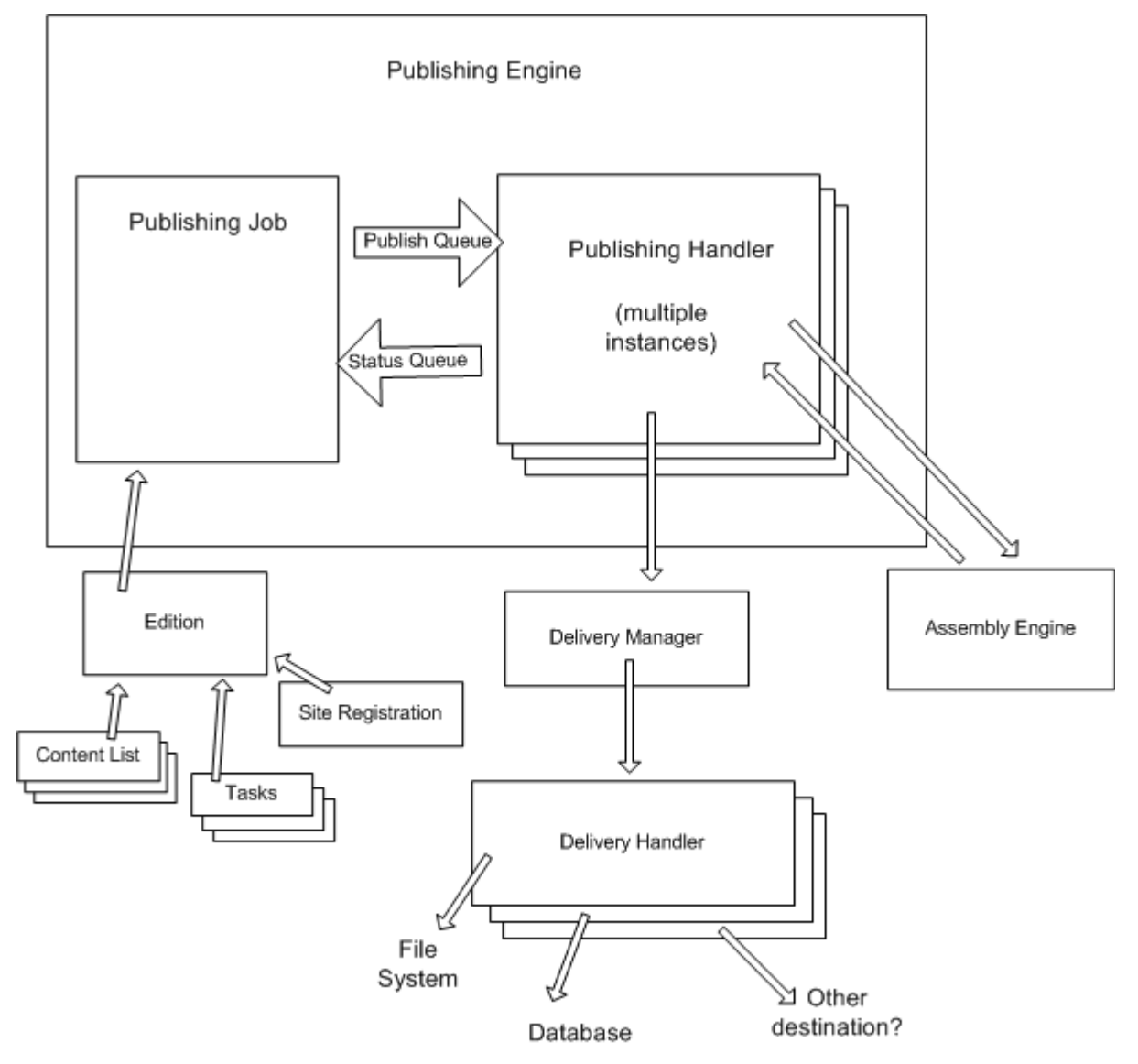

*Figure 28: Publishing Architecture* 

# **Publishing Processing**

Publishing processing begins when an Edition is submitted to be published. The request may be submitted manually or it may be generated by the server as a scheduled task. When the Rhythmyx server receives the publish Edition request, it generates a publishing job, which manages the remaining publishing processing. Each publishing job is initiated with a priority. Publishing jobs with a higher priority will interrupt jobs with a lower priority. Once processing of the higher-priority job is complete, the lower priority job resumes.

The publishing job first runs any Editions Tasks that are defined as pre-Publishing tasks in the order in which they are specified. If any task fails, processing stops unless the task is flagged as "Continue on failure", in which case processing continues. If processing stops at this point, no content is delivered.

The publishing job next invokes the Content Lists associated with the Edition to generate a list of Content Items to publish. In most cases, the sys\_SearchGenerator is used. This Content List generator uses a JCR query to select the Content Items to publish. Rhythmyx also includes another Content List generator, sys. SelectedItemsGenerator, which is used for on-demand publishing. If these Content Lists generators do not provide the required functionality, implementers can write their own Content List generators. For details, see *Content List Generators* (on page [126\)](#page-125-0).

The initial list of Content Items is then submitted to an Item Filter. An Item Filter is an ordered set of Filter Rule Extensions. The list of Content Items is submitted to each rule in turn, and the filtered set of Content Items is then submitted to the next Filter Rule. Rhythmyx is shipped with a set of standard Filter Rules, but you can also write your own Filter Rule extensions if you need different functionality. For details, see *Item Filters and Filter Rules* (on page [144](#page-143-0)).

The final filtered list of Content Items is then submitted to the Template Expander. A Template Expander is an extension that generates a list of Templates to publish for each Content Item. The result may include one, several or even zero Templates for each Content Item. Two standard Template Expanders are shipped with Rhythmyx:

- sys\_SiteTemplateExpander (publishes all Templates associated with the Site)
- sys\_ListTemplateExpander (Publishes only the listed Templates)

Note that you can also write you own Template Expanders if the default Template Expanders do not provide the desired functionality. For details, see *Template Expanders* (on page [127](#page-126-0)).

The Content List generator then formats the final list of Content Items into an XML document and sends it to the publishing job. The publishing job then sets up a queue of Content Items to be published by the Publishing Handler. Several instances of the Publishing Handler are generated. The exact number of instances depends on the number of CPUs Rhythmyx can use. If only one CPU is available, a handful of Publishing Handler instances may be created; a more powerful system with eight or sixteen CPUs may process dozens of instances of the Publishing Handler.

When the Publishing Handler receives a Content Item, it first submits the assembly URL to the assembly engine. After receiving the assembled Content Item returned from the assembly engine, the Publishing Handler sends the assembled Content Item to the Delivery Manager. The Delivery Manager sends the Content Item to the correct Delivery Handler. A Delivery Handler is a Rhythmyx extension that delivers assembled Content Item to the final output location. Rhythmyx is shipped with four standard Delivery Handlers:

- **File System**
- FTP
- SFTP
- Database

If the standard Delivery Handles do not provide the needed functionality, you can write your own Delivery Handler. For details, see *Delivery Handlers* (on page [129\)](#page-128-0)..

The Publishing Handler returns the results of the processing to the publishing job through the status queue. At the highest level, three results are possible for any specific Content Item:

- The Content Item is published successfully (it is successfully assembled and delivered to the specified output location).
- Assembly of the Content Item may fail.
- Delivery of the Content Item may fail.

Publishing jobs can be cancelled. A cancellation takes priority over all other processing. When a job is cancelled, all outstanding processing for that job is halted. All successfully published Content Items are held in memory until processing of the last Content Item in the job is complete, at which point all Content Items are delivered. Thus, a cancelled job does not result in a partially published output.

Once processing of the last Content Item is complete and the published output is delivered to the target location, the publishing job runs any Edition Tasks that are defined as post-Publishing Tasks. Like pre-Publishing tasks, these tasks are run in the order specified, and if a task fails processing stops unless the task is flagged as "Continue on Failure".

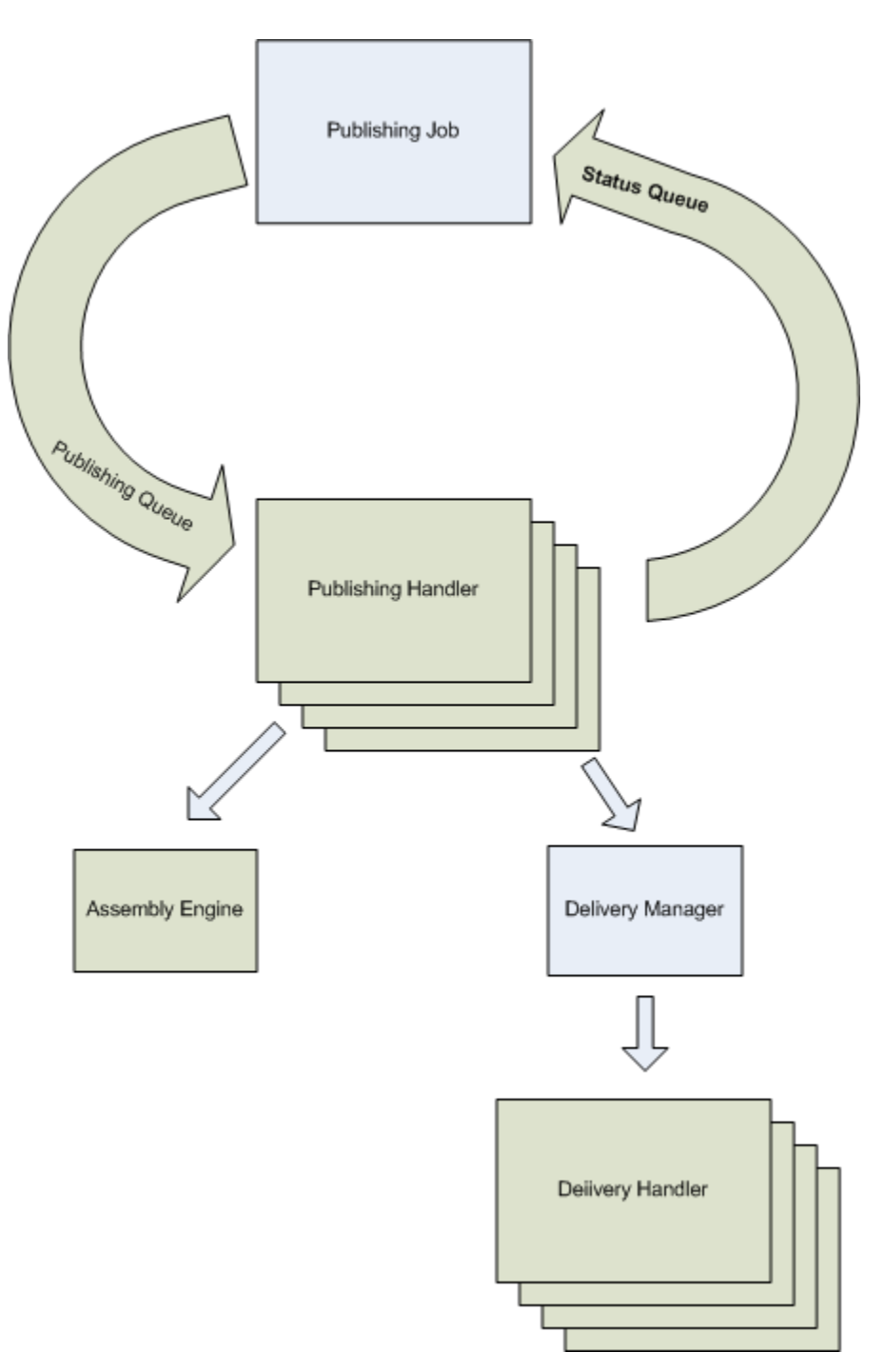

*Figure 29: Publishing Processing* 

# **Demand Publishing**

Demand Publishing processing is performed by a servlet designed specifically for that purpose. The Publish Now Menu option sends its request to this servlet. The request must include either a Site ID or an Edition ID. If an Edition ID is included, the specified Edition is run. If a Site ID is included, the servlet searches the Editions associated with the specified Site to find an Edition that includes only one Content List, which uses the sys. SelectedItemsGenerator. If multiple Editions are found that meet these criteria, a warning is written to the log and an Edition is selected arbitrarily.

As installed, the Publish Now Menu Entry is configured to include the Site ID; the command configuration includes the sys\_siteid, with the value derived from the binding variable \$sys\_siteid.

If the sys\_SelectedItemsGenerator does not provide functionality you want in your implementation, you can implement and use a different Content List Generator for Demand Publishing. To use your custom Content List Generator, add the HTML parameter sys\_DemandPublishingGenerator to the Publish Now Menu Entry. The value of this parameter should be the fully-qualified extension name of your custom Content List Generator.

# **Configuring Unpublish Flags**

Unpublish flags specify the value of the Publishable field of a Workflow State that indicates the Content Items in that State should be unpublished. These values are case-insensitive alphabetical characters that match the Value of a Publishable Keyword Choice, as illustrated below:

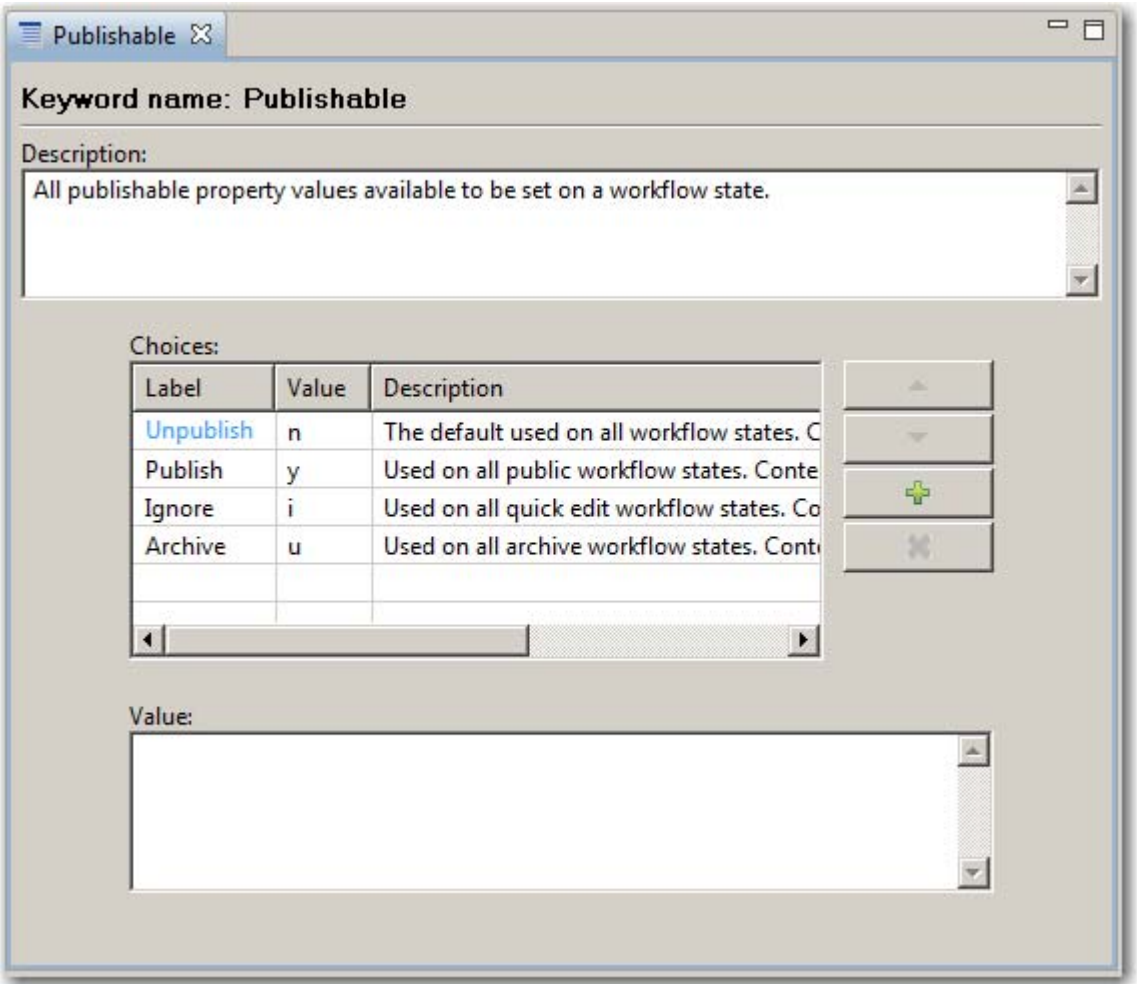

#### *Figure 30: Publishable Keyword*

The default unpublish flag is *u*. which is the value of the Archive Publishable Keyword Choice.

To specify multiple flags, enter multiple characters, separated by commas.

When you add a new unpublishable flag, you should also add a new Choice to the Publishable Keyword, whose value matches the character you specified. You should also define a Workflow State that uses that Keyword Choice in the **Publishable** field.

# **Publishing Extensions**

This section documents extension types used only in publishing:

- Content List Generators
- **Template Expanders**
- Publishing plugins

The following extension types, which are used in both assembly and publishing, are documented elsewhere:

- **I.** JEXL functions
- $\blacksquare$  Item Filter rules
- **Location Scheme Generators**

# <span id="page-125-0"></span>**Content List Generators**

Content List Generators generate a list of IDs (GUIDs) of Content Items to publish.

Content List Generators must implement the interface IPSContentListGenerator. (NOTE: The implementation must be thread safe; for details see *[General Requirements of Extensions](#page-179-0)* on page [180](#page-179-0).)

### **sys\_PublishedSiteItems**

This Content List Generator generates a list of all Content Items published on a Site. Must be used in conjunction with the sys\_SiteTemplateExpander. Usually used for unpublishing.

#### **Class Name**

com.percussion.services.publisher.impl.PSSiteItemsGenerator

#### **Interface**

com.percussion.services.publishing.IPSContentListGenerator

**Context**  global/percussion/system

#### **Parameters**

### **sys\_SelectedItemsGenerator**

This Content List Generator generates a list of Content Items to publish based on a set of selected Content Items. It is used in on-demand publishing.

#### **Class Name**

com.percussion.services.publisher.impl.PSSelectedItemsGenerator

#### **Interface**

com.percussion.services.publishing.IPSContentListGenerator

#### **Context**

global/percussion/system

#### **Parameters**

None

# <span id="page-126-0"></span>**Template Expanders**

Template Expanders generate a list of Templates to publish for each Content Item ID (GUID) input.

Template Expanders must implement the interface IPSTemplateExpander. (NOTE: The implementation must be thread safe; for details see *[General Requirements of Extensions](#page-179-0)* on page [180](#page-179-0).)

NOTE: Percussion Software strongly recommends that you seek assistance from Percussion Professional Services Organization before implementing a custom Template Expander.

### **sys\_ListTemplateExpander**

This Template Expander assigns the Templates specified in the template parameter to the Content Items input. The specified Templates are assigned regardless of the Publish options specified for the Template or of the visibility of the Template to the Site being published. If none of the specified Templates is valid for an input Content Item ID, then no assembled output will be published for that Content Item.

#### **Class Name**

com.percussion.services.publisher.impl.PSListTemplateExpander

#### **Interface**

com.percussion.services.publishing.IPSTemplateExpander

#### **Context**

global/percussion/system

#### **Parameters**

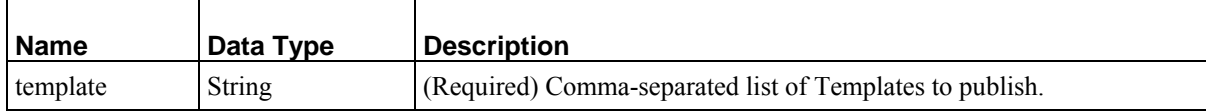

### **sys\_SearchGenerator**

This Content List Generator generates a list of Content Items to publish based on a JCR query.

#### **Class Name**

com.percussion.services.publisher.impl.PSQueryContentListGenerator

#### **Interface**

com.percussion.services.publishing.IPSContentListGenerator

#### **Context**

global/percussion/system

#### **Parameters**

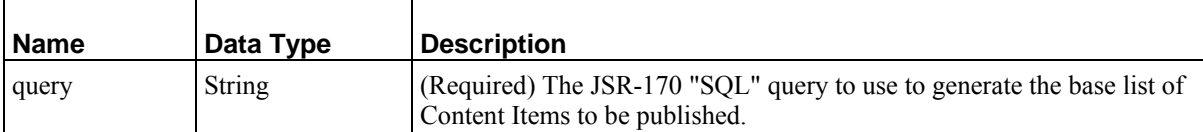

### **sys\_SiteTemplateExpander**

This Template Expander assigns the Page Templates of the target Site to the Content Items input.

#### **Class Name**

com.percussion.services.publisher.impl.PSSiteTemplateExpander

#### **Interface**

com.percussion.services.publishing.IPSTemplateExpander

#### **Context**

global/percussion/system

#### **Parameters**

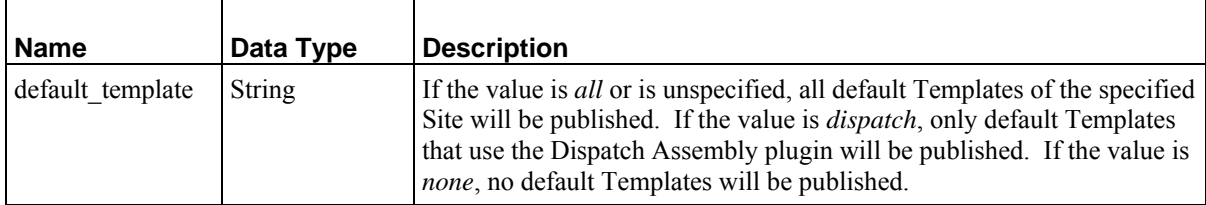

# <span id="page-128-0"></span>**Delivery Handlers**

A Delivery Handler delivers assembled Content Items to the final output location. Implementation of a Delivery Handler requires three steps:

**1** Write the Delivery Handler code.

Delivery Handlers must implement the interface IPSDelivery Handler. (NOTE: The implementation must be thread safe; for details see *[General Requirements of Extensions](#page-179-0)* on page [180.](#page-179-0))

**2** Register the Delivery Handler as a Spring bean.

For details about registering a Spring bean in Rhythmys, see *Spring Configurations* (on page [171](#page-170-0)).

**3** Create a Delivery Type registration for the Delivery Handler.

A Delivery Type exposes the Delivery Handler extension to the Publishing engine. Multiple Delivery Types can registered for the Delivery Handler. To register a Delivery type:

- a) In Content Explorer, choose the Publishing Design tab.
- b) Click the Delivery Types Link.

Content Explorer displays the Delivery Types list.

c) In the Menu bar, choose *Action* > *Create Delivery Type*.

Content Explorer display the Delivery Type editor in the View and Edit pane.

- d) Enter a **Name** for the Delivery Type. The name must begin with a letter, and can contain any alphanumeric characters, underscores, hyphens, or dots (periods). Optionally, enter a free-form **Description** of the Delivery Type.
- e) Enter the Spring Bean Name of the bean that configures the Delivery Handler used by the Delivery Type. This value will be validated when the Delivery Type registration is saved; therefore, the bean must be configured before you create the Delivery Type registration.
- f) If you want to assemble Content Items when unpublishing them, check the **Assemble Item for Unpublish** checkbox.
- g) Click the [**Save**] button to save the Delivery Type registration.

## C HAPTER 6

# **Shared Features**

This chapter documents several Rhythmyx features that are shared by multiple Rhythmyx engines:

- Java Expression Language (JEXL)
- **Java Content Repository (JCR) queries**
- Item Filters and Filter Rules
- **Location Schemes and Location Scheme Generators**
- **Exercise Scheduled Tasks**

# **Java Expression Language (JEXL)**

Rhythmyx embeds the Java Expression Language (JEXL) engine to provide scripting functionality.

- In the Assembly engine, JEXL is used to define and process Bindings. For details, see "Bindings" in the *Rhythmyx Implementation Guide*.
- In the Publishing Engine, JEXL is used to define locations for Location Scheme Generators. For details, see *Link Generation and Context* (on page [147\)](#page-146-0) and "Defining Contexts and Location Schemes" in the *Rhythmyx Implementation Guide*.

For details about JEXL, see *<http://jakarta.apache.org/commons/jexl/>*.

# **JEXL Extensions**

Standard JEXL functions are available in Rhythmyx. For details about these functions, see the Velocity tools documentation (*<http://jakarta.apache.org/velocity/tools/index.htm>*). Rhythmyx also includes a number of JEXL function extensions to support both assembly and location scheme generation.

If you need additional functionality, you can implement custom JEXL function extensions. JEXL function extensions must implement the interface IPSJexlExpression. (NOTE: The implementation must be thread safe; for details see *[General Requirements of Extensions](#page-179-0)* on page [180](#page-179-0).) They usually also extend the PSJexlUtilBase class:

```
public class PSJexlExample extends PSJexlUtilBase implements 
IPSJexlExpression
```
In addition to importing these two classes, you must also import IPSJexlMethod and IPSJexlParameter.

All JEXL extensions use Java 5 Annotation with the @IPSJexlMethod and @IPSJexlParam annotations:

```
@IPSJexlMethod(description="my method does something useful",<br>params={@IPSJexlParam(name="part1",description="the first part"),
  params={@IPSJexlParam(name="part1",description="the
        @IPSJexlParam(name="part2", description="the second part")}) 
       public String myMethod(String part1, String part)
```
Note that the @IPSJexlParam annotations are an Array; they must be enclosed in curly braces and separated by commas.

## **Assembly Utilities**

The methods of this function provide data for use in assembly. The following methods are available:

- **s**rx.asmhelper.assemble
- \$rx.asmhelper.isAASlot (slot)
- \$rx.asmhelper.getPopupMenu
- \$rx.asmhelper.getSingleParamValue
- \$rx.asmhelper.getTidiedContent
- \$rx.asmhelper.getTitle (\$sys.item.guid)
- \$rx.asmhelper.combine
- \$rx.asmhelper.childValues

For details see "\$rx.asmhelper" in the *Rhythmyx Implementation Guide*.

#### **Class Name**

com.percussion.services.assembly.jexl.PSAssemblerUtils

#### **Interface**

com.percussion.extension.IPSJexlExpression

#### **Context**

global/percussion/system/

#### **Parameters**

### **Code and Decode Utilities**

The methods of this function encode and decode data.

- \$rx.codec.base64Decoder
- \$rx.codec.base64Encoder
- **Srx.codec.escapeForXml**
- \$rx.codec.decodeFromXml

For details see "\$rx.codec" in the *Rhythmyx Implementation Guide*.

#### **Class Name**

com.percussion.services.assembly.jexl.PSCodecUtils

#### **Interface**

com.percussion.extension.IPSJexlExpression

#### **Context**

global/percussion/system/

#### **Parameters**

## **Keyword Utilities**

The methods of this function provide access to Keyword data.

- \$rx.keyword.keywordSelectChoices
- \$rx.keyword.keywordChoices
- \$rx.keyword.getLabel

For details see "\$rx.keyword" in the *Rhythmyx Implementation Guide*.

#### **Class Name**

com.percussion.services.assembly.jexl.PSKeywordUtils

#### **Interface**

com.percussion.extension.IPSJexlExpression

#### **Context**

global/percussion/system/

#### **Parameters**

None

## **Conditional Processing Utilities**

NOTE: This function is deprecated. JEXL expressions that use this binding should be rewritten to use the JEXL if...else conditional function instead.

The method of this function is used to evaluate conditional statements.

For details see "\$rx.cond" in the *Rhythmyx Implementation Guide*.

#### **Class Name**

com.percussion.services.assembly.jexl.PSCondUtils

#### **Interface**

com.percussion.extension.IPSJexlExpression

#### **Context**

global/percussion/system/

#### **Parameters**

### **Database Utilities**

The method of this function is used in database publishing. For details see "\$rx.db" in the *Rhythmyx Implementation Guide*.

#### **Class Name**

com.percussion.services.assembly.jexl.PSDbUtils

#### **Interface**

com.percussion.extension.IPSJexlExpression

#### **Context**

global/percussion/system/

#### **Parameters**

None

### **Document Utilities**

The methods of this function process XML and HTML documents.

- \$rx.doc.getDocument(url)
- \$rx.doc.getDocument(url,user,password)
- **Srx.doc.extractBody**

For details see "\$rx.doc" in the *Rhythmyx Implementation Guide*.

#### **Class Name**

com.percussion.services.assembly.jexl.PSDocumentUtils

#### **Interface**

com.percussion.extension.IPSJexlExpression

#### **Context**

global/percussion/system/

#### **Parameters**

## **Extension Utilities**

The method of this function allows you to call an extension. For details see "\$rx.ext" in the *Rhythmyx Implementation Guide*.

#### **Class Name**

com.percussion.services.assembly.jexl.PSExtensionUtils

#### **Interface**

com.percussion.extension.IPSJexlExpression

#### **Context**

global/percussion/system/

#### **Parameters**

None

## **GUID Utilities**

The method of this function allows you to retrieve GUIDs. For details see "\$rx.guid" in the *Rhythmyx Implementation Guide*.

#### **Class Name**

com.percussion.services.assembly.jexl.PSGuidUtils

#### **Interface**

com.percussion.extension.IPSJexlExpression

### **Context**

global/percussion/system/

#### **Parameters**

### **Internationalization Utilities**

The method of this function is used to retrieve internationalized and localized data.

For details see "\$rx.i18n" in the *Rhythmyx Implementation Guide*.

#### **Class Name**

com.percussion.services.assembly.jexl.PSI18nUtils

#### **Interface**

com.percussion.extension.IPSJexlExpression

#### **Context**

global/percussion/system/

#### **Parameters**

None

## **Link Utilities**

The methods of this function allow you to manipulate links.

- **Stx.link.addParams**
- **Srx.link.getAbsUrl**
- **Srx.link.getRelUrl**

For details see "\$rx.link" in the *Rhythmyx Implementation Guide*.

#### **Class Name**

com.percussion.services.assembly.jexl.PSLinkUtils

#### **Interface**

com.percussion.extension.IPSJexlExpression

#### **Context**

global/percussion/system/

#### **Parameters**

# **Location Utilities**

The methods of this function allow you to generate hypertext links.

- **s**rx.location.generate
- \$rx.location.generateToPage
- \$rx.location.getFirstDefined
- \$rx.location.siteBase(\$sys.site)

For details see "\$rx.location" in the *Rhythmyx Implementation Guide*.

#### **Class Name**

com.percussion.services.assembly.jexl.PSLocationUtils

#### **Interface**

com.percussion.extension.IPSJexlExpression

#### **Context**

global/percussion/system/

#### **Parameters**

## **Navigation Utilities**

The methods of this function are used in processing Managed Navigation. They are only valid when applied to nodes returned from the Managed Navigation Slot Content Finder.

- \$rx.nav.findProperty
- \$rx.nav.findNode

For details see "\$rx.nav" in the *Rhythmyx Implementation Guide*.

#### **Class Name**

com.percussion.services.assembly.jexl.PSManagedNavUtils

#### **Interface**

com.percussion.extension.IPSJexlExpression

#### **Context**

global/percussion/system/

#### **Parameters**

## **Pagination Utilities**

The methods of this function are used when paginating assembled Content Items. The following methods are available:

- \$rx.paginate.fieldContentPageCount
- \$rx.paginate.getFieldPage
- **Srx.paginate.getSlotPage**
- \$rx.paginate.slotContentPageCount

For details see "\$rx.pagination" in the *Rhythmyx Implementation Guide*.

#### **Class Name**

com.percussion.services.assembly.jexl.PSPaginateUtils

#### **Interface**

com.percussion.extension.IPSJexlExpression

#### **Context**

global/percussion/system/

#### **Parameters**

## **String Utilities**

The methods of this function return session IDs that can be returned to Rhythmyx when calling Rhythmyx applications or other URLs via HTTP.

- **Srx.session.getJSessionID**
- **Srx.session.getSessionID**

For details see "\$rx.session" in the *Rhythmyx Implementation Guide*.

#### **Class Name**

com.percussion.services.assembly.jexl.PSSessionUtils

#### **Interface**

com.percussion.extension.IPSJexlExpression

#### **Context**

global/percussion/system/

#### **Parameters**

None

## **String Utilities**

The methods of this function allow you to allow you to manipulate string values.

- \$rx.string.stringTo Map
- **Srx.string.equalNumbers**
- **s**rx.string.extractNumber

For details see "\$rx.string" in the *Rhythmyx Implementation Guide*.

#### **Class Name**

com.percussion.services.assembly.jexl.PSStringUtils

#### **Interface**

com.percussion.extension.IPSJexlExpression

#### **Context**

global/percussion/system/

#### **Parameters**

# **Java Content Repository**

Rhythmyx uses the Java Content Repository (JCR) to retrieve Content Item data from the Repository and to represent it for assembly.

In Assembly, the Content Item data is submitted to the Assembly engine as a JCR Node and Property object; for details see *Assembly Processing* (on page [79](#page-78-0)). JCR queries are also used to generate lists of Content Items automatically when assembling Automated Slots. The JCR query generates the list of Content Items to include in the Slot. For details, see the topics "Creating an Automated Slot" and "Writing Automated Slot Queries" in the *Rhythmyx Implementation Guide*.

In publishing, JCR queries are used by the Query Content List Generator, which is the standard Content List Generator.

Rhythmyx only supports the JCR functionality required to support assembly. Only Content Items can be accessed as nodes; Folders cannot be accessed as JCR nodes. JCR data methods are supported to provide read-only access to Nodes and properties. Behavioral and set methods are not supported. If called, these methods throw either an UnsupportedOperationException or a JCR-specific exception, such as a LockException.

A Content Item is represented as a JCR node. Use node methods to access or operate on a Content Item as a whole., The fields in the Content Item are represented as properties of the Content Item node. Use property methods to access and operate on Content Item fields. Simple child content (child content stored in a separate table but edited within the Content Editor) are represented as multi-valued properties of the Content Item node. Use multivalued Property methods to access and operate on these fields. Complex child content (child content edited in a popup Detail Editor) are represented as child nodes of the parent Content Item. Use standard node methods to access and operate on these fields.

Read access is available for NodeDefinition, Node Type, and Property Definition. UUIDs of nodes are not globally unique.

Since a Rhythmyx Content Item can have multiple parents (in Rhythmyx terms, it can be the Dependent in multiple Relationships), the methods getParent and getDepth cannot be supported. The only exception is Managed Navigation nodes, which do support these methods.

Field and Content Type names are transformed by adding "rx:" as the namespace. Content Type names are case-insensitive, but field names are case-sensitive. Space characters in field and Content Type names are replaced with underscore characters (" ") because spaces are invalid in a JCR query.

The JCR Query Manager is partially implemented. Row, Query, and QueryResult are implemented, but you cannot store queries. Only the SQL syntax is supported. The XPath syntax is implemented but not supported. Full-text search queries are not implemented. To query all Content Types, use nt:base.

For complete details about the Java Content Repository, see the JSR-170 spec at *<http://www.jcp.org/en/jsr/detail?id=170>*.

NOTE: JCR queries cannot be extended.

# <span id="page-143-0"></span>**Item Filters and Filter Rules**

Item Filters filter a list of Content Items to be published. An Item Filter is a named set of Filter Rules. The Filter Rules are extensions that perform the actual filter processing. For example, the following standard Filter Rules are shipped with Rhythmyx:

Filter by Folder Paths

Filters based on the path of the Content Item.

Filter by Publishable Flag

Filters based on value of the Publishable Flag of the State of the Content Item.

Filter by Site Folder

Validates that the target Content Item for a link exists in the location specified.

Filter Rules are ordered within an Item Filter, and Filter Rules defined with a higher precedence are run before those with a lower precedence. Each Filter Rule in an Item Filter operates only on Content Items that have passed previous Filter Rules.

Item Filters perform two functions:

**Link filtering** 

When assembling a page, link filtering prevents the broken links that point from a Public Content Item to related Content Items that are not public by preventing the assembly of these links.

Link filtering also prevents Snippets of Content Items that are not public from being assembled into a Public Content Item when assembling a published Page Template.

NOTE: In Rhythmyx Version 5.7 and earlier, this functionality was known as Authorization Type, or Auth Type. Auth Type functionality has been subsumed into Item Filter functionality in Rhythmyx Version 6.0.

• Content List filtering

During Publishing, after a Content List Generator generates the initial list of Content Items to publish, an Item Filter filters the initial list to generate a final list of Content Items to publish. For example, a standard Item Filter used during publishing is the Filter by Publishable Flag. This filters the initial list of Content Items (usually all Content Items on a Site) to return only those Content Items that are in a State flagged as Publishable.

# **Filter Rule Extensions**

Filter Rule extensions perform the actual filtering processing. A Filter Rule takes a list of Content Items as its input, applies the rules to that list and returns a list of Content Items that meet the specified criteria.

Filter Rule extensions must implement the interface IPSItemFilterRule. (NOTE: The implementation must be thread safe; for details see *[General Requirements of Extensions](#page-179-0)* on page [180](#page-179-0).)
# **sys\_filterByFolderPaths**

Filters the submitted list of Content Items based on the Folders specified. Only Content Items that exist in the specified Folder pass the filter.

## **Class Name**

com.percussion.services.filter.impl.PSFolderPathFilter

## **Interface**

com.percussion.services.filter.IPSItemFilterRule

### **Context**

global/percussion/itemfilter/

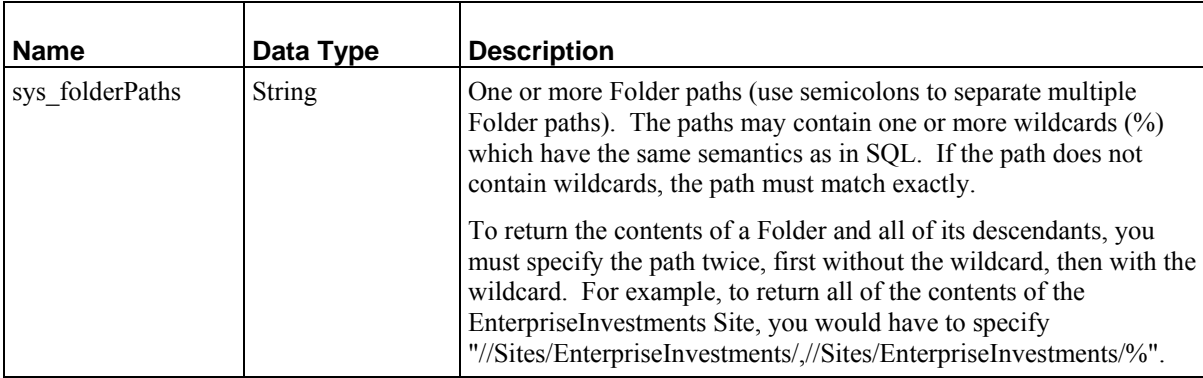

# **sys\_filterByPublishableFlag**

Filters the submitted list of Content Items based on value of the Publishable Flag of the State of the Content Item.

#### **Class Name**

com.percussion.services.filter.impl.PSPublishableStateFilter

#### **Interface**

com.percussion.services.filter.IPSItemFilterRule

### **Context**

global/percussion/itemfilter/

#### **Parameters**

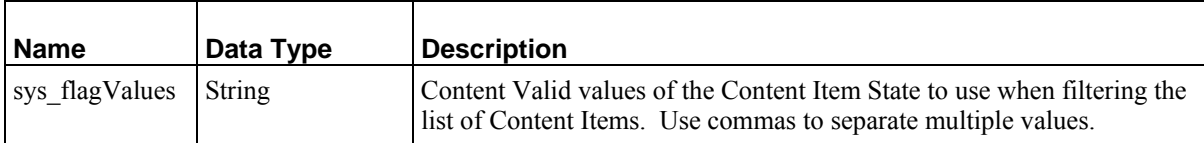

# **sys\_filterBySiteFolder**

Used for cross-site linking. Checks the Folder specified to ensure that the target Content Item for the link being published exists in that Folder, then checks to confirm that the Path to that Folder includes the Site Root for the specified Site. If this test fails, checks whether the Content Item exists on the specified Site at all. If the Content Item passes any of these tests, the matching path will be published. Otherwise, the link is not published.

## **Class Name**

com.percussion.services.filter.impl.PSSiteFolderFilter

#### **Interface**

com.percussion.services.filter.IPSItemFilterRule

#### **Context**

global/percussion/itemfilter/

### **Parameters**

None

# **Link Generation and Context**

Since Rhythmyx decouples Content Management from delivery, a mechanism is required to generate links (such as hypertext links between HTML pages, or links to image files and CSS files). Links that are valid when previewing a Content Item on the Rhythmyx server will not be valid when viewing a final published page from a Web server.

Location Schemes build these links. In Rhythmyx Version 6.0, links are generated based on Java Expression Language (JEXL) expressions. (In earlier version, UDFs provided link generation functionality. In both cases, a Location Scheme builds a path to use in a link.) The output of the JEXL expression defines the path to the location.

Location Schemes are defined for different output environments, known in Rhythmyx as Contexts. Each Context, which is identified using an integer, defines an output environment that has a different path for links. For example, at its simplest, a Rhythmyx implementation will include two Contexts. The first, Context 0, is the default Preview Context for Rhythmyx; it defines all links used when previewing Rhythmyx Content Items in relation to the Rhythmyx installation Root. The second Context (in this case, we will call it Context 1) is the Publish Context. It defines all links in relation to the root of the Web application to which Rhythmyx page output is published.

In many cases, the links within published output use a different path than that to which the output is published. In that case, you will need two Contexts, one to define the delivery location and one to define the links within the published output. The FastForward implementation uses this technique.

Using Context also allows you to define different formatting for your outputs. You can choose to link to different stylesheets to produce different output renderings in different output locations, or define Context Variables that allow you to change the rendering of the output depending on Context.

Location Schemes are used during assembly to define the paths for hypertext links and links to images and static site files such as CSS files. Location Schemes are used during publishing to define the location to which the published output will be delivered.

# **Location Scheme Generator Extensions**

The default Location Scheme Generator in Rhythmyx Version 6.0 is sys\_JexlAssemblyLocation. This extension builds a location path by evaluating a Java Expression Language (JEXL) expression. (NOTE: Several legacy Location Scheme Generation Extensions are also shipped with Rhythmyx. For details about these extensions, see *[Legacy Extension Reference](#page-189-0)* on page [190](#page-189-0).

If none of these extensions meet your needs, you can implement a new Location Scheme Generator Extension. Location Scheme Generator extensions must implement the interface IPSAssemblyLocation. (NOTE: The implementation must be thread safe; for details see *[General Requirements of Extensions](#page-179-0)* on page [180.](#page-179-0))

# **sys\_JexlAssemblyLocation**

Builds a delivery location by evaluating a Java Expression Language (JEXL) expression

### **Class Name**

com.percussion.services.publisher.impl.PSJexlLocationGenerator

### **Interface**

com.percussion.extension.IPSAssemblyLocation

## **Context**

global/percussion/contentassembler/

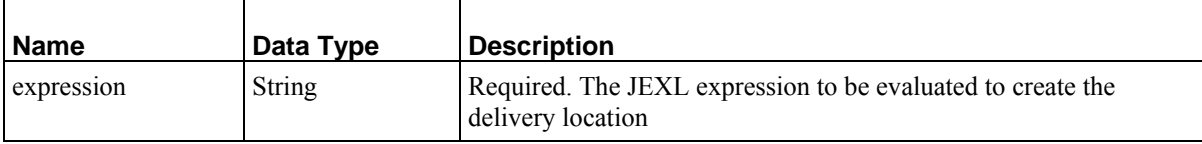

# **Scheduled Tasks**

A scheduled task is processing run by Rhythmyx automatically according to a pre-defined schedule.

Rhythmyx uses the Quartz Enterprise Job Scheduler to provide scheduling processing. See *<http://www.opensymphony.com/quartz/>* for more details.

Scheduled Task extensions provide the task processing. The processing is defined by the extension, and need not include only Rhythmyx processing. The sys\_runCommand Scheduled Task extension, for example, runs a native system command. Scheduled Task extensions use the interface IPSTask. (NOTE: The implementation must be thread safe; for details see *[General Requirements of Extensions](#page-179-0)* on page [180](#page-179-0).) These extensions must return an IPSTaskResult object, which includes the following properties:

**u** wasCompleted

A boolean property that indicates whether task processing was completed successfully or failed.

**Exercise Exercise** SetProblemDescription

A string property that describes the result of processing. The text should provide a description of the result that will be meaningful to a non-technical user. May be null if extension processing was completed successfully.

■ getNotificationVariables

A map of the binding variables returned by the extension. The key for each map property should be the name of the binding variable in the correct format (\$variablename; for example, \$sys.editionName). The value of the property is the value of the variable.

# **sys\_purgePublishingLog**

Purges publishing logs created more than the specified number of days in the past. The extension can be configured to archive logs before purging.

## **Class Name**

com.percussion.services.schedule.impl.PSPurgePublishingLog

#### **Interface**

com.percussion.services.filter.IPSTask

#### **Context**

global/percussion/system/

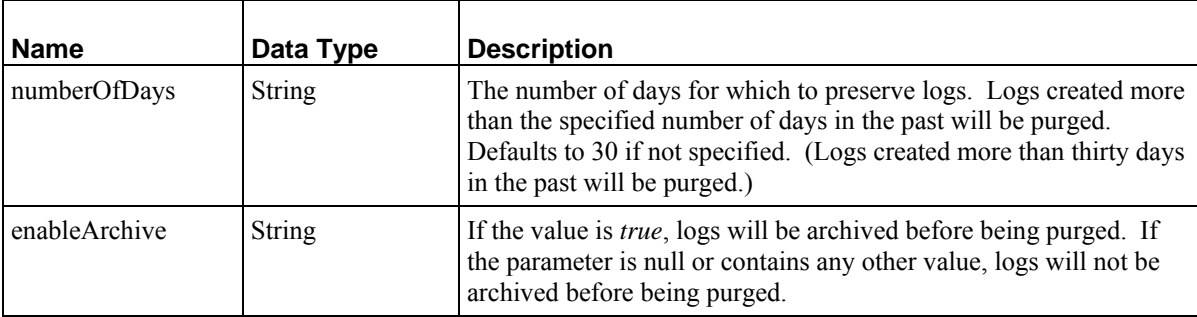

# **sys\_purgeScheduledTaskLog**

Purges scheduled task logs created more than the specified number of days in the past.

# **Class Name**

com.percussion.services.schedule.impl.PSPurgeScheduledTaskLog

### **Interface**

com.percussion.services.filter.IPSTask

### **Context**

global/percussion/system/

### **Parameters**

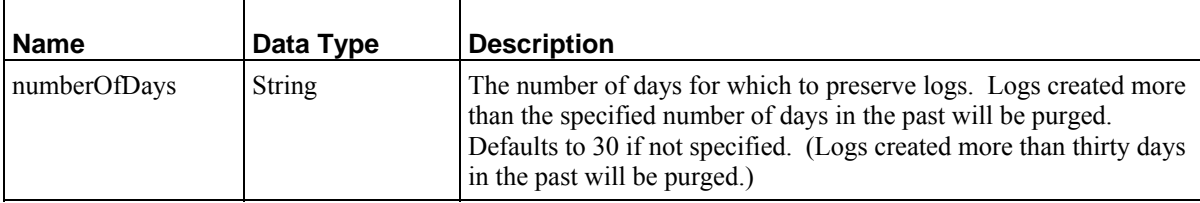

# **sys\_runCommand**

Runs the specified native system command.

## **Class Name**

com.percussion.services.schedule.impl.PSRunCommand

## **Interface**

com.percussion.services.filter.IPSTask

## **Context**

global/percussion/system/

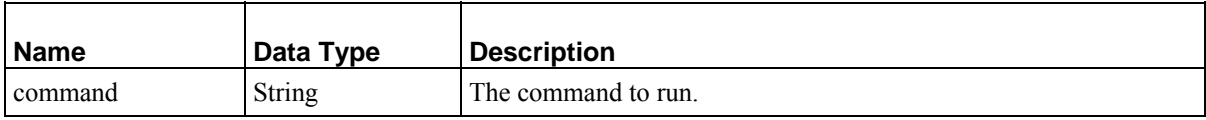

# **sys\_runEdition**

Publishes the specified Rhythmyx Edition.

## **Class Name**

com.percussion.services.schedule.impl.PSRunEdition

### **Interface**

com.percussion.services.filter.IPSTask

## **Context**

global/percussion/system/

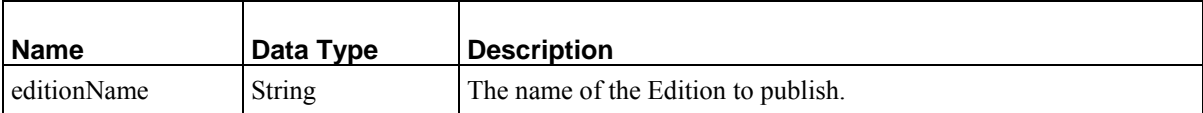

# C HAPTER 7

# **System Issues**

This chapter addresses technical issues involving the underlying system (Rhythmyx server, JBoss container, etc) rather than a specific engine of the Content Management System.

# **Custom Implementations**

Rhythmyx can be extended by adding custom JSPs or servlets.

Before attempting any custom implementation, familiarize yourself with the Rhythmyx container, JBoss. A variety of resources are available for learning about JBoss, including the jboss.org Web site.

# **Implementing Custom Java Server Pages and Servlets**

Customizations can be implemented as a separate web application from Rhythmyx, as a Rhythmyx web application, or as a Web Services client application.

Implementing a separate web application should be reserved for applications that cannot be implemented as a Rhythmyx web application, such as a third-party product. These web applications cannot use Rhythmyx server APIs; they must use Rhythmyx Web Services to access Rhythmyx functionality.

If your customization needs a user interface and needs to authenticate in Rhythmyx, implement it as a custom Rhythmyx Web application. These applications use Rhythmyx authentication and can access Rhythmyx functionality and data (such as user session data) directly. If you do not need a user interface, consider using Web Services to implement your customization as a Web Services client. For details about implementing Web Services, see the Rhythmyx Services Development Kit.

Custom Java Server Pages (JSPs) should be added to the directory

<Rhythmyxroot/AppServer/server/rx/deploy/rxapp.ear/rx-

app.war/user/pages. Any subdirectory structure below this directory is allowed. None of the contents of this directory are touched when the system is upgraded. JSPs in this directory require authentication unless their security configuration specifically allows anonymous access. (See below for details about security configuration.) These JSPs have access to session data and Rhythmyx server APIs.

Custom servlets should be implemented as dispatched Spring MVC Controllers. These MVC Controllers are configured in the file

<Rhythmyxroot/AppServer/server/rx/deploy/rxapp.ear/rx-app.war/WEB-INF/config/user/spring/user-Dispatcher-servlet.xml. Specify any controller classes and URL mappings. Optionally, you can also specify any initialization parameters for the servlet as well. The configuration file includes example configurations. While you can update the mappings in the file directly, recommended practice is to create a separate XML file in the Dispatch directory (one level below the /rx-app.war/WEB-INF/config/spring/ directory), and add <include> tags to user-Dispatcherservlet.xml. When running several "applications" on the Rhythmyx server, this practice isolates them from one another somewhat.

Recommended practice for adding Spring beans to the user dispatcher configuration is to define a bean configuration file for each MVC Controller bean in a subdirectory of

<Rhythmyxroot/AppServer/server/rx/deploy/rxapp.ear/rx-app.war/WEB-INF/config/user/spring/ and import these beans into the user dispatcher configuration. This practice averts conflicts between beans defined in the user dispatcher configuration. If the name of the file ends with the string *-servlet.xml*, it will be loaded into the dispatcher servlet application context and will inherit the Spring application context constructed from all of the other files in that directory. Files that do not end with the string *-servlet.xml* are loaded as user beans.

NOTE: You should not deploy a servlet by simply adding it to <Rhythmyxroot/AppServer/server/rx/deploy/rxapp.ear/rx-app.war/WEB-INF/web.xml because this file is a system resource that may be overwritten on upgrade and your deployed servlet will be lost.

When implementing form-based applications, recommended practice is to extend Spring's SimpleFormController. The form controller automates much of the routine processing, including creating a model bean for your form and binding all submitted values to this bean. A variety of view technologies is available, including Velocity templates. Recommended practice for most forms is to use simple JSP pages (with or without JSTL) and placing these pages in the WEB-INF/pages directory where they cannot be browsed outside of the form servlet.

Use the class PSDatasourceSessionFactoryBean to configure a Hibernate session factory based on a datasource configured in the Rhythmyx Server Administrator. For details, see the Javadoc for this method. Note that Hibernate mappings cannot be specified with wildcards. The Javadoc for PSDatasourceSessionFactoryBean describes this issue, or see the jboss.org Web site for details.

# **Obtaining the User and Session**

Custom applications often need the Rhythmyx session ID and the authenticated user name.

The authenticated user name can be obtained from the standard getRemoteUser() method.

The Rhythmyx request is stored as an attribute on the ServletRequest. The Rhythmyx request contains the session ID, which is the only data needed for access to the Rhythmyx API. The PSO Toolkit provides a convenient method for obtaining the session ID:

```
public PSSessionUser(HttpServletRequest request) 
{ 
       String user = request.getRemoteUser(); 
       String session = RxRequestUtils.getSessionId(request); 
}
```
# **Handling PSItemStatus**

A common issue encountered when writing Web applications in Rhythmyx is how to handle the call to prepareForEdit().

In most form-based Web applications, the client performs a GET to retrieve the content information for editing. Later, the user will submit the form to the server, usually with a POST.

If prepareForEdit() is not called until the form-submission request (the POST of modified data), it may be too late. Another user may have already started to modify the same Content Item (or Content Items). If you call prepareForEdit() when the user first opens the edit page (on the GET), the Content Item is checked out for the duration of the edit session.

In most applications, implementers opt to check out the Content Item on the GET rather than waiting for the POST. This practice requires, however, that you store the PSItemStatus information that was returned from prepareForEdit() until the the subsequent POST request. Two options are available for storing this data:

- The simplest solution is to pass the PSItemStatus object to the Web layer and store it as an attribute on the HttpSession. This approach works so long as session timeouts do not occur while the form window is open. If a session timeout occurs, the form will be renewed, but the checkout state will be lost.
- An alternative is to use EHCache, which is installed as part of the Hibernate Stack. Spring has an adapter for EHCache. See the documentation for org,springframework.cache.ehcache.EhCacheFactoryBean.

# **Implementing Transactional Services**

In Rhythmyx, binary fields are always loaded when they are referenced, not when the Content Item is opened. Programs that need to manipulate binary fields should do so inside the Rhythmyx transaction. Rhythmyx uses Spring 2.0 and Hibernate 3.2 to maintain transactions, and you can take advantage of the support they provide. Creating a new transactional service allows you to extend the Rhythmyx transaction to include your own methods, which is the safest way to manipulate binary fields and other data that might be lazily loaded.

To add a new service:

- **1** Define a new interface that contains your service methods.
- **2** Build a new class that extends HibernateDaoSupport and implements your interface.
- **3** Create an XML file that defines your implementation as a Spring bean.
- **4** Build a locator class that extends PSBaseServiceLocator.

An example code package illustrating this process is available from the Percussion Forum (*<http://forum.percussion.com/>*).

# **Service Interface**

The service interface methods should encapsulate all of the code that needs to be transactional. Processing contained in objects returned by your service will not be inside the transaction. The only restriction on the interface is that none of the methods can have the same name as any of the methods in HibernateDaoSupport.

# **Service Implementation**

The services class must:

- **If** implement the service interface you created; and
- extend org.springframework.orm.hibernate3.support.HibernateDaoSupport (which contains the support for the transaction manager.)

```
@Transactional 
public class SampleServiceImpl extends HibernateDaoSupport 
   implements SampleService
```
Note the @Transactional annotation, which tells Spring to execute the class inside the transaction.

Implementation class methods must be thread safe (they must contain appropriate synchronization methods for access to shared data.

# **Spring Bean**

The Spring bean is defined in an XML file that is added to the user configuration directory (<Rhythmyxroot>/AppServer/server/rx/deploy/rxapp.ear/rxapp.war/WEB-INF/config/user/spring). The Spring bean must contains a reference to a Hibernate session factory *even if your service implementation class does not use Hibernate*. The session factory allows DAO support code to reference the transaction manager.

```
<bean id="mySampleServiceBean" 
   class="com.percussion.pso.service.xact.impl.SampleServiceImpl"> 
       <property name="sessionFactory" ref="mySessionFactory" /> 
</bean>
```
You can include any additional properties required by your implementation class.

The beans file must also contain a Hibernate session factory. The standard way to include a Hibernate session factory is to use PSDatasourceSessionFactoryBean. This class automatically references the Rhythmyx internal session factory.

```
<bean id="mySessionFactory" 
 class="com.percussion.services.datasource.PSDatasourceSessionFactoryB
ean"> 
       <!-- if your service uses any hibernate mappings, you can add them 
here--> 
</bean>
```
If your implementation class uses Hibernate, you many need to add further mappings to the session factory. Not that the ID used for this bean is not important, but it must match the reference in the implementation bean. Bean IDs can follow any naming convention, except that they must not being with the string "sys\_"; that string is reserved for IDs of system objects.

# **Service Locator**

The service locator allows classes outside of the server's Spring infrastructure (including JSP pages and servlets defined in the User Dispatcher Servlet context) to find your service. Create a services locator by extending PSBaseServiceLocator:

```
public class SampleServiceLocator extends PSBaseServiceLocator 
\left\{ \begin{array}{ccc} 0 & 0 & 0 \\ 0 & 0 & 0 \\ 0 & 0 & 0 \\ 0 & 0 & 0 \\ 0 & 0 & 0 \\ 0 & 0 & 0 \\ 0 & 0 & 0 \\ 0 & 0 & 0 \\ 0 & 0 & 0 \\ 0 & 0 & 0 \\ 0 & 0 & 0 \\ 0 & 0 & 0 \\ 0 & 0 & 0 \\ 0 & 0 & 0 & 0 \\ 0 & 0 & 0 & 0 \\ 0 & 0 & 0 & 0 \\ 0 & 0 & 0 & 0 & 0 \\ 0 & 0 & 0 & 0 & 0 \\ 0 & 0 & 0 & 0 & 0 \\ 0 & 0 & 0 & 0 public static SampleService getSampleService() 
      {<br>return
                                (SampleService) getBean(SAMPLE_SERVICE_BEAN
 } 
//this must match the ID of the bean in the xml file. 
public static final String SAMPLE_SERVICE_BEAN_NAME 
="mySampleServiceBean"; 
}
```
The bean name constant can be any value, but it must match the ID of the bean in the XML file used to configure the Spring bean.

The name of the static "get" method should match the name of the service.

# **Deploying a Transaction Service**

The recommended method of deploying code in Rhythmyx is to build a JAR file and add it to the directory <Rhythmyxroot/AppServer/server/rx/deploy/rxapp.ear/rxapp.war/WEB-INF/lib. Beans files, as noted earlier, should be added to the directory <Rhythmyxroot/AppServer/server/rx/deploy/rxapp.ear/rx-app.war/WEB-INF/config/user/spring/.

When you restart the server, the server will automatically load these files. The first time you restart, review the server log carefully for any references to the server bean and server implementation class. Major errors may cause exceptions; if severe enough, these exceptions may prevent the server from starting. More subtle errors may result in the service not being loaded.

To call the services, call the services locator:

SampleService sample = SampleServiceLocator.getSampleService(); The example code package includes a test JSP that illustrates a call to a transaction service.

# **Extending Java Server Faces Page Flows**

Rhythmyx uses Apache MyFaces.

```
To add a new JSF page flow to Rhythmyx, add a new JSF configuration to the file 
<Rhythmyxroot>/AppServer/server/rx/deploy/rxapp.ear.rxapp.war/WEB-
INF/config/user/faces/faces-config.xml. The file 
<Rhythmyxroot>/AppServer/server/rx/deploy/rxapp.ear.rxapp.war/WEB-
INF/faces-config.xml should not be modified.
```
The names of system JSF beans begin with the prefix "sys". This prefix should not be used when naming custom JSF beans. However, best practice is to use a consistent naming convention for your project beans. For information about naming conventions, see "Design Object Naming Conventions" in the *Rhythmyx Implementation Guide*.

# **File Locations**

Any classes required by a custom implementation should be added to the directory <Rhythmyxroot>/AppServer/server/rx/deploy/rxapp.ear.rxapp.war/WEB-INF/classes.

```
Any .jar files required by a custom implementation should added to the directory 
<Rhythmyxroot>/AppServer/server/rx/deploy/rxapp.ear.rxapp.war/WEB-
INF/lib.
```
The working directory of the Rhythmyx server installation is the root directory, but the use of a specific working directory in future versions of Rhythmyx is not guaranteed. Use the service IPSRhythmyxInfo to determine the location of the root directory if your custom implementation needs to refer to files not located in the directory rxapp.war.

NOTE for upgraded systems: Custom implementations in systems upgraded from Rhythmyx Version 5.7 and earlier should be updated to use the service IPSRhythmyxInfo to refer to files. Reliance on a working directory is deprecated.

# **Rhythmyx Request Context**

To access data in the Rhythmyx request context, use the methods of the interface IPSRequestContext. In custom JSPs and servlets, you can access the request context by calling ServletRequest.getAttribute("RX\_REQUEST\_CONTEXT"):

- for JSPs, ServletRequest is available from the implicit pageContext object;
- for servlets, the HttpServletRequest subclass is provided to the handleRequest() method of the Controller interface.

The body of the request is not parsed.

If you need to access an XML document or HTML parameters within Rhythmyx (such as for a Rhythmyx XML application), use the method IPSRequestContext.parseBody(). If the body of the request is an XML document, it will then be available by calling

IPSRequestContext.getInputDocument. If the body of the request is a multi-part form, each field is converted to an HTML parameter in the request context.

Query string parameters and non-multipart form parameters are automatically parsed by JBoss. You can access them by calling either ServletRequest.getParameterMap() or IPSRequestContext.getParameter().

# **Rhythmyx Server Information**

Information about the Rhythmyx server can be accessed using the method IPSRhythmyxInfo.getProperty(Key). The following keys can be specified:

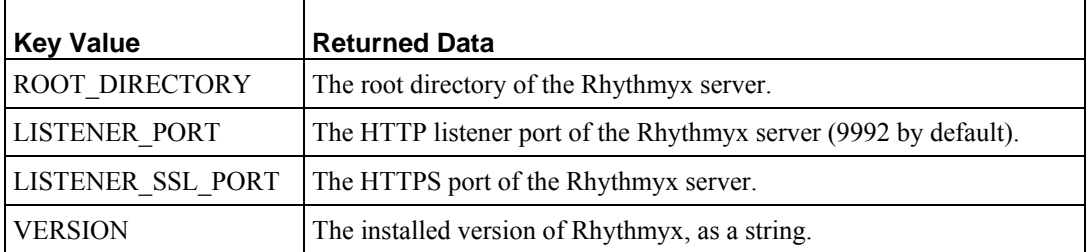

# **Integrating Content Explorer Action Menu Entries**

Action Menu entries define HTML requests that initiate processing. These HTML requests specify the processing the server should perform (such as retrieving a Content Item, updating edits to it, or performing a Workflow Transition on it). HTML requests are processed by servlets, JSPs, or Rhythmyx applications.

JSPs and servlets should be used to add custom user interfaces. Requests to servlets and JSPs use standard URLs for those implementations, for example:

```
/Rhythmyx/user/apps/sampleapplication/sampleurl 
/Rhythmyx/user/pages/samplepage.jsp
```
Rhythmyx Content Editors are accessed as applications. Otherwise, Rhythmyx applications should be used when specific Rhythmyx functionality is needed.

# **Requests to Applications**

The general format of requests to Rhythmyx applications is:

```
http://server:port/rxroot/approot/resource.xml?parameters
```
Where:

server is the hostname or IP address of the machine where the Rhythmyx server is running.

port is the port number in which the Rhythmyx server listens for HTTP requests.

rxroot is the URL root of the Rhythmyx server; for example, the default root is /Rhythmyx.

approot is the name of the Rhythmyx application you want to use to process the request.

- resource is the name of the resource you want to use to process the request (or a file in the application directory
- xml is the extension used for the request. In the majority of cases, these requests are internal and should use the extension "xml".
- parameters is a list of parameters used by the specified resource. The set of parameters used in a request are determined by the parameters required by the resource, which falls into one of four categories:
	- **query**
	- **update**
	- Content Editor
	- non-text

#### **Query Request Parameters**

The optional and required parameters of a query resource are determined by the parameters specified when defining the resource itself.

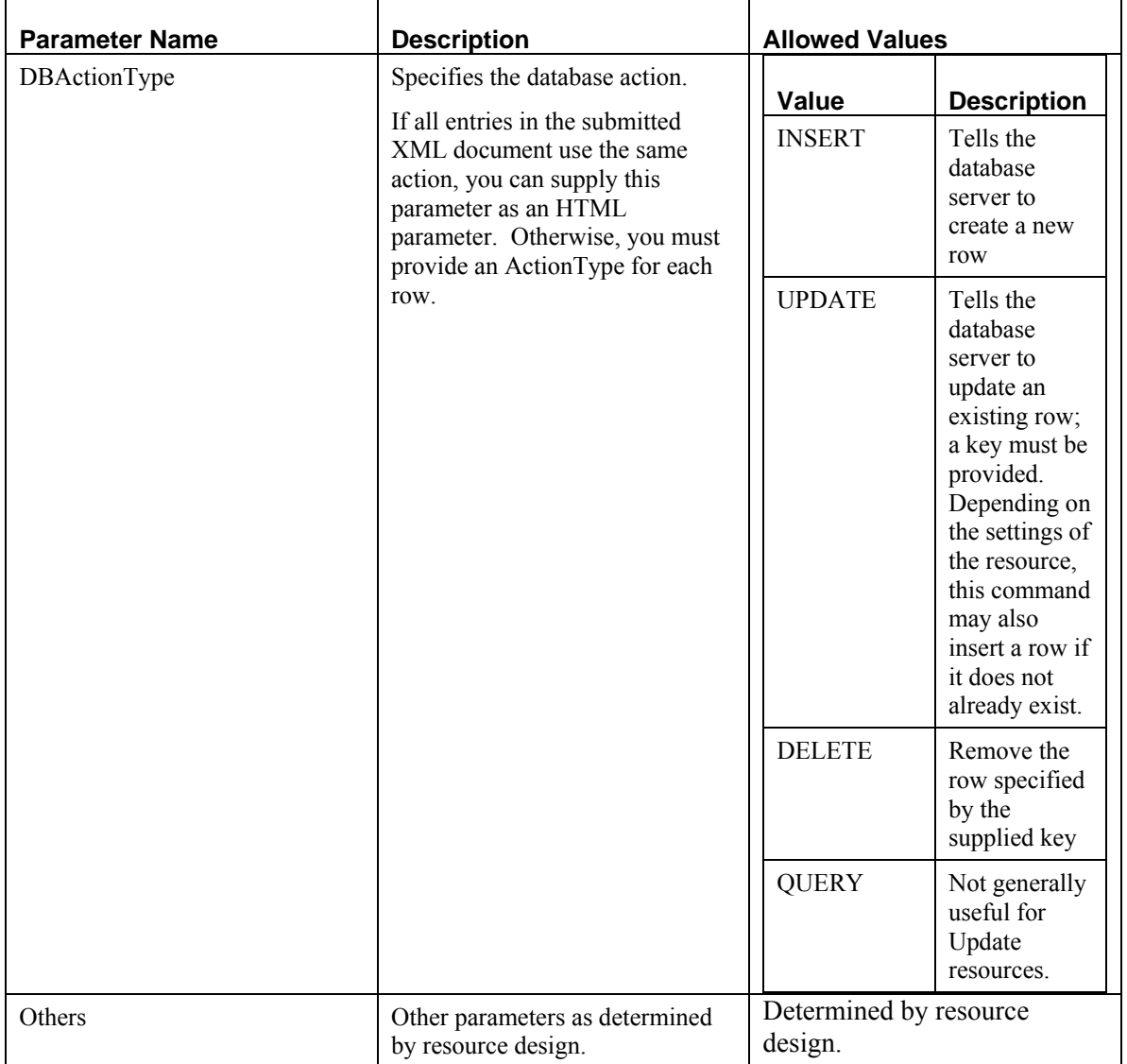

# **Update Request Parameters**

### **Content Editor Request Parameters**

The only parameter available for Content Editor resources is sys\_command, which can take the following values:

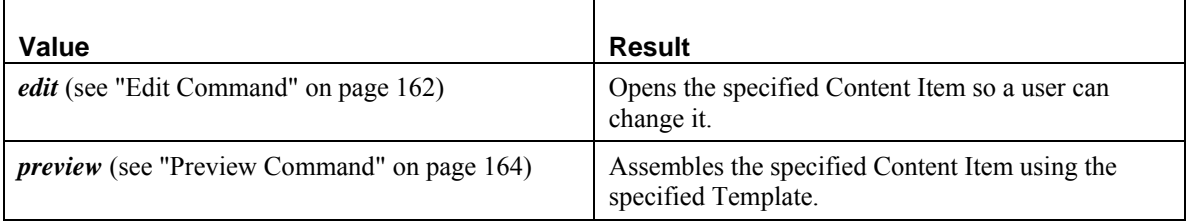

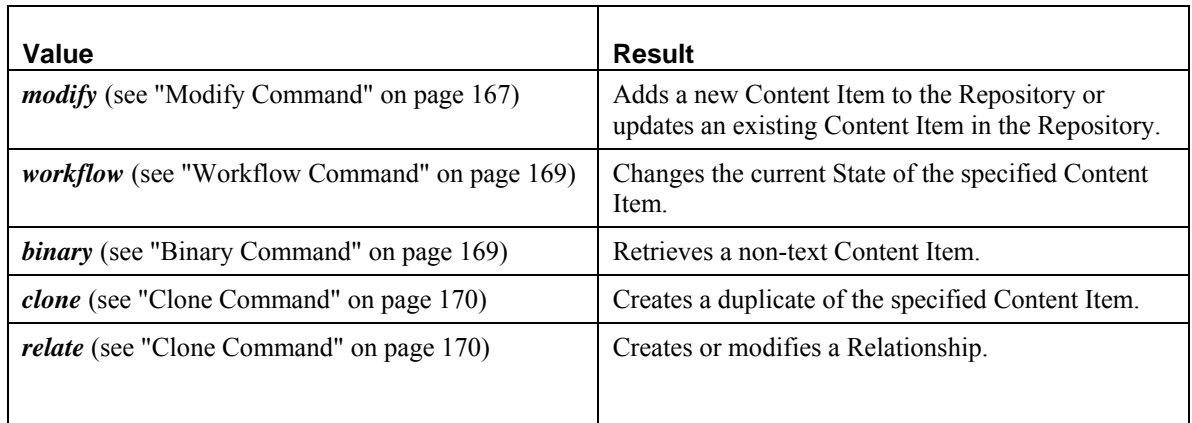

The value of the sys\_command parameter determines the additional parameters required. Note that some values of sys\_command require subcommands in the format:

http://server:port/rxroot/approot/resource.xml?sys\_command/subcommand?p arameters

#### <span id="page-161-0"></span>**Edit Command**

The edit command opens the specified Content Item so a user can change the Item. It takes the following parameters:

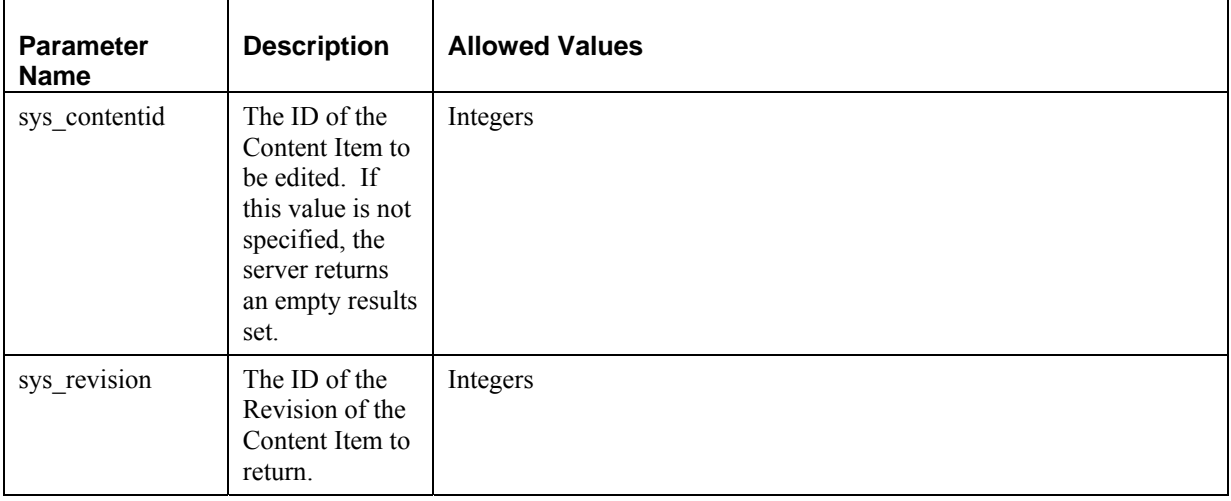

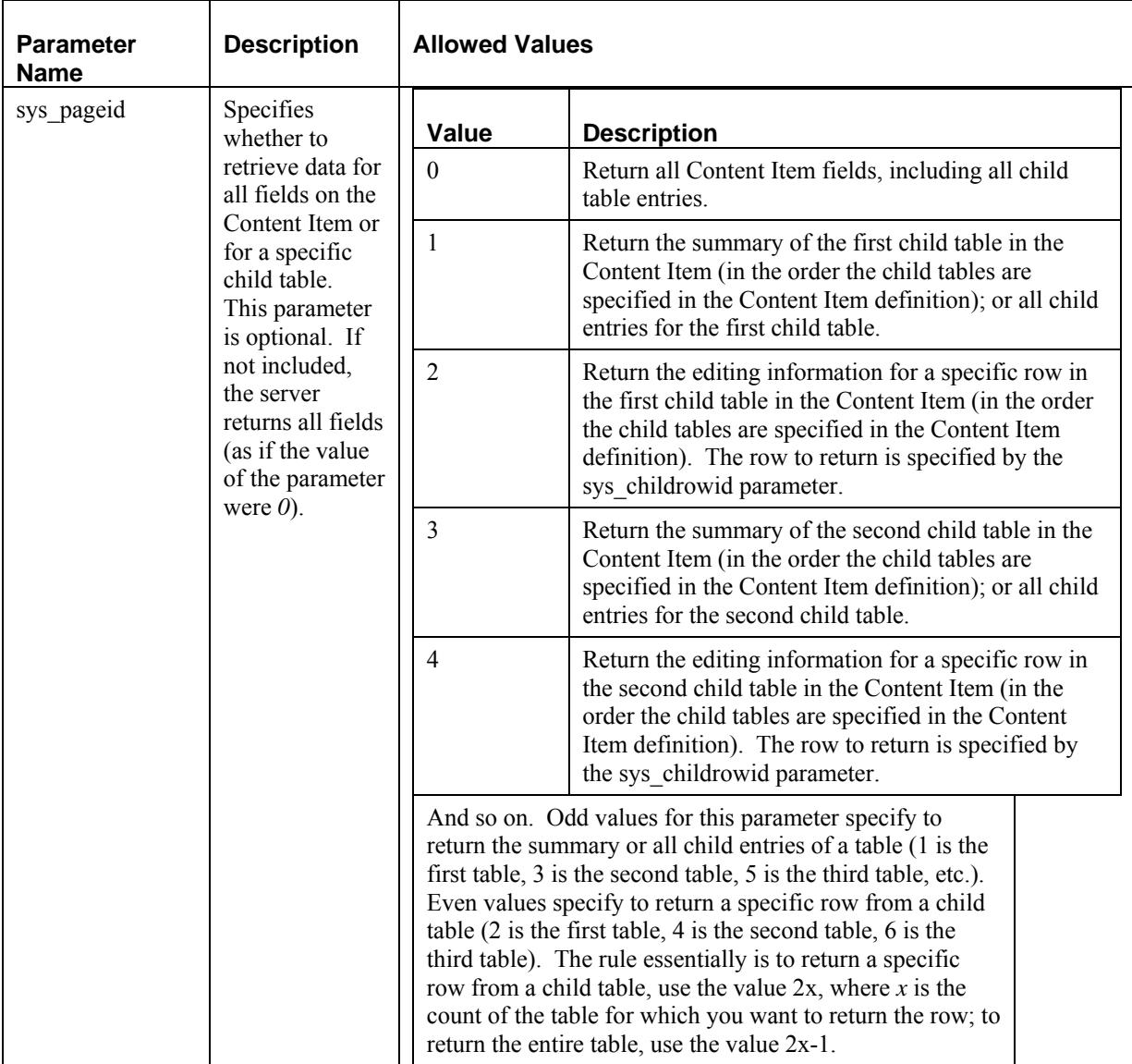

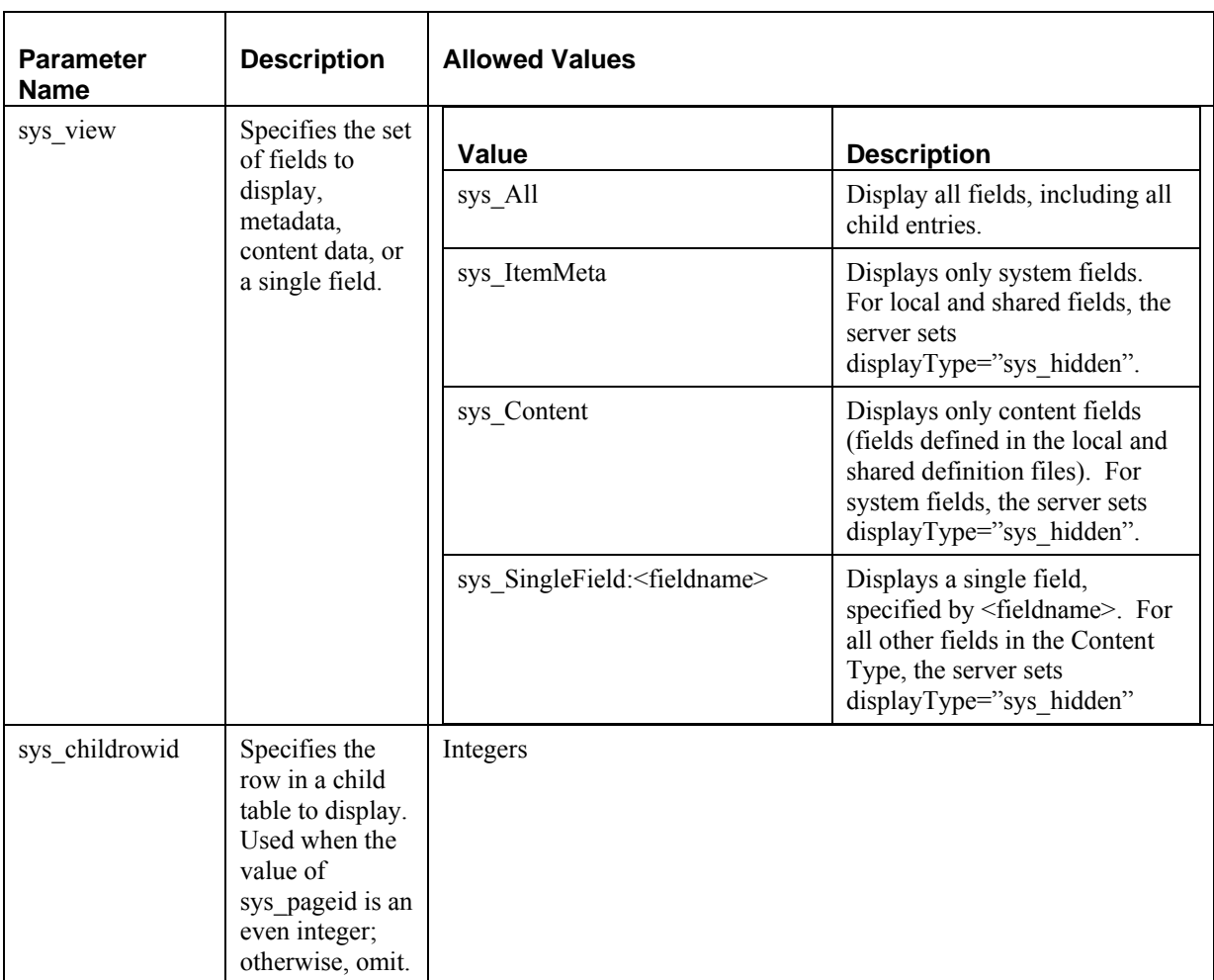

The server returns all fields of the specified Content Item. If the extension is XML, the response result must conform to the sys\_ContentEditor.dtd (rxroot/DTD/sys\_ContentEditor.dtd).

#### <span id="page-163-0"></span>**Preview Command**

This command displays an assembled Content Item in preview mode. The value of the isReadOnly parameter for all fields is always true when the command is preview.

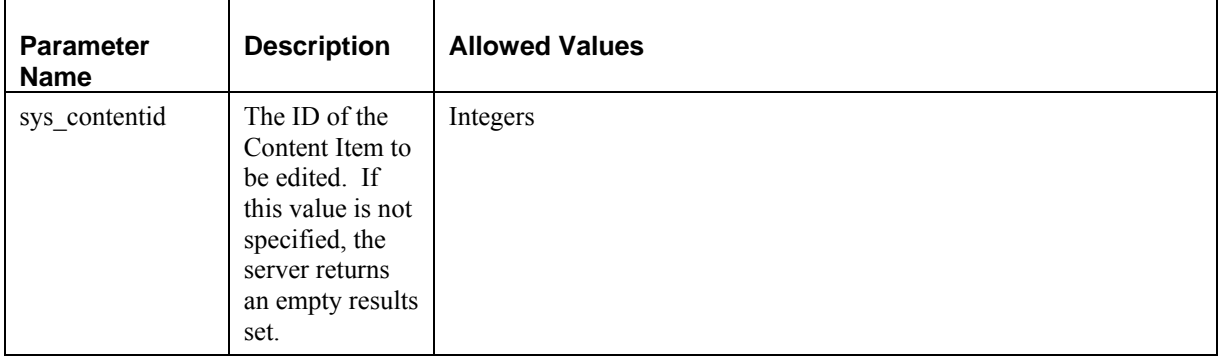

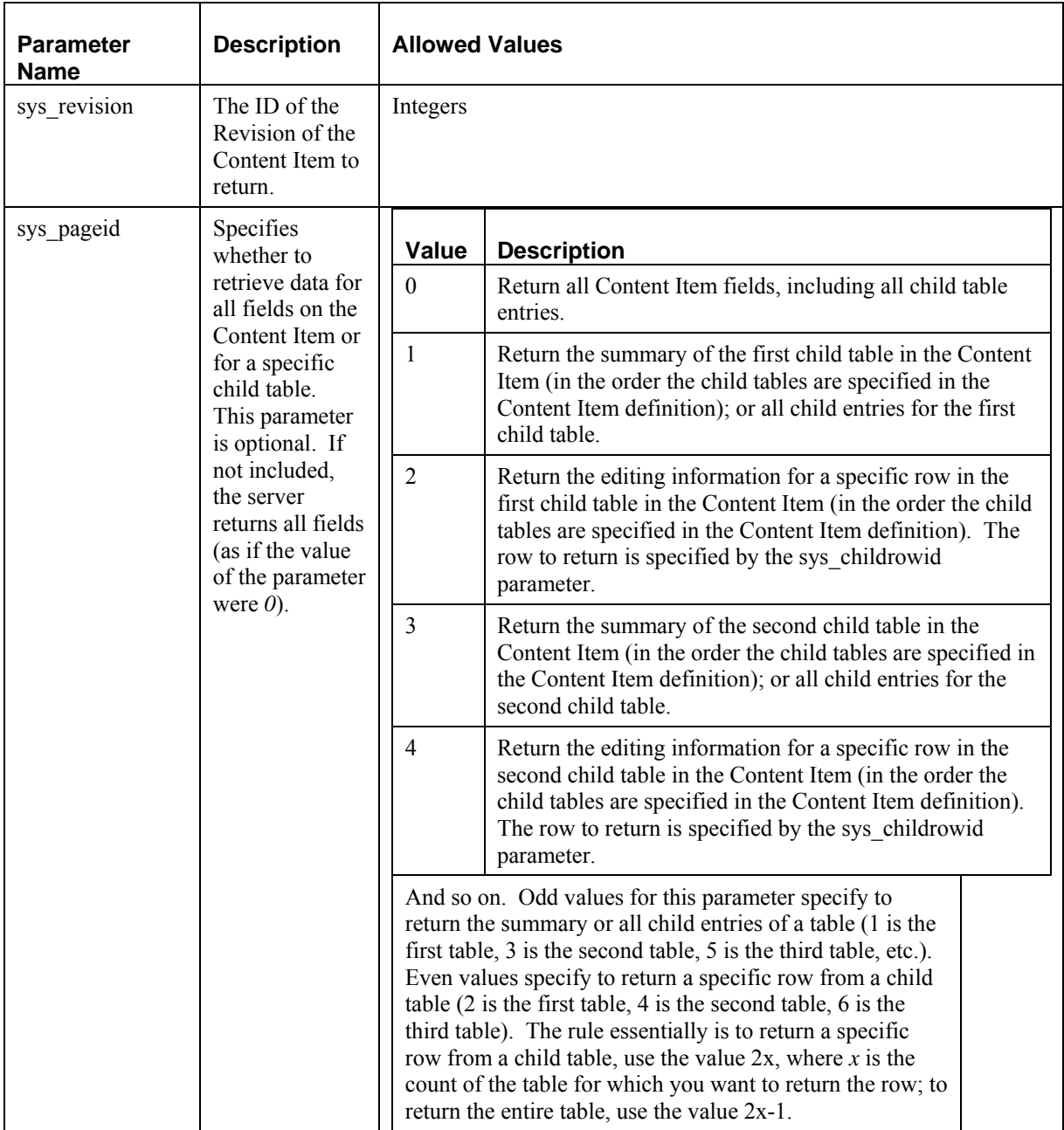

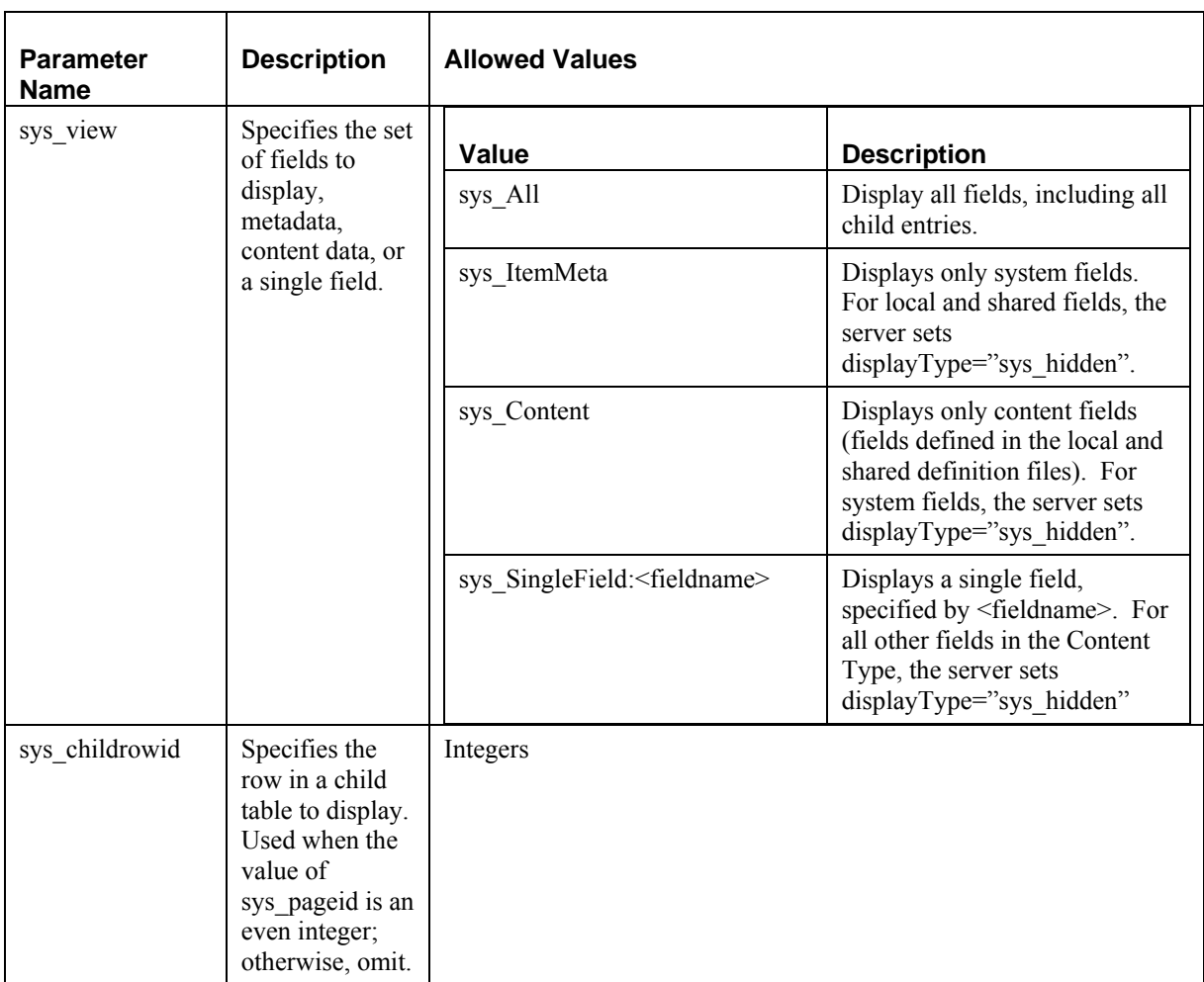

The server returns all fields of the specified Content Item. If the extension is XML, the response result must conform to the sys\_ContentEditor.dtd (rxroot/DTD/sys\_ContentEditor.dtd).

#### <span id="page-166-0"></span>**Modify Command**

This command modifies a Content Item or one of its fields.

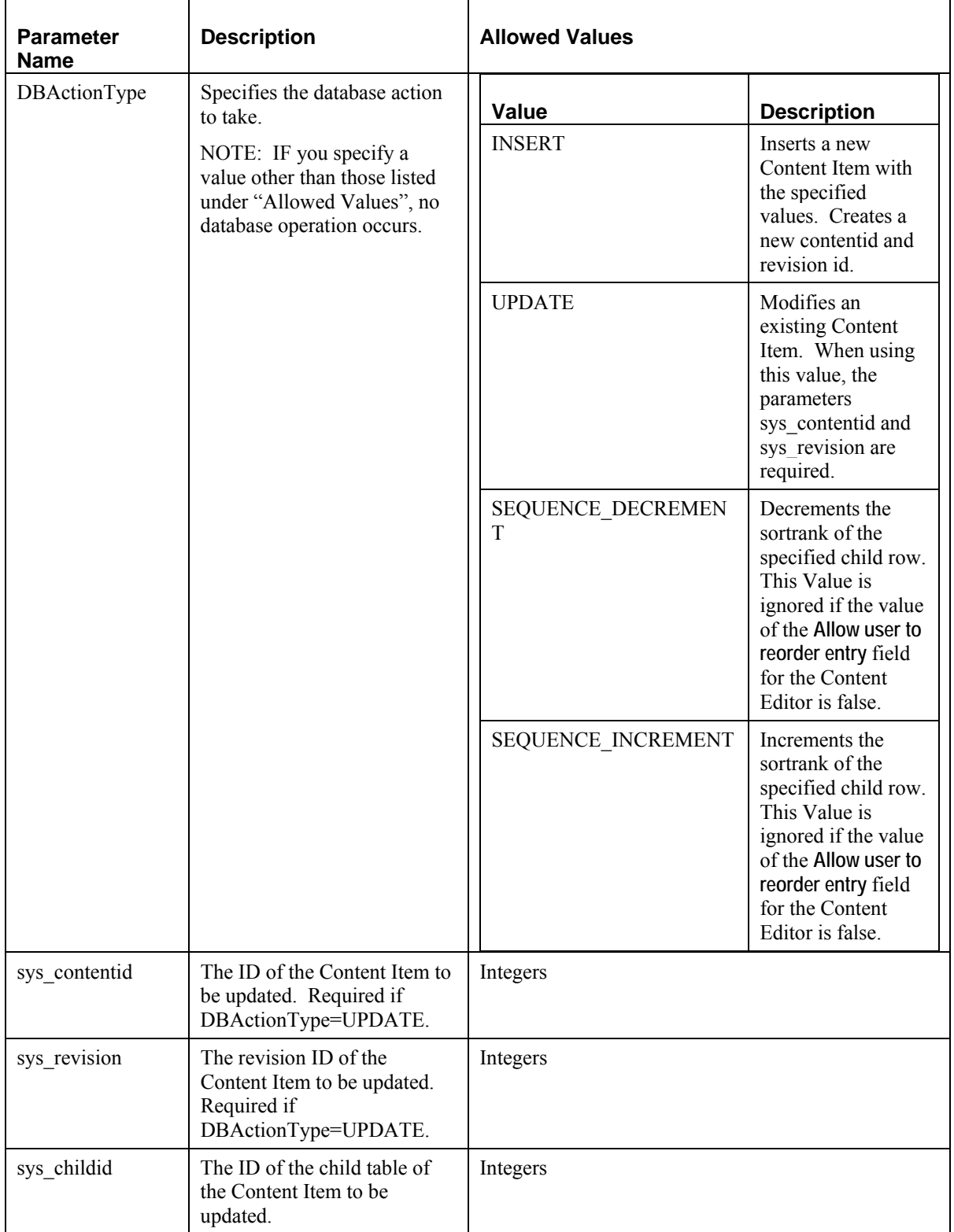

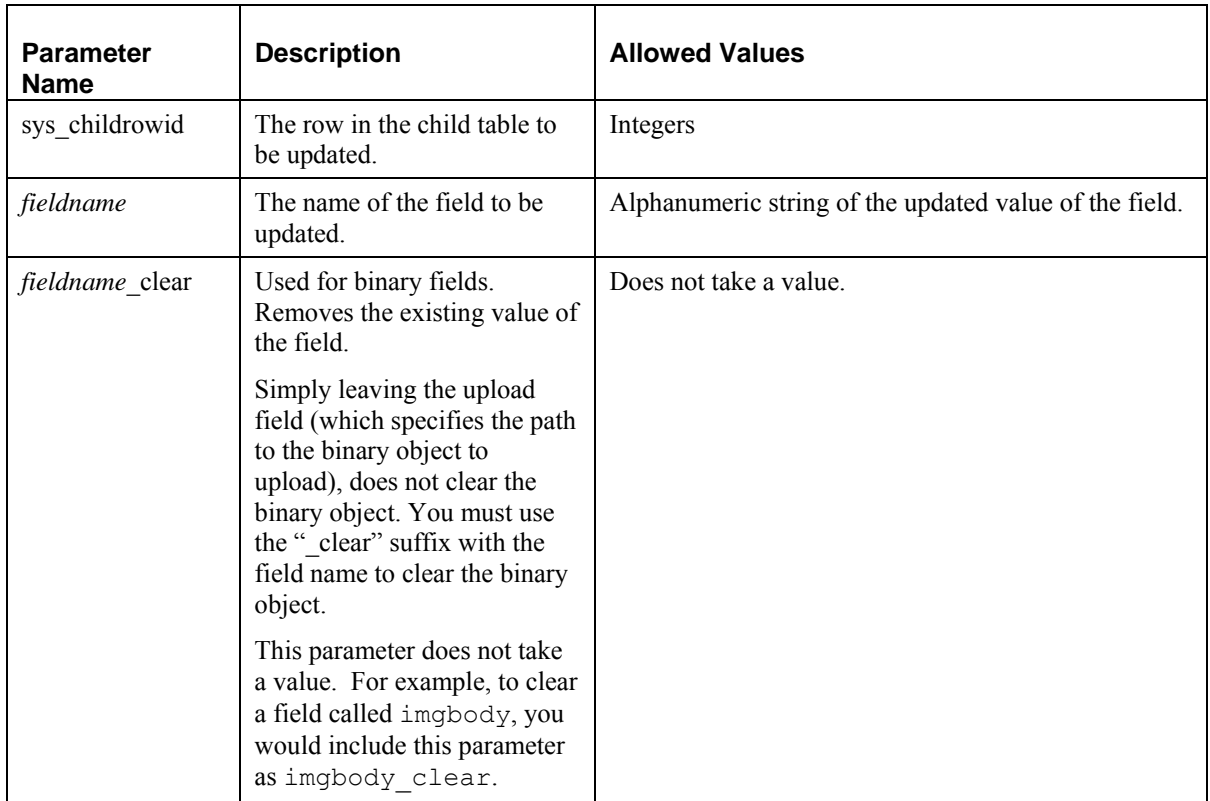

### <span id="page-168-0"></span>**Workflow Command**

The workflow command performs a Workflow Action on a Content Item. Workflow Actions fall into two categories

- **Transitional requests perform the stated Transition, changing the Workflow State of the** Content Item.
- Non-transitional requests check out or check in the Content Item, but do not change the Item's State.

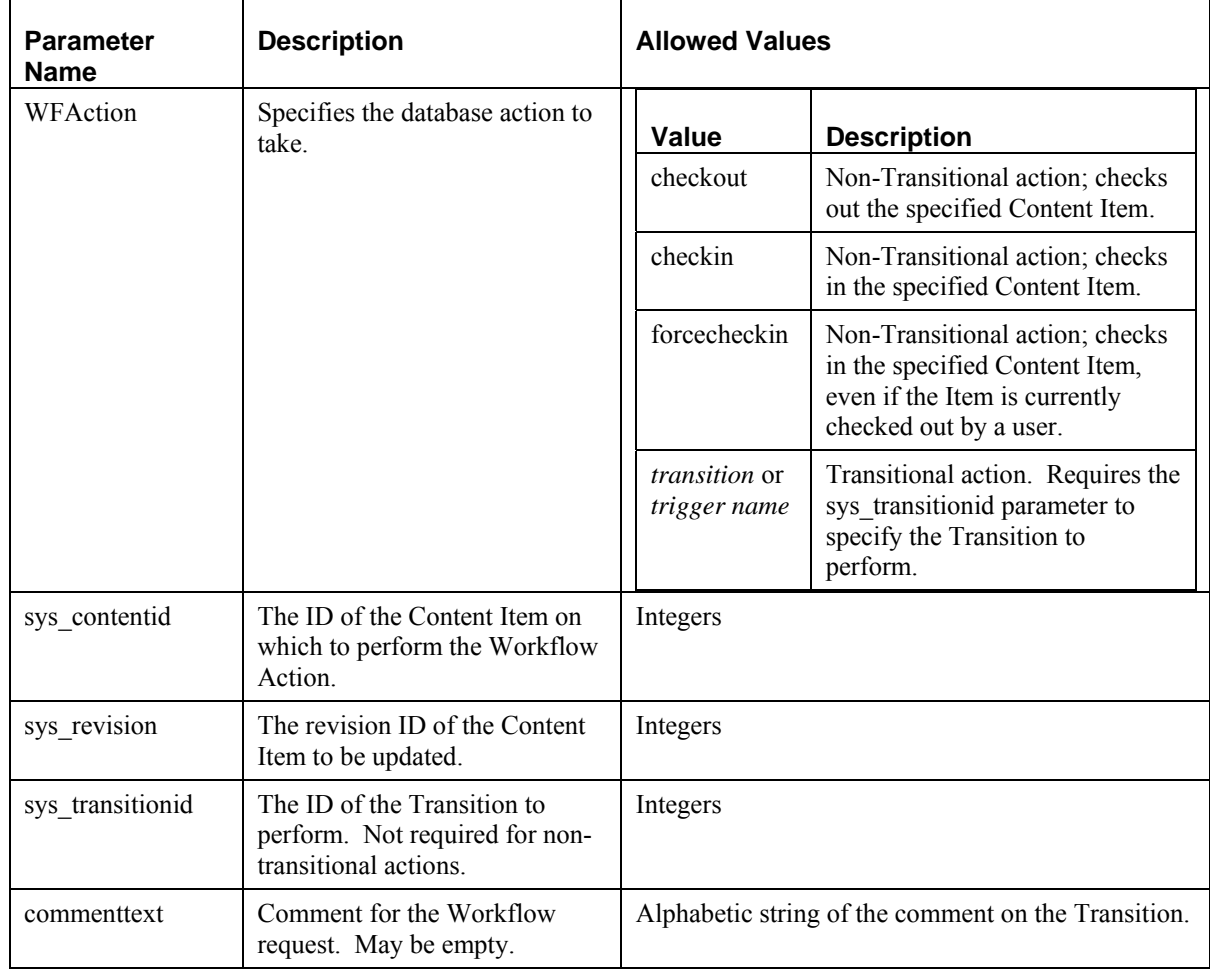

#### <span id="page-168-1"></span>**Binary Command**

Equivalent to a non-text request. See the discussion of non-text requests for details.

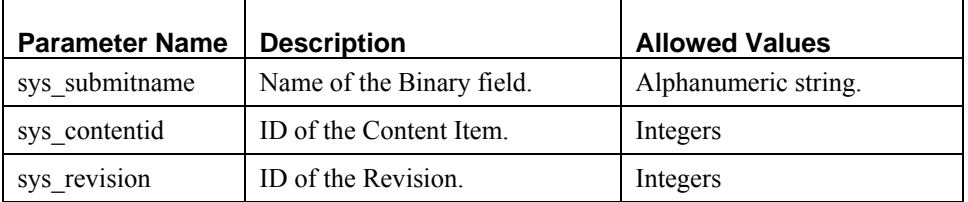

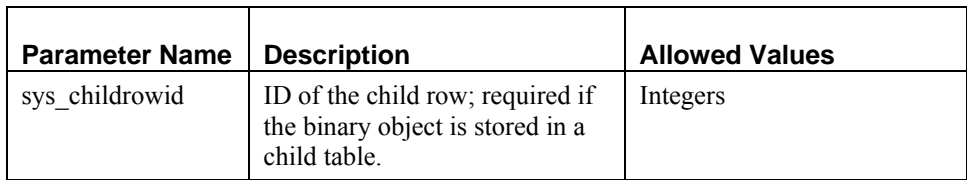

#### <span id="page-169-0"></span>**Clone Command**

The clone command creates a duplicate of the specified Content Item. The response document contains the same data as the cloned Item, which conforms to the sys\_ContentEditor.dtd.

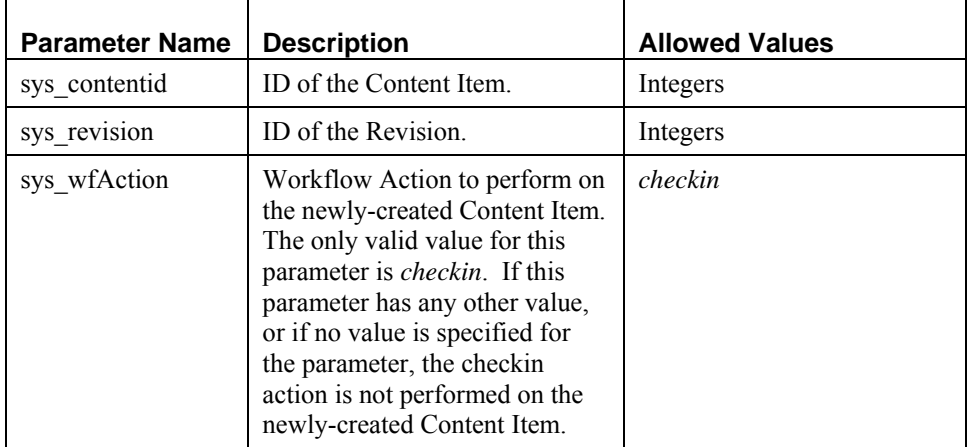

#### **Relate Command**

The relate command constructs or modifies a Relationship. The relate command can take subcommands:

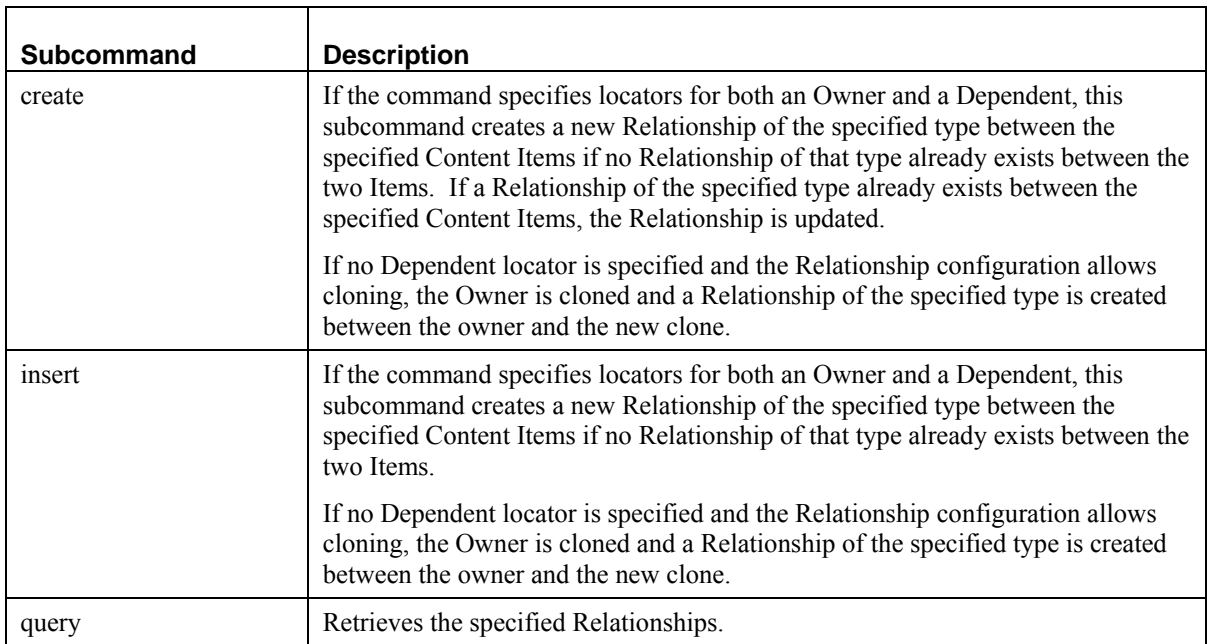

Note that you can use the relate command without a subcommand. The Rhythmyx server treats such a request as if it included the create subcommand.

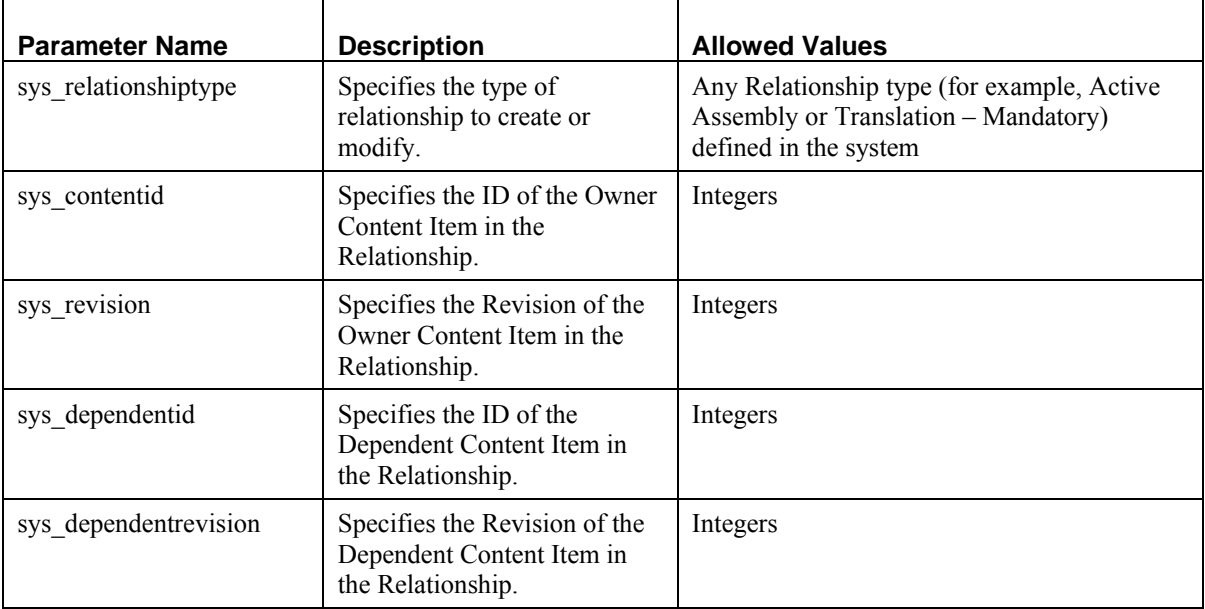

All subcommands use the same set of parameters.

#### **Non-Text Request Parameters**

The parameters of a non-text resource are determined by the design of the resource, but must include at least the search key that specifies the row to return.

# **Spring Configurations**

To add Spring beans to Rhythmyx, add Spring bean configuration files to the Spring configuration directory:

<Rhythmyxroot>/AppServer/server/rx/deploy/rxapp.ear/rxapp.war/WEB-INF/config/user/spring/. During initialization, the server loads any Spring beans configuration files found in this directory.

Note that beans added to this configuration are added to the server's Spring context. The user dispatcher servlet also has a separate Spring context. Beans added to one context are not available in the other context.

The names of system Spring beans begin with the prefix "sys". This prefix should not be used when naming custom Spring beans. However, best practice is to use a consistent naming convention for your project beans. For information about naming conventions, see "Design Object Naming Conventions" in the *Rhythmyx Implementation Guide*.

# **Alternate Hibernate Session Connections to the Rhythmyx Datasource**

Rhythmyx connects to the Repository using a default Hibernate session that uses the Rhythmyx datasource. You can also configure custom connections to this datasource.

To connect to the Rhythmyx datasource programmatically, use the method

PSConnectionHelper.getHibernateInfo(PSConnectionInfo info)where info is the name of the datasource connection for which you want to return properties. The object returned includes the following properties:

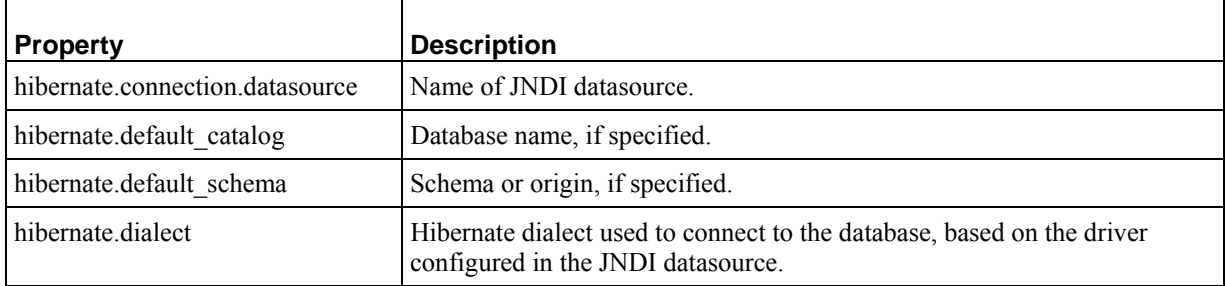

Additional properties defined in the Rhythmyx datasource are also returned.

If you need to create a different Hibernate session for a Spring bean, use

PSDatasourceSessionFactoryBean to create a new session factory for your bean. For details, see the Javadoc for this method. Note that Hibernate mappings cannot be specified with wildcards. The Javadoc for PSDatasourceSessionFactoryBean describes this issue, or see the jboss.org Web site for details.

# **Logging for Custom Implementations**

Custom implementations should use the Apache commons logging interfaces to perform logging. Logging output from this interface will automatically use the log4j configuration defined in the Rhythmyx server. For additional details about logging, see *Configuring Logging* (see page [178](#page-177-0)).

# **Defining Non-Rhythmyx Datasources**

If your implementation needs a datasource, you should configure it in the Rhythmyx Server Administrator (see "Maintaining Datasources"). If you need to configure options in your datasource that are not available in the Rhythmyx Server Administrator, you can create another JBoss datasource file and deploy it to the directory <Rhythmyxroot/>/AppServer/server/rx/deploy and add the new datasource to it. The new datasource will be picked up the next time the server is restarted. These datasources are not available for use in Rhythmyx applications.

# **Security**

This section describes security issues in Rhythmyx.

# **Rhythmyx, JBoss, and JAAS**

Rhythmyx implements the security model of its container, JBoss. Like many J2EE application servers, JBoss uses Java Authentication and Authorization Service (JAAS). By default, Rhythmyx uses its own login module, which uses the security providers shipped with Rhythmyx. JBoss includes a number of login modules that you can use instead, or you can implement your own login module. (For details about configuring these modules, see *Rules for Custom Login Modules*.)

# **Implementing Custom Authentication**

If you need to implement a custom login module, you will need to configure it, and you may need to implement customer Role Catalogers, Subject Catalogers, or both Role and Subject Catalogers. This section describes how to configure custom login modules correctly and how to implement custom Role and Subject catalogers.

# **Rules for Custom Login Modules**

If you add a new login module, you must configure it in the file <Rhythmyxroot>/AppServer/ server/rx/conf/login-config.xml. Changes to this file require a server restart to take effect.

If the Rhythmyx entry in this file is removed or commented out, any security providers configured in Rhythmyx will be disabled.

If you cannot use LDAP to return Role and Role Member data, and the data cannot be configured manually in the Role or Member registration in the Rhythmyx Server Administrator, you will need to implement a custom Role cataloger, a custom subject cataloger, or both. Role Catalogers return Role data, including lists of Role Members and Role properties. Subject catalogers return data about the individual Members of the Roles. For details about Role and Subject catalogers, see "*Role and Subject Catalogers*".

To return Roles correctly, the Rhythmyx login module should be configured last in the configuration file. The value of the flag attribute of the Rhythmyx login module must be *sufficient*, while the value of this attribute for all other modules must be *optional*.

If you want to return Role and subject data from all Role and Subject catalogers, do not configure any custom login module to return a list of Roles to Rhythmyx. Rhythmyx will then query all Role and subject catalogers once authentication processing is complete. (If any login modules is configured to return Role and Subject data, Rhythmyx will return Role and Subject data from that login modules and from the default rxmaster Backend Table Security Provider.)

If you use a  $\leq$  meta $\geq$  tag to override the default content type, character encoding on the page must be UTF-8.

# **Role and Subject Catalogers**

You do not need to implement a custom Role cataloger or subject cataloger when you implement a custom login module if you can use LDAP to retrieve Role and Member data, or if you can configure the data manually for the Roles and Members in the Server Administrator. If neither of these cases is true, you will need custom Role and subject catalogers.

Role catalogers are Rhythmyx extensions that return Role data, including the list of Role Members and Role properties. These extensions implement the interface IPSRoleCataloger. Subject catalogers are Rhythmyx extensions that return data for specific Members of Roles. These extensions implement the interface IPSSubjectCataloger.

The cataloger class requires a no argument constructor. The names of any properties must begin with lower-case letters. Properties require a setter method following Java Bean patterns. The name of the setter method must be camel-cased.

The cataloger must be registered on the Rhythmyx Server Administrator (see "Maintaining Catalogers" in the Rhythmyx Server Administrator Help) , with all properties specified. The server must be restarted to initialize the cataloger extension.

# **Implementing Custom Login Pages**

Rhythmyx provides a default login page, including both login and logout functionality, but you can implement your own login page if you prefer. To implement a custom login page, add the following files to <Rhythmyxroot>/AppServer/ server/rx/deploy/rxapp.ear/rxapp.war/:

login.jsp

This file must include the following:

- A field called jusername, in which the user enters the login name. The value should be defined with the tag<%= request.getParameter("j username") %> to allow the value to be restored after a failed attempt.
- A field called j password, in which the user enters the password. The value should be defined with the tag

```
\leq request.getParameter("j password") \geq to allow the value to be
restored after a failed attempt.
```
The form should not specify an action so it is submitted for login again after an error.

 $\blacksquare$  error.jsp

```
This file is optional. Include it if you want to display the error message from the server 
explaining why login failed. To display this message, include the tag JSP tag 
<%= request.getParameter("j_error") %> .
```
This file should also include a way to return to the login page (such as a a link to  $\frac{1}{\log n}$  or or a form that posts back to the login servlet by not specifying an action.

Note that you can also display error messages on the login form by including the  $j$  error field.

logout.jsp

This file must make a request to /Rhythmyx/logout (or a relative path based on the location from which /Rhythmyx/logout is called).

# **Security Extensions**

Rhythmyx provides for three types of extensions for security:

- Role Catalogers
- Subject Catalogers
- Password Filters

For details about Role and Subject Catalogers, see *Role and Subject Catalogers*. Note that no Role or Subject Cataloger extensions are shipped with Rhythmyx.

# **Password Filters**

A Password Filter extension is used when passwords are stored in encrypted form. A Password Filter encrypts the password entered by the user so it can be compared to the encrypted password stored in the security provider.

A Password Filter extension must implement the interface IPSPasswordFilter.

IMPORTANT: A Password Filter extension must provide a meaningful no arguments constructor that will produce a working filter.

# **sys\_DefaultPasswordFilter**

### **Context:**

Java/global/percussion/filter/

### **Description:**

This exit takes a plain text string (a password) and encrypts it for a Rhythmyx security provider.

### **Class name:**

com.percussion.filter.DefaultPasswordFilter

### **Interface:**

com.percussion.security.IPSPasswordFilter

### **Parameters:**

No user-supplied parameters. The server automatically supplies the password to the extension.

# **Security for Custom Web Applications**

Custom web applications implemented as Rhythmyx JSPs or dispatched Spring MVC Controllers use the security configured for Rhythmyx. No additional security configuration is required for these applications. For details about configuring these applications, see Implementing Custom Java Server Pages and Servlets.

Security must be configured for non-Rhythmyx customizations. Configure security for each web application in the file <Rhythmyxroot/AppServer/server/rx/deploy/rxapp.ear/rxapp.war/WEB-INF/config/user/security/user-security-conf.xml. Entries in this file define the authentication requirement for each custom web application. Each web application is specified in a path node. The value of this node is the path to the web application for which you are defining security. The authType attribute of the path node specifies the type of authentication used for the web application. Options include form, basic, and anonymous.

The path nodes are nested in securityConfiguration nodes. The securityConfiguration node specifies whether the web applications contained in the node require secure login using SSL. If the value of the forceSecureLogin attribute is *yes*, authentication data will be transmitted using SSL, otherwise it is transmitted unencrypted via HTTP. A default securityConfiguration node is included with a forceSecureLogin attribute whose value is *no*.

# <span id="page-177-0"></span>**Configuring Logging**

Rhythmyx uses Log4j to provide logging functionality. The Log4j configuration file is stored in the directory <Rhythmyxroot>/AppServer/server/rx/conf/log4j.xml. This file includes extensive comments describing the default configuration.

For additional details about Log4j, see *<http://logging.apache.org/log4j>*.

# CHAPTER 8

# **Extensions**

Rhythmyx extensions allow you to modify or enhance the functionality available in the base product by adding your own functionality. In many cases, Rhythmyx functionality is based on extensions, so you can customize the system to produce the behavior you need for your implementation.

This chapter outlines the general requirements for all extensions and explains how to register them. Two consolidated references to extensions are provided, one by type, the other alphabetical.

# <span id="page-179-0"></span>**General Requirements of Extensions**

All extensions must implement an interface, either IPSExtension or, in most cases, a more specialized interface. The interface required for each extension is documented with that extension type.

All extensions must be registered in the system so they can be initialized when the system starts. In most cases, the server must be restarted to initialize an extension. For details about registering an extension, see *Registering an Extension* (see page [181](#page-180-0)).

When designing and implementing an extension, evaluate its potential impact on performance. In most cases, the simplest way to gauge this impact is to consider how frequently it will be called. For example, a JEXL function extension is likely to be called whenever the associated Template is assembled, whether for preview or when publishing; when publishing, the function could be called hundreds, even thousands of times. A poorly designed and implemented extension can thus have a significant impact on performance.

IMPORTANT: Rhythmyx extensions must be thread safe. For information about thread safety, consult any standard Java reference.
# **Registering an Extension**

A Rhythmyx extension can be implemented in either Java or JavaScript, but in Rhythmyx Version 6.0 and later, Java extensions are most common.

A Java extension usually has two sets of parameters:

- Initialization parameters are used to initialize the extension. You must specify both the name and the value of initialization parameters when registering the extension.
- Runtime parameters define data input to the parameter when it is called. You must specify the name and data type of these parameters. Ideally, when you register the extension you should also include a description of the parameter to explain what it does, what values are valid, and any default values.

The registration should also note any files (such as a properties file) or Rhythmyx applications needed to support the processing of the extension. Note that these supporting resources must exist before you can add them to the extension registration.

To register an extension:

- **1** In the Rhythmyx Workbench, go to the System view and select the Folder to which you want to add the extension registration.
- **2** In the Menu bar, choose *File* > *New*.

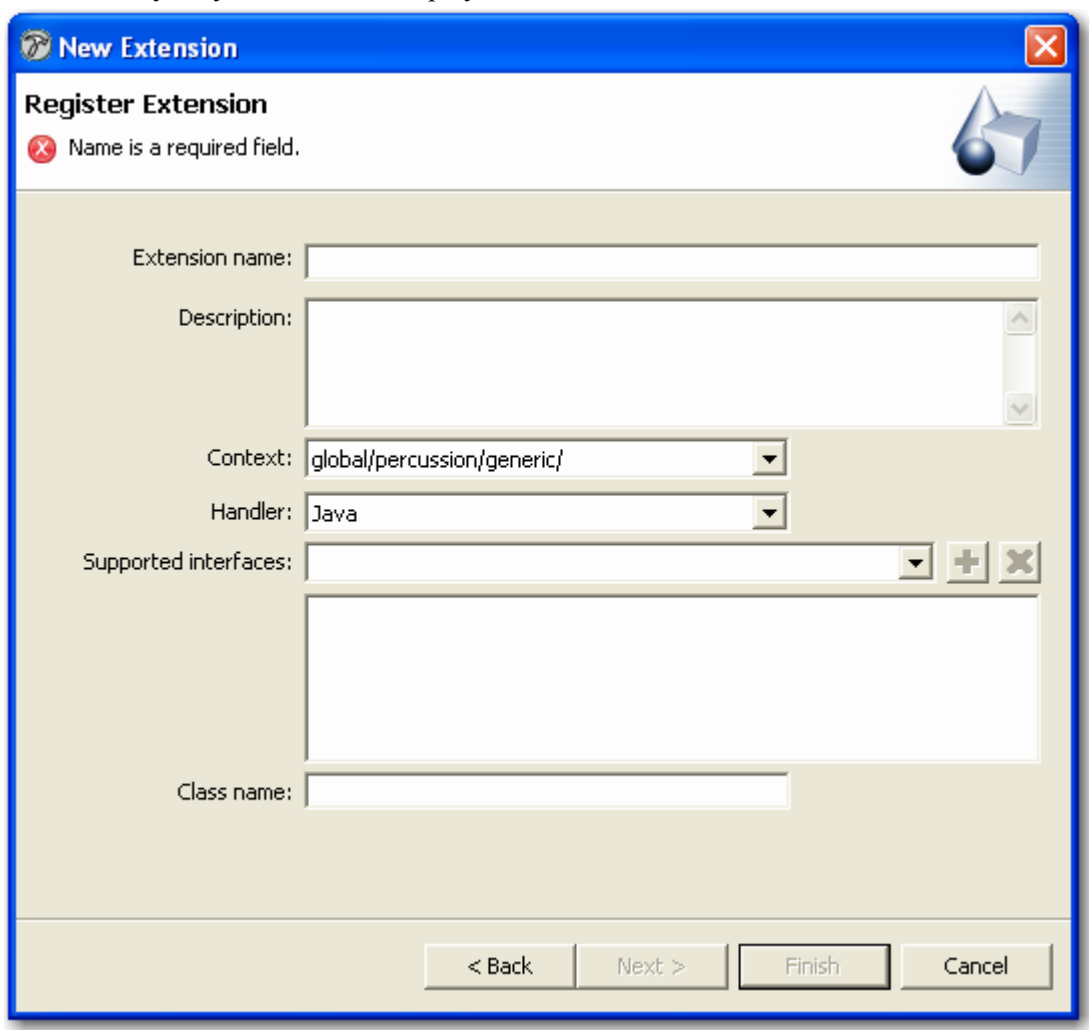

The Rhythmyx Workbench displays the New Extension wizard.

*Figure 31: New Extension wizard* 

- **3** Enter the **Extension name** and, optionally, **Description**.
- **4** Leave *Java* selected in the **Handler** field.
- **5** To add a supported interface:
	- a) In the **Supported interfaces** drop list, select the interface required for your extension.
	- b) Click the [+] button next to the field to add the supported interface.
	- c) Repeat for each supported interface you want to add to the extension.
- **6** Enter the **Class name**.
- **7** Click the [**Finish**] button.

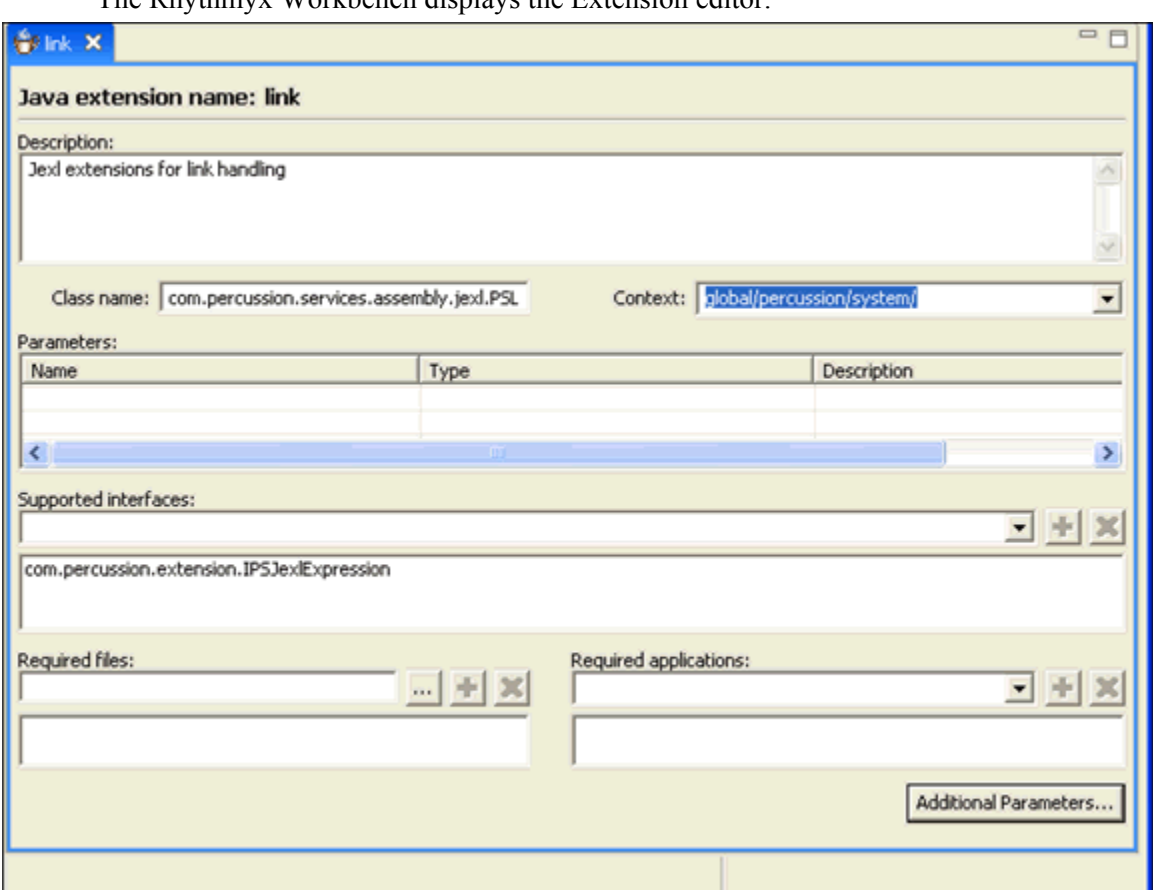

The Rhythmyx Workbench displays the Extension editor.

*Figure 32: Extension Registration Editor* 

- **8** To add initialization parameters to the extension registration:
	- a) Click the [**Additional Parameters**] button.

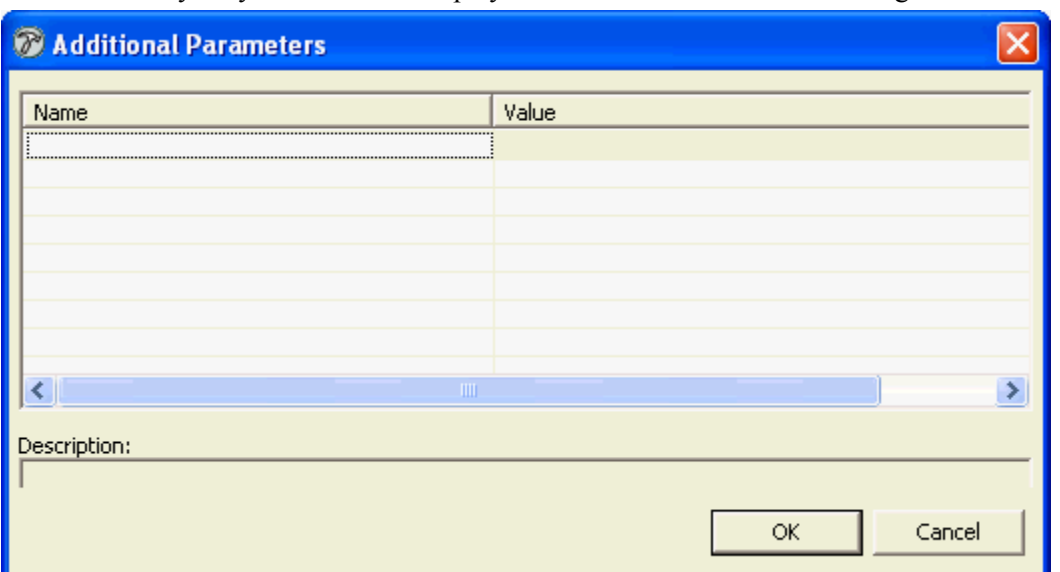

The Rhythmyx Workbench displays the Additional Parameters dialog.

*Figure 33: Additional Parameters dialog* 

- b) For each initialization parameter in your extension, enter the **Name** of the parameters and its **Value** in the same row.
- c) When you have entered all initialization parameters, click the [**OK**] button to save initialization parameters.
- **9** Add runtime parameters to the Parameters table on the Extensions editor. For each parameter, enter the **Name** and the data **Type**. Optionally, enter a **Description**.
- **10** In **Required files**, enter any number of files that the extension uses. Required files are generally .class, .jar, or .zip files. A required file might, for example, specify acceptable formats for dates or valid entries for a field.
	- a) Enter the path to the file in the **Required files** field, or use the browse button to find the file.
	- b) Click the [+] button next to the **Required files** field to add the path to the list of required files.
	- c) Repeat for each required file.
- **11** In **Required applications**, choose all of the applications that use the extension. If you fail to choose an application that uses the extension, you will not effect the running of the extension; however, the Rhythmyx Multi-Server Manager will not automatically package the extension with the application. For more information see the *Rhythmyx Multi-Server Management* document:
	- a) In the **Required applications** drop list, select the Rhythmyx application required for your extension.
	- b) Click the [**+**] button next to the field to add the application.
	- c) Repeat for each application you want to add to the extension.
- **12** In the Button bar of the Rhythmyx Workbench, click the save button.

# <span id="page-184-0"></span>**Extensions Reference by Type**

## **Assembly Plugins**

*binaryAssembler* (see page [99](#page-98-0)) *databaseAssembler* (see page [99](#page-98-1)) *debugAssembler* (see page [100\)](#page-99-0) *dispatchAssembler* (see page [100](#page-99-1)) *legacyAssembler* (see page [101\)](#page-100-0) *velocityAssembler* (see page [101](#page-100-1))

## **Content List Generators**

*sys\_PublishedSiteItems* (see page [126\)](#page-125-0) *sys\_SearchGenerator* (see page [128](#page-127-0)) *sys\_SelectedItemsGenerator* (see page [127\)](#page-126-0)

## **Field Validations**

*sys\_ValidateDateRange* (see page [20](#page-19-0)) *sys\_ValidateJexlFieldExpression* (see page [20\)](#page-19-1) *sys\_ValidateNumberRange* (see page [21](#page-20-0)) *sys\_ValidateRequiredField* (see page [22\)](#page-21-0) *sys\_ValidateStringLength* (see page [22\)](#page-21-1) *sys\_ValidateStringPattern* (see page [23](#page-22-0))

## **Field Input Transformers**

*sys\_MapInputValue* (see page [24](#page-23-0)) *sys\_NormalizeDate* (see page [24](#page-23-1)) *sys\_OverrideLiteral* (see page [25\)](#page-24-0) *sys\_Replace* (see page [25\)](#page-24-1) *sys\_ToHash* (see page [26](#page-25-0)) *sys\_ToLowerCase* (see page [27\)](#page-26-0) *sys\_ToProperCase* (see page [27\)](#page-26-1) *sys\_ToUpperCase* (see page [28\)](#page-27-0)

*sys\_TranslateJexlExpressionValue* (see page [28\)](#page-27-1)

*sys\_TrimString* (see page [29](#page-28-0))

#### **Field Output Transformers**

*sys\_DateFormat* (see page [30](#page-29-0)) *sys\_DateFormatEx* (see page [31](#page-30-0)) *sys\_FormatDate* (see page [31](#page-30-1)) *sys\_MapOutputValue* (see page [32\)](#page-31-0)

#### **Item Filter Rules**

*sys\_filterByFolderPaths* (see page [145\)](#page-144-0) *sys\_filterByPublishableFlag* (see page [146\)](#page-145-0) *sys\_filterBySiteFolder* (see page [146\)](#page-145-1)

## **Java Expression Language (JEXL) Functions**

Assembly Utilities *Code and Decode Utilities* (see page [134\)](#page-133-0) *Conditional Processing Utilities* (see page [135](#page-134-0)) *Database Utilities* (see page [136\)](#page-135-0) *Document Utilities* (see page [136](#page-135-1)) *Extension Utilities* (see page [137](#page-136-0)) *GUID Utilities* (see page [137](#page-136-1)) *Internationalization Utilities* (see page [138](#page-137-0)) *Keyword Utilities* (see page [135](#page-134-1)) *Link Utilities* (see page [138\)](#page-137-1) Location Utilities *Navigation Utilities* (see page [140](#page-139-0)) *Session Utilities* (see page [142\)](#page-141-0) *String Utilities* (see page [142](#page-141-1))

#### **Location Scheme Generators**

*sys\_JexlAssemblyLocation* (see page [148](#page-147-0))

#### **Slot Content Finders**

*sys\_AutoSlotContentFinder* (see page [102](#page-101-0)) *sys\_LegacyAutoSlotContentFinder* (see page [102](#page-101-1)) *sys\_ManagedNavContentFinder* (see page [104](#page-103-0))

*sys\_RelationshipContentFinder* (see page [104\)](#page-103-1) *sys\_TranslationContentFinder* (see page [105\)](#page-104-0)

## **Template Expanders**

*sys\_ListTemplateExpander* (see page [127\)](#page-126-1) *sys\_SiteTemplateExpander* (see page [129\)](#page-128-0)

## **Workflow Actions**

*sys\_createTranslations* (see page [113\)](#page-112-0) *sys\_PublishContent* (see page [114\)](#page-113-0) *sys\_TouchParentItems* (see page [116](#page-115-0))

# <span id="page-187-0"></span>**Alphabetical Reference to Rhythmyx Extensions**

*[Assembly Utilities](#page-132-0)* (see page [133](#page-132-0)) *binaryAssembler* (see page [99](#page-98-0)) *Code and Decode Utilities* (see page [134\)](#page-133-0) *Conditional Processing Utilities* (see page [135](#page-134-0)) *databaseAssembler* (see page [99](#page-98-1)) *Database Utilities* (see page [136\)](#page-135-0) *debugAssembler* (see page [100\)](#page-99-0) *dispatchAssembler* (see page [100](#page-99-1)) *Document Utilities* (see page [136](#page-135-1)) *Extension Utilities* (see page [137](#page-136-0)) *GUID Utilities* (see page [137](#page-136-1)) *Internationalization Utilities* (see page [138](#page-137-0)) *Keyword Utilities* (see page [135](#page-134-1)) *legacyAssembler* (see page [101\)](#page-100-0) *Link Utilities* (see page [138\)](#page-137-1) *[Location Utilities](#page-138-0)* (see page [139\)](#page-138-0) *Navigation Utilities* (see page [140](#page-139-0)) *Session Utilities* (see page [142\)](#page-141-0) *String Utilities* (see page [142](#page-141-1)) *sys\_AutoSlotContentFinder* (see page [102](#page-101-0)) *sys\_createTranslations* (see page [113\)](#page-112-0) *sys\_FormatDate* (see page [31](#page-30-1)) *sys\_filterByFolderPaths* (see page [145\)](#page-144-0) *sys\_filterByPublishableFlag* (see page [146\)](#page-145-0) *sys\_filterBySiteFolder* (see page [146\)](#page-145-1) *sys\_JexlAssemblyLocation* (see page [148](#page-147-0)) *sys\_LegacyAutoSlotContentFinder* (see page [102](#page-101-1)) *sys\_ListTemplateExpander* (see page [127\)](#page-126-1) *sys\_ManagedNavContentFinder* (see page [104](#page-103-0))

- *sys\_MapInputValue* (see page [24](#page-23-0))
- *sys\_MapOutputValue* (see page [32\)](#page-31-0)
- *sys\_NormalizeDate* (see page [24](#page-23-1))
- *sys\_PublishContent* (see page [114\)](#page-113-0)
- *sys\_RelationshipContentFinder* (see page [104\)](#page-103-1)
- *sys\_RelationshipContentFinder* (see page [104\)](#page-103-1)
- *sys\_SearchGenerator* (see page [128](#page-127-0))
- *sys\_SelectedItemsGenerator* (see page [127\)](#page-126-0)
- *sys\_SiteTemplateExpander* (see page [129\)](#page-128-0)
- *sys\_TouchParentItems* (see page [116](#page-115-0))
- *sys\_TranslateJexlExpressionValue* (see page [28\)](#page-27-1)
- *sys\_TranslationContentFinder* (see page [105\)](#page-104-0)
- *sys\_TrimString* (see page [29](#page-28-0))
- *sys\_ValidateDateRange* (see page [20](#page-19-0))
- *sys\_ValidateJexlFieldExpression* (see page [20\)](#page-19-1)
- *sys\_ValidateNumberRange* (see page [21](#page-20-0))
- *sys\_ValidateRequiredField* (see page [22\)](#page-21-0)
- *sys\_ValidateStringLength* (see page [22\)](#page-21-1)
- *sys\_ValidateStringPattern* (see page [23](#page-22-0))
- *velocityAssembler* (see page [101](#page-100-1))

# **Legacy Extension Reference**

This section documents extensions that were shipped with earlier versions of Rhythmyx. These extensions are installed to provide backward compatibility in upgraded systems. In general, when implementing Rhythmyx Version 6.0, the newer extensions documented in *Extensions Reference by Type* (see page [185](#page-184-0)) and *Alphabetical Reference to Extensions* (see page [188\)](#page-187-0) should be used.

# **Result Document Processing**

# **rxs\_SiteFolderContentListBuilder**

## **Name**

rxs\_SiteFolderContentListBuilder

## **Context**

global/percussion/fastforward/sfp/

## **Description**

This exit builds a Content List for Site Folder Publishing from Content Items in a Content Explorer Site Folder tree. The exit's parameters let users customize which Content Items are selected for publishing.

## **Class name**

com.percussion.fastforward.sfp.PSSiteFolderContentListExit

#### **Interface**

com.percussion.extension.IPSResultDocumentProcessor

Parameters

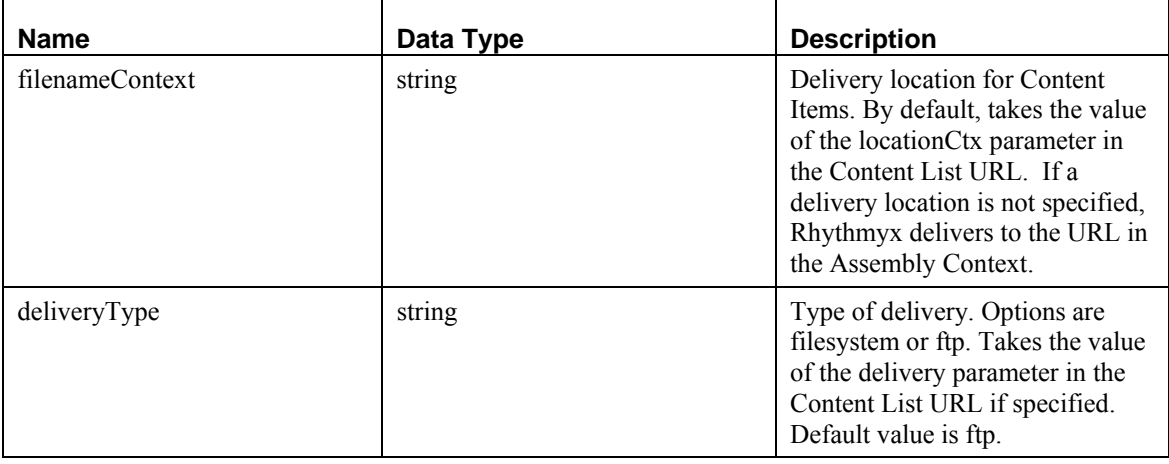

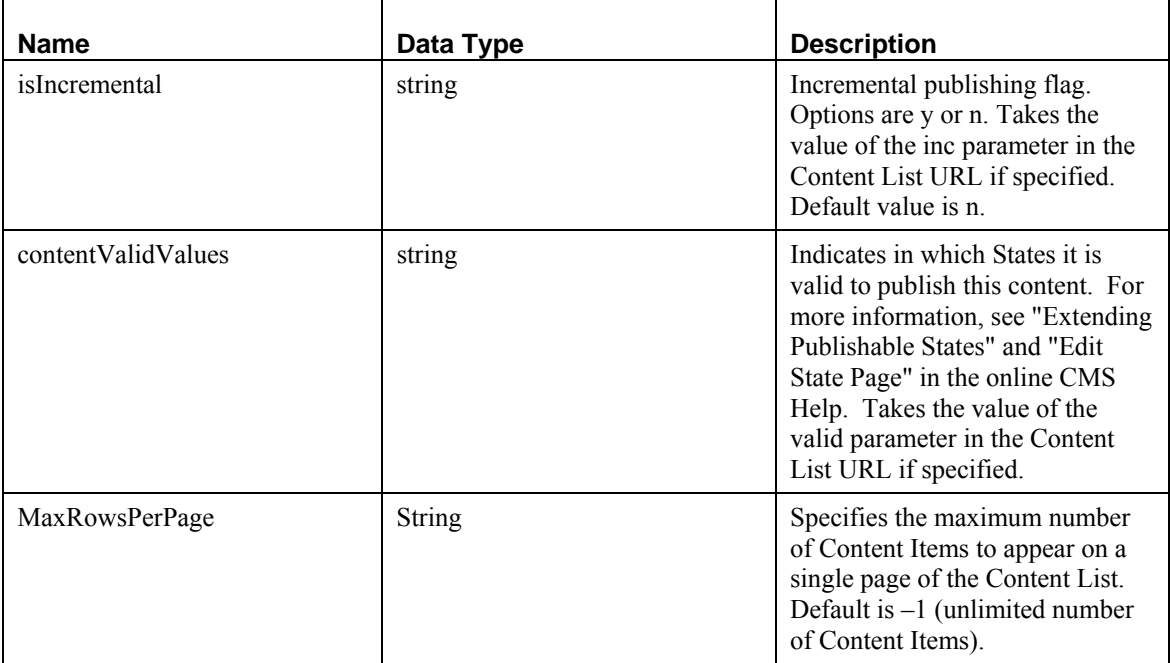

# **rxs\_SiteFolderContentListBulkBuilder**

## **Name**

rxs\_SiteFolderContentListBulkBuilder

## **Context**

/global/percussion/fastforward/sfp/

## **Description**

This exit builds a Content List for Site Folder Publishing from Content Items in a Content Explorer Site Folder tree. The exit's parameters let users customize which Content Items are selected for publishing. Also flushes all caches on a Publishing Hub server.

## **Class Name**

com.percussion.fastforward.sfp.PSSiteFolderContentListBulkExit

## **Interface**

com.percussion.extension.IPSResultDocumentProcessor

## **Parameters**

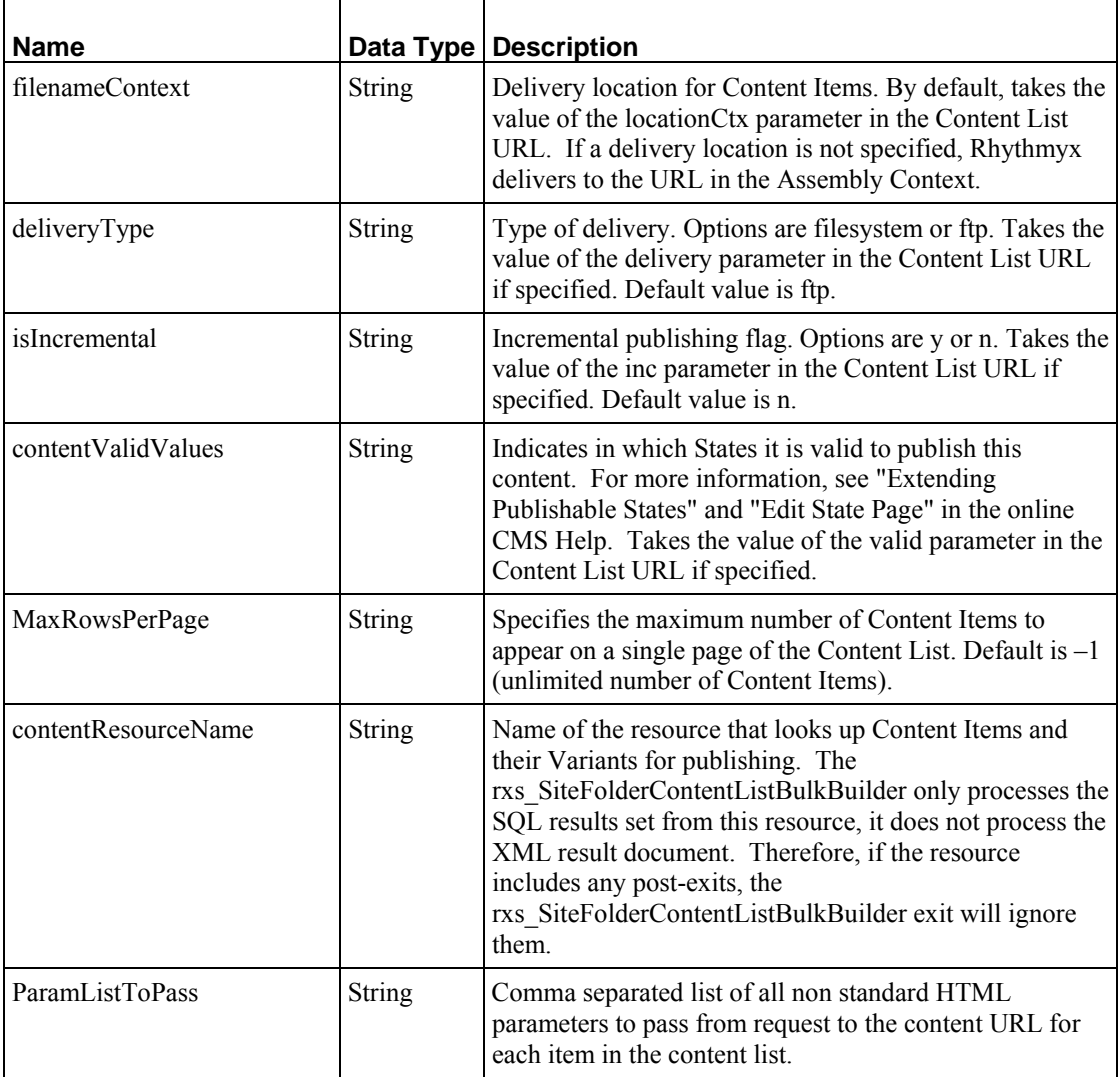

# **rxs\_SiteFolderAssembly**

## **Name:**

rxs\_SiteFolderAssembly

## **Context:**

global/percussion/fastforward/sfp/

## **Description:**

This extension retrieves a Site Folder path to build a Site Folder publishing location. You can use this as a location scheme generator or as a UDF mapped to a path variable in an application resource that builds a publishing location. For more information see the FastForward documentation.

## **Class name:**

com.percussion.fastforward.sfp.PSSiteFolderAssembly

## **Interfaces:**

com.percussion.extension.IPSAssemblyLocation com.percussion.extension.IPSUdfProcessor

# **rxs\_AutoSiteItemFilter**

## **Name:**

rxs\_AutoSiteItemFilter

## **Context:**

global/percussion/fastforward/sfp/

## **Description:**

This exit removes Content Items that are not associated with sys\_siteid from an autoindex.

## **Class name:**

com.percussion.fastforward.sfp.PSAutoSiteItemFilter

## **Interfaces:**

com.percussion.extension.IPSResultDocumentProcessor

## **Parameters:**

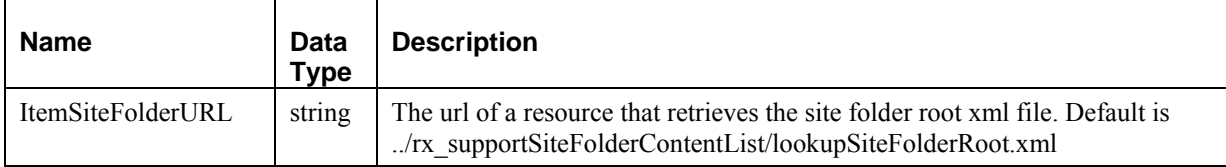

## **rxs\_NavAutoSlot**

#### **Name:**

rxs\_NavAutoSlot

## **Context:**

global/percussion/fastforward/managednav/

#### **Description:**

This post-exit is attached to an assembler resource after the sys\_casAddAssemblerInfo exit for any Content Type that has navigation bars. It adds the correct links to the Navigation Slots on an assembled Page. The exit finds Folders which contain the Content Item being assembled and a Navon. If one such Folder is found, a Variant of the Navon is inserted into the appropriate navigation Slot on the page. If more than one such Folder is found, the exit locates a Folder which is a descendent of the Site Folder root and inserts a Variant of the Navon into the appropriate navigation Slot on the page. If users supply a value for sys folderid or rx folder (as an HTML parameter to the assembler application), the exit finds this Folder and inserts a Variant of the Navon into the Navigation Slot.

## **Class name:**

com.percussion.fastforward.managednav.PSNavAutoSlotExtension

#### **Interface:**

com.percussion.extension.IPSResultDocumentProcessor

## **Parameters**

None

# **rxs\_NavAddAttribute**

**Name:**  rxs NavAddAttribute

## **Context:**

global/percussion/fastforward/managednav/

#### **Description:**

This exit adds an attribute from a Navon to the Navon node in the Managed Navigation output XML. Add this exit to Navon assembly applications when you want to add Navon fields that are not included in the XML by default. In general, this exit is best used to avoid a degradation in performance that could occur if you added the attributes using a document call.

## **Class name:**

com.percussion.fastforward.managednav.PSNavAddAttribute

## **Interface:**

com.percussion.extension.IPSResultDocumentProcessor

## **Parameters:**

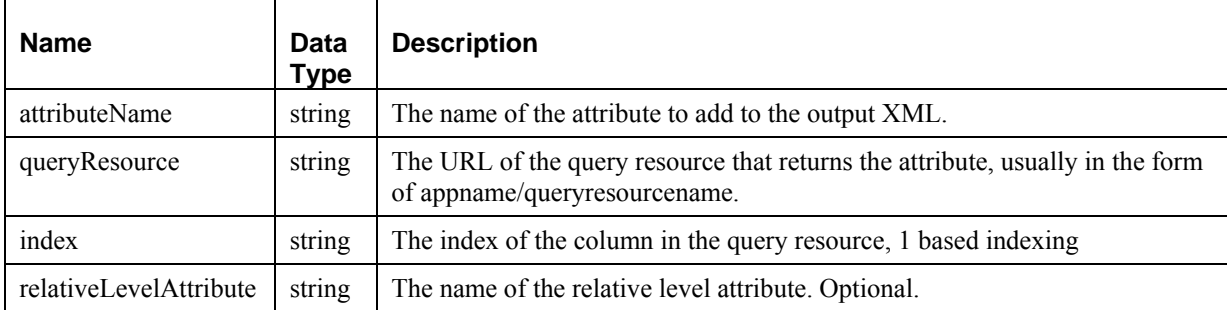

# **rxs\_NavFolderSelector**

**Context:**

global/percussion/fastforward/managednav/

#### **Description:**

Selects a given folder id by pathname and appends sys folderid to the parent request. Useful in assemblers of Content Types which should be part of a navigation hierarchy, but are not in Folders. Most commonly used as a pre-exit of an assembler application.

**Class name:**

com.percussion.fastforward.managednav.PSNavFolderSelector

**Interfaces:**

com.percussion.extension.IPSResultDocumentProcessor com.percussion.extension.IPSUdfProcessor com.percussion.extension.IPSRequestPreProcessor

#### **Parameters:**

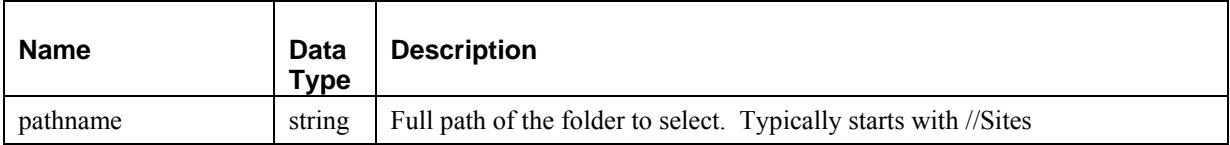

# **rxs\_NavTreeSlotMarker**

**Context:**

global/percussion/fastforward/managednav/

**Description:** 

Use this exit with the rxs NavTreeLink extension to generate a navigation tree for a specific navon. When this extension processes after rxs\_NavTreeLink, it walks down the navtree and checks the info-url for each "ancestor" node. If it determines that the navon has content in a specified slot, it marks the navon element with an attribute set to "yes". You can use this attribute as a conditional in XSLT processing.

The purpose of this extension is to propagate links in custom slots on navon Variants down the ancestor tree and appear on each child navon. You can also use this extension for other logic in the XSL stylesheets that process the result document.

Process this exit after the rxs\_NavTreeLink. You can be use it multiple times to create a marker for more than one slot.

**Class name:**

com.percussion.fastforward.managednav.PSNavTreeSlotMarker

**Interfaces:**

com.percussion.extension.IPSResultDocumentProcessor

#### **Parameters:**

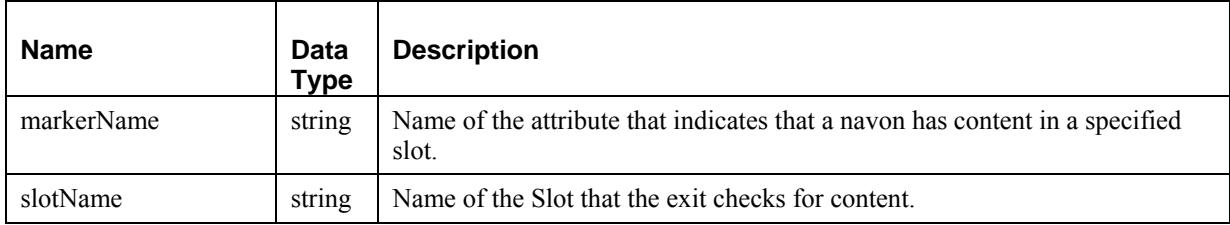

## **rxs\_NavReset**

This extension is used in internal Rhythmyx applications.

# **rxs\_NavTreeLink**

This extension is used in internal Rhythmyx applications.

# **rxs\_NavTreeBuilder**

This extension is used in internal Rhythmyx applications.

# **sys\_casAddAssemblerInfo**

## **Name:**

sys\_casAddAssemblerInfo

## **Context:**

Java/global/percussion/contentassembler/

## **Description:**

This post-exit adds information needed in content assembler stylesheets to the result document. It creates an XML document conforming to the DTD sys\_AssemblerInfo.dtd and inserts it into the result document as its first child. Then it creates (or modifies) a separate set of stylesheets adding extra links for editing the related content in preview or WYSIWYG mode (active assembly mode). This exit should be added to most assembly application resources.

## **Class name:**

com.percussion.cas.PSAddAssemblerInfo

## **Resource file:**

classes

## **Interface:**

com.percussion.extension.IPSResultDocumentProcessor

## **Example:**

The following is an example of XML generated by this exit:

```
 <sys_AssemblerInfo previewurl="/Rhythmyx/casArticle/casArticle.xml" 
sys_siteid="0" pssessionid="1a52d1b40cc8716577d33ce255d51e65d0e0cfdb"
sys command="editrc" sys contentid="310" sys variantid="1"
sys revision="1" sys context="0" sys authtype="0">
      <RelatedContent> 
         <slotrceditlink>http://127.0.0.1:9992/Rhythmyx/sys_ComponentSup
port/componentabslink.xml?pssessionid=1a52d1b40cc8716577d33ce255d51e65d0
e0cfdb& sys_componentname=rcsearch</slotrceditlink>
         <linkurl rxcontext="0" slotid="" relateditemid="" contentid="" 
variantid="" slotname="" 
moveuplink="http://winkelried:9992/Rhythmyx/sys_rcSupport/updaterelatedi
tems.html?sys_command=moveup&sys_contentid=&sys_variantid=1&
sys slotid=& sys context=0& sys revision=1& sys authtype=0&
sysid=" 
movedownlink="http://winkelried:9992/Rhythmyx/sys_rcSupport/updaterelate
ditems.html?sys_command=movedown&sys_contentid=&sys_variantid=1&
amp;sys slotid=&sys context=0&sys revision=1&sys authtype=0&
amp;sysid="
```

```
deletelink="http://winkelried:9992/Rhythmyx/sys_rcSupport/updaterelatedi
tems.html?sys_command=delete&sys_contentid=&sys_variantid=1&
sys slotid=& sys revision=1& sys context=0& sys authtype=0&
sysid=" editlink="" 
modifylink="http://winkelried:9992/Rhythmyx/sys_rcSupport/modifyslotitem
.html?sys variantid=1&sys context=0&sys authtype=0&sysid=">
             <Value current=""/> 
          </linkurl> 
       </RelatedContent> 
       <AssemblerProperties> 
          <Property name="rxcss"> 
             <Value current="../web_resources/xroads/resources/css"/> 
          </Property> 
          <Property name="rxjavascript"> 
             <Value current="../web_resources/xroads/resources/js"/> 
          </Property> 
          <Property name="rximage"> 
             <Value current="../web_resources/xroads/resources/images"/> 
          </Property> 
          <Property name="rxflash"> 
             <Value 
current="../web_resources/xroads/resources/images/fla"/> 
          </Property> 
       </AssemblerProperties> 
       <InlineLink 
url="http://winkelried:9992/Rhythmyx/sys_casSupport/PublicationUrl.xml?s
ys context=0& pssessionid=1a52d1b40cc8716577d33ce255d51e65d0e0cfdb"/>
    </sys_AssemblerInfo>
```
#### **Parameters:**

None

## **sys\_casAddChildInfo**

#### **Context:**

Java/global/percussion/contentassembler/

#### **Description:**

Queries the specified URL and appends the content of the returned doc to the current doc. Used in Content Assemblers to add data from child tables to the assembled output. Attach this exit to Content Assemblers for Content Types that store data in child tables when you need to include the data from the child table in the formatted output. If the formatted output does not need data from the child table, the assembly resource does not need this exit.

To use this exit, you must create a resource that queries data from the child table.

#### **Class name:**

com.percussion.cas.PSAddChildInfo

## **Interface:**

com.percussion.extension.IPSResultDocumentProcessor

## **Parameters**

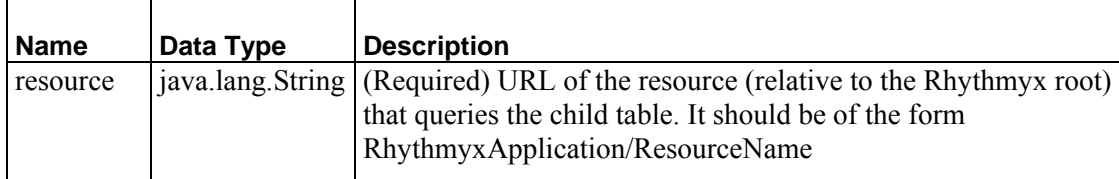

# **sys\_casAutoRelatedContent**

## **Name:**

sys\_casAutoRelatedContent

## **Context:**

Java/global/percussion/exit/

## **Description:**

This Exit is added to the Assembly resource of Automated Index Assembler applications. It adds the related content generated by the Automated Content Query to the Slots in the assembly template. This Exit must be added AFTER the sys\_casAddAssemblerInfo exit.

## **Class name:**

com.percussion.cas.PSAutoRelatedContent

## **Resource:**

file:classes

## **Interface:**

com.percussion.extension.IPSResultDocumentProcessor

## **Parameters**

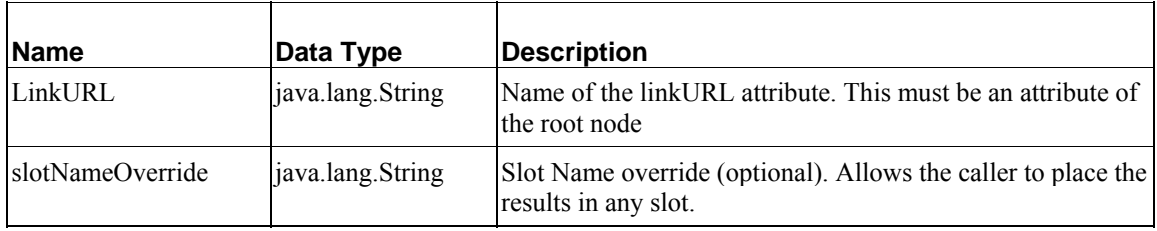

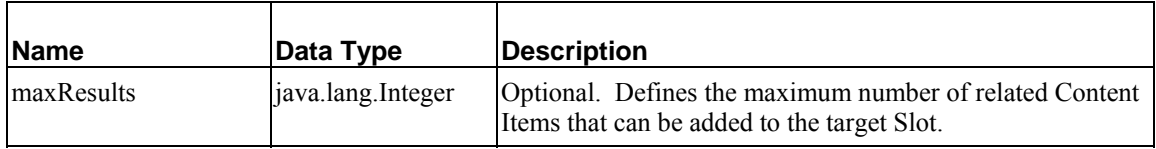

# **sys\_ceDependencyTree**

## **Context:**

Java/global/percussion/contenteditor/

## **Description:**

This exit reformats the result document as an XML tree by appending all child and parent items of the current content item to it. It makes repeated internal requests to expand the parents and children. The dependency viewer in the content editors uses this exit.

## **Class name:**

com.percussion.ce.PSDependencyTree

## **Interface:**

com.percussion.extension.IPSResultDocumentProcessor

## **Parameters:**

None

# **sys\_cmpAddAllParamsToUrl**

## **Context:**

Java/global/percussion/extensions/general/

## **Description:**

This pre-exit adds all HTML parameters in the request to the specified URLs. The URLs are specified as the first children of the root element in the result document.

For example, if the request came with the HTML parameters param1 and param2, the result document:

```
<root> 
   <url1>/Rhythmyx/sampleApp/samplePage1.htm</url1> 
   <url2>/Rhythmyx/sampleApp/samplePage2.htm</url2> 
\langle/root\rangle
```
#### becomes

<root>

```
<url1>/Rhythmyx/sampleApp/samplePage1.htm?param1=value1&amp;param2=value
2</url1>
```
<url2>/Rhythmyx/sampleApp/samplePage2.htm?param1=value1&amp;param2=value 2</url2>  $\langle$ root $\rangle$ 

The parameter pssessionid is always skipped.

Currently, this exit only modifies children and grandchildren of the root that have the element name specified. Also, it does not modify the URLs if they are the attributes of an element.

## **Class name:**

com.percussion.extensions.general.PSAddAllParamsToUrl

#### **Resource file:**

classes

#### **Interface:**

com.percussion.extension.IPSResultDocumentProcessor

#### **Parameters:**

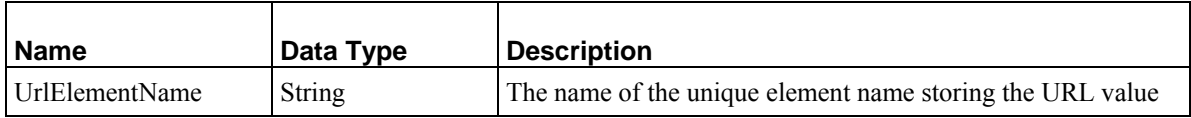

## **sys\_cmpMenuTree**

#### **Context:**

Java/global/percussion/extensions/components/

#### **Description:**

This exit builds a cascaded menu item list XML document by making multiple internal requests to a Rhythmyx resource. The resulting tree depends on the data in the backend tables RXSYSCOMPONENT and RXSYSCOMPONENTRELATIONS.

The following is a sample of the XML document:

```
<menuitem name="ca_inbox" id="20" type="2"> 
   <displaytext>Inbox</displaytext> 
       <description>Items assigned to me</description> 
  <url> 
   http://10.10.10.56:9992/Rhythmyx/sys_ca/camain.html? 
    sys_sortparam=title&sys_componentname=ca_inbox 
  \langle \sqrt{ur1} \rangle <userrolesurl> 
   http://127.0.0.1:9992/Rhythmyx/sys_cmpUserStatus/ 
   userstatus.xml?pssessionid= 
    8037ca1cbcc8bd31e3db8b392d4fff8c62c9dacc 
   </userrolesurl>
```

```
 <contexturl> 
   http://127.0.0.1:9992/Rhythmyx/sys_ComponentSupport/ 
   componentcontext.xml?pssessionid= 
   8037ca1cbcc8bd31e3db8b392d4fff8c62c9dacc&sys_componentid=20 
  </contexturl> 
  <componentname>ca_inbox</componentname> 
 <childitem id="1"/> 
 <childitem id="2"/> 
 <childitem id="6"/> 
 <childitem id="7"/> 
 </menuitem>
```
The exit makes multiple requests are made to expand each child item to menu item. Use it to generate the navigation bars in the Content Explorer.

## **Class name:**

com.percussion.extensions.components.PSMenuTree

## **Resource file:**

classes

## **Interface:**

com.percussion.extension.IPSResultDocumentProcessor

## **Parameters:**

None

# **sys\_CollapseHTMLParameter**

## **Context:**

Java/global/percussion/generic/

## **Description:**

This exit collapses a multi-value (array) HTML parameter by taking the first value. In other words, it replaces an entire array with the first value of the array.

The number of parameters is fixed at 8, but it can handle any number of parameters. This exit is not required if you use the Single HTML parameter option in the Workbench.

## **Class name:**

com.percussion.extensions.general.PSCollapseHtmlParameter

## **Interface:**

com.percussion.extension.IPSResultDocumentProcessor, com.percussion.extension.IPSRequestPreProcessor

## **Parameters:**

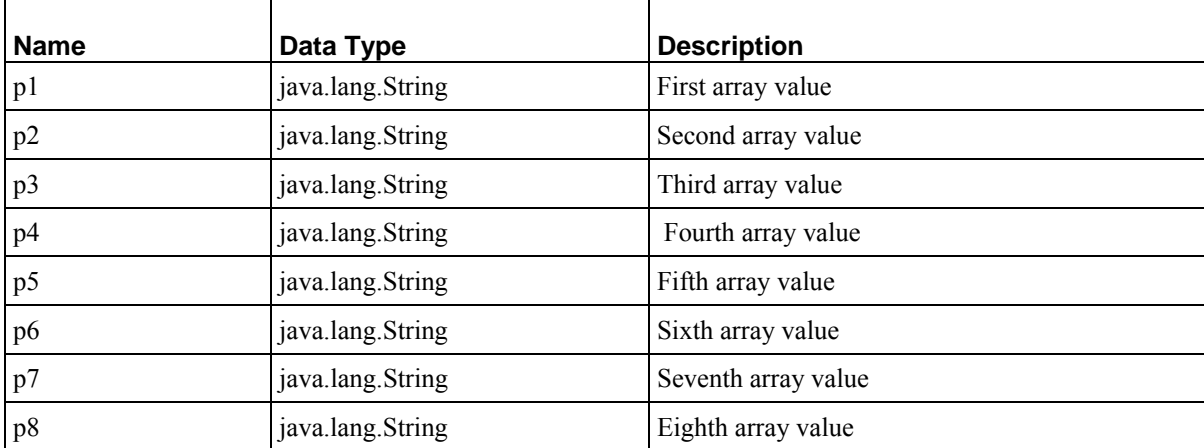

# <span id="page-202-0"></span>**sys\_DatabasePublisher**

## **Context:**

Java/global/percussion/contentassembler/

## **Description:**

This exit is required on each database publisher parent table resource. This exit looks up the table definition specified in the parent table mapper and produces the XML file that conforms to the sys\_DatabasePublisher.dtd.

## **Class name:**

com.percussion.cas.PSDatabasePublisher

## **Interface:**

com.percussion.extension.IPSResultDocumentProcessor

#### **Parameters:**

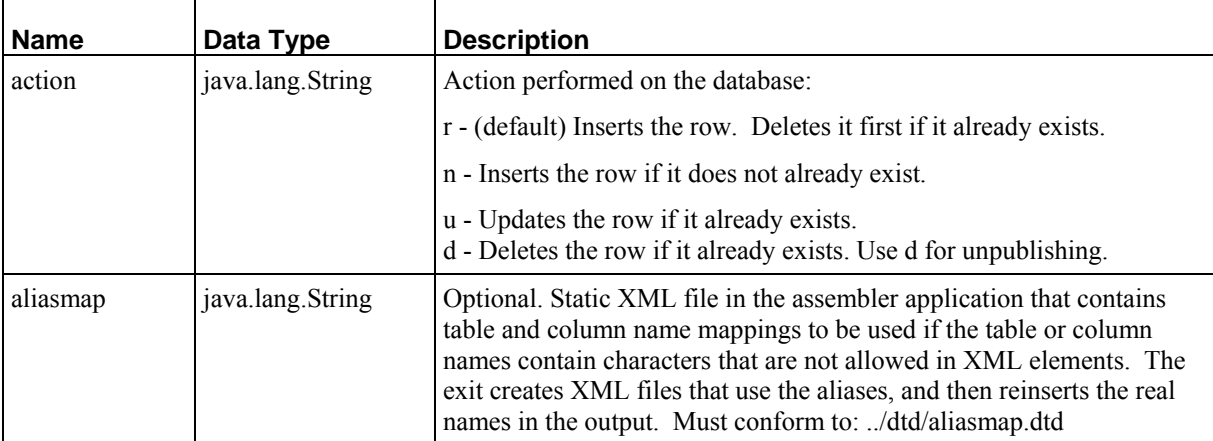

# **sys\_FormatFileTree**

## **Context:**

Java/global/percussion/generic

## **Description:**

This exit reformats a list of file path names contained in an XML result tree into a true tree structure. Use this extension to display file lists in the Rhythmyx CMS.

## **Class name:**

com.percussion.extensions.general.PSFormatFileTree

## **Interface:**

com.percussion.extension.IPSResultDocumentProcessor

#### **Parameters:**

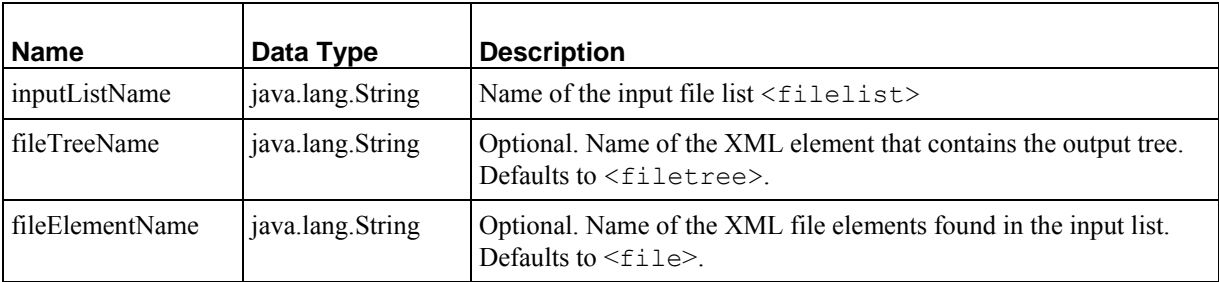

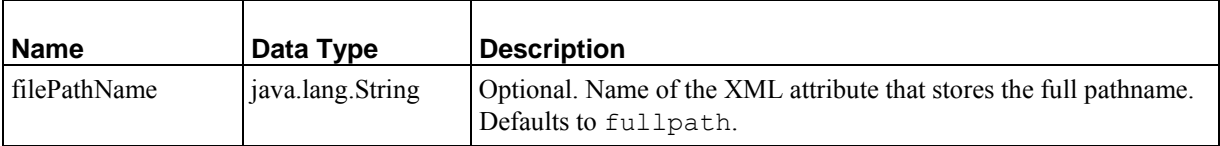

# **sys\_ftUploadAppendFileAttributes**

## **Context:**

Java/global/percussion/filetracker

## **Description:**

This exit appends the size and modified datetime stamps to the update statistics document. This exit always goes with the *sys\_uploadFileAttributes* (see ["sys\\_DatabasePublisher"](#page-202-0) on page [203\)](#page-202-0) preprocessor exit. The result statistics document has two elements added as first children, size and modified.

## **Class name:**

com.percussion.uploadexits.PSUploadAppendFileAttrs

## **Resource:**

file:classes

## **Interface:**

com.percussion.extension.IPSResultDocumentProcessor

#### **Parameters:**

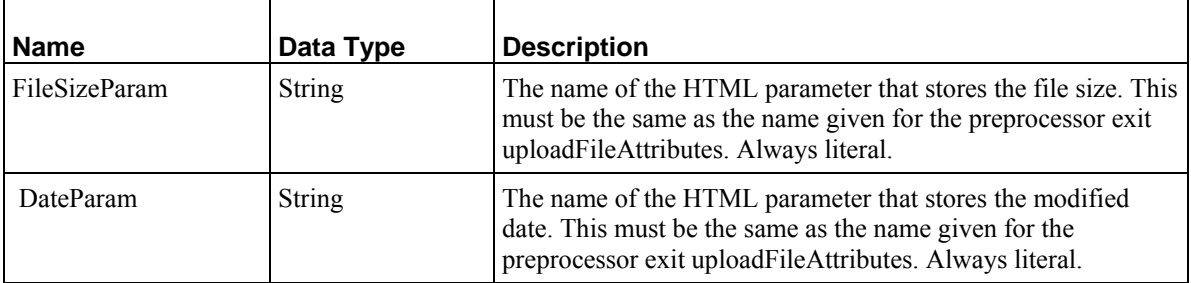

# **sys\_IncrementalContentFilter**

## **Context:**

Java/global/percussion/generic

## **Description:**

This extension filters a content list, removing items which have already been published or unpublished. It performs an internal request to find the entry in the RXSITEITEMS table that corresponds to the current content item. If a valid entry is found, it removes the item from the content list. If no valid entry is found, it leaves the item in the content list.

This exit lets you use the same query resource for both full and incremental content lists. The second parameter, switchparameter, is optional.

If you specify the switchparameter name as incremental in the extension registration and your content list resource is rx\_pubContentLists/contentlist qeneric.xml:

- the resource returns a "filtered" content list if you include the parameter in the content list URL and set it to yes, for example: /Rhythmyx/rx\_pubContentLists/contentlist\_generic.xml?variantid= 101&incremental=yes
- the resource returns a "full" content list if you do not include the parameter in the content list URL (or you include it but do not set it to yes), for example: /Rhythmyx/rx\_pubContentLists/contentlist\_generic.xml?variantid= 101

If you do not specify the switchparameter name in the extension registration, the resource always returns a "filtered" content list.

You must create the internal request that finds the item in RXSITEITEMS. Add it to the content list application by performing the following steps:

- **1** Open the Content List application in the Rhythmyx Workbench.
- **2** Drag <Rhythmyx root>/DTD/contentlist.dtd onto the application window.
- **3** Rename the request itemstatus.
- **4** Open the Resource Editor and add the RXSITEITEMS table to the backend datatank.

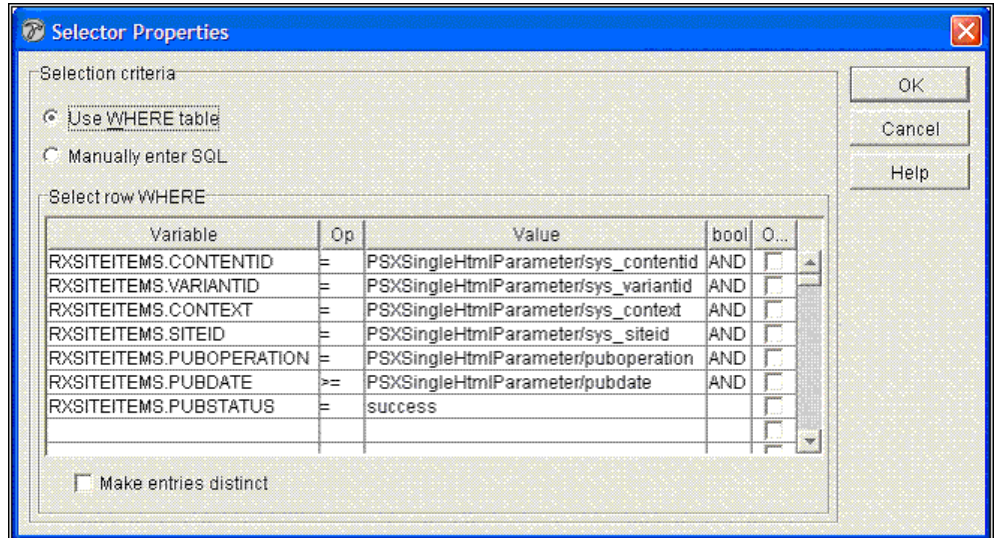

**5** Open the Selector and define the following conditions for the query:

*Figure 34: Selector to retrieve Items from RXSITEITEMS table.* 

This selection returns a single row (one content item) from the RXSITEITEMS table. REVISIONID is not required because only one revision of a Content Item should be present on a site.

**6** Open the mapper and map RXSITEITEMS columns to their equivalents in contentlist.dtd. The mapping should resemble the following graphic, but exact mappings are not important, because the exit only tests the presence or absence of a result document.

It is important that you check **Return empty XML** at the bottom of the mapper. If there is no match on the query, the exit expects an empty document (which appears as </contentitem>) , not a document with empty subnodes (such as <contentitem>

 $\langle$ title/>  $\langle$ contenturl/> . . .  $\langle$ contentitem/>). If it receives a document with empty subnodes, it will attempt to process it, which will result in an error.

| Ð<br><b>Mapper Properties</b>                                                                                                    |                                      |                                                                                                    |                                                                                                    |                                                                      |                                                                                                    |
|----------------------------------------------------------------------------------------------------|--------------------------------------|----------------------------------------------------------------------------------------------------|----------------------------------------------------------------------------------------------------|----------------------------------------------------------------------|----------------------------------------------------------------------------------------------------|
| o<br><b>RXSITEIT</b><br>EMS:                                                                                                    | ⇁<br>÷<br>User De<br><b>Function</b> | Back-end<br>RXSITEITEMS.CONTENTURL<br><b>RXSITEITEMS.LOCATION</b><br>RXSITEITEMS.CONTEXT<br>RXSITEITEMS.PUBDATE<br>RXSITEITEMS.CONTENTID | XML<br>PSXXmlField/contentlist/contentitem/contenturl<br>PSXXmlField/contentlist/contentitem/deliverv/location<br>PSXXmlField/contentlist/@context<br>PSXXmlField/contentlist/contentitem/modifvdate<br>PSXXmlField/contentlist/contentitem/@contentid | Ć<br>C<br>A<br><b>COL</b><br>yn,<br>u<br>Ċ<br>C                      | ē<br>rile:contentlist<br>did                                                                                                    |
| <b>RXSITEITEMS</b><br>CONTENTID<br><b>CONTENTURL</b><br><b>CONTEXT</b><br><b>C</b> LOCATION<br><b>A PUBDATE</b><br><b>A PUBOPERATION</b><br><b>A PUBSTATUS</b><br><b>A REVISIONID</b><br>SITEID<br>· VARIANTID<br>· VERSIONID |                                      | RXSITEITEMS.REVISIONID<br><b>RXSITEITEMS.VARIANTID</b><br>RXSITEITEMS.PUBOPERATION                                                       | PSXXmlField/contentlist/contentitem/@revision<br>PSXXmlField/contentlist/contentitem/@variantid<br>PSXXmlField/contentlist/contentitem/@unpublish                                                                                                    | Ċ<br>c<br>C<br>ym.<br>ym.<br>◡<br>C<br>c<br>$\overline{\phantom{a}}$ | contentlist<br>@ context<br>@ deliverytype<br>E-1+ contentitem<br>title<br>contenturi<br>. <b>1</b><br>白<br>delivery<br>location<br>modifydate<br>modifyuser<br>expiredate<br>$1 - 1$<br>contenttype |
|                                                                                                    |                                      | Remove<br>Add<br>OK<br>Cancel                                                                                                    | Clear<br>Guess<br>Help<br>⊽<br>Return empty XML                                                                                                    |                                                                      |                                                                                                    |

*Figure 35: Mapping the support application for sys\_IncrementalContentFilter* 

**7** When you add the exit to a content list resource, set queryrequest equal to  $\leq$ application name>/itemstatus and set switchparameter as specified above.

#### **Class name:**

com.percussion.extensions.general.PSIncrementalContentFilter

## **Interface:**

com.percussion.extension.IPSResultDocumentProcessor

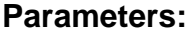

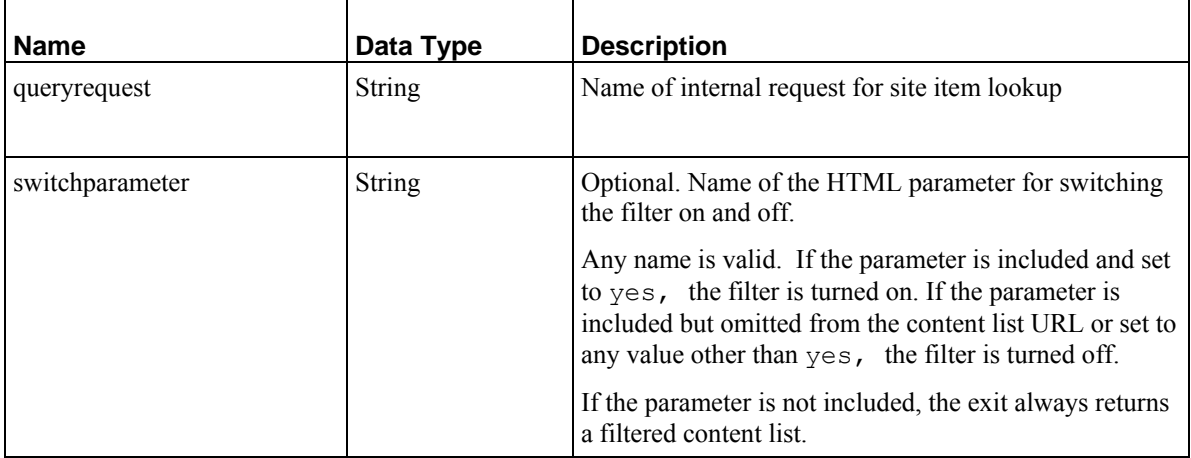

# **sys\_LoadChildData**

#### **Context:**

Java/global/percussion/system/

## **Description:**

This exit has a similar function as the sys\_casAddChildInfo exit. Use it in Content Assemblers to add data from child tables to the assembled output.

The exit performs the query specified by the queryAttribute and replaces the childElement of the baseElement with the results of the query. Attach it to Content Assemblers for Content Types that store data in child tables when you need to include the data from the child table in the formatted output. If the formatted output does not need data from the child table, the assembly resource does not need this exit.

To use this exit, you must create a resource that queries data from the child table.

## **Class name:**

com.percussion.cms.objectstore.server.PSLoadChildDataExit

## **Interface:**

com.percussion.extension.IPSResultDocumentProcessor

#### **Parameters**

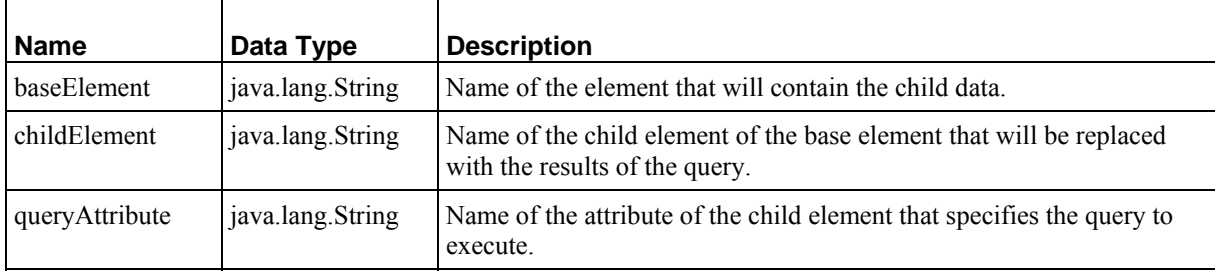

# **sys\_ModifyXmlHierarchy**

## **Context:**

Java/global/percussion/generic

## **Description:**

This extension is used to modify an XML documents hierarchy.

The concept of XML hierarchy modification is based on the need for setting up a discussion thread system. Each discussion topic submission can be considered separately, thus having no relationship with other submissions. However, most of the time, a submission is a "response" to a previously submitted topic. This creates a new discussion "thread," with response submissions becoming children to a parent submission topic. A relationship between the submissions is required to make this work.

To give a relationship to different submission topics, this exit uses a node-key pair comparison to provide a hierarchical relationship between submission topics.

Example:

(Pay special attention to the relationship between parentid and id attributes.)

```
node = Discussion/Topic
response key = Discussion/Topic/@parentid
parent node = Discussion/Topic
parent key = Discussion/Topic/@id
```
#### Original XML Document:

```
<Discussion> 
   <Topic id="1" parentid="0">; 
       <body>This is the first thread in the discussion<;/body> 
   </Topic> 
             id="2" parentid="0">;
       <body>This is the second thread in the discussion</body> 
   </Topic> 
            id="3" parentid="1">
```
 <body>;This is the first response to the first thread</body> </Topic>

</Discussion>

After ModifyXmlHierarchyExtension exit:

```
<Discussion> 
   <Topic id="1" parentid="0"> 
     <body>This is the first thread in the discussion</body> 
     <Topic id="3" parentid="1"> 
       <body>This is the first response to the first thread</body>; 
     </Topic> 
   </Topic>; 
   <Topic id="2" parentid="0"> 
     <body>This is the second thread in the discussion</body> 
   </Topic> 
</Discussion>
```
#### **Class name:**

com.percussion.extension.PSModifyXmlHierarchyExtension

## **Interface:**

com.percussion.extension.IPSResultDocumentProcessor

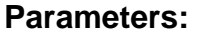

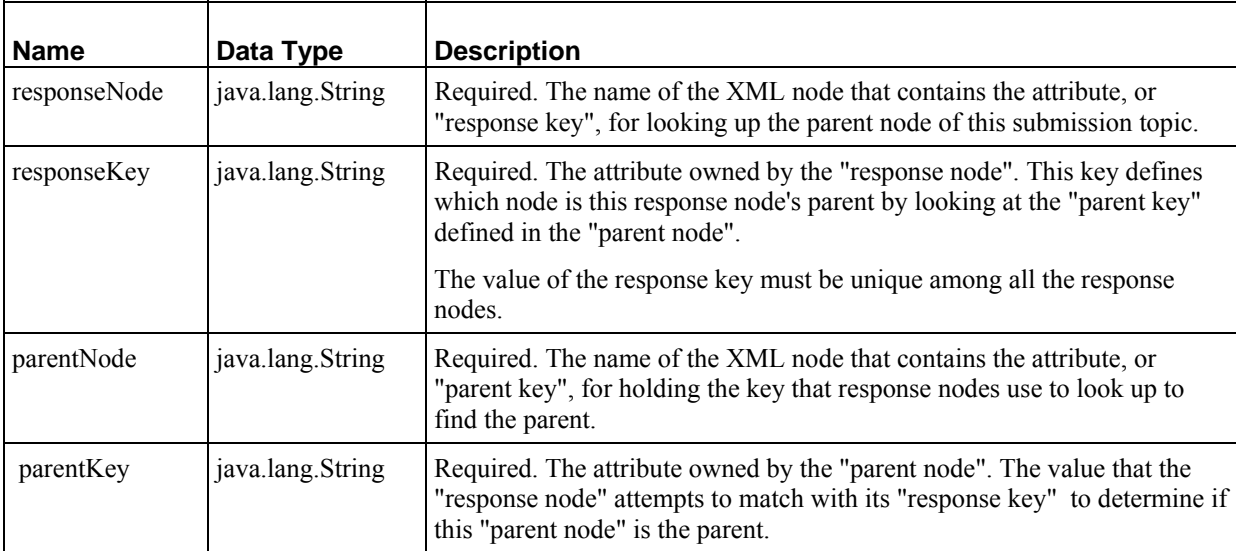

# **sys\_pubCreatePublisherConfig**

## **Context:**

Java/global/percussion/cms/publisher

## **Description:**

This exit creates default configuration settings for a new remote publisher during registration. The default settings correspond to the records in the RXPUBLISHERCONFIG table for PUBLISHERID=0.

During registration of a new remote publisher, updating the RXPUBLISHER and RXPUBLISHERCONFIG tables by inheriting configuration settings corresponding to publisherid=0 for the new one requires complicated manual SQL. This exit replaces the manual SQL and simplifies upgrading the Rhythmyx application for registering a new remote publisher.

## **Class name:**

com.percussion.publisher.server.PSExitCreatePublisherConfig

## **Interface:**

com.percussion.extension.IPSResultDocumentProcessor

## **Parameters:**

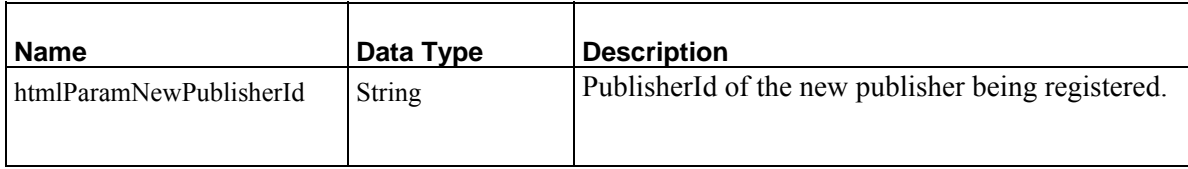

# **sys\_PublishContent**

## **Name:**

sys\_PublishContent

## **Context:**

global/percussion/cms/publisher/

## **Description:**

This extension publishes an Edition when a Content Item makes a Transition that is registered with sys PublishContent as the Workflow Action. One common example of this is when a user wants all content to publish to a staging server immediately upon approval into a staging state.

The Workflow, Transition and Edition are specified in the file publish.xml. Before running the action, create this file in <Rhythmyx root>/rxconfig/Workflow/ in the format:

<?xml version="1.0"?>

```
 <root> 
      <PSXPublish> 
            <PSXWorkflowId>5004</PSXWorkflowId> 
            <PSXTransitionId>1</PSXTransitionId> 
            <PSXEdition>5005</PSXEdition> 
      </PSXPublish> 
\langleroot>
```
The Transition Id is unique only within the Workflow, not across Workflows.

If there are many requests to publish the same edition, this extension publishes one edition in addition to the one already running and ignores all other requests.

## **Class name:**

com.percussion.extensions.publishing.PSPublishContent

## **Interface:**

com.percussion.extension.IPSWorkflowAction

## **Parameters:**

None

# **sys\_PublishEditionForPreview**

## **Name:**

sys\_PublishEditionForPreview

## **Context:**

Java/global/percussion/cms/publisher/

## **Description:**

This exit is used to in database publishing contexts when content is served using ASP/JSP, or similar applications. This exit creates a temporary "Edition" in the database so the user can preview Content Items in a live context. When the temporary "Edition" is published, the preview is displayed to the user, and the "Edition" data is removed from the database.

For details about the use of this exit, contact Percussion Software Technical Support.

## **Class name:**

com.percussion.extensions.publishing.PSPublishEditionForPreview

## **Interface:**

com.percussion.extension.IPSResultDocumentProcessor

## **Parameters**

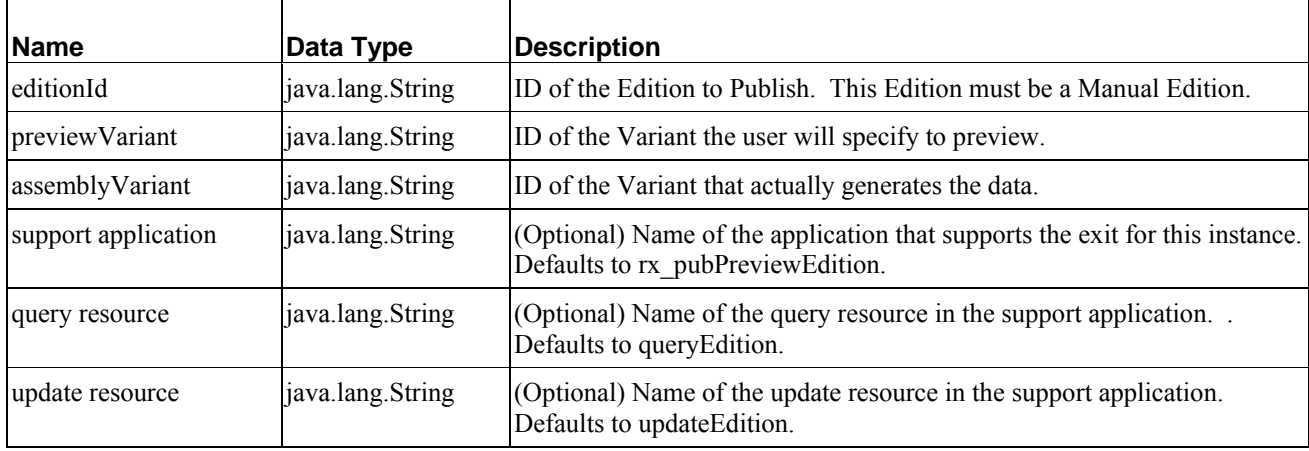

# **sys\_ReplaceResultDocument**

## **Context:**

Java/global/percussion/extensions/general

## **Description:**

This exit enables an application to perform internal requests to different resources depending on the value of a condition. When the condition is met, a corresponding resource document replaces the original document. The Rhythmyx server does not support requests to resource names, but requires that you use the pipe name (internal request name).

To use this exit, do the following:

- **1** Create one or more resources to be executed conditionally by copying the original resource and modifying it and assigning pipe names in the Rhythmyx Workbench.
- **2** Place sys ReplaceResultDocument as a post-exit on the original resource.
- **3** Assign the name of the conditional request document that you want to serve as a default to the parameter DefaultRequestName.
- **4** Assign the condition for choosing a conditional resource (rather than using the original document) to the parameter ConditionValue.
- **5** Assign conditions for choosing each conditional resource to FirstOptionValue, SecondOptionalValue, and so on, depending on the number of conditional requests.

**6** Assign internal request names (pipe names of each resource) to FirstInternalRequestName, SecondInternalRequestName, and so on, depending on the number of conditional requests. FirstInternalRequestName should be the resource requested when FirstOptionValue is true, SecondInternalRequestName should be the resource requested when SecondOptionValue is true, and so on.

NOTE: If ConditionValue is not equal to any of the OptionValues, then DefaultRequestName is executed. If the resource that corresponds to a condition is null, when the condition is met, the exit does not replace the original document.

## **Class name:**

com.percussion.extensions.general.PSReplaceResultDocument

## **Interface:**

com.percussion.extension.IPSResultDocumentProcessor

## **Parameters:**

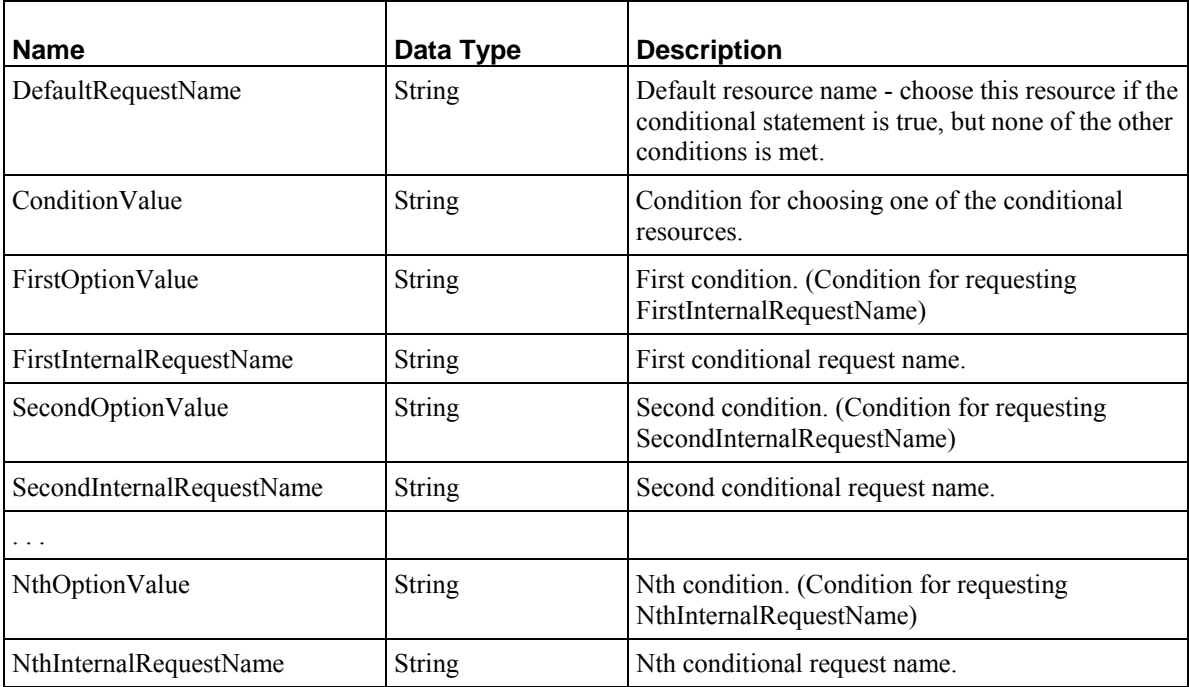

# **sys\_ServerUserRoleSearch**

## **Context:**

Java/global/percussion/usersearch/

## **Description:**

This exit can modify a result document by adding search results in the following cases:

**1** Given the HTML parameter sys\_command=GetRoles, it produces a list of server roles like:

<root>

```
 <role>role1</role>
  <role>role2</role>
</root>.
```
**2** Given the HTML parameters sys\_command=GetUsers and sys\_role=roleName, it produces a list of users that are members of the role roleName like:

```
<root>
   <role>roleName
     <user>user1</user>
     <user>role2</user>
   </role>
</root>.
```
The element  $\langle \text{root} \rangle$  is any Document element of the result document.

## **Class name:**

com.percussion.extensions.usersearch.PSServerUserSearch

## **Resource file:**

classes

#### **Interface:**

com.percussion.extension.IPSResultDocumentProcessor

## **Parameters:**

None

# **sys\_SetCookie**

## **Context:**

Java/global/percussion/generic/

#### **Description:**

This extension associates a cookie with the results to be returned to the requester in the HTML response document.

## **Class name:**

com.percussion.extension.PSSetCookieExtension

## **Interface:**

com.percussion.extension.IPSResultDocumentProcessor

#### **Example:**

```
name=MySessId2 
value=1001 
expires=12/31/1999 11:59 p 
domain=www.percussion.com 
path=/ 
isSecure=1
```
This associates the cookie named MySessId2 with all requests on the www.percussion.com Web server. The cookie is only sent over secure (SSL) connections. It has a value of 1001 and will expire on December 31, 1999 at 11:59:00 pm.

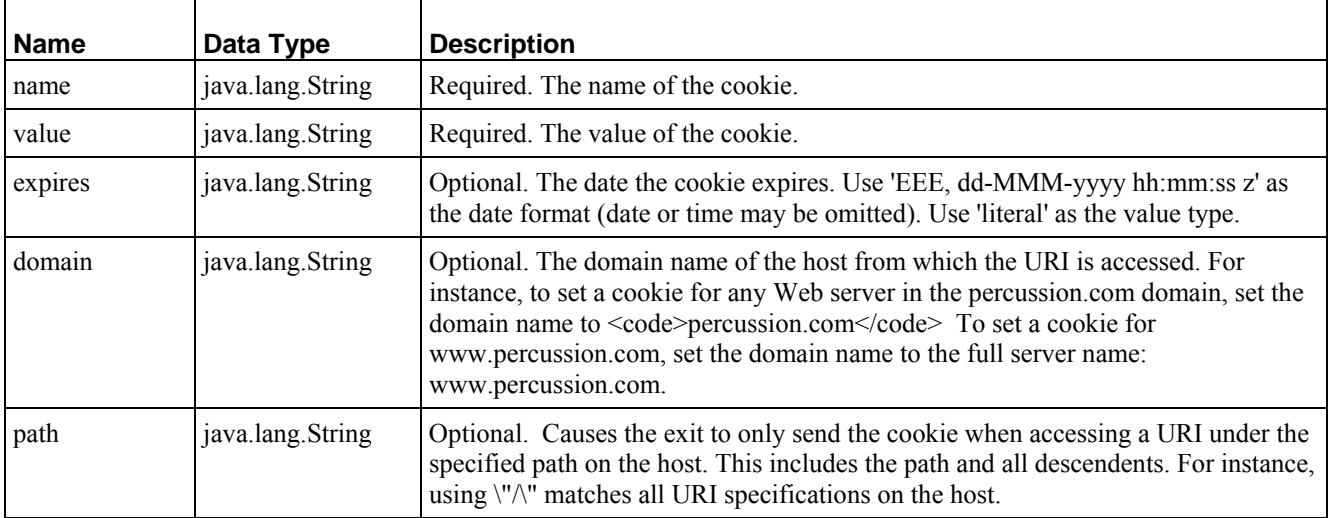

#### **Parameters:**
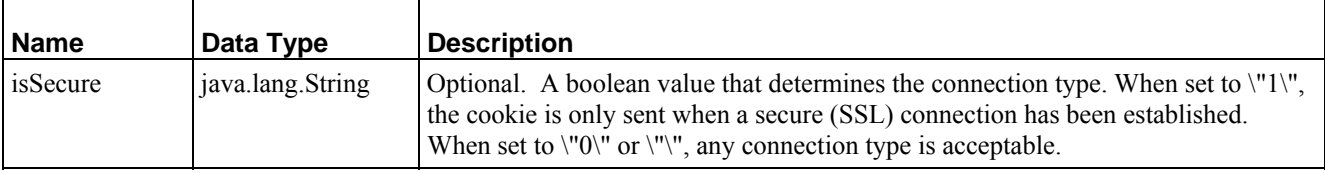

# **sys\_SetEmptyXmlStyleSheet**

### **Context:**

Java/global/percussion/generic/

### **Description:**

This exit associates a style sheet with an empty XML document when there is no root node in the XML document. It is used primarily to return a static page when no data is found for a request.

### **Class name:**

com.percussion.extension.PSSetEmptyXmlStyleSheetExtension

### **Interface:**

com.percussion.extension.IPSResultDocumentProcessor

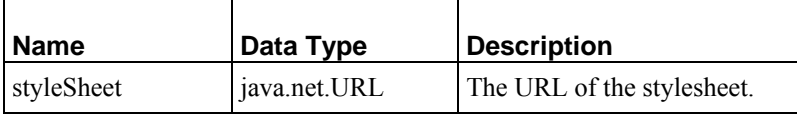

# **sys\_wfAddPossibleTransitions**

### **Context:**

Java/global/percussion/workflow

#### **Description:**

This exit adds a node to the result document that contains actions appropriate for this document, including checkin/out, edit, preview and transitions.

### **Class name:**

com.percussion.workflow.PSExitAddPossibleTransitionsEx

### **Interface:**

com.percussion.extension.IPSResultDocumentProcessor

### **Parameters:**

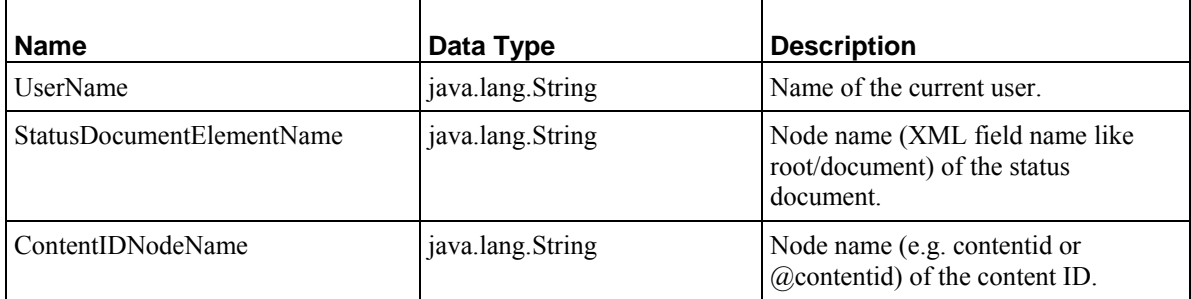

# **sys\_wfAppendWorkflowActions**

### **Context:**

Java/global/percussion/workflow

### **Description:**

This exit appends a list of all workflow actions registered by the server to the result XML document. It makes the <workflowactionlist> element a child of the root element in the document, and each action in the list a <workflowaction> element.

### **Class name:**

com.percussion.workflow.PSGetWorkflowActionList

com.percussion.extension.IPSResultDocumentProcessor

### **Parameters:**

None

# **sys\_wfExecuteActions**

# **Context:**

Java/global/percussion/workflow

# **Description:**

This exit executes the assigned workflow actions for the transition.

# **Class name:**

com.percussion.workflow.PSExecuteWorkflowActions

### **Interface:**

com.percussion.extension.IPSResultDocumentProcessor

### **Parameters:**

None

# **sys\_wfPreviewWorkflow**

# **Context:**

Java/global/percussion/workflow

# **Description:**

This exit transforms the result document into another DTD that the style sheet uses to generate the graphical view of the workflow. Use this exit in the workflow editor application.

# **Class name:**

com.percussion.workflow.PreviewWorkflow

com.percussion.extension.IPSResultDocumentProcessor

### **Parameters:**

None

# **sys\_wfSendNotifications**

### **Context:**

Java/global/percussion/workflow

# **Description:**

This exit sends notifications to roles/ad-hoc users about the transition.

### **Class name:**

com.percussion.workflow.PSExitNotifyAssignees

### **Interface:**

com.percussion.extension.IPSResultDocumentProcessor

### **Parameters:**

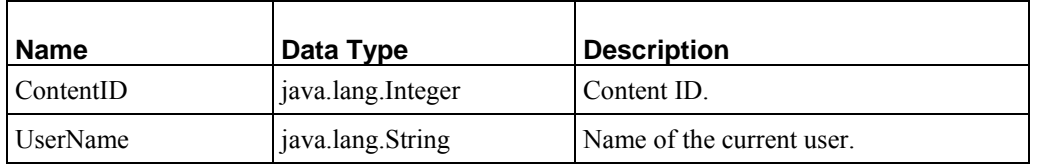

# **sys\_wfUpdateHistory**

# **Context:**

Java/global/percussion/workflow

# **Description:**

This exit updates content state history.

### **Class name:**

com.percussion.workflow.PSExitUpdateHistory

com.percussion.extension.IPSResultDocumentProcessor

### **Parameters:**

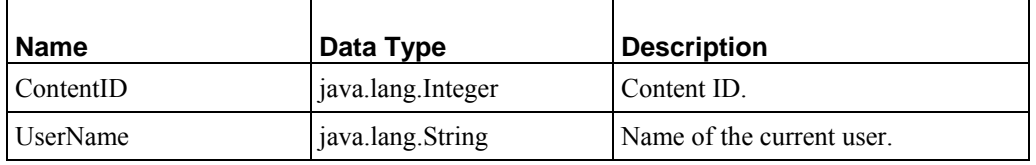

# **sys\_xdCopyDom**

### **Context:**

Java/global/percussion/xmldom

### **Description:**

This post-exit copies a DOM tree fragment into the result document. This is similar to sys\_xdDomToText, except that it copies a "fragment" of the source document under the root of the XML result document. Use this in document assemblers if the output is to be processed with a stylesheet that is aware of the XML document structure.

#### **Class name:**

com.percussion.xmldom.PSXdCopyDom

#### **Interface:**

com.percussion.extension.IPSResultDocumentProcessor

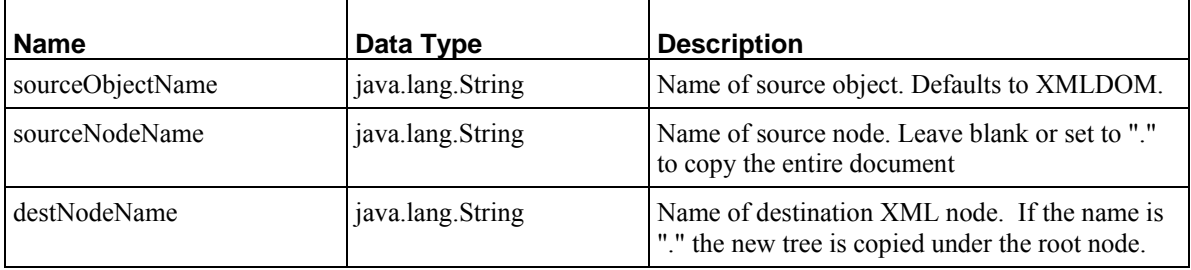

# **sys\_xdDomToText**

### **Context:**

Java/global/percussion/xmldom

### **Description:**

Pre-exit or post-exit that transfers an XML document into a string for insertion as a single field either on insert or update or as the result of a query.

### **Class name:**

com.percussion.xmldom.PSXdDomToText

# **Interface:**

com.percussion.extension.IPSResultDocumentProcessor

### **Interface:**

com.percussion.extension.IPSRequestPreProcessor

### **Parameters:**

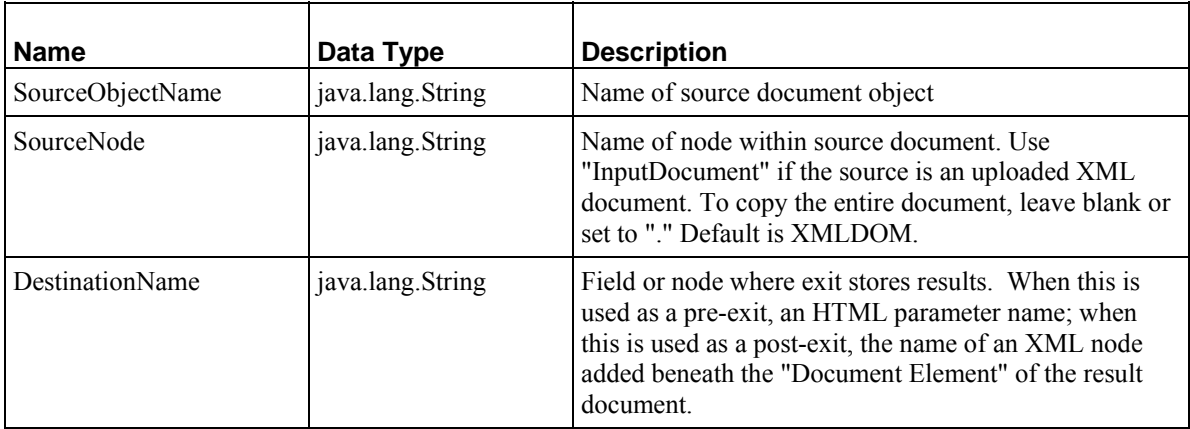

# **sys\_xdRemoveElements**

### **Context:**

Java/global/percussion/xmldom

### **Description:**

Post-exit that removes one or more XML elements from the result document. Use this to clean up the result document by removing unnecessary nodes after transformation.

# **Class name:**

com.percussion.xmldom.PSXdRemoveElements

# **Interface:**

com.percussion.extension.IPSResultDocumentProcessor

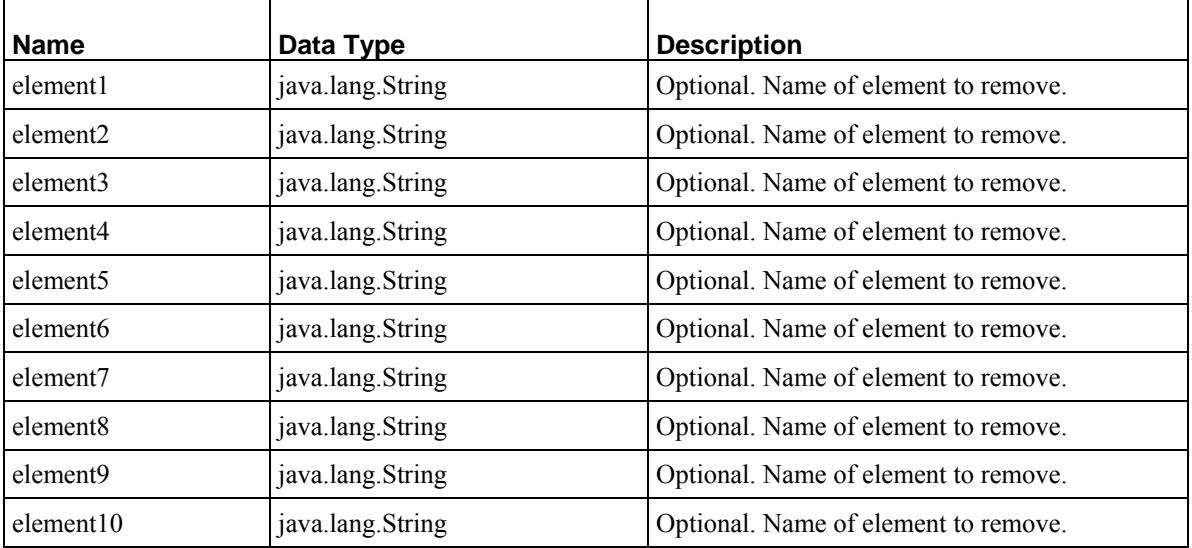

# **sys\_xdTextToDom**

# **Context:**

Java/global/percussion/xmldom

### **Description:**

Pre- or post-exit that parses an input text source and produces a DOM document.

### **Class name:**

com.percussion.xmldom.PSXdTextToDom

### **Interface:**

com.percussion.extension.IPSResultDocumentProcessor

### **Interface:**

com.percussion.extension.IPSRequestPreProcessor

### **Parameters:**

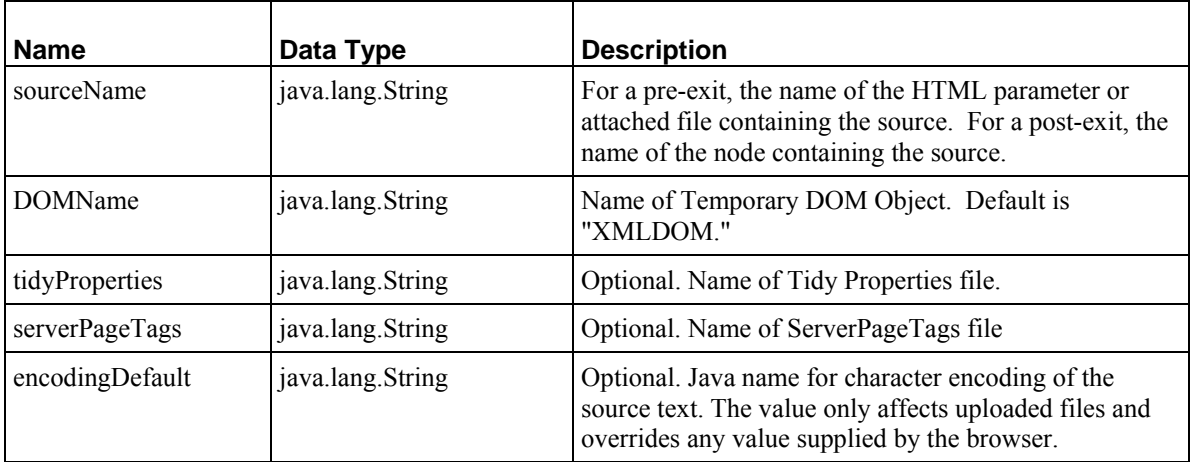

# **sys\_xdTextToTree**

### **Context:**

Java/global/percussion/xmldom/

# **Description:**

Post-exit that parses source text and replaces it with a tree of XML nodes. The document element of the newly parsed document is attached underneath the original node.

### **Class name:**

com.percussion.xmldom.PSXdTextToTree

### **Interface:**

com.percussion.extension.IPSResultDocumentProcessor

### **Parameters:**

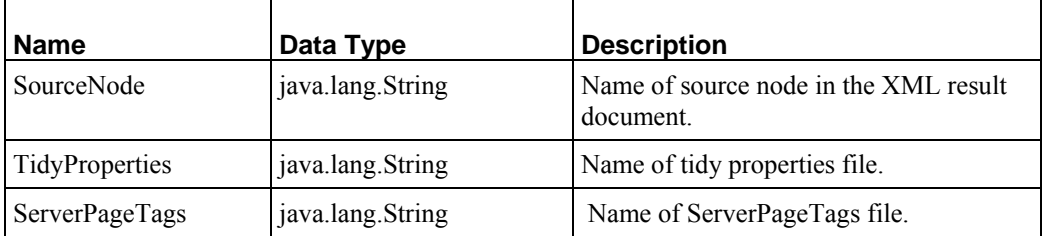

# **sys\_xdMultiTextToTree**

### **Context:**

Java/global/percussion/xmldom/

### **Description:**

Post-exit to use in place of sys\_xdTextToTree when a field occurs multiple times. If a content editor has a child editor with controls that require sys\_xdTextToTree (e.g. <Rich\_Text\_Control\_Name), use sys\_xdMultiTextToTree. sys\_xdTextToTree will only pick up the first occurrence of a field, but sys\_xdMultiTextToTree will pick up all occurrences of the field.

### **Class name:**

com.percussion.xmldom.PSXdMultiTextToTree

### **Interface:**

com.percussion.extension.IPSResultDocumentProcessor

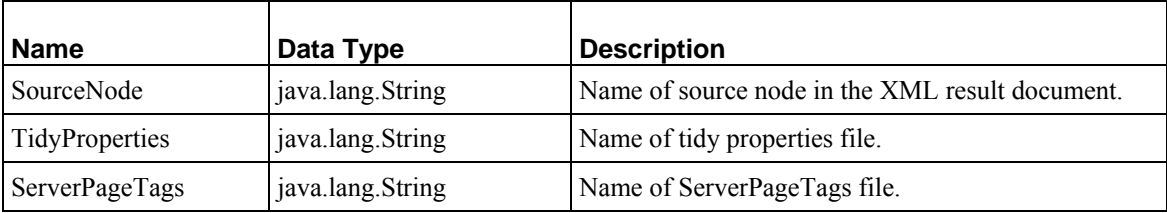

# **sys\_xdTransformDom**

### **Context:**

Java/global/percussion/xmldom

### **Description:**

Pre-exit or post-exit that runs the source DOM through an XSL stylesheet. It parses the result with the XML parser and stores it in the destination object. To ensure that the output is well-formed, use <xsl:output method="xml">.

The XSL stylesheet must reside in the current application directory. To do this, attach it to a query in the current application.

### **Class Name:**

com.percussion.xmldom.PSXdTransformDom

### **Interface:**

com.percussion.extension.IPSResultDocumentProcessor, com.percussion.extension.IPSRequestPreProcessor

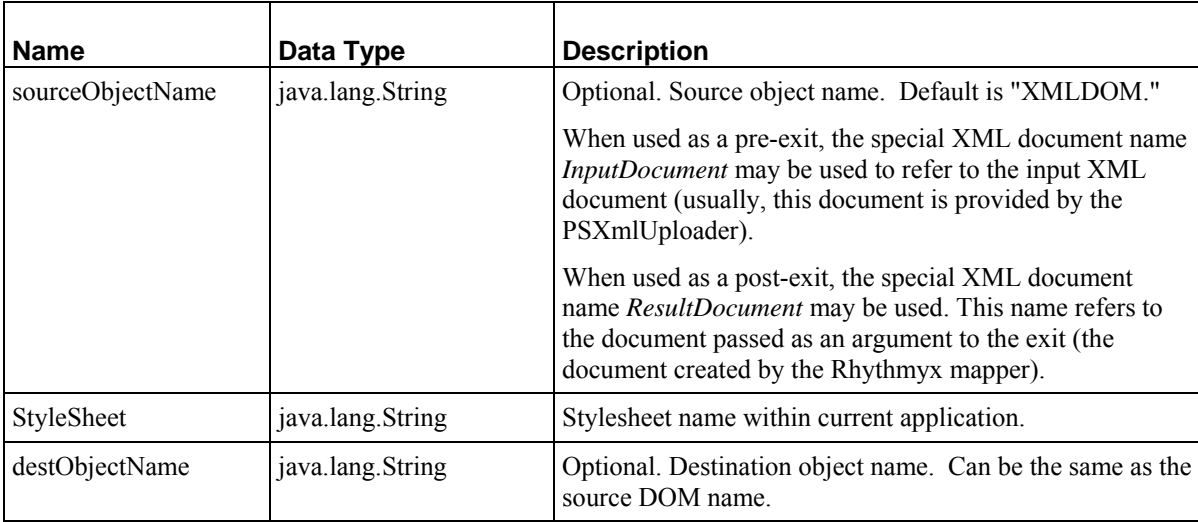

# **sys\_xdTransformDomToText**

### **Context:**

Java/global/percussion/xmldom

# **Description:**

Pre-exit or post-exit that transforms an XML document and stores the result as text. The output is not parsed, and therefore does not have to be well-formed. The stylesheet may create XML, HTML or plain text.

### **Class name:**

com.percussion.xmldom.PSXdTransformDomToText

### **Interface:**

com.percussion.extension.IPSResultDocumentProcessor, com.percussion.extension.IPSRequestPreProcessor

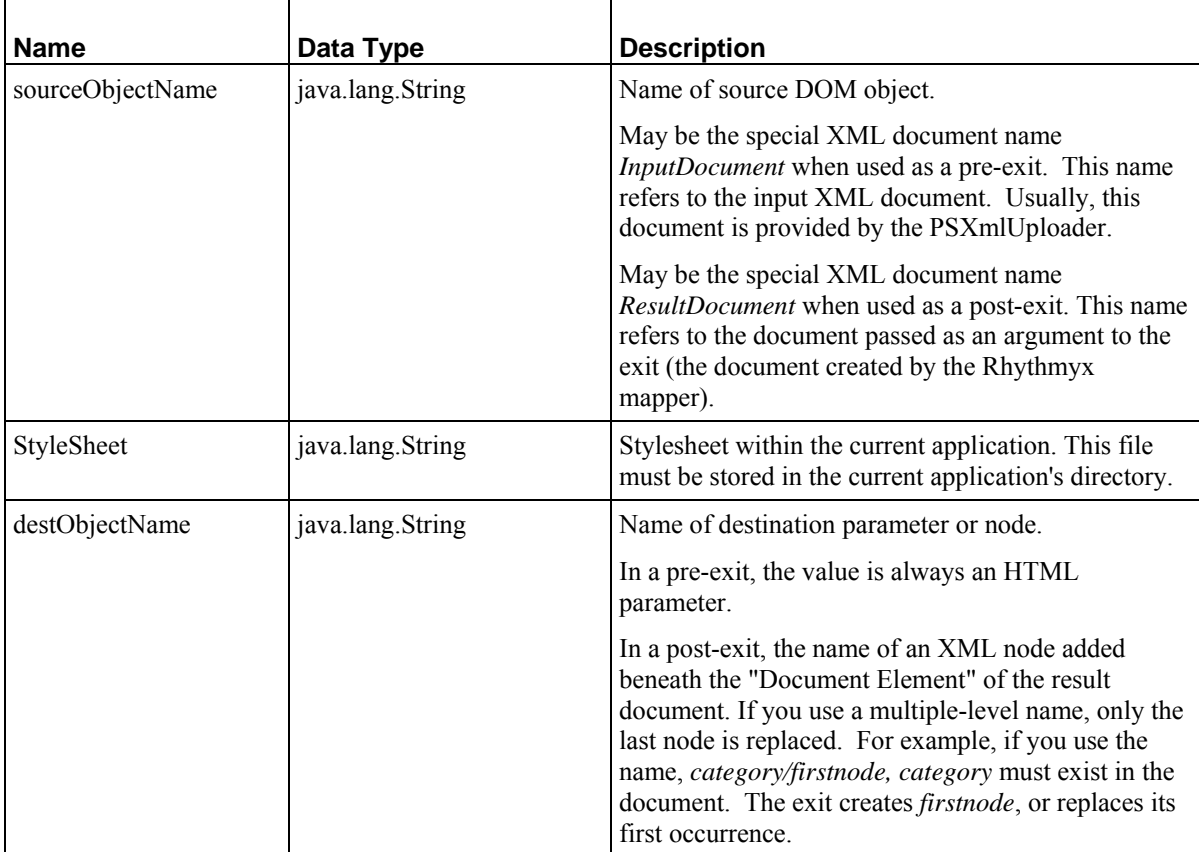

# **Request Preprocessing**

# **sys\_AddCurrentDateTime**

### **Context:**

Java/global/percussion/generic/

### **Description:**

This exit adds the current date and time (relative to the Rhythmyx server) as an HTML parameter to the provided request. It formats the date and time according to the provided format pattern or to the default (yyyy-MM-dd HH:mm:ss) if no format pattern provided. Any Java *SimpleDateFormat patterns* ([http://java.sun.com/j2se/1.3/docs/api/java/text/SimpleDateFormat.html\)](http://java.sun.com/j2se/1.3/docs/api/java/text/SimpleDateFormat.html) are acceptable.

Use this exit to add the date/time when building time dependent selection conditions (for example, during incremental publishing of content.)

### **Class name:**

com.percussion.extensions.general.PSAddCurrentDateTime

#### **Interface:**

com.percussion.extension.IPSRequestPreProcessor

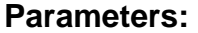

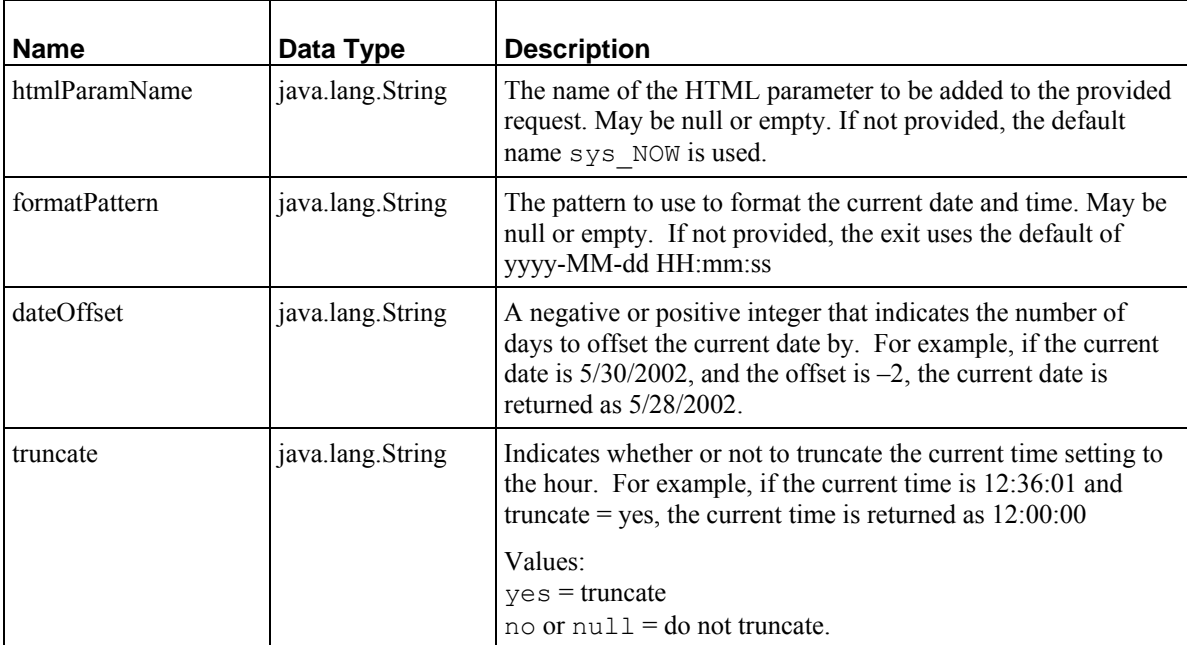

# **sys\_caDeleteContent**

### **Name:**

sys\_caDeleteContent

### **Context:**

Java/global/percussion/ca/

### **Description:**

This exit builds a content list for deletion by an update resource after deleting data from the content type specific tables by making internal requests to the content editor's purge resource. If the attempt to delete the data fails, the exit adds the content item to the skipped item list for deletion. Place this exit on an update resource that deletes rows from all system tables.

The DTD for the document is:

```
<!ELEMENT deleterows (row*, skipped) > 
<!ELEMENT row (#PCDATA) > 
<!ATTLIST row pkey CDATA #IMPLIED > 
<!ELEMENT skipped (row*) >
```
### **Class name:**

com.percussion.extensions.ca.PSDeleteContent

### **Resource file:**

classes

### **Interface:**

com.percussion.extension.IPSRequestPreProcessor

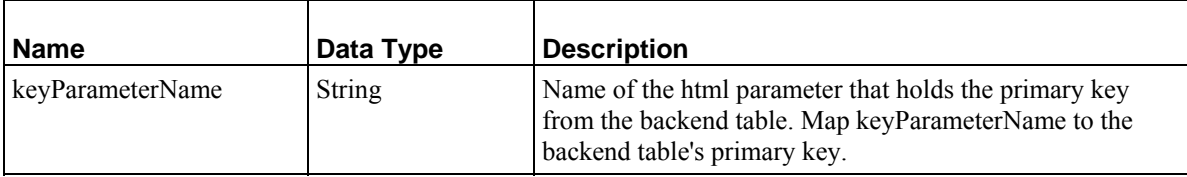

# **sys\_casConcatAssemblyLocation**

### **Name:**

sys\_casConcatAssemblyLocation

### **Context:**

Java/global/percussion/contentassembler/

#### **Description:**

This exit concatenates all parameters in the RXLOCATIONSCHEMEPARAMS table to generate the assembly location. If no parameters are specified, it returns an empty string. It makes no checks, and transforms backslashes in parameters to forward slashes.

Use this as a generator exit.

### **Example:**

 $params[0] + params[1] + ... + params[n].$ 

### **Class name:**

com.percussion.cas.PSConcatAssemblyLocation

#### **Interface:**

com.percussion.extension.IPSAssemblyLocation

### **Parameters:**

None

# **sys\_casConcatWithIdAssemblyLocation**

#### **Name:**

sys\_casConcatWithIdAssemblyLocation

### **Context:**

Java/global/percussion/contentassembler/

#### **Description:**

This exit concatenates values to generate an assembly location. It uses the first parameter as an index that specifies where to append the second parameter (contentid) in a concatenated list made up of parameters from the RXLOCATIONSCHEMEPARAMS table.

It requires at least 2 parameters from the table and handles as many parameters as provided. It checks that the minimum number of parameters are provided and that the index is in the range of the provided parameters. It transforms all backslashes in parameters to forward slashes. Use this as a generator exit.

### **Example:**

If the index parameter  $= 1$ , a location string like this will be created:

```
params[1] + contentid + params[2] + . . . + params[n].
```
### **Class name:**

com.percussion.cas.PSConcatWithIdAssemblyLocation

### **Interface:**

com.percussion.extension.IPSAssemblyLocation

### **Parameters:**

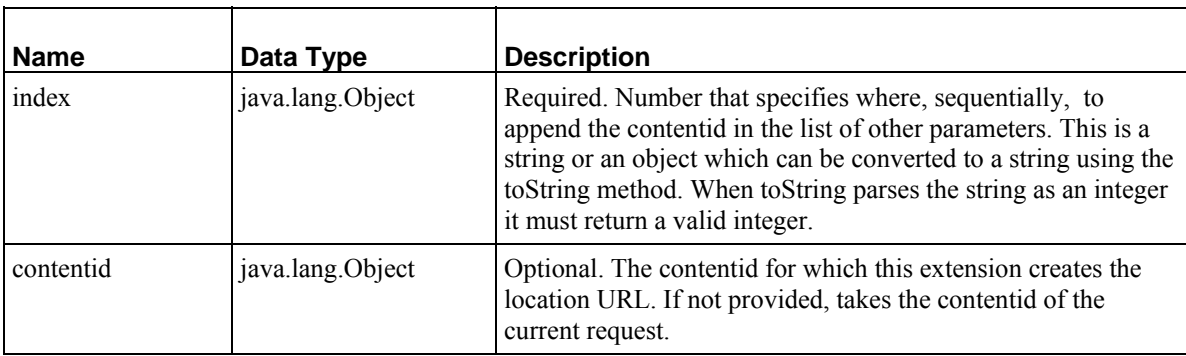

# **sys\_casDefaultAssemblyLocation**

#### **Name:**

sys\_casDefaultAssemblyLocation

#### **Context:**

Java/global/percussion/contentassembler/

#### **Description:**

This exit concatenates the specified parameters to generate the assembly location and adds the contentid before the suffix. (root+path+contentid+suffix). Use this as a generator exit.

#### **Class name:**

com.percussion.cas.PSDefaultAssemblyLocation

com.percussion.extension.IPSAssemblyLocation

### **Parameters:**

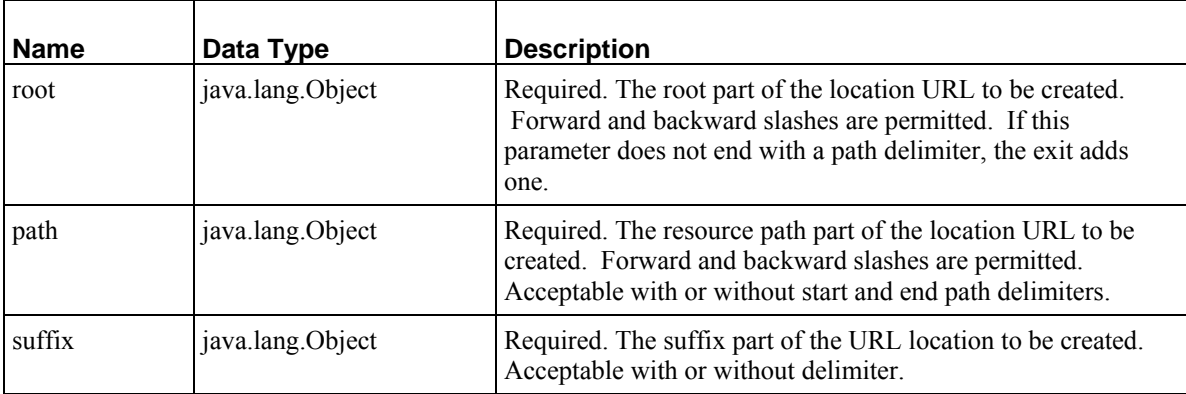

# **sys\_casGenericAssemblyLocation**

### **Name:**

sys\_casGenericAssemblyLocation

### **Context:**

Java/global/percussion/contentassembler/

### **Description:**

Builds a delivery location by concatenating all the text nodes of the XML document returned by the specified resource.

### **Class name:**

com.percussion.cas.PSGenericAssembly

### **Interface:**

com.percussion.extension.IPSAssemblyLocation

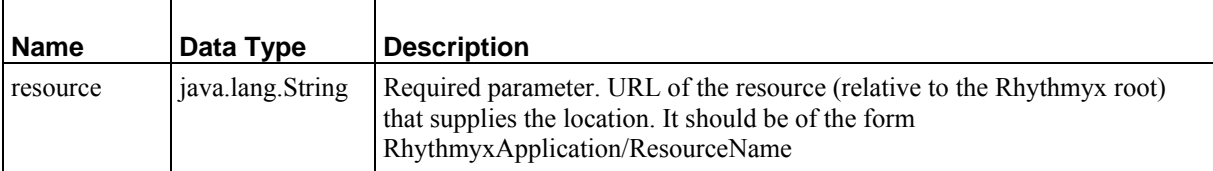

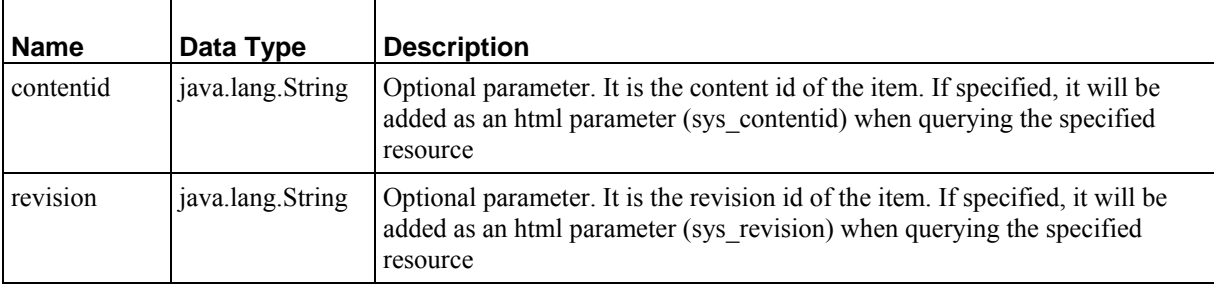

# **sys\_casModifyRelatedContent**

### **Name:**

sys\_casModifyRelatedContent

### **Context:**

Java/global/percussion/contentassembler/

### **Description:**

This exit handles all modification requests for related content items, including inserting items into a slot, moving an item up in a slot, deleting an item from a slot, moving an item down in a slot, and moving the item to another slot or changing the item variant within a slot. Creates an XML document that is input to the update resource.

The exit sets the DBActionType parameter based on whether the modification is inserting new rows, updating rows, or deleting existing row(s). It uses an internal query request to get the required information about the slot items.

### **Class name:**

com.percussion.cas.PSModifyRelatedContent

# **Interface:**

com.percussion.extension.IPSRequestPreProcessor

### **Parameters:**

None

# **sys\_CollapseHTMLParameter**

### **Context:**

Java/global/percussion/generic/

#### **Description:**

This exit collapses a multi-value (array) HTML parameter by taking the first value. In other words, it replaces an entire array with the first value of the array.

The number of parameters is fixed at 8, but it can handle any number of parameters. This exit is not required if you use the Single HTML parameter option in the Workbench.

### **Class name:**

com.percussion.extensions.general.PSCollapseHtmlParameter

### **Interface:**

com.percussion.extension.IPSResultDocumentProcessor, com.percussion.extension.IPSRequestPreProcessor

#### **Parameters:**

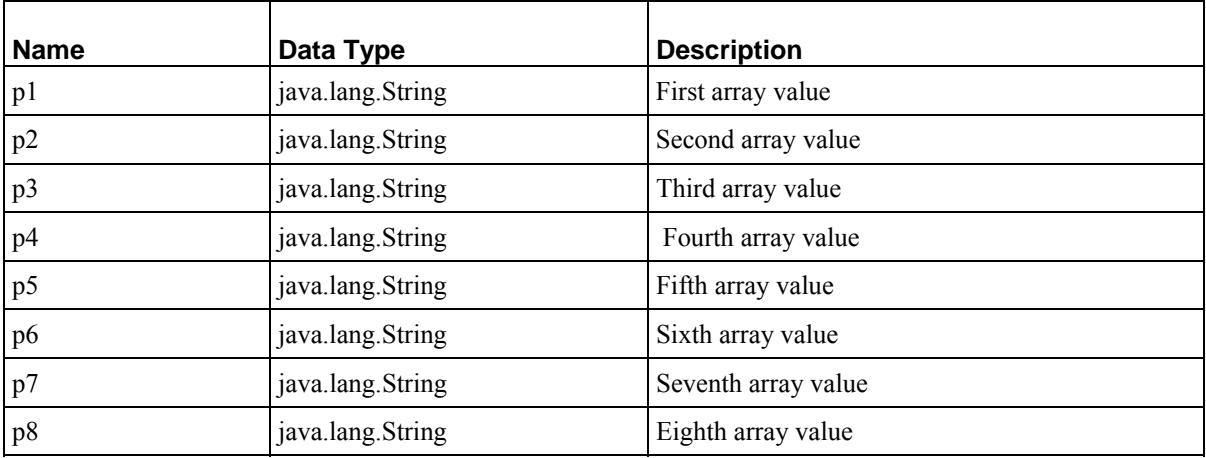

# **sys\_commAuthenticateUser**

#### **Name:**

sys\_commAuthenticateUser

#### **Context:**

Java/global/percussion/communities

### **Description:**

This exit authenticates a user's community. Add sys\_commAuthenticateUser to resources in applications that produce HTML pages that compose the CMS interface, including all resources in the sys\_ca application and all resources that are attached to non-default stylesheets in the Publishing, Workflow and System applications.

If the Communities feature is disabled (communities\_enabled=no in the server.properties file), the exit passes the authentication, sets the user's communityid to 0, and stores the Community as the user's session object (sys\_community).

If the Communities feature is enabled (communities enabled=yes in the server.properties file) the exit performs the following:

- **1** Tries to obtain the user Community from the session; if it cannot, tries to recover it from Cookies. Recovering communityid from Cookies is required when a session times out while a user is on a Rhythmyx page, because the server creates a new session, but the communityid is not available in it.
- **2** If it cannot obtain a user Community, it assigns the system Community (communityid=1). In this case, authentication automatically succeeds, and the exit goes to step 3.
- **3** After the exit obtains the user Community, if the user Community is not the system Community, the exit makes an internal request that produces a list of all of the user's Communities. If the list contains the user Community, authentication succeeds; otherwise, it fails.
- **4** If the user Community is the system Community, authentication automatically succeeds.
- **5** If authentication succeeds, the exit stores the user's Community as the session object.

### **Class name:**

com.percussion.community.PSAuthenticateUser

#### **Interface:**

com.percussion.extension.IPSRequestPreProcessor

### **Parameters:**

None

# **sys\_ConvertCustomSearchOperator**

#### **Name:**

sys\_ConvertCustomSearchOperator

### **Context:**

Java/global/percussion/cx/

# **Description:**

Converts the custom search operator sent by the Content Explorer applet to the proper backend SQL operator. Can also convert the operator and value(s) sent to the appropriate SQL where clause syntax.

# **Class:**

name:com.percussion.extensions.cx.PSConvertCustomSearchOperator

### **Interface:**

com.percussion.extension.IPSRequestPreProcessor

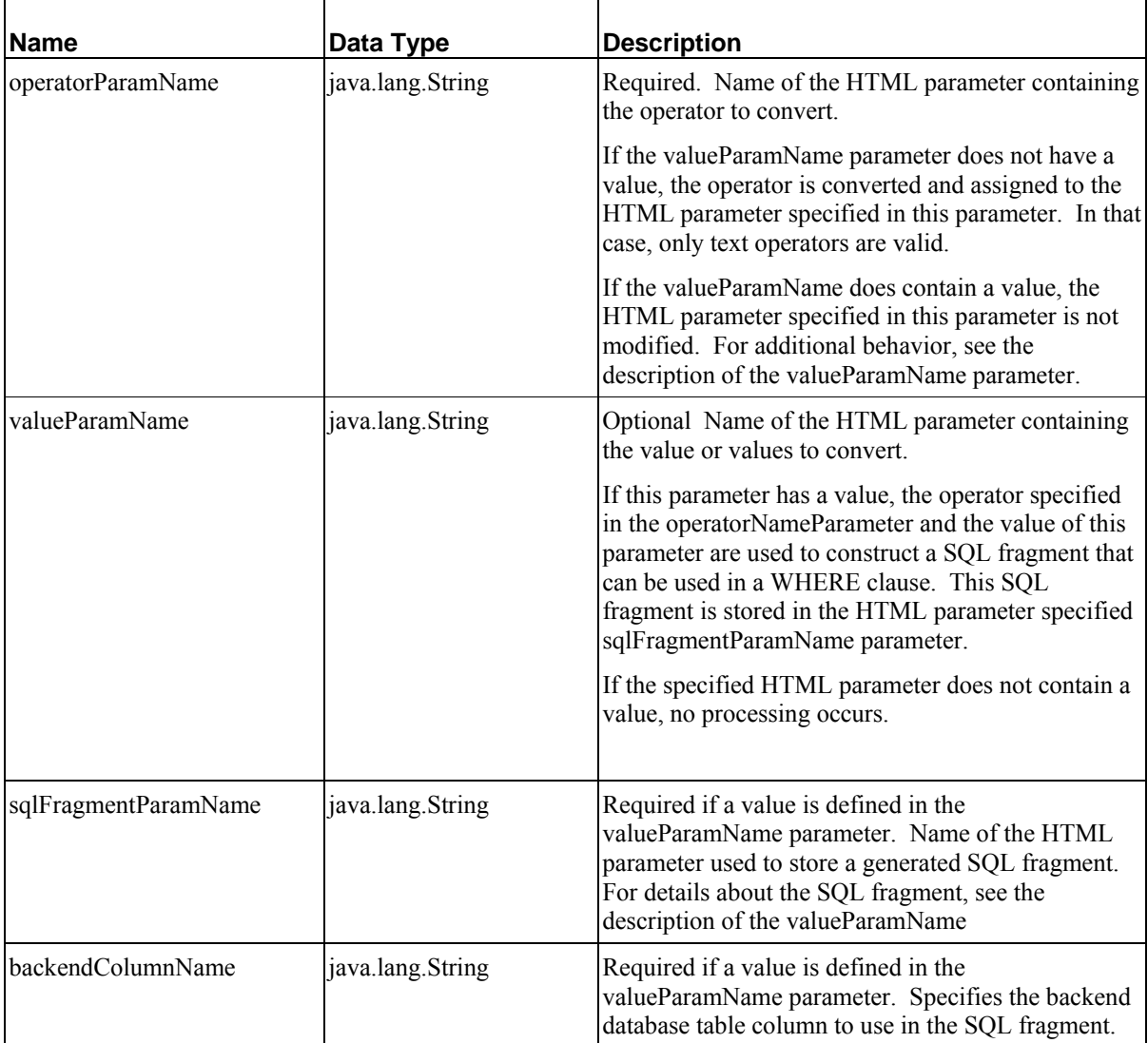

h

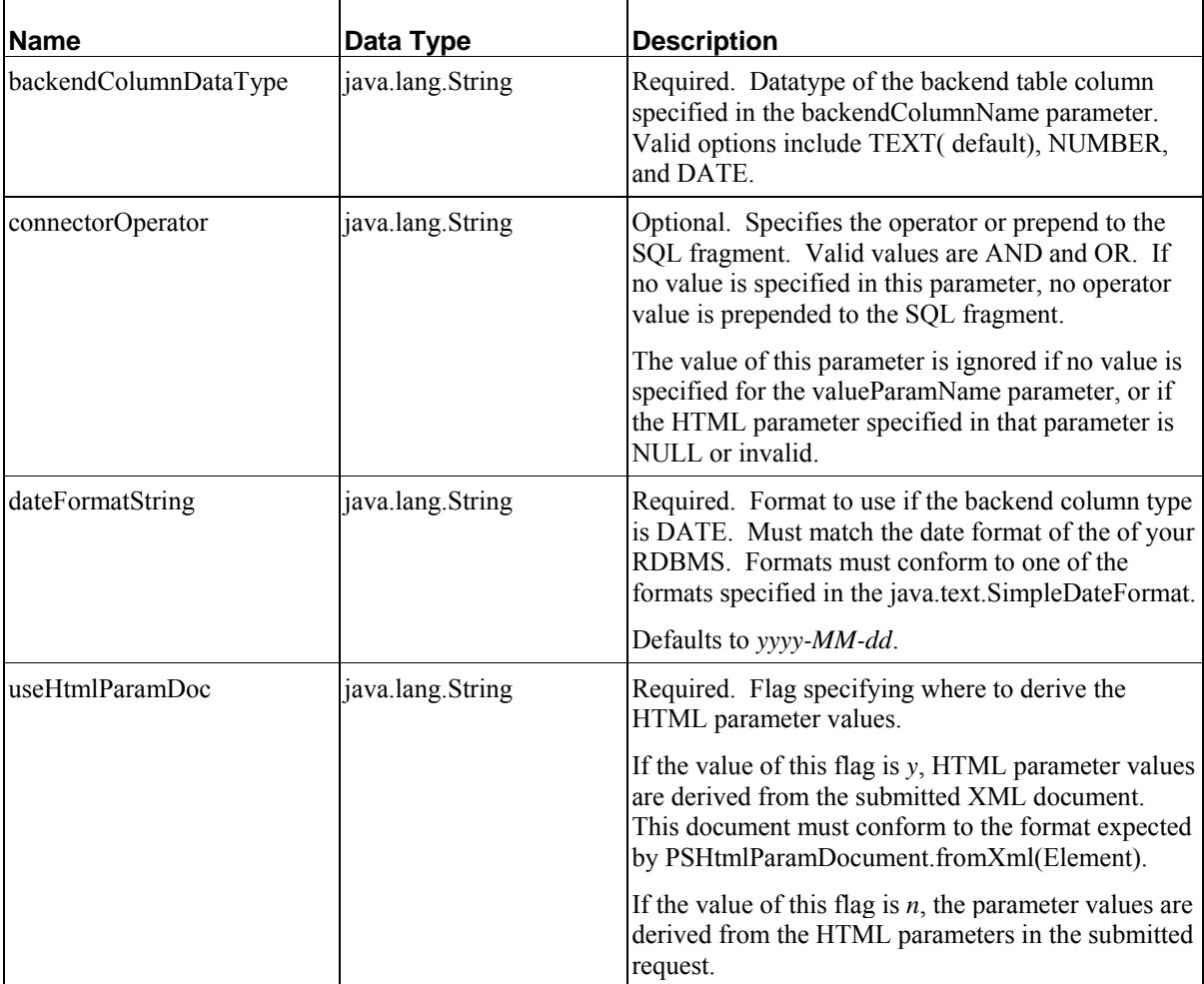

# **sys\_CopyParameter**

### **Description:**

This exit copies the request parameter named by the exit parameter "source" into the request parameter named by the exit parameter "destination"

### **Class Name:**

com.percussion.extensions.general.PSCopyParameter

### **Interface:**

com.percussion.extension.IPSRequestPreProcessor

### **Parameters**

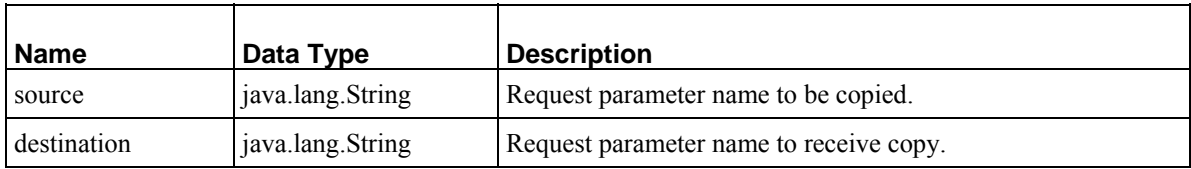

# <span id="page-237-0"></span>**sys\_FileInfo**

# **Context:**

Java/global/percussion/generic/

# **Description:**

This exit scans the server's HTML parameter map. For each file object it finds, it creates 0 or more metadata parameters and adds them to the map. The information it attempts to add is: filepath, filename, extension, MIME type, character encoding, and size. If it can find the information,it adds the parameter; otherwise it adds nothing for that property. The naming convention for the additional parameters is originalname\_property. The corresponding property parameter suffixes are: \_fullFilepath, \_filename, \_ext, type, encoding, size, respectively.

The following table lists the sys\_FileInfo suffixes, sample field names formed using the suffixes, and the fields' contents.

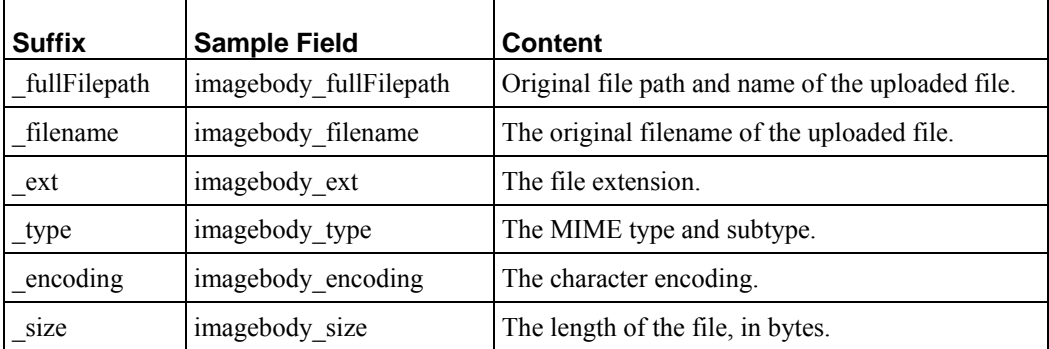

When you add a sys File control or a sys WebImageFX control to a field in a Content Type, Rhythmyx automatically adds sys\_FileInfo as a dependency of the Content Type.

The ext and type fields provide information that helps browsers display your uploaded files correctly when you use the sys file control.

The filename and type fields provide information that helps browsers display your uploaded files correctly when you use the sys WebImageFX control.

See *sys\_File control* (see "[sys\\_File](#page-59-0)" on page [60\)](#page-59-0) or *sys\_WebImageFX control* (on page [65](#page-64-0)) for information.

### **Class name:**

com.percussion.extensions.general.PSFileInfo

### **Interface:**

com.percussion.extension.IPSRequestPreProcessor

#### **Parameters:**

None

# **sys\_FlushCache**

### **Context**

Java/global/percussion/system/

#### **Description**

On a server specified as a Publishing hub, flushes all caches (Assembler cache, Resource cache, and Folder cache). On other servers, this exit is not activated.

This exit should be added to any Content List resource to ensure that all caches are flushed prior to publishing content.

### **Class Name**

com.percussion.server.cache.PSExitFlushCache

### **Interface**

com.percussion.extension.IPSRequestPreProcessor

### **Parameters**

None

# **sys\_FlushAssemblerCache**

### **Context:**

global/percussion/system/

Description:

Pre-exit that flushes all items from the server cache or flushes only the items specified by the parameters. If caching is not enabled for the server, calling this exit has no effect, but does not produce an error. Add this exit to any content list that includes an auto index to force the server to flush the variants of auto index content items before publishing them.

#### **Class name:**

com.percussion.server.cache.PSExitFlushCache

#### **Interface:**

com.percussion.extension.IPSRequestPreProcessor

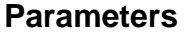

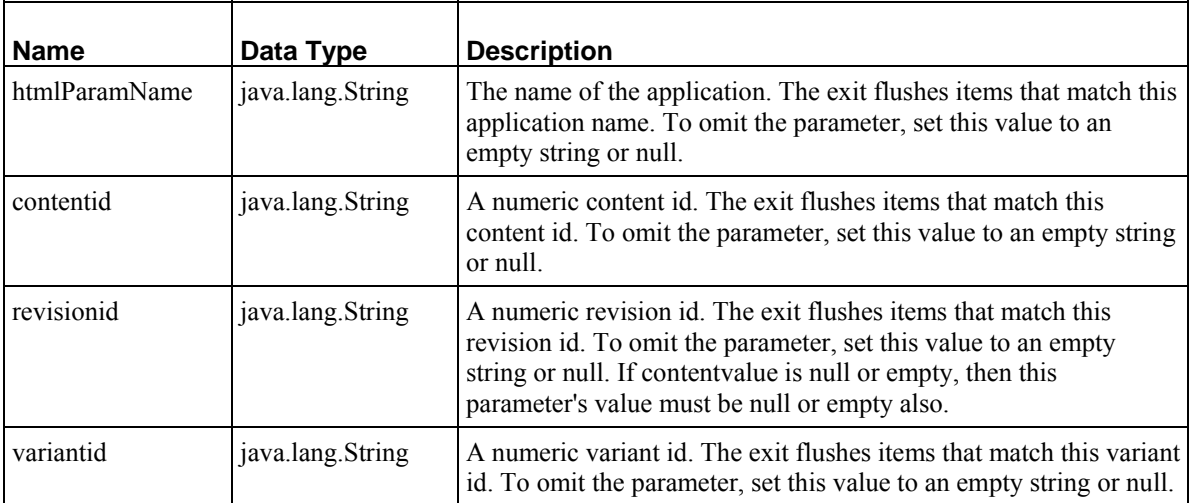

#### **Examples:**

 $\blacksquare$ 

The following parameters cause the exit to flush all pages that the application casArticle assembles:

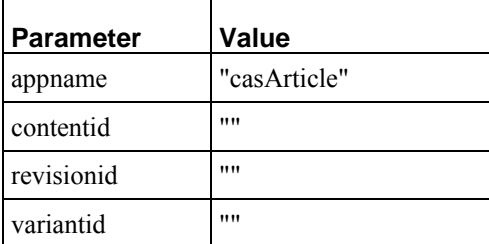

The following parameters cause the exit to flush pages that include any Variant of the content item with content ID 125, revision ID 1:

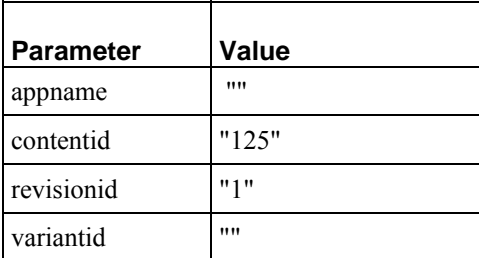

The following parameters cause the exit to flush pages that include any variant with the specified variant ID:

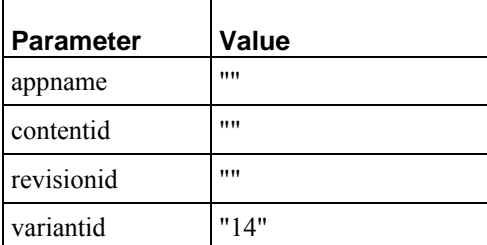

# **sys\_GetSessionVariable**

### **Context:**

Java/global/percussion/generic/

### **Description:**

This pre-exit gets a variable from session object and populates an html parameter with it in response to a query. Use this with sys\_SetSessionVariable, which stores a variable from an html query parameter.

### **Class name:**

com.percussion.extensions.general.PSGetSessionVariable

# **Interface:**

com.percussion.extension.IPSRequestPreProcessor

### **Parameters:**

None

# <span id="page-241-0"></span>**sys\_imageInfoExtractor**

### **Name:**

sys\_imageInfoExtractor

### **Context:**

Java/global/percussion/exit/

### **Description:**

Automatically extracts Image height and width when uploaded using a sys\_file control, in addition to the filename, ext, type, and size parameters extracted by sys\_FileInfo Exit.

### **Class name:**

com.percussion.extensions.general.PSImageInfoExtractor

### **Interface:**

com.percussion.extension.IPSRequestPreProcessor

### **Parameters**

None

# **sys\_MakeDeleteTableRowsXMLDoc**

#### **Context:**

Java/global/percussion/general/

### **Description:**

This exit builds an XML document that consists of a list of content items for deletion by the Rhythmyx update resource. The DTD for the document is:

```
<!ELEMENT deleterows (row*) > 
<!ELEMENT row (#PCDATA)> 
<!ATTLIST row pkey CDATA #IMPLIED>
```
Place this exit on a Rhythmyx update resource that deletes the rows from one or more backend tables. Map the XML element pkey to the primary key in the backend table(s).

# **Class name:**

com.percussion.extensions.general.PSMakeDeleteRowsXmlDoc

com.percussion.extension.IPSRequestPreProcessor

### **Parameters**

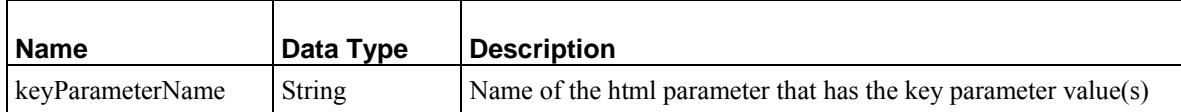

# **sys\_NullIf**

### **Context:**

Java/global/percussion/extensions/general

### **Description:**

Sets the specified fields to null if their value matches the compareTo value. The comparison is casesensitive.

For example, if you import the table values "Title," "Mr.," "Mrs," and "Ms," into the field Customer Title in a drop list, you could use this exit to reset the field with value "Title," which should not be included in the drop list, to null. In this example, you would set compareTo to Title and p1 to Customer\_Title.

### **Class name:**

com.percussion.extensions.general.PSNullIf

### **Interface:**

com.percussion.extension.IPSRequestPreProcessor

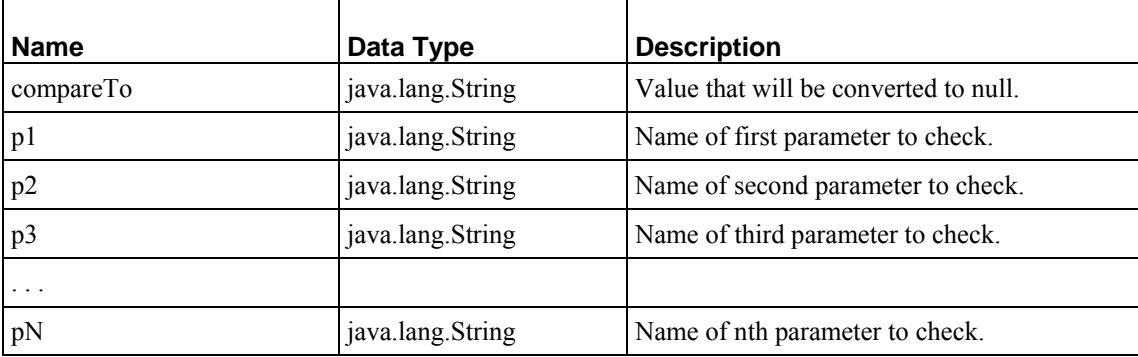

# **sys\_ParameterTokenizer**

### **Context:**

Java/global/percussion/generic

### **Description:**

This pre-exit splits input parameters with delimiters into a series of lists for input. This exit supports 3 delimiters: semicolon, period, and comma.

### **Example:**

The related content search screen contains a series of checkboxes. The value of each checkbox contains the contentid and variantid of the inserted child document separated by a delimiter. All of the checkboxes have the same name. This results in a list of values in an ArrayList.

The function of this exit is to parse the delimited array into two or more other arrays. The number of arrays parsed depends on the number of parameters passed.

There are N parameters:

```
CheckBoxArrayName 
FirstOutputArrayName 
SecondOutputArrayName
```
etc, etc.

#### **Class name:**

com.percussion.extensions.general.PSParameterTokenizer

#### **Interface:**

com.percussion.extension.IPSRequestPreProcessor

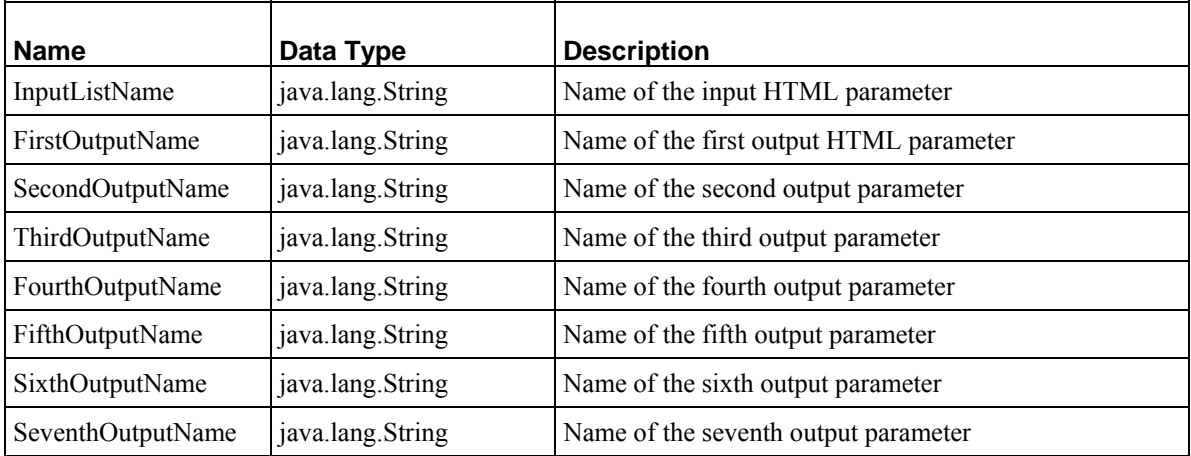

# **sys\_PrepareInClause**

### **Context:**

java/global/percussion/generic

### **Description:**

This exit formats a string from all objects in a Collection that is a valid "IN" clause for a SQL query. It stores the result in an HTML parameter, and it performs a toString() on each object in the Collection. The result does not include the parentheses.

### **Example:**

The sys\_ca application uses this exit to convert the "RoleNames" object into an HTML parameter for use in a select statement. As the following Exit Properties dialog shows, paramObject stores the object, and baseName stores the HTML parameter created from paramObject. In this example, the list object has one value, "RoleNames" and the select parameter created from the value is "sys\_userrolenames." If paramObject had no value, the HTML parameter would take the default value of "sys\_noSuchRoleName."

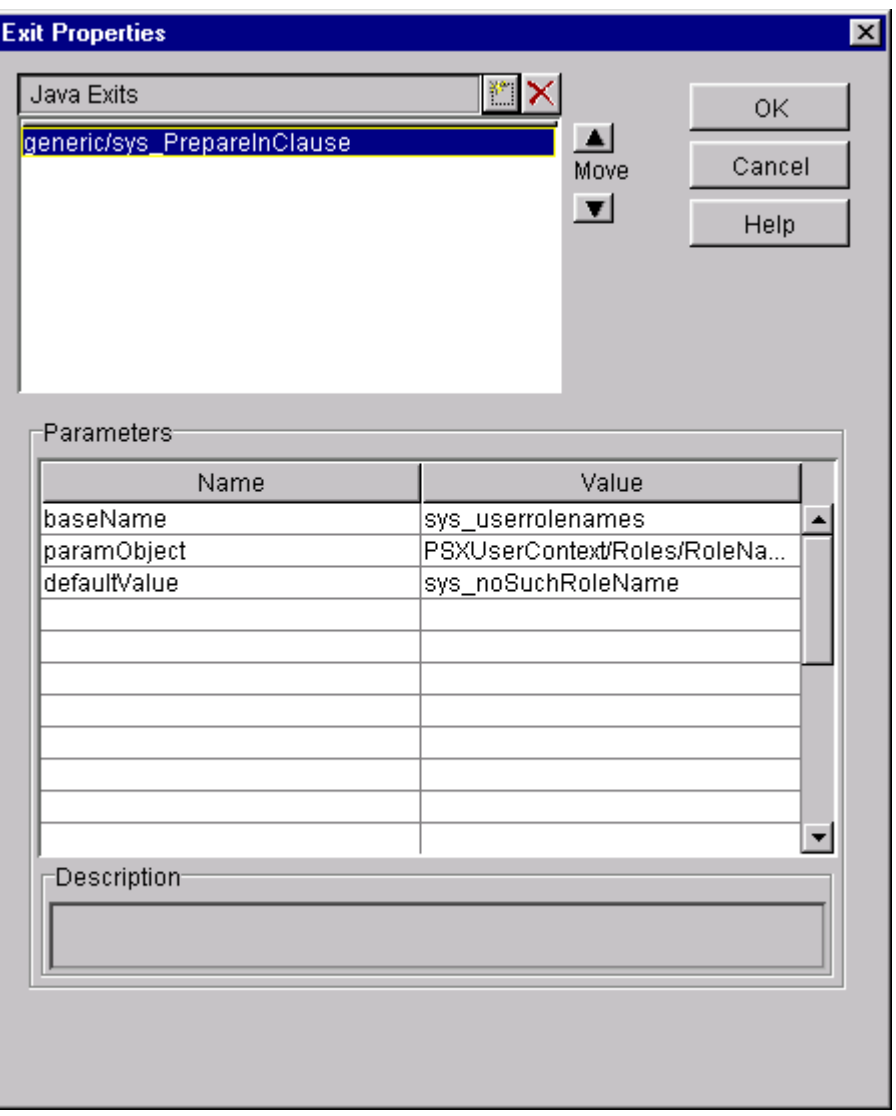

The select clause that uses the HTML parameter is the following:

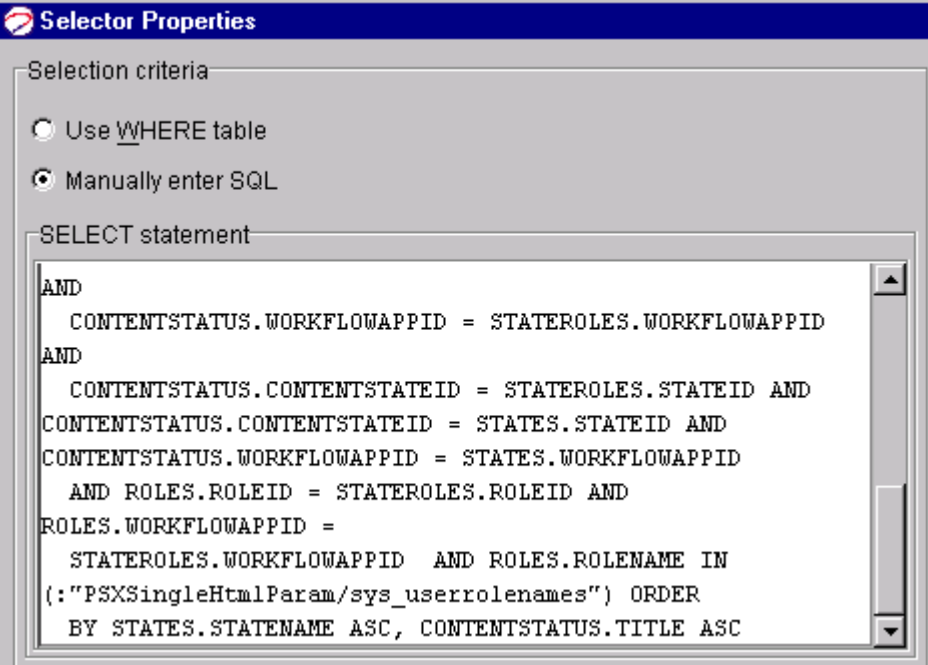

# **Class name:**

com.percussion.extensions.general.PSPrepareInClause

# **Interface:**

com.percussion.extension.IPSRequestPreProcessor

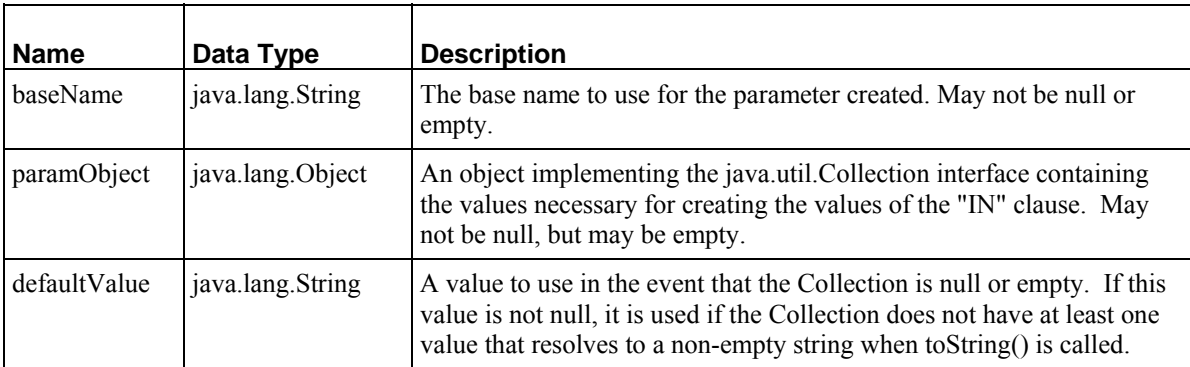

# **sys\_removeControlChars**

### **Name:**

sys\_removeControlChars

### **Context:**

Java/global/percussion/contenteditor/

### **Description:**

This exit will remove control characters from all fields in a content editor. These characters are illegal in XML and will cause an exception if they are left in.

This exit should be added to Content Editor resources that use third-party applications (such as Microsoft Word) to edit text, and then only if the text edited in those applications contain control characters. If you encounter "Invalid XML character" errors when editing Content Items, try adding this exit to the Content Editor resource.

### **Class name:**

com.percussion.ce.PSRemoveControlChars

### **Interface:**

com.percussion.extension.IPSRequestPreProcessor

#### **Parameters:**

None

# **sys\_SetArrayHtmlParameter**

#### **Name:**

sys\_SetArrayHtmlParameter

### **Context:**

global/percussion/extensions/general/

### **Description:**

Sets an HTML Parameter to the request with an array list of values. Makes an internal request to the request specified in the resourceName parameter and returns a list of values from the element specified in the elementName parameter. The number of result values returned can be limited by specifying a value for the maxNumber parameter in the exit, or by including the maxNumber parameter in the HTML request. The maxNumber parameter in an HTML request has a higher precedence than the maxNumber parameter in the exit..

### **Class:**

com.percussion.extensions.general.PSSetArrayHtmlParameter

### **Interface:**

com.percussion.extension.IPSRequestPreProcessor

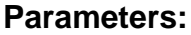

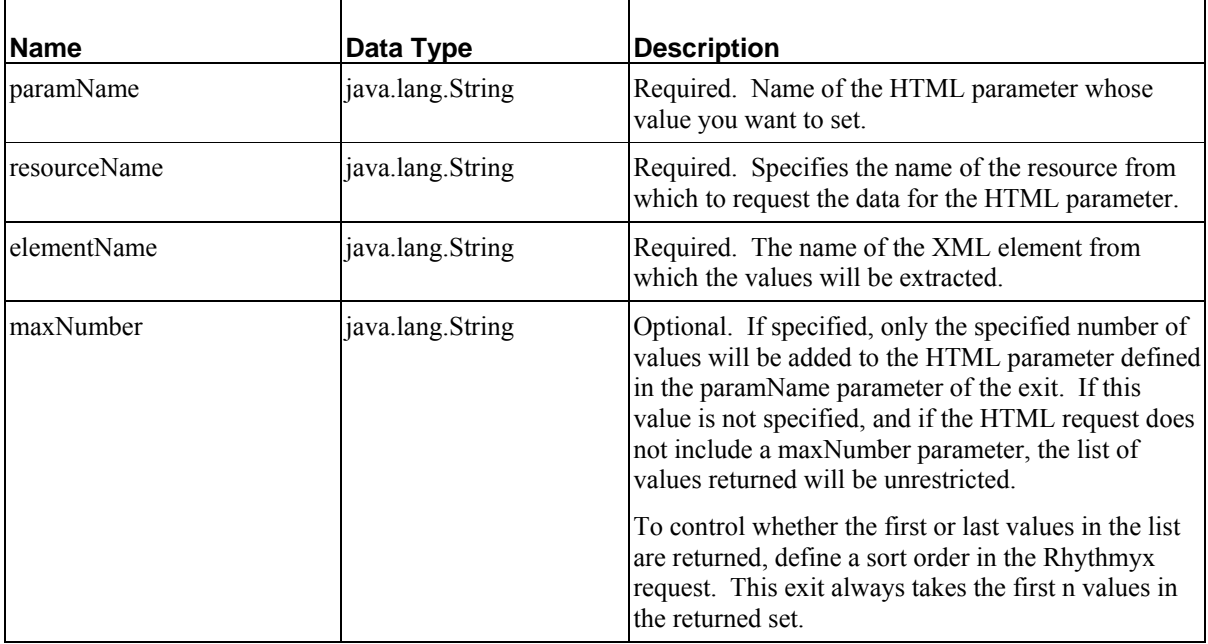

# **sys\_SetProviderTypeInstance**

### **Context:**

Java/global/percussion/system/

# **Description:**

This pre-exit splits the security provider information into provider type and instance, thus creating 2 HTML parameters for queries.

This exit is necessary because the request gives the security provider type and instance as a single parameter in the format 'providerType/instance,' but the backend treats them as separate fields.

### **Class name:**

com.percussion.security.PSSetProviderTypeInstance

### **Resource file:**

classes

# **Interface:**

com.percussion.extension.IPSRequestPreProcessor

### **Parameters:**

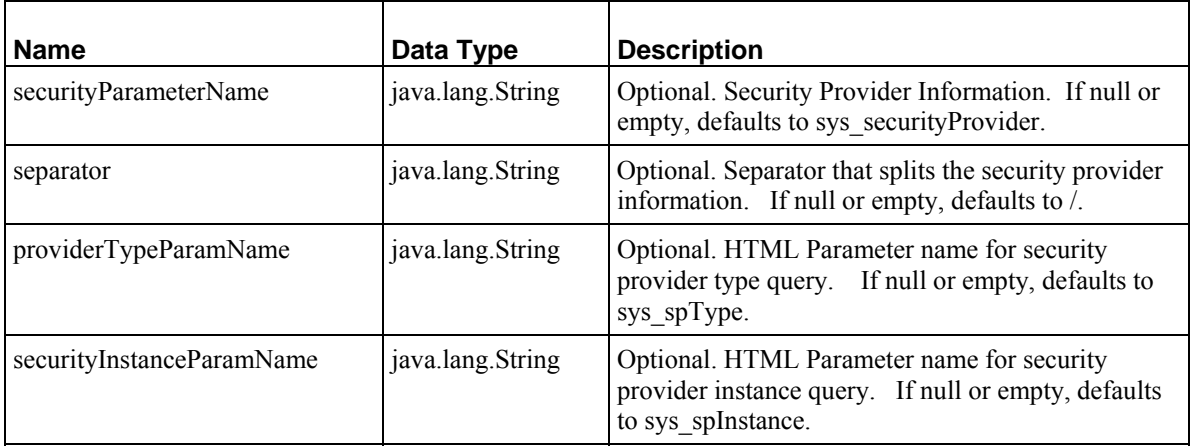

# **sys\_SetSessionVariable**

### **Context:**

Java/global/percussion/generic/

### **Description:**

This pre-exit stores the value of a private session object based upon the value in an html request parameter. Use this with sys\_GetSessionVariable, which accesses the information requested by a query.

### **Class name:**

com.percussion.extensions.general.PSSetSessionVariable

### **Interface:**

com.percussion.extension.IPSRequestPreProcessor

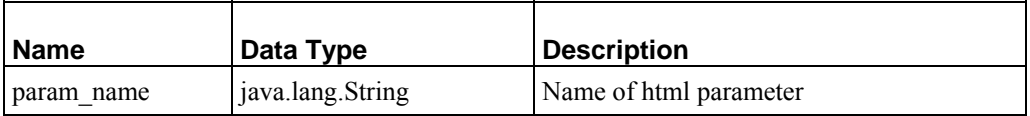

# **sys\_TextExtraction**

### **Name:**

sys\_TextExtractor

# **Context:**

Java/global/percussion/contenteditor/

# **Description:**

This pre-exit extracts the text and metadata in a binary or HTML (XML files cannot be processed by Text Extraction) file uploaded to a Rhythmyx Content Editor and inserts the extracted data into a Content Editor field (or fields). The exit formats the extracted text as plain text.

An exit that uploads external files to Rhythmyx, either *sys\_fileInfo* (on page [238\)](#page-237-0) or *sys\_imageInfoExtractor* (on page [242](#page-241-0)) always precedes sys\_TextExtractor.

For information about performing text extraction with this exit, see "Implementing Text Extraction" in the document *Rhythmyx Implementation Guide*.

# **Class name:**

com.percussion.content.PSFileConverterExit

# **Interface:**

com.percussion.extension.IPSRequestPreProcessor

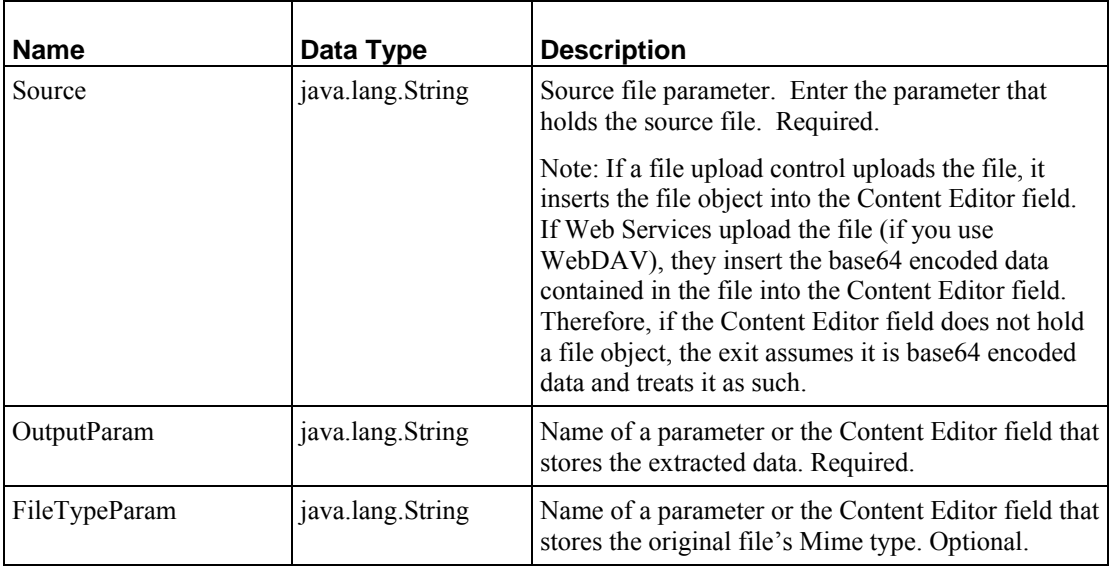

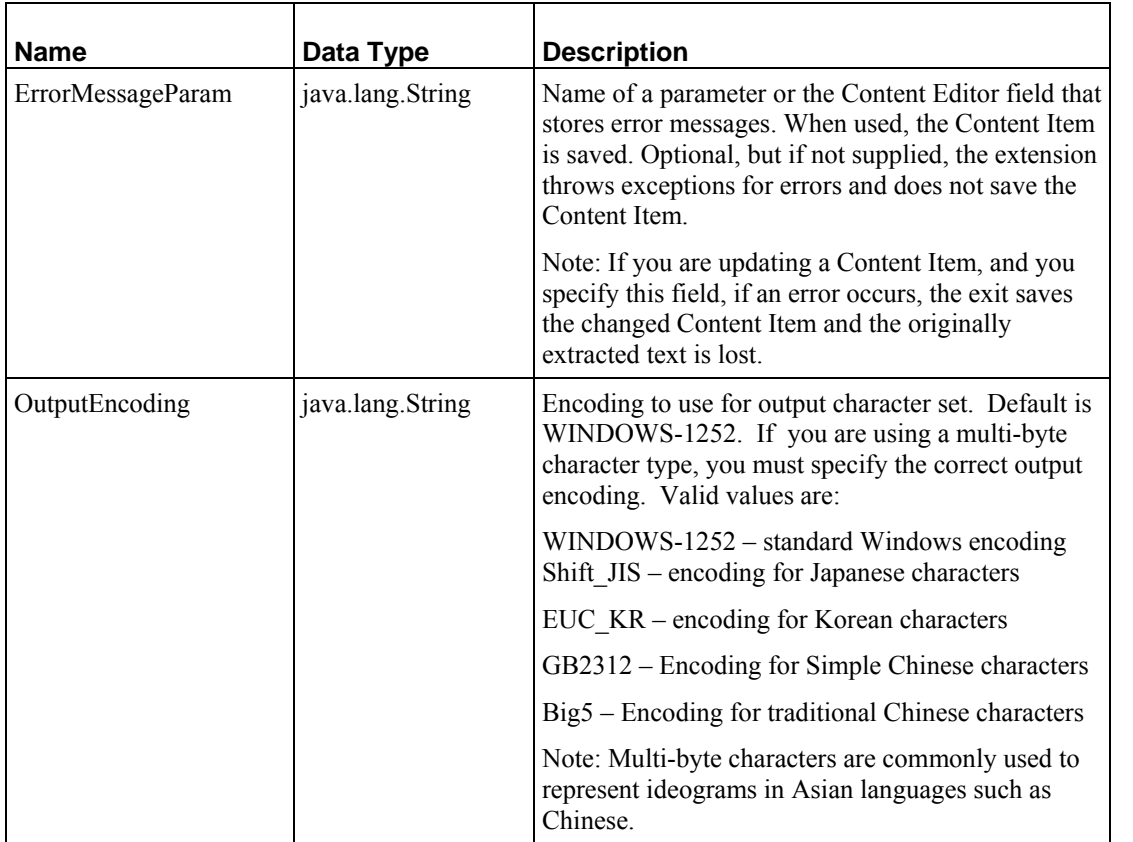

If the implementer overrides any text extractors used for the full-text search, the new text extractors are used in this exit. For more information about overriding the default text extractors, see the *Search Configuration* section in the Rhythmyx Server Administrator online help.

# **sys\_UploadFileAttributes**

### **Context:**

Java/global/percussion/generic/

# **Description:**

This exit calculates the file size of an uploaded file in bytes and optionally gets the current date/time to be used as a modified date. It appends the modified date using an HTML parameter. Use this exit on an update resource that uploads a file to the database.

# **Class name:**

com.percussion.extensions.general.PSUploadFileAttrs
com.percussion.extension.IPSRequestPreProcessor

## **Parameters:**

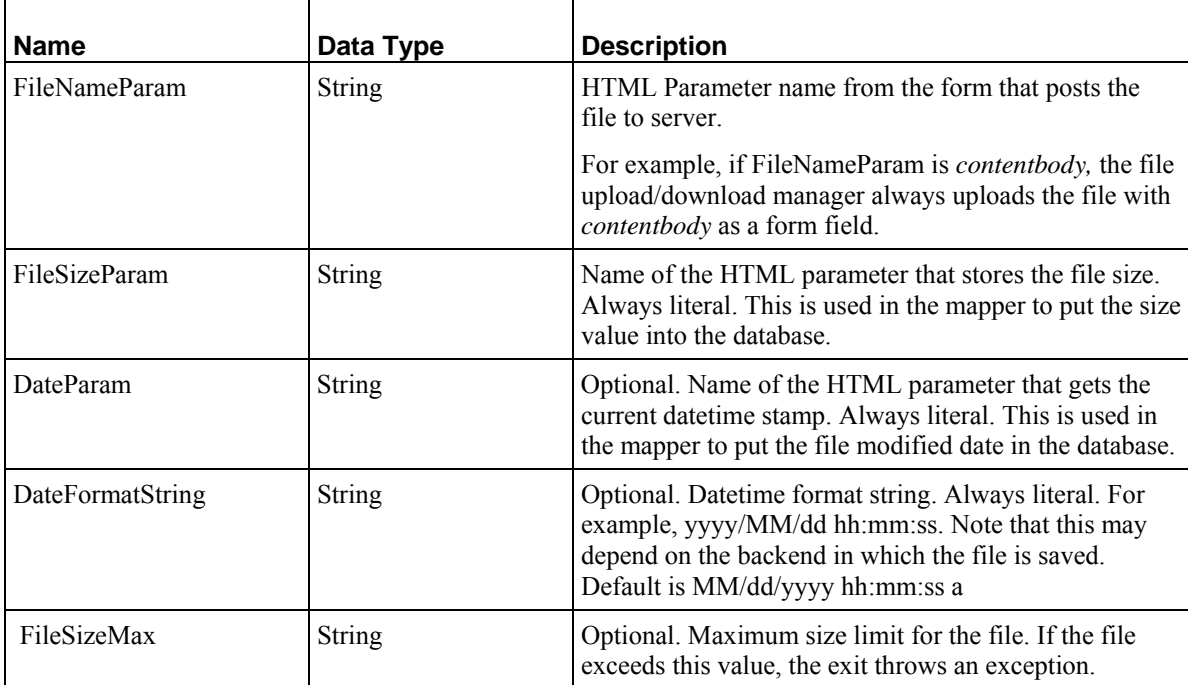

# **sys\_wfAuthenticateUser**

## **Context:**

Java/global/percussion/workflow

## **Description:**

This exit authenticates the current user for the user's role(s).

## **Class name:**

com.percussion.workflow.PSExitAuthenticateUser

com.percussion.extension.IPSRequestPreProcessor

#### **Parameters:**

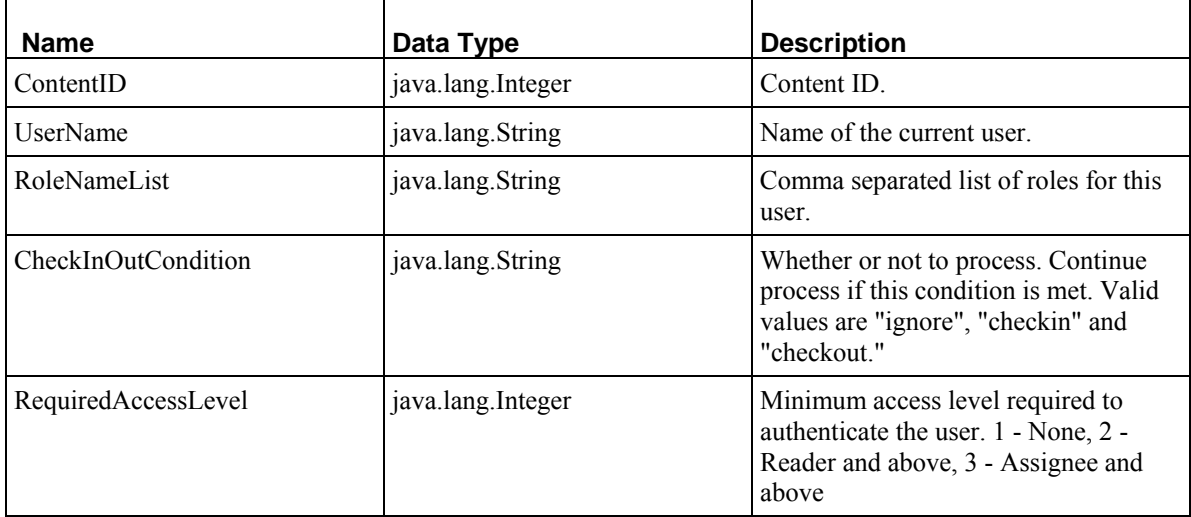

## **sys\_wfDisallowUpdatePublished**

## **Context:**

Java/global/percussion/workflow

## **Description:**

This exit prevents updating of a document that is in the publish state.

## **Class name:**

com.percussion.workflow.PSExitDisallowUpdatePublished

## **Interface:**

com.percussion.extension.IPSRequestPreProcessor

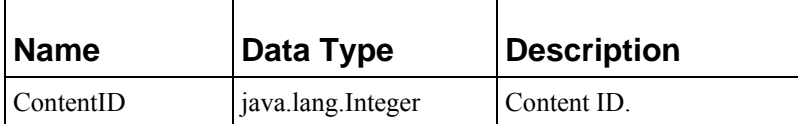

## **sys\_wfNextNumber**

#### **Context:**

Java/global/percussion/workflow

## **Description:**

This exit gets the next number required for new unique IDs in the table inserts.

#### **Class name:**

com.percussion.workflow.PSExitNextNumber

#### **Interface:**

com.percussion.extension.IPSRequestPreProcessor

#### **Parameters:**

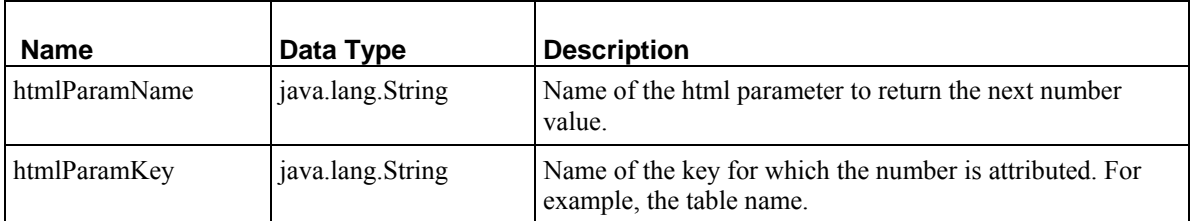

## **sys\_wfNextNumberSecondary**

## **Context:**

Java/global/percussion/workflow

## **Description:**

This exit the gets next number required for new unique IDs in the table inserts.

## **Class name:**

com.percussion.workflow.PSExitNextNumber

#### **Interface:**

com.percussion.extension.IPSRequestPreProcessor

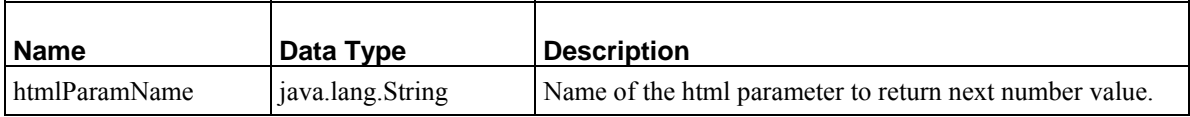

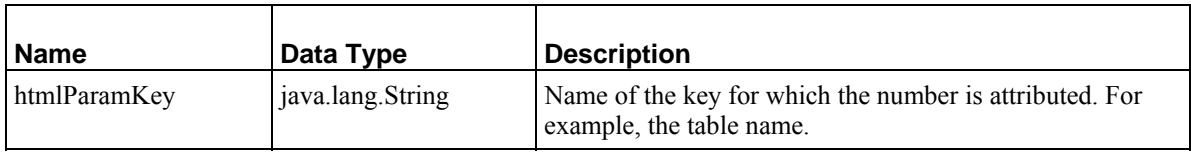

## **sys\_wfPerformTransition**

## **Context:**

Java/global/percussion/workflow

#### **Description:**

This exit performs a valid transition and changes the content state accordingly.

#### **Class name:**

com.percussion.workflow.PSExitPerformTransition

#### **Interface:**

com.percussion.extension.IPSRequestPreProcessor

## **Parameters:**

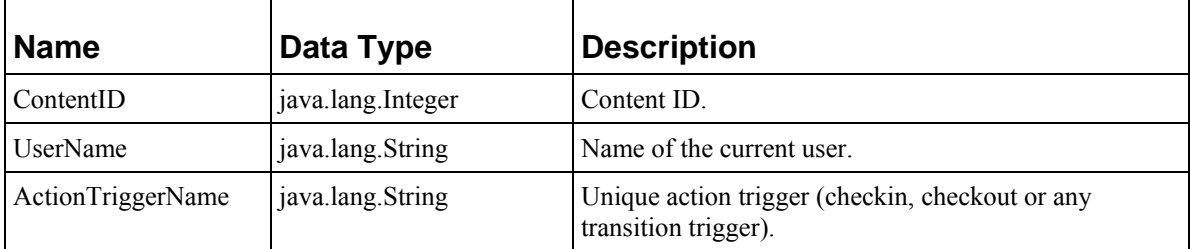

## **sys\_wfPrepareQueryFilter**

## **Context:**

Java/global/percussion/workflow

## **Description:**

Prepares filter(s) for the query depending on the user's roles and stores the filter(s) in an HTML parameter.

## **Class name:**

com.percussion.workflow.PSExitPrepareQueryFilters

com.percussion.extension.IPSRequestPreProcessor

## **Parameters**

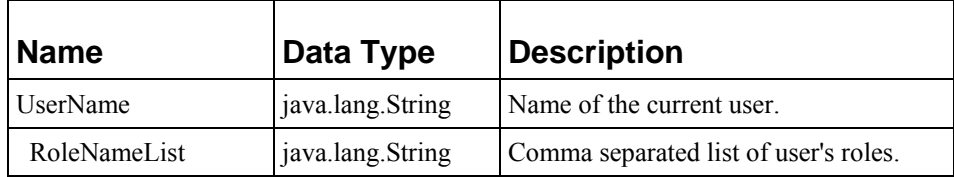

## **sys\_xdDomToFile**

## **Context:**

Java/global/percussion/xmldom

## **Description:**

This pre-exit copies a temporary XML document as a text object into a temporary file. The user can map this file to a backend column using the destination name. This exit differs from sys\_xdDomToText because it inserts the result in a temporary file. Use this exit if you have an XML file that you have converted to a DOM object using sys\_xdTextToDom, and want to store the DOM object in the database as a file.

## **Class name:**

com.percussion.xmldom.PSXdDomToFile

## **Interface:**

com.percussion.extension.IPSRequestPreProcessor

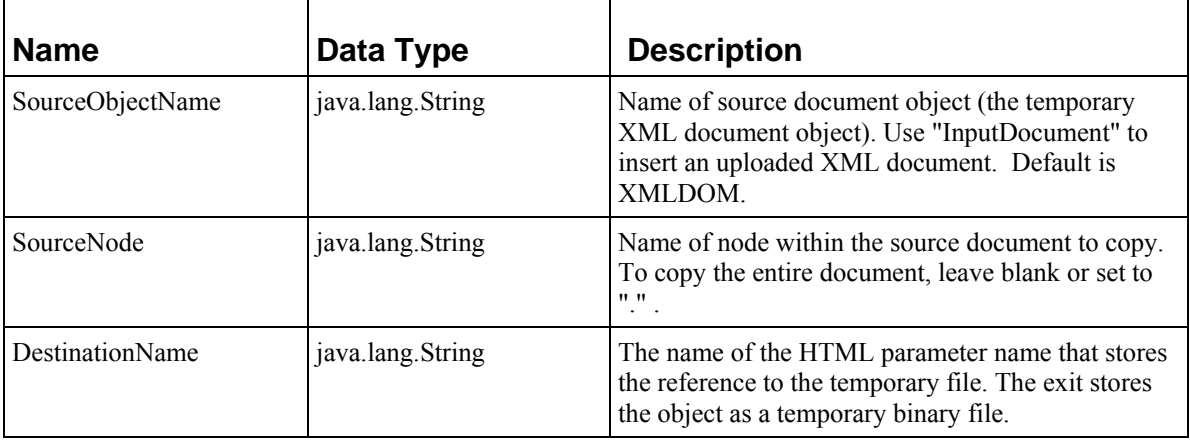

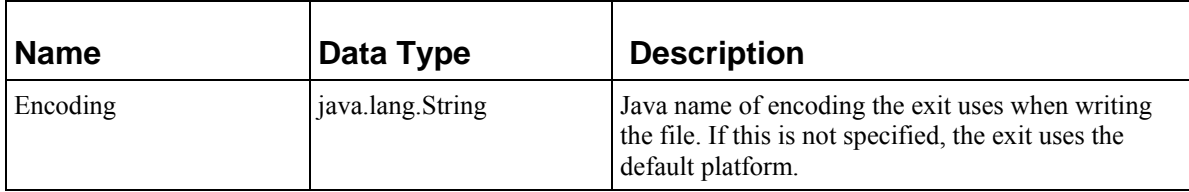

## **sys\_xdDomToText**

## **Context:**

Java/global/percussion/xmldom

## **Description:**

Pre-exit or post-exit that transfers an XML document into a string for insertion as a single field either on insert or update or as the result of a query.

## **Class name:**

com.percussion.xmldom.PSXdDomToText

## **Interface:**

com.percussion.extension.IPSResultDocumentProcessor

## **Interface:**

com.percussion.extension.IPSRequestPreProcessor

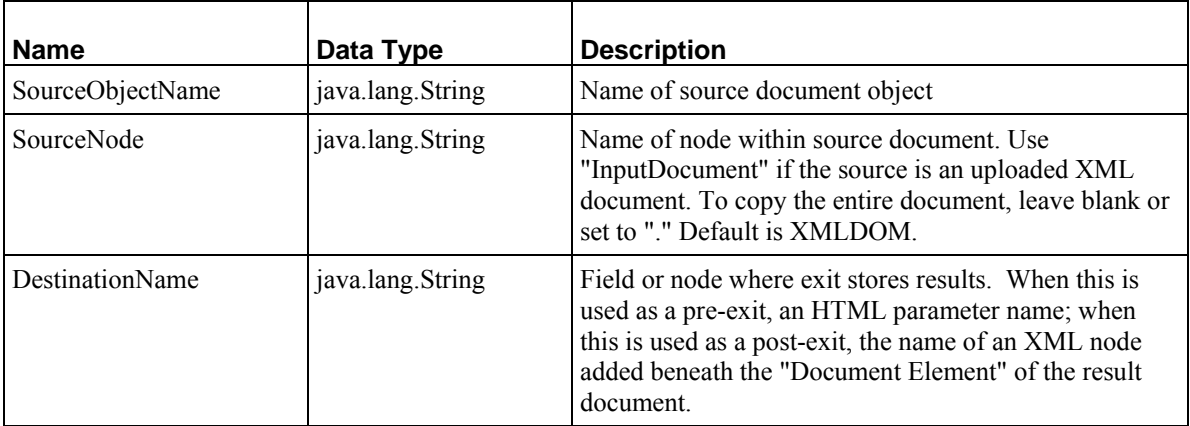

## **sys\_xdDomToParams**

## **Context:**

Java/global/percussion/xmldom

## **Description:**

This pre-exit copies the children of <PSXParam> elements to HTML parameters. Use this exit to simplify processing of multiple HTML parameters (instead of performing multiple calls to sys xdDomToText). The exit assumes the input document has the format:

```
<PSXParam> 
   <param1>value1</param1> 
   <param2>value2</param2> 
   <param3>value3</param3> 
<PSXParam>
```
It creates an HTML parameter from each element in the source XML document using the element name as the parameter name and the element value as the parameter value. The new parameters are then set into the HTML parameter map.

If you include appendParameter and set it to "yes," the exit converts <PSXParam> elements with repeating nodes by storing each repeating node value in an array; otherwise, the exit replaces the value of the HTML parameter with each new value that it finds for it, so only the last repeating value is saved. For example, if an application simulates checkboxes, and produces an input document formatted like:

```
<PSXParam> 
   <checkbox>value1</checkbox> 
   <checkbox>value2</checkbox> 
   <checkbox>value3</checkbox> 
<PSXParam>
```
if you include appendParameter="yes" the checkbox parameter = [value1,value2,value3] (an array list). Otherwise, the checkbox parameter  $=$  value3 (a string).

## **Class name:**

com.percussion.xmldom.PSXdDomToParams

com.percussion.extension.IPSRequestPreProcessor

#### **Parameters:**

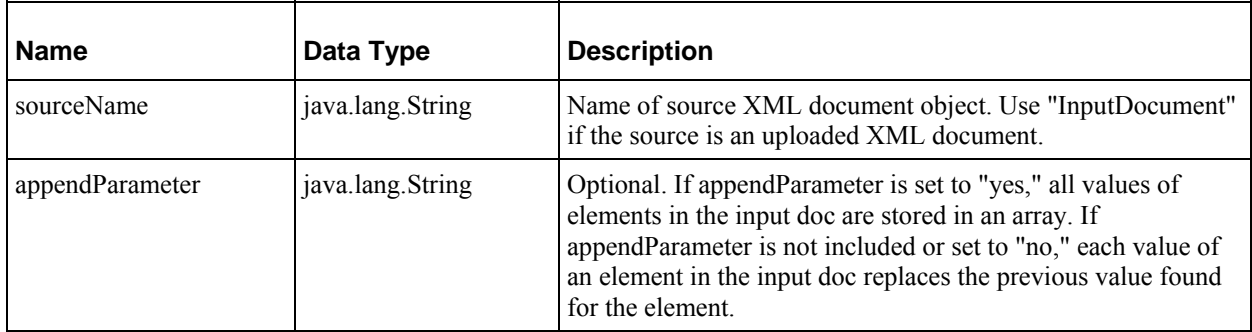

## **sys\_xdProcessRelatedLinks**

#### **Name:**

sys\_xdProcessRelatedLinks

## **Context:**

Java/global/percussion/xmldom/

## **Description:**

This pre-exit scans a DOM tree for inline related links and images. It processes related links that are in the format:

```
<a href="http://RXServer:RxPort/Rhythmyx/AppName/Request.html? 
 sys contentid=123&sys variantid=1">
```
and adds extra parameters for sys\_contentid and sys\_variantid. It performs this processing for all links and images, or any other  $\n <$ h $\tan \theta$  element that contains src= or href= attributes.

## **Class name:**

com.percussion.xmldom.PSXdProcessRelatedLinks

## **Interface:**

com.percussion.extension.IPSRequestPreProcessor

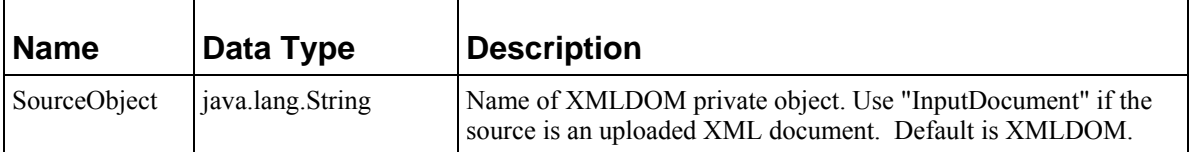

## **sys\_xdTextToDom**

## **Context:**

Java/global/percussion/xmldom

## **Description:**

Pre- or post-exit that parses an input text source and produces a DOM document.

#### **Class name:**

com.percussion.xmldom.PSXdTextToDom

#### **Interface:**

com.percussion.extension.IPSResultDocumentProcessor

#### **Interface:**

com.percussion.extension.IPSRequestPreProcessor

#### **Parameters:**

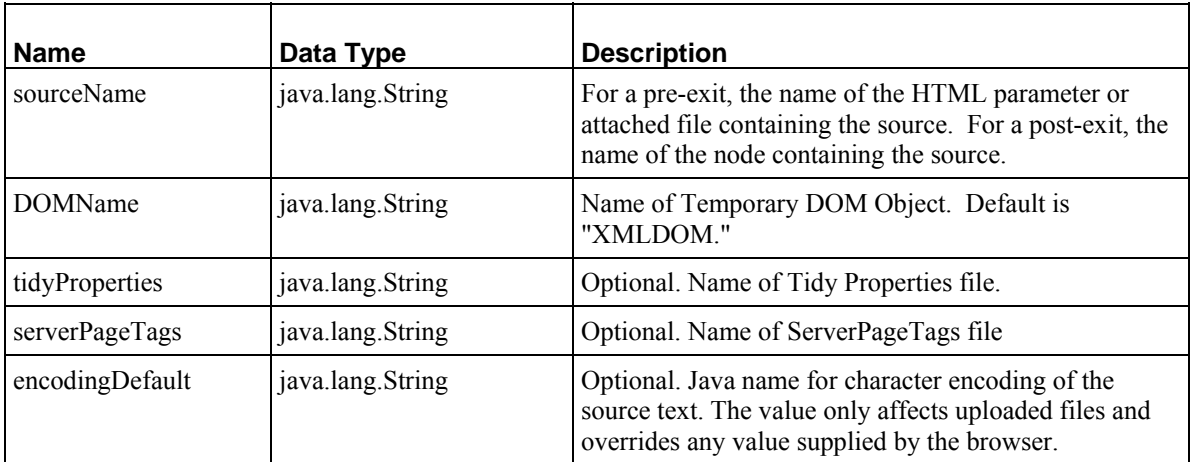

## **sys\_xdTextCleanup**

#### **Name:**

sys\_xdTextCleanup

## **Context:**

Java/global/percussion/xmldom/

## **Description:**

This pre-exit parses an input text source and produces a DOM document instead of a private object, then turns the <br/>body> field back into a text object, replacing the original text field. The input text source can be an HTML parameter (for example, the DHTML editor) or an uploaded file. The exit scans the tree for inline related links unless the InLineDisable parameter is set to "Y".

## **Class name:**

com.percussion.xmldom.PSXdTextCleanup

#### **Interface:**

com.percussion.extension.IPSRequestPreProcessor

#### **Parameters:**

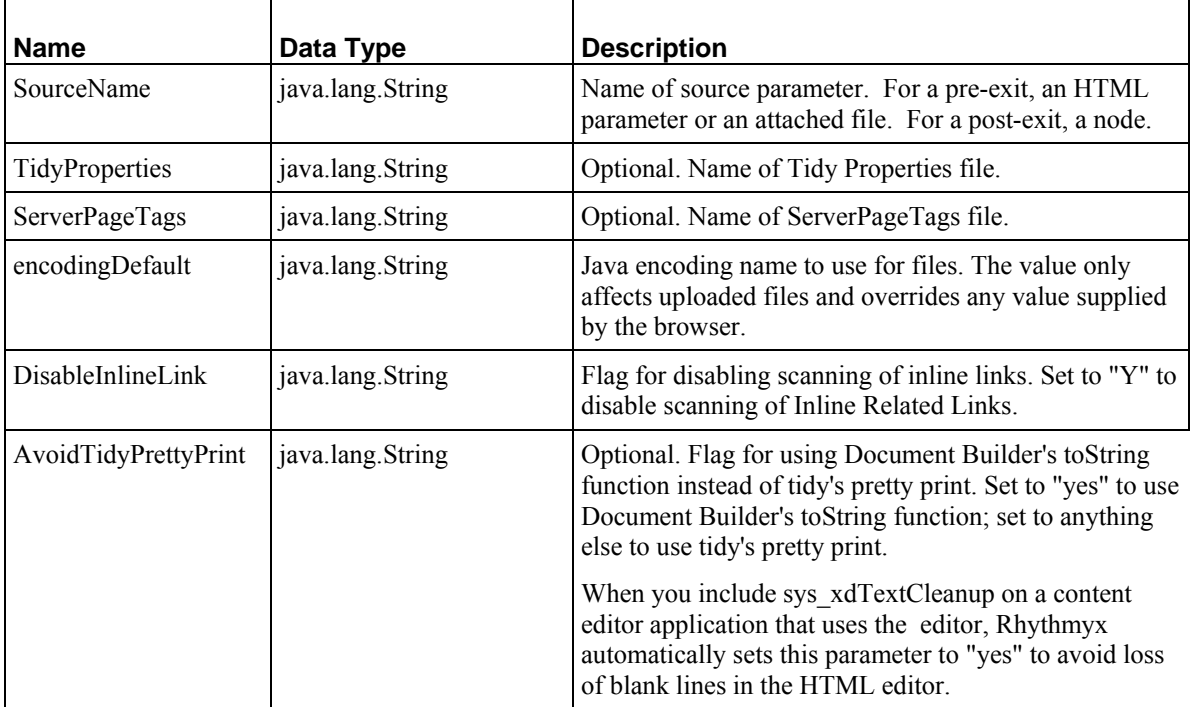

## **sys\_xdTransformDom**

## **Context:**

Java/global/percussion/xmldom

## **Description:**

Pre-exit or post-exit that runs the source DOM through an XSL stylesheet. It parses the result with the XML parser and stores it in the destination object. To ensure that the output is well-formed, use <xsl:output method="xml">.

The XSL stylesheet must reside in the current application directory. To do this, attach it to a query in the current application.

#### **Class Name:**

com.percussion.xmldom.PSXdTransformDom

#### **Interface:**

com.percussion.extension.IPSResultDocumentProcessor, com.percussion.extension.IPSRequestPreProcessor

#### **Parameters:**

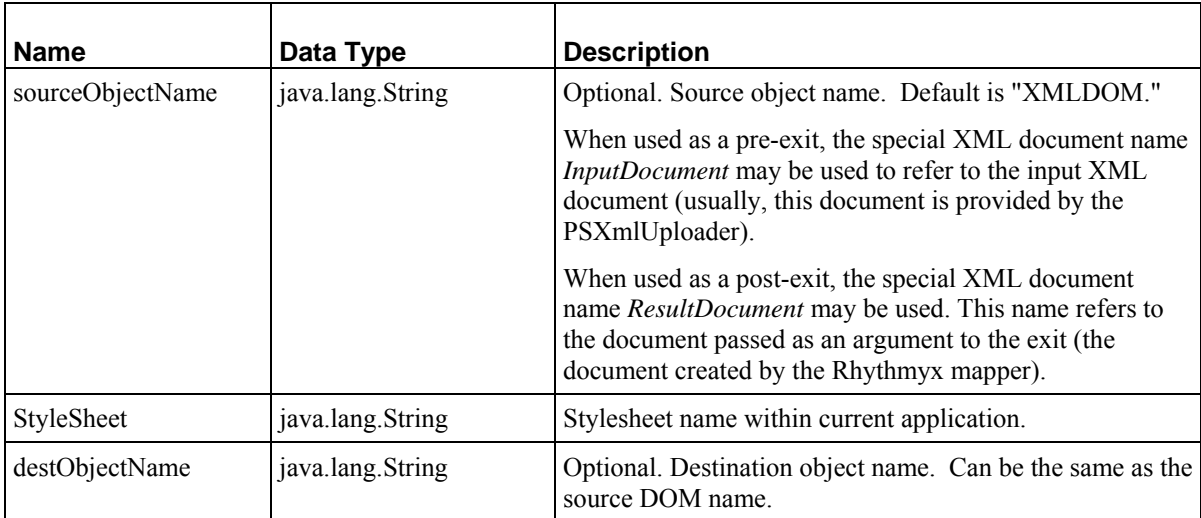

## **sys\_xdTransformDomToText**

#### **Context:**

Java/global/percussion/xmldom

## **Description:**

Pre-exit or post-exit that transforms an XML document and stores the result as text. The output is not parsed, and therefore does not have to be well-formed. The stylesheet may create XML, HTML or plain text.

## **Class name:**

com.percussion.xmldom.PSXdTransformDomToText

com.percussion.extension.IPSResultDocumentProcessor, com.percussion.extension.IPSRequestPreProcessor

#### **Parameters:**

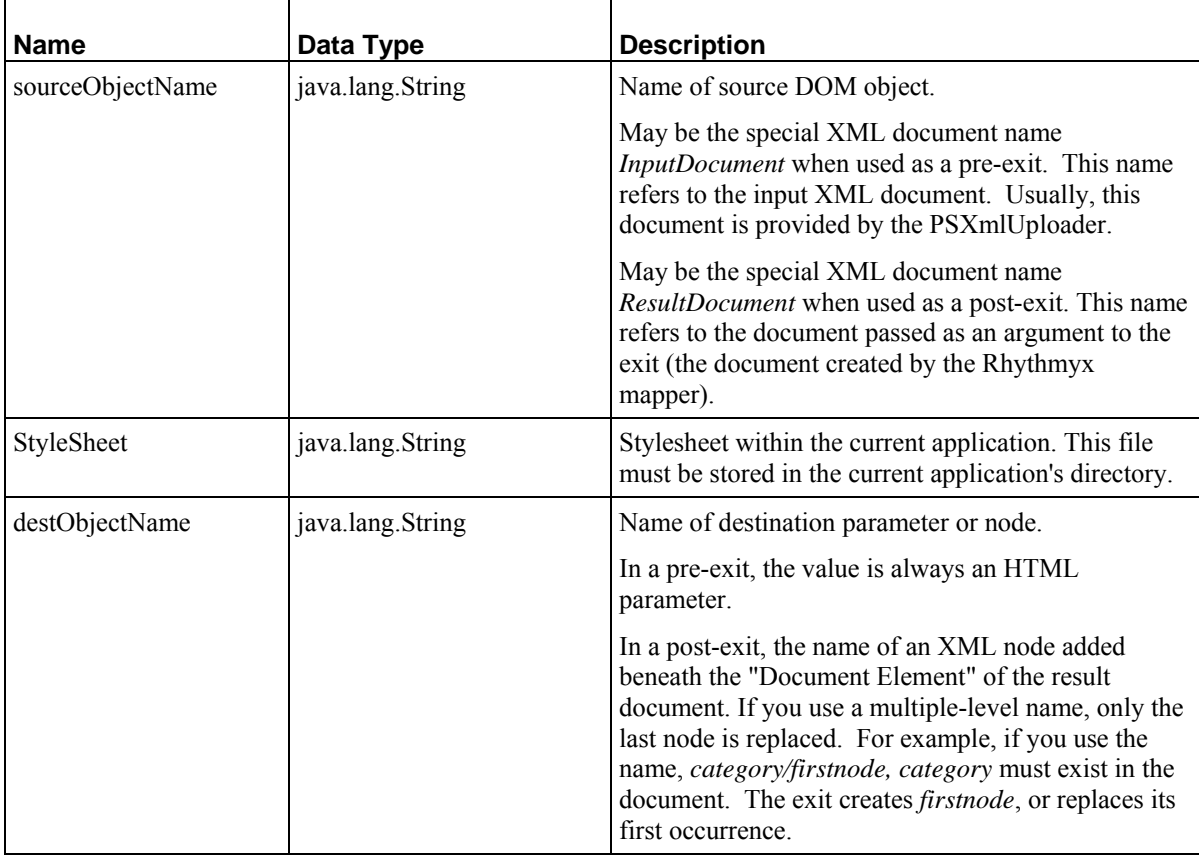

# **User Defined Function Processing**

## **sys\_Add**

## **Context:**

Java/global/percussion/generic/

## **Description:**

This exit adds 2 UDF-supplied operands and returns the result.

## **Class name:**

com.percussion.extensions.general.PSSimpleJavaUdf\_add

com.percussion.extension.IPSUdfProcessor

#### **Parameters:**

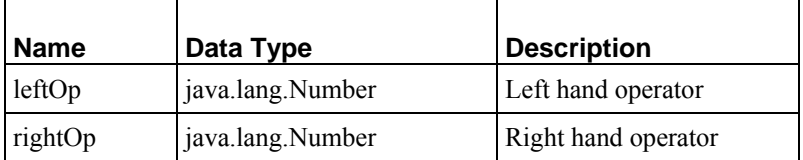

## **sys\_casGenerateAssemblerLink**

#### **Name:**

sys\_casGenerateAssemblerLink

## **Context:**

Java/global/percussion/assemblers/

## **Description:**

Generates an internal URL to the assembler for the specified variant that includes the parameters sys\_contentid, sys\_revision, sys\_context, sys\_variantid, sys\_authtype, and pssessionid.

## **Class name:**

com.percussion.cas.PSGenerateAssemblerLink

## **Interface:**

com.percussion.extension.IPSUdfProcessor

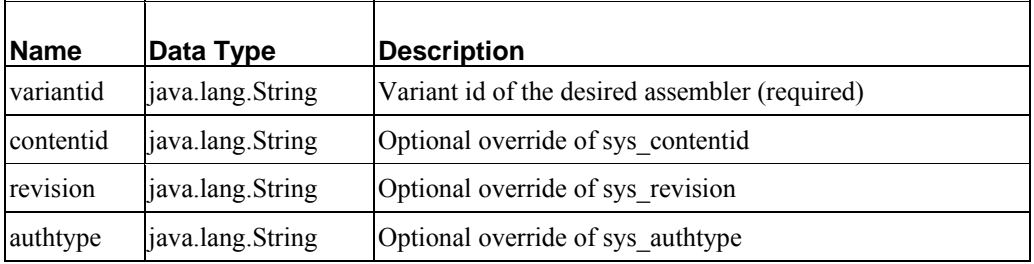

## **sys\_casGeneratePubLocation**

## **Name:**

sys\_casGeneratePubLocation

## **Context:**

Java/global/percussion/contentassembler/

## **Description:**

This exit generates the public location for context sensitive data in a Rhythmyx resource. The preview generator is hardcoded. The exit obtains the generator for all other contexts from the table RXLOCATIONSCHEME.

#### **Class name:**

com.percussion.cas.PSGeneratePubLocation

#### **Interface:**

com.percussion.extension.IPSUdfProcessor

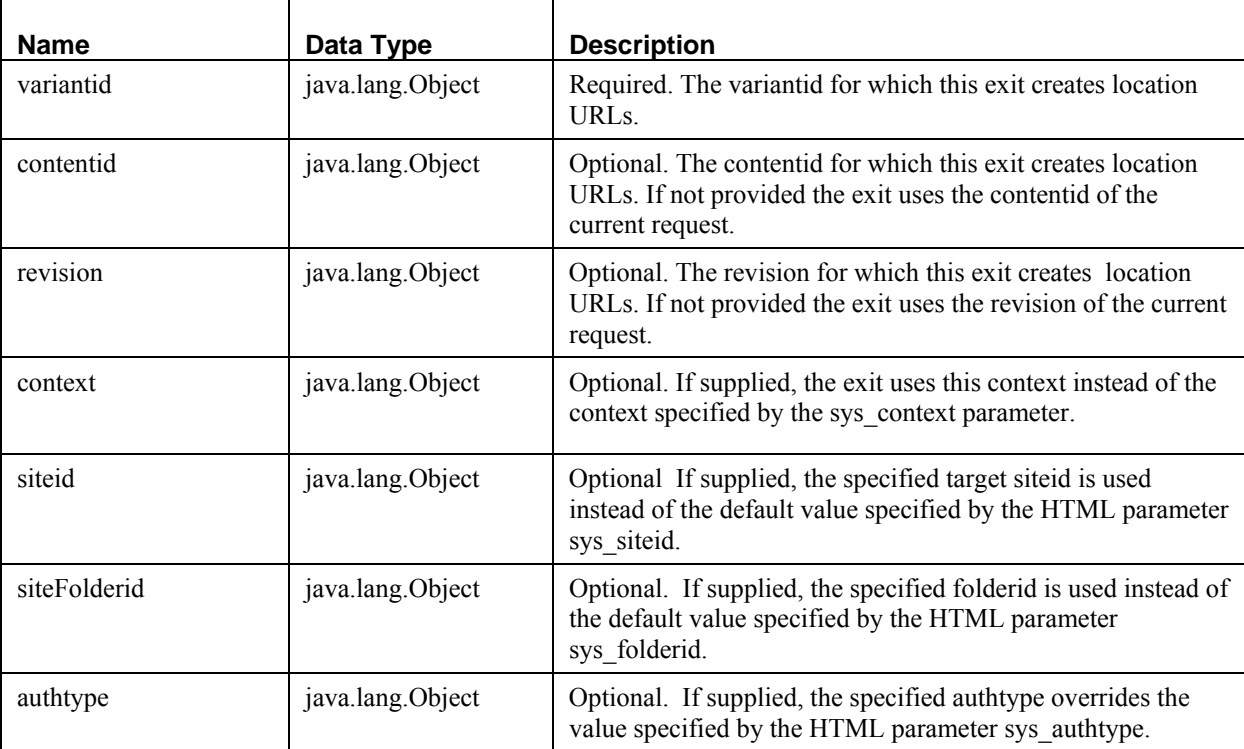

## **sys\_DefaultPasswordFilter**

## **Context:**

Java/global/percussion/filter/

## **Description:**

This exit takes a plain text string (a password) and encrypts it for a Rhythmyx security provider.

## **Class name:**

com.percussion.filter.DefaultPasswordFilter

## **Interface:**

com.percussion.security.IPSPasswordFilter

## **Parameters:**

No user-supplied parameters. The server automatically supplies the password to the extension.

## **sys\_Base64Decoder**

## **Context:**

Java/global/percussion/generic/

## **Description:**

This exit decodes a base64 string to a string, and optionally character encodes the return string.

## **Class name:**

com.percussion.extensions.general.Base64Decoder

## **Interface:**

com.percussion.extension.IPSUdfProcessor

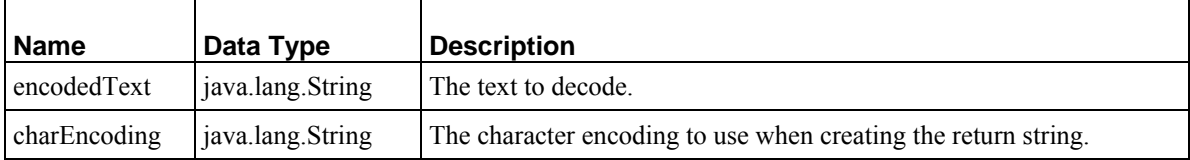

## **sys\_Base64Encoder**

## **Context:**

Java/global/percussion/generic/

#### **Description:**

This exit encodes a normal text string to base64 string, and optionally character encodes the return string. Use this to encrypt passwords.

#### **Class name:**

com.percussion.extensions.general.Base64Encoder

## **Interface:**

com.percussion.extension.IPSUdfProcessor

#### **Parameters:**

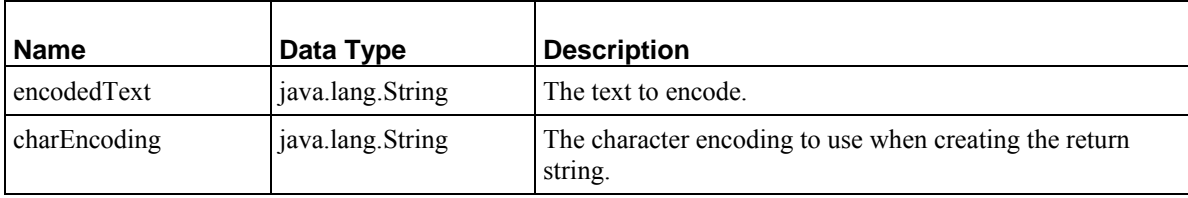

## **sys\_Concat**

#### **Context:**

Java/global/percussion/generic/

#### **Description:**

This exit concatenates up to 5 text strings.

#### **Class name:**

com.percussion.extensions.general.PSSuperConcat

#### **Interface:**

com.percussion.extension.IPSUdfProcessor

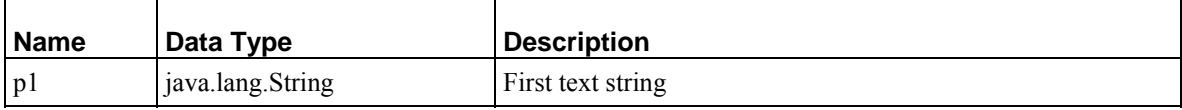

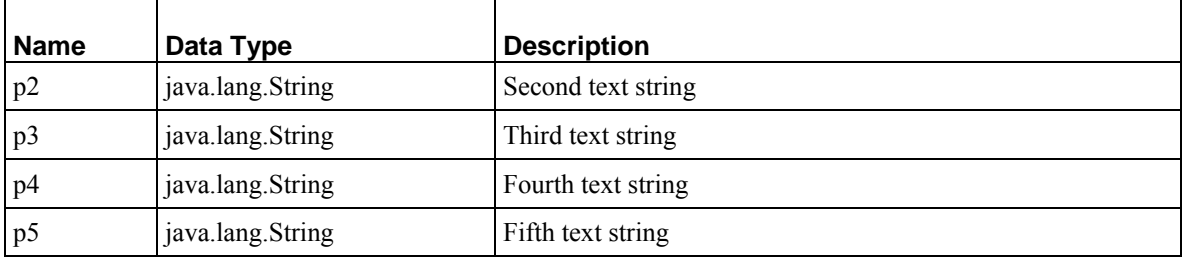

## **sys\_DateAdjust**

## **Context:**

Java/global/percussion/generic/

## **Description:**

This exit updates the date according to the command of a corresponding user defined function (UDF) call. There are up to six calendar fields which can be adjusted: year, month, day, hour, minute, and second. These fields are integers; non-integers will be truncated. (Users are responsible for making these fields integers.)

Prior to the exit running, the user must define seven objects through the GUI. The first object is a string representing a date. The other six objects are numbers representing the quantity by which to adjust the date. The date string should be in a format recognizable by the Rhythmyx server's PSDataConverter, otherwise the exit throws an exception.

## **Class name:**

com.percussion.extensions.general.PSSimpleJavaUdf\_dateAdjust

## **Interface:**

com.percussion.extension.IPSUdfProcessor

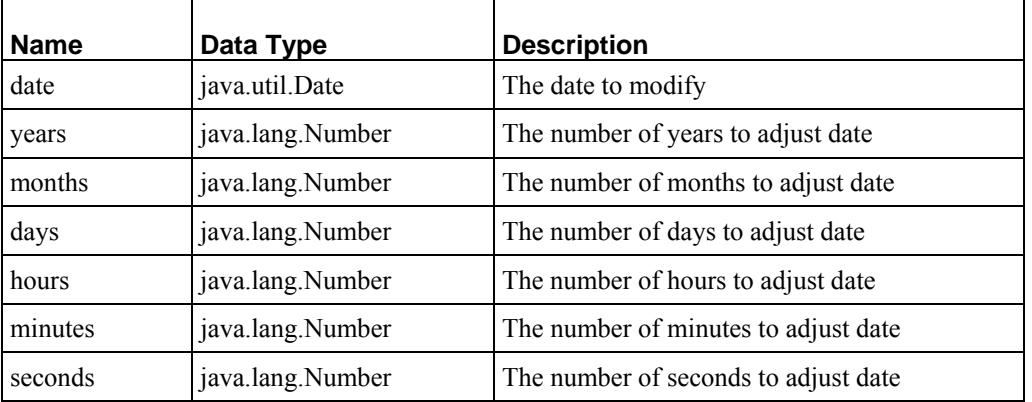

## **sys\_Divide**

## **Context:**

Java/global/percussion/generic/

## **Description:**

This exit divides operand 1 by operand 2 and returns the result as a float. operand 1 and operand 2 are supplied by a UDF.

#### **Class name:**

com.percussion.extensions.general.PSSimpleJavaUdf\_divide

#### **Interface:**

com.percussion.extension.IPSUdfProcessor

#### **Parameters**

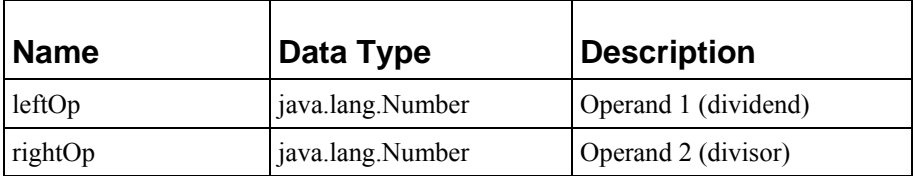

## **sys\_GetBase64EncodedBody**

## **Context:**

Java/global/percussion/generic

## **Description:**

This exit retrieves the HTML document specified by the URL parameter, extracts the information between the <BODY> tags, base64 encodes it, and returns it as a String.

This enables users to publish partial pages, such as snippets or SSIs to a database during database publishing.

## **Class name:**

com.percussion.extensions.general.PSGetBase64EncodedBody

com.percussion.extension.IPSUdfProcessor

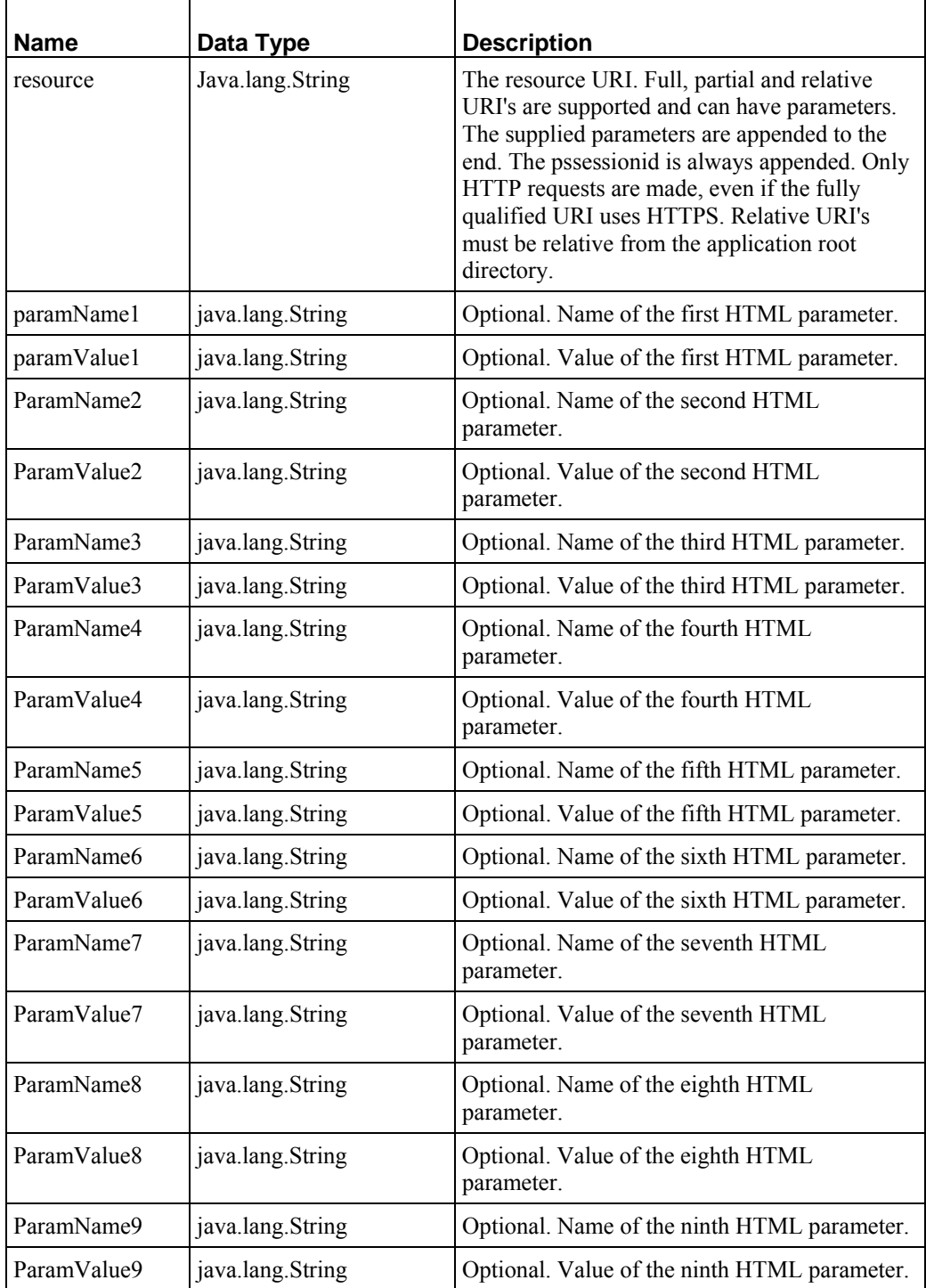

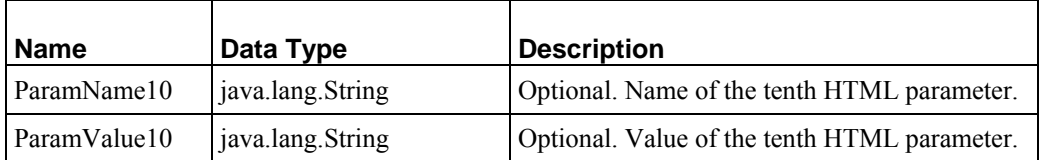

## **sys\_GetBase64Encoded**

## **Context:**

Java/global/percussion/generic/

## **Description:**

This exit takes the same parameters as the exit sys\_MakeIntLink, but instead of returning the URL string, it gets the contents with the built URL, and returns it as a base64 encoded string.

## **Class name:**

com.percussion.extensions.general.PSGetBase64Encoded

## **Interface:**

com.percussion.extension.IPSUdfProcessor

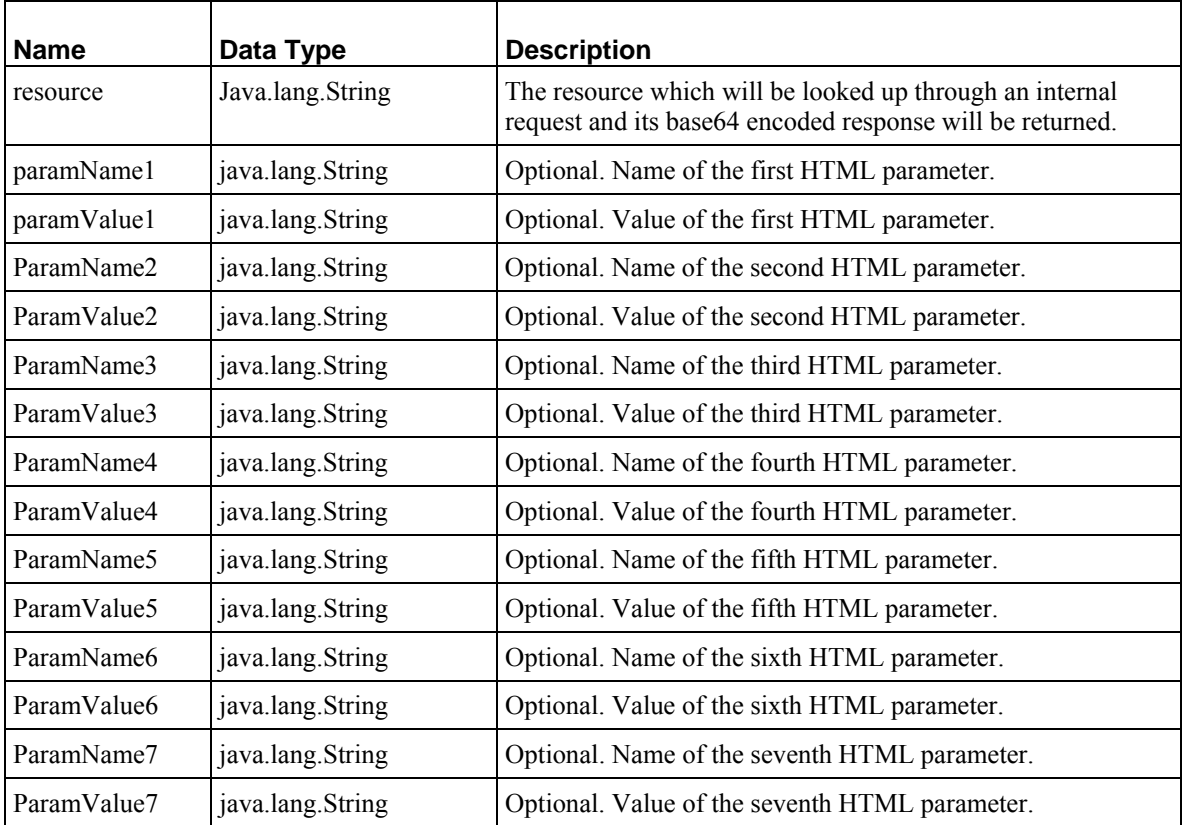

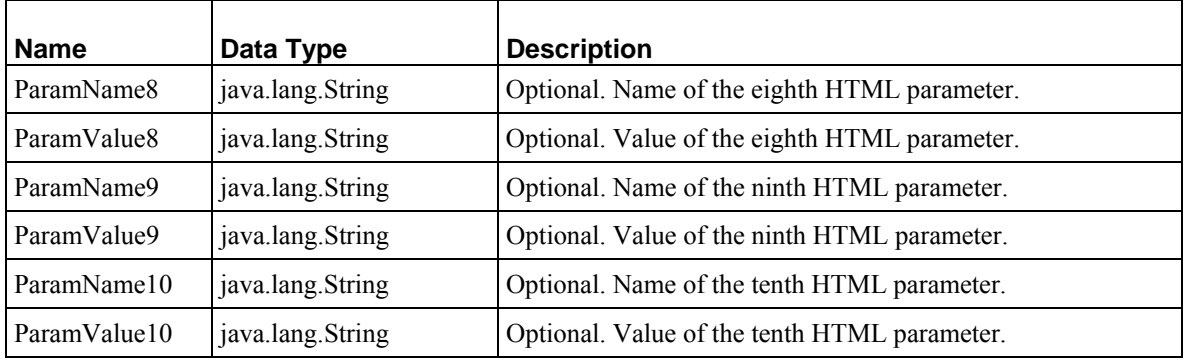

## **sys\_GetFileSize**

## **Context:**

Java/global/percussion/extensions/general

## **Description:**

This exit is required for the BEA accelerator. If you want to publish to the standard BEA setup, you need the size of the document (it is a non-nullable column in their DOCUMENT table).

## **Class Name:**

com.percussion.extensions.general.PSGetFileSize

## **Interface:**

com.percussion.extension.IPSUdfProcessor

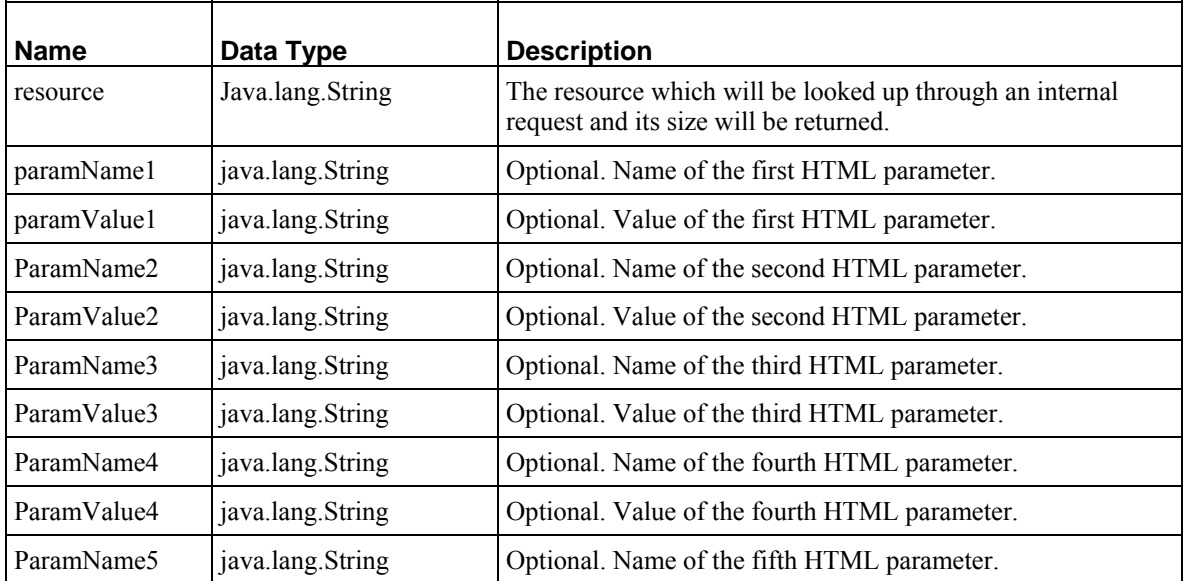

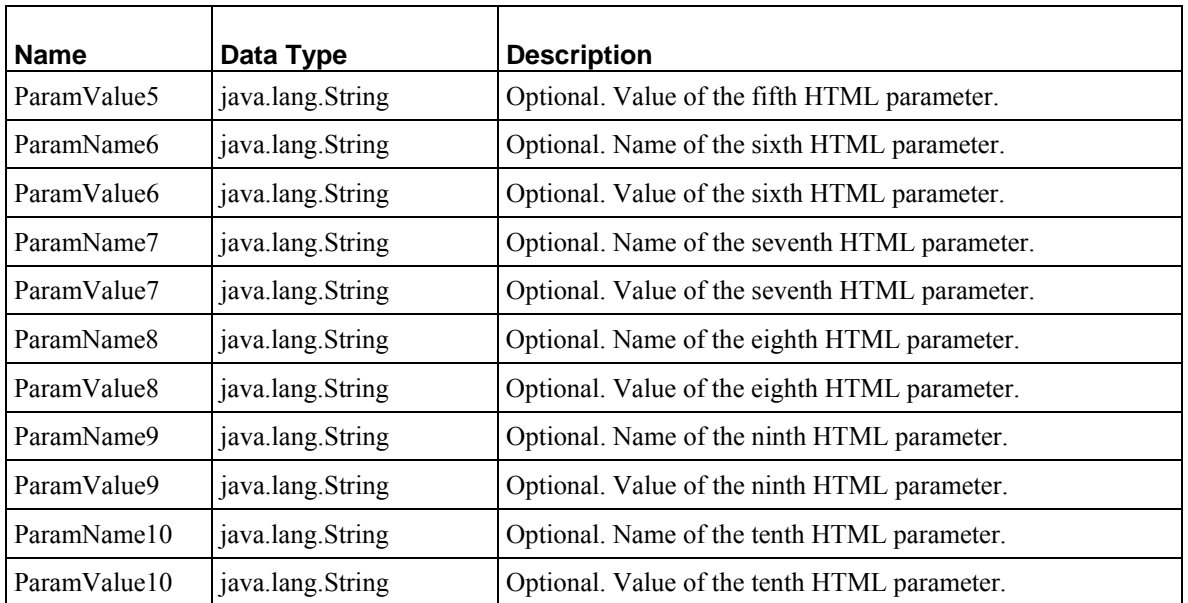

# **sys\_Literal**

## **Context:**

Java/global/percussion/generic/

## **Description:**

This exit converts the UDF-supplied parameter to a string and returns it.

## **Class name:**

com.percussion.extensions.general.PSSimpleJavaUdf\_literal

## **Interface:**

com.percussion.extension.IPSUdfProcessor

## **Parameters:**

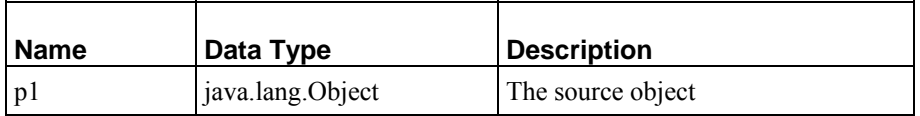

## **sys\_MakeAbsLink**

## **Context:**

Java/global/percussion/generic

#### **Description:**

This exit creates an absolute URL with up to 6 name/value pairs specified in the parameters.

A URL has the following pieces for purposes of this description

<scheme>://<host><path-segments><resource>?<query>#<fragment> Five basic forms are allowed for the supplied URL:

Fully qualified (e.g. http://server:9992/Rhythmyx/approot/res.html Partially qualified (e.g. /Rhythmyx/approot/res.html) Relative (e.g. ../myApp/res.html) Resource name only (e.g. res.html) An empty string

Any of these forms may contain a query and fragment part. The exit assumes that any relative url is relative from the originating request's app root. If the supplied URL is fully qualified and the protocol is not 'http', the exit returns the supplied URL, unmodified. Otherwise, it substitutes any pieces supplied. If the supplied URL is not fully qualified,the exit adds the missing parts using the values from the originating request. For a partially qualified name, it adds the http protocol, server and port to the supplied name. For an unqualified name, it adds these items, plus the Rhythmyx request root and the originating application request root. For a relative name, it adds the http protocol, server, port, and Rhythmyx root, assuming the name is relative from the originating request's app root. For an empty string, it uses all parts of the originating request, substituting the supplied parameters. If the port is 80, it does not add a port number to the generated url.

Multiple name/value pairs may be specified for the parameters. For example, if the following were supplied as parameters:

```
 resource = query1.html
param1 = city value1 = Boston
 param2 = state
 value2 = MA
```
then the exit would generate the following URL (assuming the request was targeted directly at the Rhythmyx server):

```
http://rxserver:9992/Rhythmyx/MyApp/query1.html?city=Boston&state=MA</p
>
```
Note: The resource may contain parameters defined on it, in which case the exit appends the supplied parameters after the last parameter defined.

#### **Class name:**

com.percussion.extensions.general.PSMakeAbsLink

com.percussion.extension.IPSUdfProcessor

#### **Parameters:**

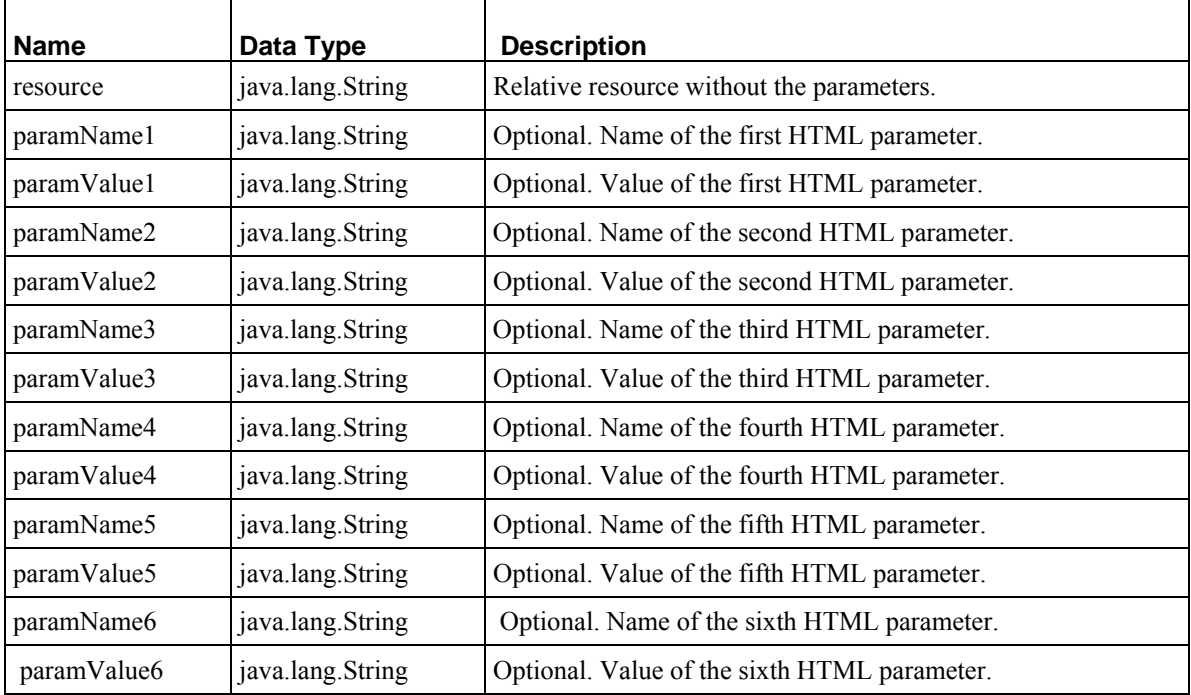

## **sys\_MakeAbsLinkSecure**

## **Context:**

Java/global/percussion/generic

## **Description:**

This exit creates an absolute URL with up to 6 name/value pairs specified in the parameters. It is identical to sys\_MakeAbsLink, except, if the supplied URL is fully qualified and specifies the *https* ([javascript:BSSCPopup\('https.htm'\)\)](javascript:BSSCPopup() protocol, the link is generated using https instead of *http* ([javascript:BSSCPopup\('http.htm'\)\)](javascript:BSSCPopup() . If the supplied URL is not fully qualified or does not specify https protocol, the link is generated using http.

A URL has the following pieces for purposes of this description:

```
<scheme>://<host><path-segments><resource>?<query>#<fragment> 
Five basic forms are allowed for the supplied URL:
```
Fully qualified (e.g. https://server:9443/Rhythmyx/approot/res.html

Partially qualified (e.g. /Rhythmyx/approot/res.html)

Relative (e.g. ../myApp/res.html)

Resource name only (e.g. res.html)

An empty string

Any of these forms may contain a query and fragment part. The exit assumes that any relative url is relative from the originating request's app root. If the supplied URL is fully qualified and the protocol is not 'http' or 'https', the exit returns the supplied URL, unmodified. Otherwise, it substitutes any pieces supplied. If the supplied URL is not fully qualified, the exit adds the missing parts using the values from the originating request. For a partially qualified name, it adds the http or https protocol, server and port to the supplied name. For an unqualified name, it adds these items, plus the Rhythmyx request root and the originating application request root. For a relative name, it adds the http or https protocol, server, port, and Rhythmyx root, assuming the name is relative from the originating request's app root. For an empty string, it uses all parts of the originating request, substituting the supplied parameters. If protocol of the URL is http and the port is 80, it does not add a port number to the generated URL.

The first parameter, useSecure, specifies whether to use https or http. If the value of this parameter is yes, and the original request used a secure channel or the supplied URL specifies https, the UDF uses https; if the value of the parameter is anything else, it uses http regardless of the protocol used by the original request.

Multiple name/value pairs may be specified for the parameters. For example, if the following were supplied as parameters:

```
 useSecure=yes 
 resource = query1.html 
param1 = city value1 = Boston 
 param2 = state 
 value2 = MA
```
then the exit would generate the following URL (assuming the request was targeted directly at the Rhythmyx server and was made on a secure server):

https://rxserver:9443/Rhythmyx/MyApp/query1.html?city=Boston&state=MA</p>

Note: The resource may contain parameters defined on it, in which case the exit appends the supplied parameters after the last parameter defined.

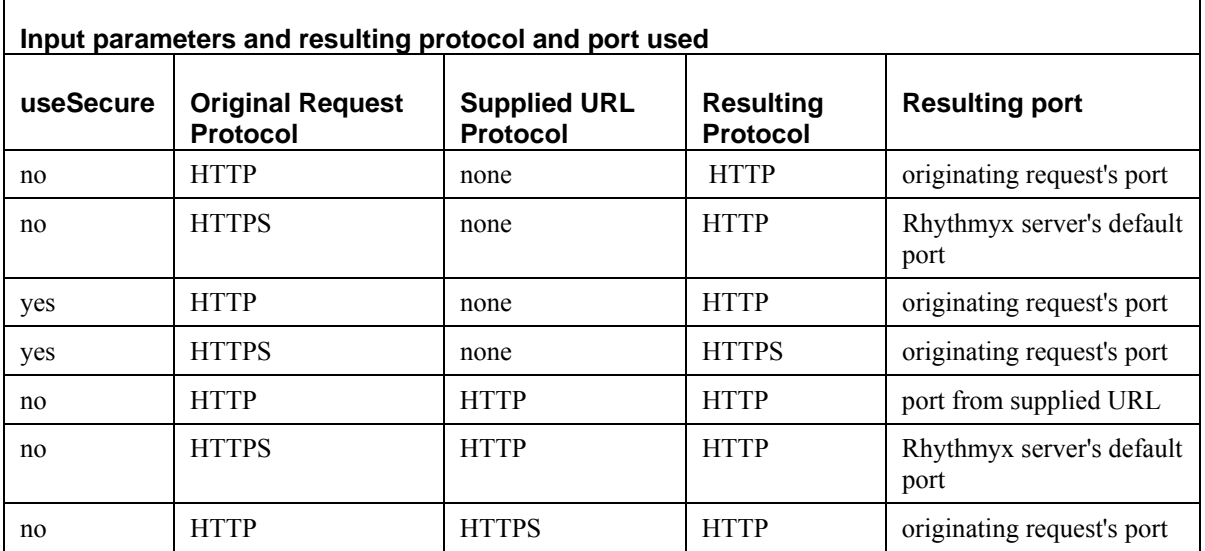

![](_page_277_Picture_133.jpeg)

## **Class name:**

com.percussion.extensions.general.PSMakeAbsLinkSecure

## **Interface:**

com.percussion.extension.IPSUdfProcessor

![](_page_277_Picture_134.jpeg)

## **sys\_MakeAbsLinkSecureEx**

## **Context:**

Java/global/percussion/generic

## **Description:**

This exit creates an absolute URL with up to 10 name/value pairs. It is identical to sys MakeAbsLinkSecure except that it allows you to specify a host name and port. Typically, the host specified is the name of the secure DNS server.

This UDF is preferred to the sys\_MakeAbsLinkSecure UDF when using SSL for publishing.

## **Class name:**

com.percussion.extensions.general.PSMakeAbsLinkSecureEx

## **Interface:**

com.percussion.extension.IPSUdfProcessor

![](_page_278_Picture_120.jpeg)

![](_page_279_Picture_112.jpeg)

## **sys\_MakeIntLink**

## **Context:**

Java/global/percussion/generic

## **Description:**

This exit creates an absolute URL with up to 10 name/value pairs and adds user session information. The URL locates an internal resource.

The exit constructs a URL that the Rhythmyx server uses to make an internal request. Therefore, it differs from sys\_MakeAbsLink because it always constructs the URL using 127.0.01 (the local server address) and the Rhythmyx server port (usually 9992) regardless of what is supplied or what the originating request used.

A URL has the following pieces for purposes of this description:

```
<scheme>://<host><path-segments><resource>?<query>#<fragment> 
Five basic forms are allowed for the supplied URL:
```
 Fully qualified (e.g. http://server:9992/Rhythmyx/approot/res.html Partially qualified (e.g. /Rhythmyx/approot/res.html) Relative (e.g. ../myApp/res.html)

Resource name only (e.g. res.html)

An empty string

Any of these forms may contain a query and fragment part. The exit assumes that any relative url is relative from the originating request's app root. If the supplied URL is fully qualified and the protocol is not 'http', it returns the supplied URL, unmodified. Otherwise, it substitutes any pieces supplied. If the supplied URL is not fully qualified, it adds the missing parts using the values from the originating request (except for the server address, which is always 127.0.0.1 and the port which is always the one on which the Rhythmyx server is listening). For a partially qualified name, it adds the http protocol, server and port to the supplied name. For an unqualified name, it adds these items, plus the Rhythmyx request root and the originating application request root. For a relative name, it adds the http protocol, server, port, and Rhythmyx root, assuming it is relative from the originating requests app root. For an empty string, it uses all parts of the originating request, substituting the supplied parameters. If the port is 80, it does not add the port number to the generated url.

Multiple name/value pairs may be specified for the parameters. For example, if the following were supplied as parameters:

```
 resource = query1.html 
param1 = city value1 = Boston 
 param2 = state 
 value2 = MA
```
and the session identifier were sessionid, then the exit generates the following URL (the params do not necessarily appear in the order presented):

http://rxserver:9992/Rhythmyx/MyApp/query1.html?pssessionid=sessionid&city=Boston&state=MA</p>

NOTE: The resource may contain parameters defined on it, in which case the exit appends the sessionid after the last parameter defined.

#### **Class name:**

com.percussion.extensions.general.PSMakeIntLink

#### **Interface:**

com.percussion.extension.IPSUdfProcessor

![](_page_280_Picture_130.jpeg)

![](_page_281_Picture_142.jpeg)

## **sys\_MakeIntRequest**

#### **Context:**

global/percussion/extensions/general/

#### **Description:**

This UDF lets users map an XML element assembled in an exit or a Rhythmyx application in the Rhythmyx Workbench mapper. You can map any element in the XML to this UDF. The root of the XML document returned by this request must match the name of the XML element to which the UDF is mapped. Otherwise, the Rhythmyx server returns a runtime error.

For example, suppose you had the following mapping for this UDF:

![](_page_281_Picture_143.jpeg)

In this example we map the element <RelatedContent> through sys\_MakeIntRequest. This request must return an element <RelatedContent>, similar tot he following example code:

```
<RelatedContent> 
  <infourls actionlisturl="Text" activeiteminfourl="Text" 
contentstatusurl="Text" userstatusurl="Text"/> 
  <linkurl sys_context="Text" sys_slotid="Text" relateditemid="Text" 
sys contentid="Text" sys variantid="Text" slotname="Text">
   \overline{y} \langle \text{Value current} = \text{Text} \cdot \overline{y} \rangle </linkurl> 
</RelatedContent>
```
The following code shows this XML included with the final output of the application:

```
<sys_AssemblerInfo previewurl="Text" sys_siteid="Text" 
pssessionid="Text" sys_command="Text" sys_contentid="Text" 
sys variantid="Text" sys revision="Text" sys context="Text"
sys authtype="Text" type="Text" outputformat="Text" xml:lang="Text">
    <RelatedContent> 
       <infourls actionlisturl="Text" activeiteminfourl="Text" 
contentstatusurl="Text" userstatusurl="Text"/> 
       <linkurl sys_context="Text" sys_slotid="Text" relateditemid="Text" 
sys_contentid="Text" sys_variantid="Text" slotname="Text">
          <Value current="Text"/> 
       </linkurl> 
    </RelatedContent> 
    <AssemblerProperties>
```

```
 <Property name="Text"> 
          <Value current="Text"/> 
       </Property> 
    </AssemblerProperties> 
    <InlineLink url="Text"/> 
</sys_AssemblerInfo>
```
## **Class name:**

com.percussion.extensions.general.PSMakeInternalRequest

## **Interface:**

com.percussion.extension.IPSUdfProcessor

![](_page_282_Picture_129.jpeg)

paramValue4 | java.lang.String | Optional. Value of the fifth HTML parameter. paramName5 | java.lang.String | Optional. Name of the sixth HTML parameter.

![](_page_283_Picture_119.jpeg)

## **sys\_MakeLink**

#### **Context:**

Java/global/percussion/generic

## **Description:**

This exit creates a URL (as a string) with up to 6 name/value pairs. It creates the URL from the supplied parameters and returns it. Up to 6 name/value pairs may be specified for the arguments. For example, if the following were supplied as arguments:

```
 base = query1.html 
param1 = city value1 = Boston 
 param2 = state 
 value2 = MA
```
then it generates the following URL:

```
 query1f.html?city=Boston&state=MA
```
Note: The base may contain parameters defined on it, in which case the exit appends the supplied parameters after the last parameter defined.

## **Class name:**

com.percussion.extensions.general.PSMakeLink

#### **Interface:**

com.percussion.extension.IPSUdfProcessor

![](_page_283_Picture_120.jpeg)

![](_page_284_Picture_96.jpeg)

## **sys\_Multilpy**

## **Context:**

Java/global/percussion/generic/

## **Description:**

This exit multiplies operand 1 by operand 2 and returns the result. Operand 1 and operand 2 are supplied by a UDF.

## **Class name:**

com.percussion.extensions.general.PSSimpleJavaUdf\_multiply

## **Interface:**

com.percussion.extension.IPSUdfProcessor

![](_page_284_Picture_97.jpeg)

## **sys\_Subtract**

## **Context:**

Java/global/percussion/generic/

#### **Description:**

This exit subtracts operand 1 from operand 2 and returns the result.

#### **Class name:**

com.percussion.extensions.general.PSSimpleJavaUdf\_subtract

#### **Interface:**

com.percussion.extension.IPSUdfProcessor

#### **Parameters:**

![](_page_285_Picture_86.jpeg)

## **sys\_wfGetCheckOutUserStatus**

#### **Context:**

Java/global/percussion/workflow

#### **Description:**

This exit returns a String that represents the status of the current document. Three values are possible:

- 0 Not checked out
- 1 Checked out by current user
- 2 Checked out by another user

## **Class name:**

com.percussion.workflow.PSGetCheckOutStatusUdf

## **Interface:**

com.percussion.extension.IPSUdfProcessor

## **Parameters:**

![](_page_286_Picture_106.jpeg)

# **Workflow Action Processing**

## **sys\_TouchParentItems**

## **Name:**

sys\_TouchParentItems

## **Context:**

Java/global/percussion/extensions/general/

## **Description:**

This action touches all "parent" (Owner) items of the current item in Relationships whose Category is Active Assembly. It finds all Ancestors of the Content Item in Active Assembly Relationships and updates them by putting the current date/time and current user name in the CONTENTLASTMODIFIEDDATE and CONTENTLASTMODIFIER columns of the CONTENTSTATUS table.

This exit uses the following resources in the sys\_ceDependency application:

- parents.xml query this resource must have a "pipe name" of parents.
- touchitem.xml an update resource (with a pipe name of touchitem. this resource updates the CONTENTSTATUS table. The only parameter of touchitem.xml is sys\_contentid. This parameter specifies a list of content IDs as a {link java.util.ArrayList ArrayList} object.

## **Class name:**

com.percussion.extensions.general.PSTouchParentItems

#### **Resource file:**

classes

## **Interface:**

com.percussion.extension.IPSWorkflowAction

#### **Parameters:**

None

## **sys\_createTranslations**

## **Name:**

sys\_createTranslations

## **Context:**

global/percussion/workflow/

## **Description:**

This action creates a Translation Content Item of the original Content Item in each Locale in which the original Content Item does not already have a corresponding Translation Content Item. The action uses a configuration file, sys\_createTranslations.properties, which is located in the directory <Rhythmyxroot>/rxconfig/i18n. This file defines the type of Translation Relationship to create between the original Content Item and the Translation Content Item for each Locale. It also defines a list of Locales for which Translation Content Items will not be generated.

## **Class Name;**

com.percussion.workflow.PSCreateTranslations

## **Resource File:**

rxconfig/I18n/sys\_createTranslations.properties

#### **Interface:**

com.percussion.extension.IPSWorkflowAction

## **Parameters:**

None
# **Index**

# **A**

About the Rhythmyx Technical Reference Manual • 9 Action menu entries • 159 Adding Custom Menu and Toolbar Actions • 41, 42 Adding Form and Script Support to a sys EditLive Control • 58 Adding Macros to the Snippet Drawer • 86, 94 Adding the sys\_EditLive Control to a Content Editor • 58 Adding the sys\_WebImageFX Control to a Content Editor • 67 Alphabetical Reference to Rhythmyx Extensions • 188, 190 Alternate Hibernate Session Connections to the Rhythmyx Datasource • 172 Apache Commons • 172 Apache MyFaces • 158 Assembly Extensions • 98 Assembly Plugin Processing • 80 Assembly Plugins • 98 Assembly Processing • 79, 143 Assembly Reference • 75 Assembly Utilities • 133

# **B**

Basic Editing Operations • 34 Best Practices sys EditLive • 58 sys WebImageFX • 45 Binary Command • 162, 169 Binary Fields • 156 binaryAssembler • 99, 185, 188

# **C**

Calendar fields • 46 Catalogers • 175 Check boxes • 47, 48, 63, 68 Choice lists for controls • 68 Clone Command • 162, 170 Code and Decode Utilities • 134, 186, 188 Conditional Processing Utilities • 135, 186, 188 Configuring Logging • 172, 178 Configuring Unpublish Flags • 125 Content Editor Configuration • 12, 14 Content Editor Control Reference • 38 Content Editor Extensions • 19 Content Editor Request Parameters • 161 Content Editor System Definition Reference • 70 Content editors • 13, 14 system fields • 70 Content items • 11, 16 Content List Generators • 118, 121, 126 Content Processing • 12, 16 Content Reference • 11 Control Events • 39 Control Header • 38 Control Template Standards • 39 Controlling Processing of XML files • 61 Controls, Content Editor • 38, 45, 46, 47, 48, 50, 51, 52, 57, 58, 59, 60, 61, 62, 63, 64, 65, 67 Custom • 38, 39, 40, 42, 43, 44, 45 Creating an Internal Lookup Query • 49, 68 Creating New Child Entries • 36 Creating New Content Items • 34 Custom implementations • 158, 159, 172, 175, 177 Custom Implementations • 154 Customizing • 40, 42 Customizing Controls • 40 Customizing EditLive! for Java Configuration • 40, 42 Customizing the EditLive! for Java Editor • 40 Customizing the sys\_EditLive control • 40 Customizing the sys\_EditLiveDynamic control • 42 Customizing the sys\_WebImageFX Control • 44 Customizing the WebImageFX Editor • 43

## **D**

Data, accessing • 159 Database Utilities • 136, 186, 188 databaseAssembler • 99, 185, 188 Datasource, non-Rhythmyx • 173 Datasource, Rhythmyx, connecting to  $\cdot$  172 DBActionType • 161 debugAssembler • 100, 185, 188 Defining Non-Rhythmyx Datasources • 173 Delivery Handlers • 119, 121, 129 Demand Publishing • 124 Deploying a Transaction Service • 158

dispatchAssembler • 100, 185, 188 Document Pre-processors • 19, 33 Document Utilities • 136, 186, 188 Drop down lists • 50, 68

#### **E**

Edit Command • 161, 162 Edit Live for Java • 40, 42, 51, 52, 57, 58, 59 Editing Complex Child Data • 36 EditLive for Java Editor • 51 Ektron • 44 Embedding Velocity Code in Templates • 86 Encryption • 176 Password • 176 Exits • 33 Extending Java Server Faces Page Flows • 158 Extending Publishable States • 112 Extension Utilities • 137, 186, 188 Extensions • 179, 180 Extensions, Types • 19, 23, 24, 30, 33, 144, 147, 176 Legacy • 190 Registering • 181 Extensions Reference by Type • 185, 190

#### **F**

Field Macros • 87 Field Transformers • 19, 23 Field Validations • 19 File Locations • 158 Filter a Content List • 144, 145, 146 Filter Rule Extensions • 144

## **G**

General Requirements of Extensions • 19, 24, 33, 98, 102, 113, 126, 127, 129, 132, 144, 147, 149, 180 Generating a List of Slot Contents • 106 getRemoteUser() • 155 GUID Utilities • 137, 186, 188

## **H**

Handling PSItemStatus • 155 Hibernate • 76, 156, 157, 172 HibernateDaoSupport • 156 Hiding fields • 62

#### **I**

Image editor • 43, 44, 45, 64, 65, 67 Image fields • 43, 44, 45, 64, 65, 67

Implementing Custom Authentication • 174 Implementing Custom Java Server Pages and Servlets • 154 Implementing Custom Login Pages • 175 Implementing Transactional Services • 156 Input Transformers • 24 Integrating Content Explorer Action Menu Entries • 159 Internationalization Utilities • 138, 186, 188 IPSExtension • 180 IPSPasswordFilter • 176 IPSRequestContext • 159 IPSRhythmyxInfo • 158, 159 IPSRoleCataloger • 175 IPSSubjectCataloger • 175 Item Filters and Filter Rules • 98, 110, 118, 121, 144 Item Transformers • 19, 33 Item Validations • 19

### **J**

JAAS • 174 Java Content Repository • 98, 143 Java Expression Language (JEXL) • 77, 132 Java plugin • 179, 180, 181 Java Server Faces Page • 158 JavaScript • 38, 39, 181 JBoss • 154, 159, 172, 173, 174 JCR Queries • 128, 143 JEXL • 20, 28, 76, 126, 132, 135, 147, 148, 180, 185 JEXL Extensions • 98, 132 JNDI Datasource • 172 JSF Page • 158 JSP • 154, 159, 177

# **K**

Keyword Utilities • 135, 186, 188

## **L**

Legacy Extension Reference • 33, 147, 190 legacyAssembler • 101, 185, 188 Link Generation and Context • 132, 147 Link Utilities • 138, 186, 188 Linking items on a site • 147, 148 Loading Existing Child Entries • 37 Loading Existing Content Items • 34 Location Scheme Generator Extensions • 98, 147 Location Utilities • 139 log4j • 172, 178

Logging • 172, 178 Logging for Custom Implementations • 172 Logical Architecture • 12, 13, 108, 118 Assembly • 76 Logical Architecture and Processing • 12, 108, 118 Assembly • 76 Login • 174, 175

#### **M**

Macros • 85, 86, 87, 94 Managing Revisions • 35 Manipulating Fields • 35 Miscellaneous Macros • 93 Modify Command • 162, 167 Modifying Child Fields • 37 MyFaces • 158

## **N**

Navigation Utilities • 140, 186, 188 Non-Text Request Parameters • 171

## **O**

Obtaining Slots • 106 Obtaining the User and Session • 155 Output Transformers • 30

# **P**

Pagination Utilities • 141 Password Filters • 176 Plugins • 179 Plugins, Assembly • 76, 80 Post-exits • 33 Pre-exits • 33 prepareForEdit() • 34, 35, 155 Preview Command • 161, 164 Processing Content Engine • 13, 14, 16, 18 Search • 18, 73, 74 Search and Replace • 73, 74 PSItemStatus, storing information • 155 Publishing Extensions • 126 Publishing Processing • 120 Publishing Reference • 117

# **Q**

Query Request Parameters • 160

## **R**

Radio buttons • 62, 68

Recursive Content Roll-up • 83 Registering an Extension • 180, 181 Relate Command • 170 Removing Child Entries • 37 Request parameters • 160, 161, 162, 164, 167, 169, 170, 171 Request Preprocessing • 228 Requests to Applications • 160 Result Document Processing • 190 Result Document Processors • 19, 33 Rhythmyx Request Context • 159 Rhythmyx Server Information • 159 Rhythmyx, JBoss, and JAAS • 174 Rich text controls • 40, 42, 51, 52, 57, 58, 59 Role and Subject Catalogers • 174, 175, 176 Role Catologer • 175 Rules for Custom Login Modules • 174 rxs\_AutoSiteItemFilter • 193 rxs\_NavAddAttribute • 194 rxs\_NavAutoSlot • 194 rxs\_NavFolderSelector • 195 rxs\_NavReset • 196 rxs\_NavTreeBuilder • 196 rxs\_NavTreeLink • 196 rxs\_NavTreeSlotMarker • 196 rxs\_SiteFolderAssembly • 192 rxs\_SiteFolderContentListBuilder • 190 rxs\_SiteFolderContentListBulkBuilder • 191

# **S**

Saving Child Entries • 37 Saving Content Items • 35 Scheduled Tasks • 149 Search • 18, 73, 74 Search and Replace • 73, 74 Search indexing • 73, 74 Search Indexing • 73 Search Processing • 12, 18 Search Reference • 73 Security • 174 Security Extensions • 176 Security for Custom Web Applications • 177 Service Implementation • 156 Service Interface • 156 Service Locator • 157, 158 Servlet • 76, 79, 154, 155, 157, 159, 171, 175, 177 ServletRequest • 159 Shared Features • 131 SimpleDateFormat • 46

Slot Content Finders • 98, 102 Slot Macros • 90 Snippet Drawer • 86, 87, 94 Snippets • 83, 86, 94 Spring • 76, 156, 157, 158, 171, 177 Spring Bean • 157 Spring beans • 171 Spring Configurations • 129, 171 Standard Rhythmyx Controls • 45 Standard Velocity Macros • 86 String Utilities • 142, 186, 188 Subject Cataloger • 175 sys Add • 264 sys\_AddCurrentDateTime • 228 sys\_AutoSlotContentFinder • 102, 186, 188 sys Base64Decoder • 267 sys Base64Encoder • 268 sys\_caDeleteContent • 229 sys CalendarSimple • 46 sys\_casAddAssemblerInfo • 197 sys\_casAddChildInfo • 198 sys\_casAutoRelatedContent • 199 sys\_casConcatAssemblyLocation • 230 sys\_casConcatWithIdAssemblyLocation • 230 sys\_casDefaultAssemblyLocation • 231 sys\_casGenerateAssemblerLink • 265 sys\_casGeneratePubLocation • 266 sys\_casGenericAssemblyLocation • 232 sys\_casModifyRelatedContent • 233 sys ceDependencyTree • 200 sys CheckBoxGroup • 47 sys CheckBoxTree • 48 sys\_cmpAddAllParamsToUrl • 200 sys\_cmpMenuTree • 201 sys\_CollapseHTMLParameter • 202, 234 sys\_command • 161 sys\_commAuthenticateUser • 234 sys Concat • 268 sys\_ConvertCustomSearchOperator • 235 sys CopyParameter • 238 sys\_createTranslations • 113, 187, 188, 288 sys DatabasePublisher • 203, 205 sys DateAdjust • 269 sys DateFormat • 30, 186 sys DateFormatEx • 31, 186 sys DefaultPasswordFilter • 176, 267 sys\_Divide • 270 sys\_DropDownMultiple • 50 sys\_DropDownSingle • 50 sys EditBox • 51

sys EditLive • 40, 42, 51, 52, 57, 58, 59 sys\_EditLive Control • 40, 42, 52, 57, 58, 59 sys\_EditLiveDynamic • 42, 57 sys EditLiveDynamic Control • 57 sys eWebEditPro • 59 sys File • 60, 61, 65, 239 sys FileInfo • 60, 66, 67, 238, 251 sys\_filterByFolderPaths • 145, 186, 188 sys filterByPublishableFlag • 146, 186, 188 sys\_filterBySiteFolder • 146, 186, 188 sys\_FlushAssemblerCache • 240 sys FlushCache • 239 sys FormatDate • 31, 186, 188 sys\_FormatFileTree • 204 sys ftUploadAppendFileAttributes • 205 sys GetBase64Encoded • 272 sys\_GetBase64EncodedBody • 270 sys GetFileSize • 273 sys GetSessionVariable • 241 sys HiddenInput • 62 sys imageInfoExtractor • 242, 251 sys IncrementalContentFilter • 206 sys\_JexlAssemblyLocation • 148, 186, 188 sys\_LegacyAutoSlotContentFinder • 102, 186, 188 sys\_ListTemplateExpander • 127, 187, 188 sys Literal • 274 sys\_LoadChildData • 208 sys\_MakeAbsLink • 274 sys MakeAbsLinkSecure • 276 sys\_MakeAbsLinkSecureEx • 279 sys\_MakeDeleteTableRowsXMLDoc • 242 sys\_MakeIntLink • 280 sys\_MakeIntRequest • 282 sys\_MakeLink • 284 sys\_ManagedNavContentFinder • 104, 186, 188 sys MapInputValue • 24, 185, 189 sys MapOutputValue • 32, 186, 189 sys ModifyXmlHierarchy • 209 sys Multilpy • 285 sys NormalizeDate • 24, 185, 189 sys NullIf • 243 sys OverrideLiteral • 25, 185 sys\_ParameterTokenizer • 244 sys PrepareInClause • 245 sys\_pubCreatePublisherConfig • 211 sys\_PublishContent • 114, 187, 189, 211 sys PublishEditionForPreview • 212 sys PublishedSiteItems • 126, 185 sys purgePublishingLog • 150

sys purgeScheduledTaskLog • 151 sys RadioButtons • 62 sys\_RelationshipContentFinder • 104, 187, 189 sys\_removeControlChars • 248 sys Replace • 25, 185 sys ReplaceResultDocument • 213 sys\_runCommand • 151 sys runEdition • 152 sys SearchGenerator • 128, 185, 189 sys\_SelectedItemsGenerator • 127, 185, 189 sys\_ServerUserRoleSearch • 215 sys\_SetArrayHtmlParameter • 248 sys SetCookie • 216 sys\_SetEmptyXmlStyleSheet • 217 sys SetProviderTypeInstance • 249 sys SetSessionVariable • 250 sys SingleCheckBox • 63 sys SiteTemplateExpander • 129, 187, 189 sys Subtract • 286 sys Table • 63 sys TextArea • 64 sys TextExtraction • 251 sys ToHash • 26, 185 sys ToLowerCase • 27, 185 sys ToProperCase • 27, 185 sys TouchParentItems • 116, 187, 189, 287 sys ToUpperCase • 28, 185 sys TranslateJexlExpressionValue • 28, 185, 189 sys TranslationContentFinder • 105, 187, 189 sys\_Trim • 29 sys\_TrimString • 29, 186, 189 sys UploadFileAttributes • 252 sys\_ValidateDateRange • 20, 185, 189 sys\_ValidateJexlFieldExpression • 20, 185, 189 sys\_ValidateNumberRange • 21, 185, 189 sys ValidateRequiredField • 22, 185, 189 sys ValidateStringLength • 22, 185, 189 sys ValidateStringPattern • 23, 185, 189 sys\_WebImageFX • 40, 43, 44, 45, 64, 65, 67 sys\_WebImageFX and the WebImageFX Editor • 64 sys WebImageFX Control • 65, 239 sys\_wfAddPossibleTransitions • 218 sys wfAppendWorkflowActions • 218 sys\_wfAuthenticateUser • 253 sys\_wfDisallowUpdatePublished • 254 sys\_wfExecuteActions • 219 sys\_wfGetCheckOutUserStatus • 286 sys\_wfNextNumber • 255

sys\_wfNextNumberSecondary • 255 sys\_wfPerformTransition • 256 sys wfPrepareQueryFilter • 256 sys\_wfPreviewWorkflow • 219 sys wfSendNotifications • 220 sys\_wfUpdateHistory • 220 sys\_xdCopyDom • 221 sys\_xdDomToFile • 257 sys\_xdDomToParams • 259 sys\_xdDomToText • 222, 258 sys\_xdMultiTextToTree • 225 sys\_xdProcessRelatedLinks • 260 sys\_xdRemoveElements • 222 sys\_xdTextCleanup • 261 sys\_xdTextToDom • 224, 261 sys\_xdTextToTree • 224 sys\_xdTransformDom • 226, 262 sys\_xdTransformDomToText • 227, 263 System Architecture • 13, 76, 108 System Issues • 153

#### **T**

Table fields • 63 Template Expanders • 119, 121, 127 Templates • 80, 83, 85, 86, 87, 94 Text Analyzers • 73, 74 Text boxes • 51, 64 Text Extractors • 73

#### **U**

Update Request Parameters • 161 Upgrading from sys\_eWebEditPro to sys EditLive • 59 Uploading files into fields • 60, 61 User Defined Function Processing • 264

#### **V**

Velocity • 85, 86, 87, 94 Velocity in Rhythmyx • 85, 86 velocityAssembler • 101, 185, 189

#### **W**

Web Applications • 177 WebImageFX Editor • 40, 43, 44, 45 Workflow Action Processing • 287 Workflow Actions • 113 Workflow Command • 162, 169 Workflow Processing • 110 Workflow Reference • 107

Writing Assembly Extensions • 105 Writing Content Editor Extensions • 34 Writing Custom Controls • 38

## **X**

XSL • 38